# **MKD®-C and MKD®-N EtherCAT Communication**

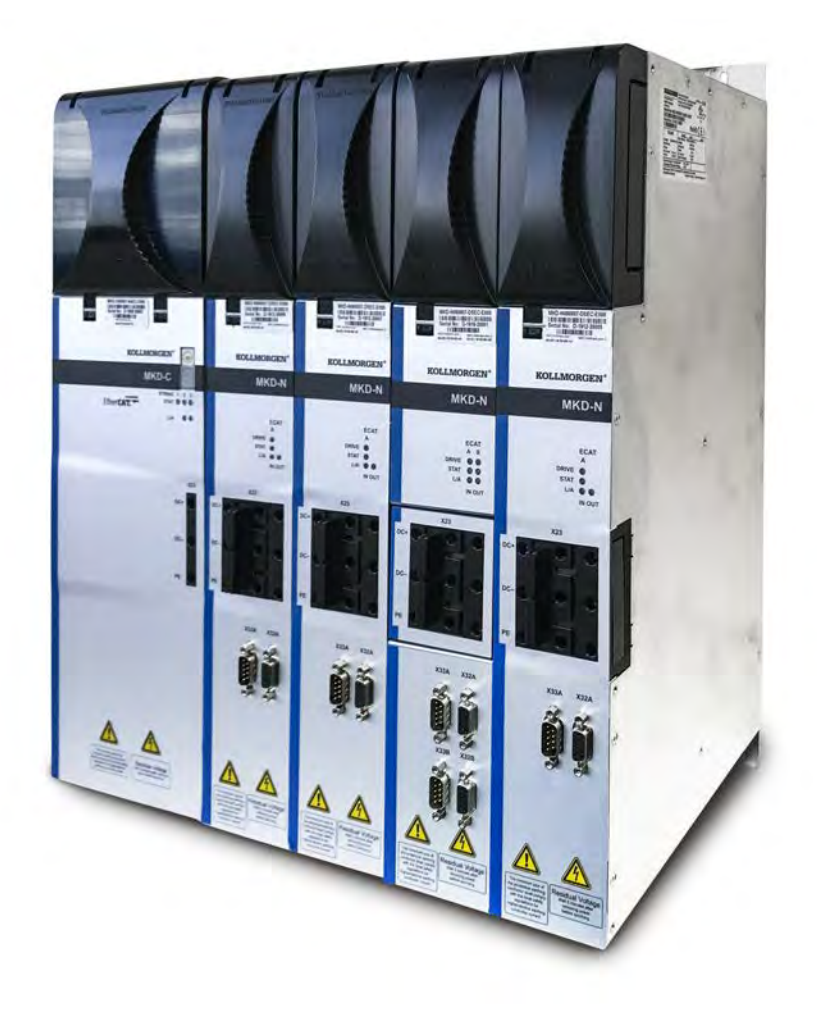

Edition: B, October 2020 Valid for firmware version 2.0 Part Number 904-200005-00 Original Documentation

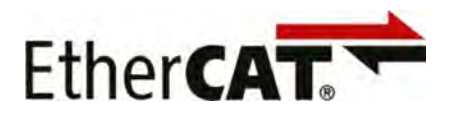

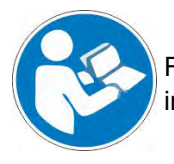

For safe and proper use, follow these instructions. Keep for future use.

**KOLLMORGEN** 

**Because Motion Matters™** 

#### **Record of Document Revisions**

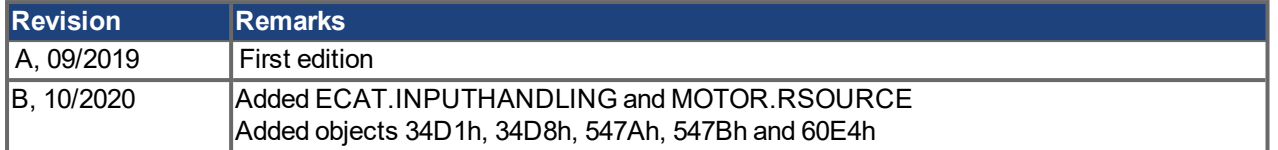

#### **Trademarks**

- AKD is a registered trademark of Kollmorgen Corporation
- EnDat is a registered trademark of Dr. Johannes Heidenhain GmbH
- EtherCAT is a registered trademark and patented technology, licensed by Beckhoff Automation GmbH
- HIPERFACE is a registered trademark of Max Stegmann GmbH
- SpeedTec is a registered trademark of TE Connectivity Industrial GmbH
- Windows is a registered trademark of Microsoft Corporation

#### **Current patents**

- US Patent 8,154,228 (Dynamic Braking For Electric Motors)
- <sup>l</sup> US Patent 8,214,063 (Auto-tune of a Control System Based on Frequency Response)
- US Patent 8.566.415 (Safe Torque Off over network wiring)
- US Patent 10.374.468 (System and method for improved DC power line communication)

Patents referring to fieldbus functions are listed in the matching fieldbus manual.

#### **Technical changes which improve the performance of the device may be made without prior notice!**

This document is the intellectual property of Kollmorgen. All rights reserved. No part of this work may be reproduced in any form (by photocopying, microfilm or any other method) or stored, processed, copied or distributed by electronic means without the written permission of Kollmorgen.

## <span id="page-2-0"></span>**1 Table of Contents**

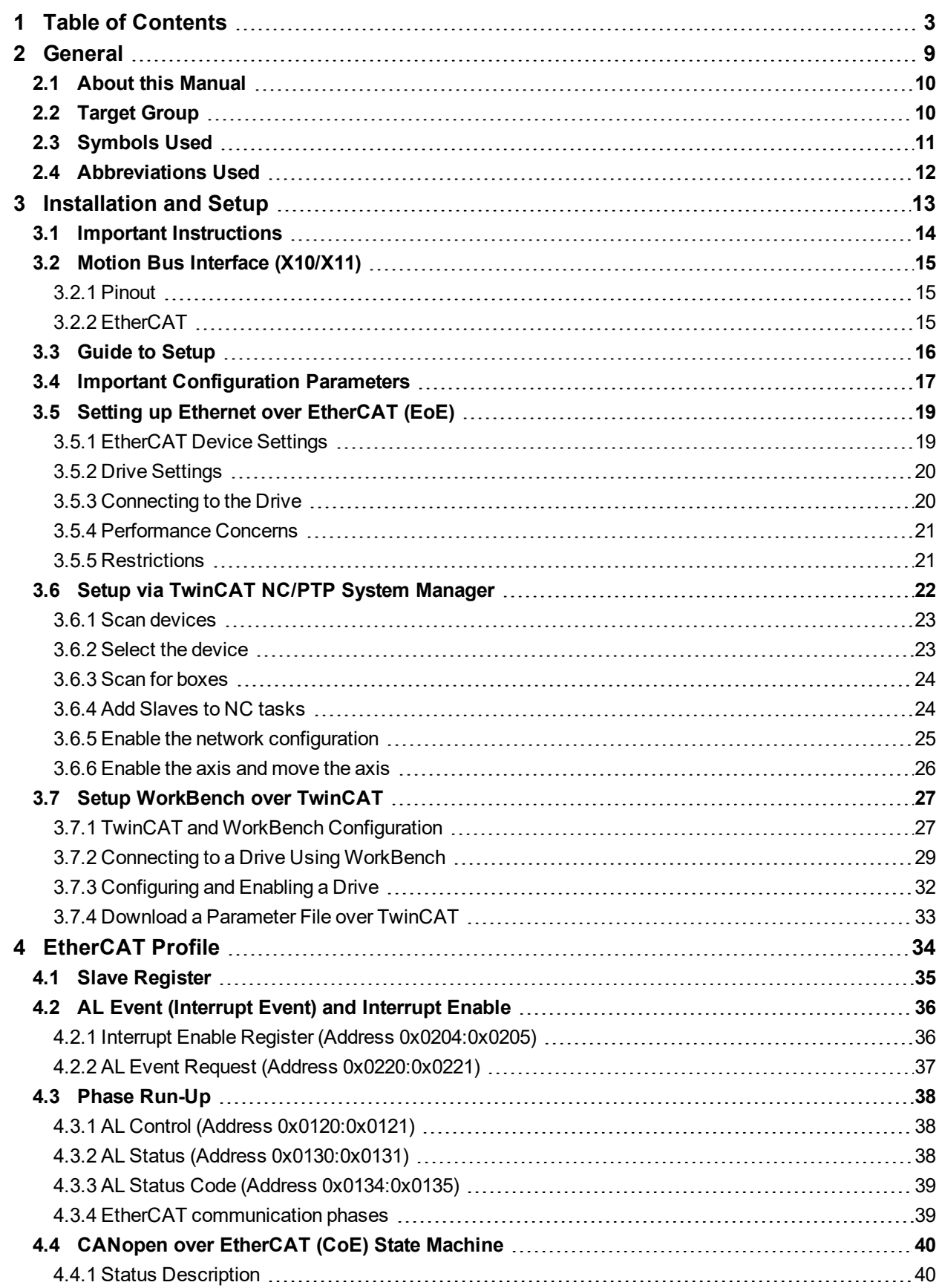

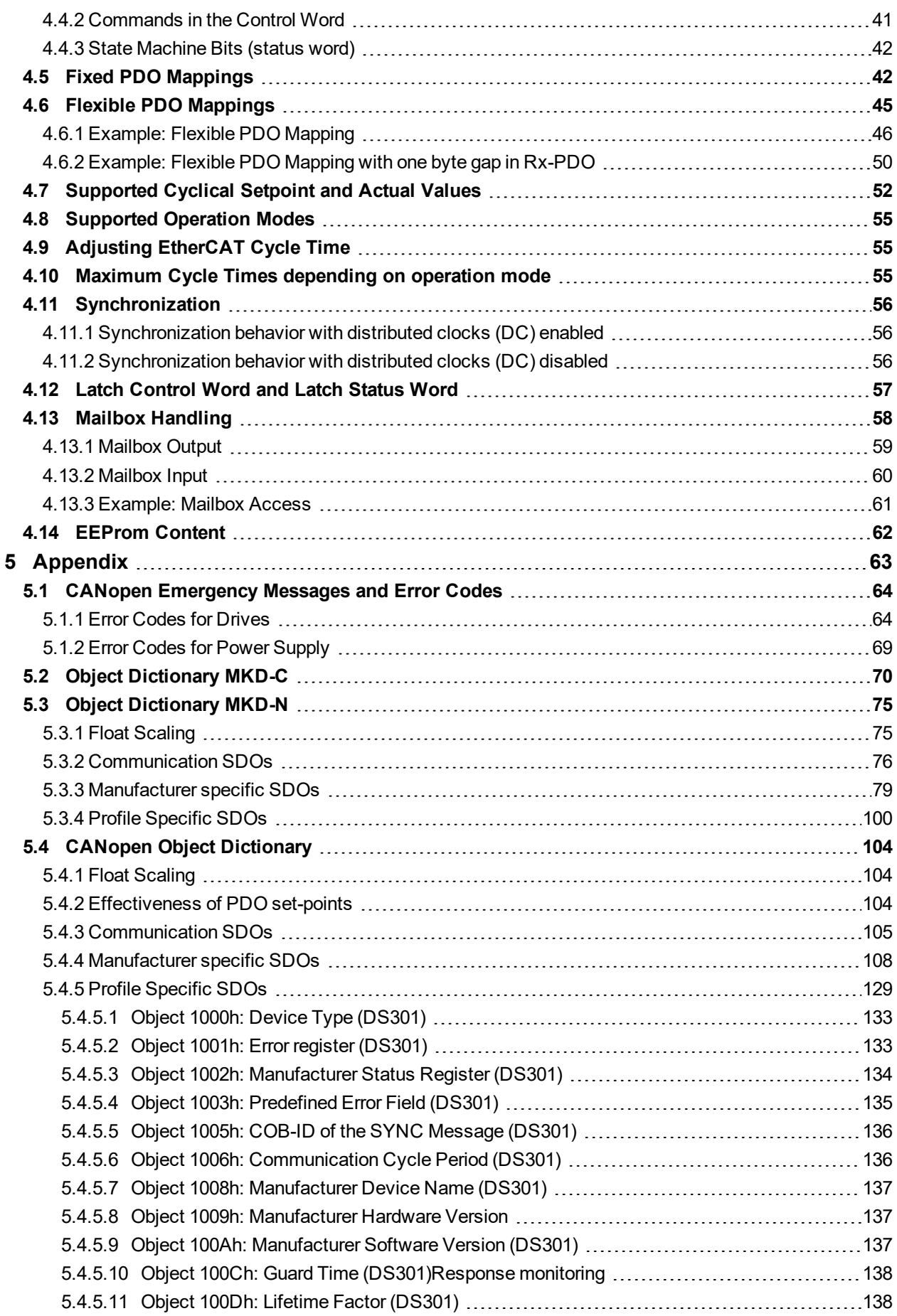

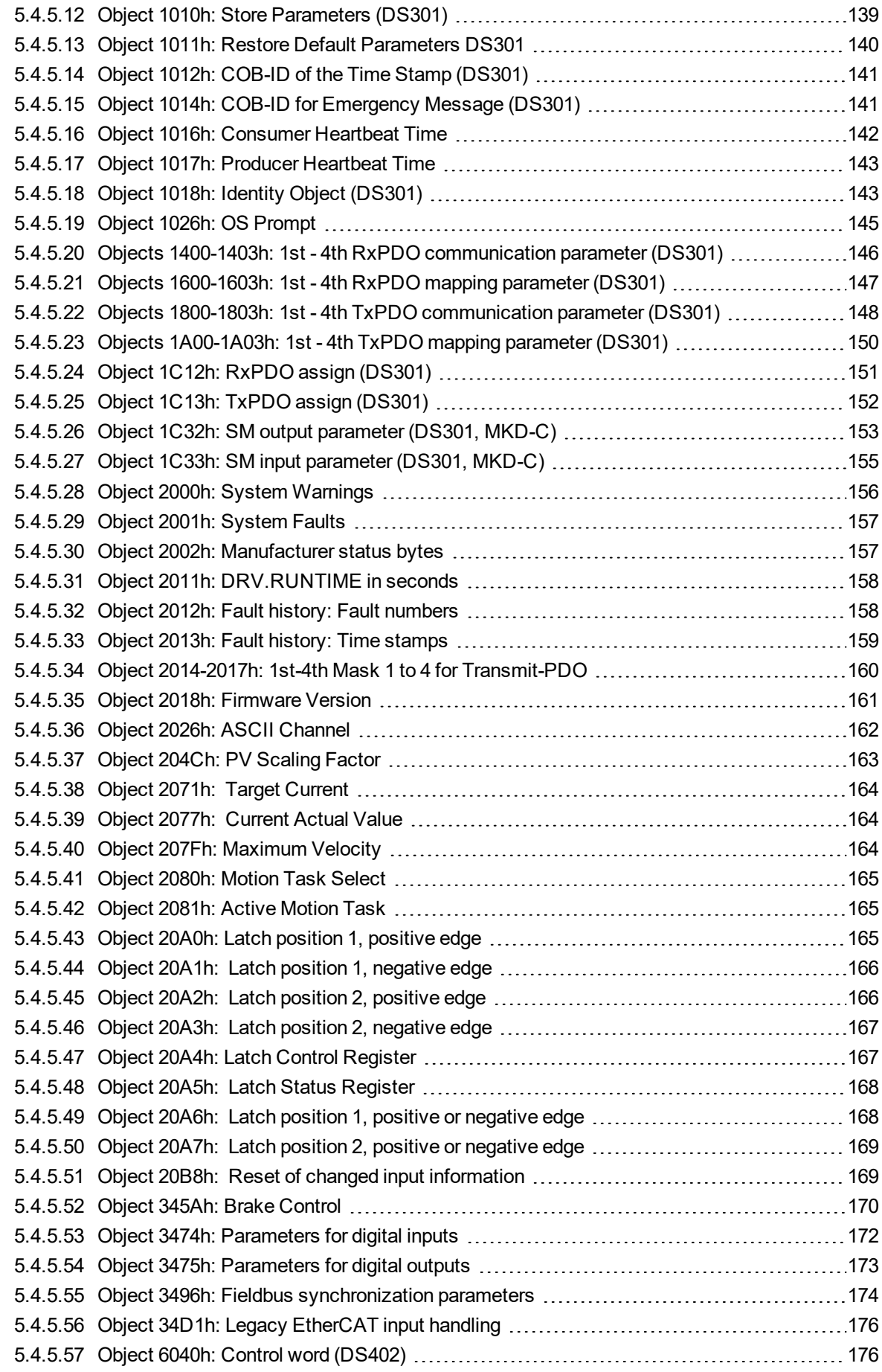

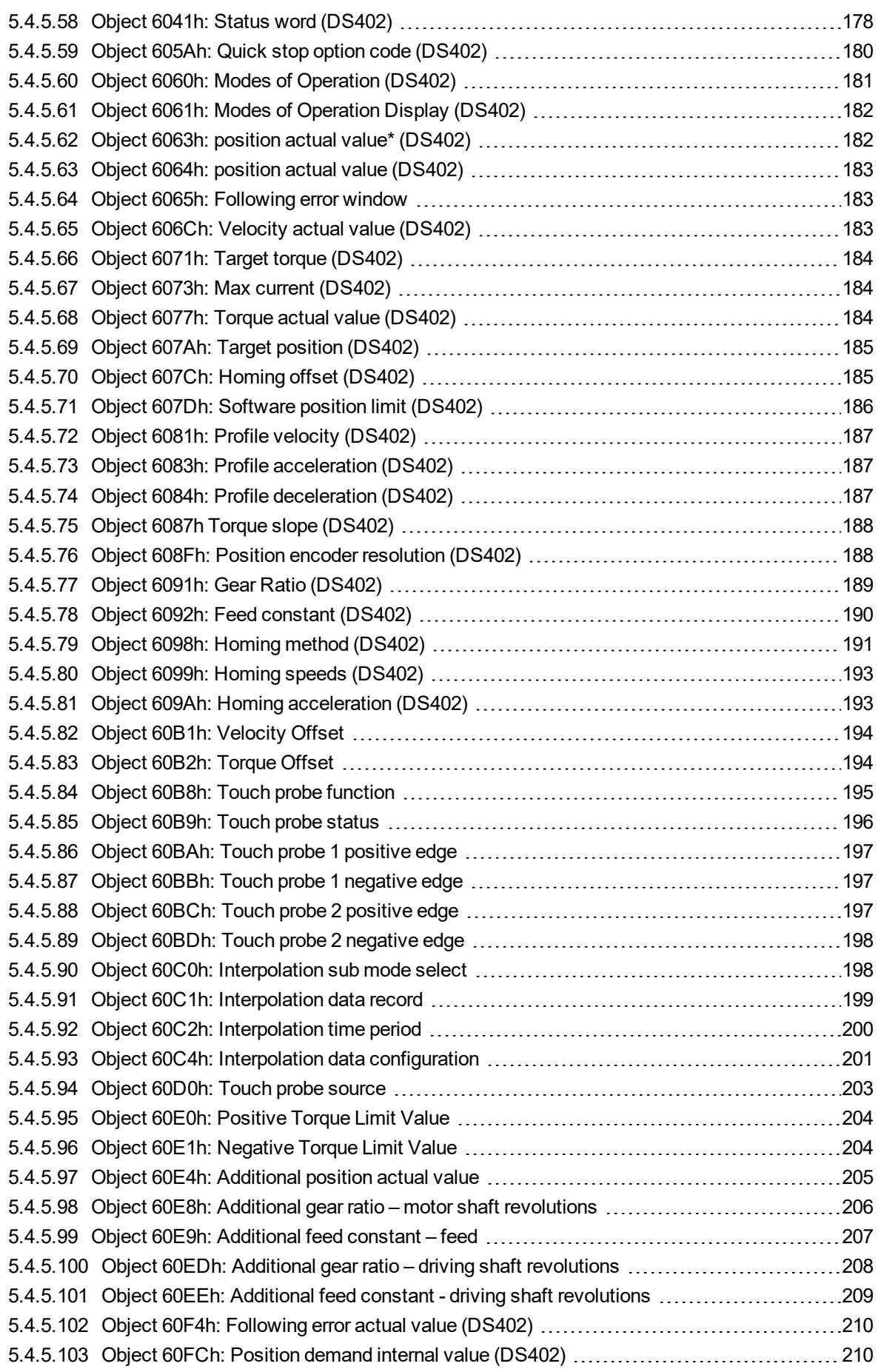

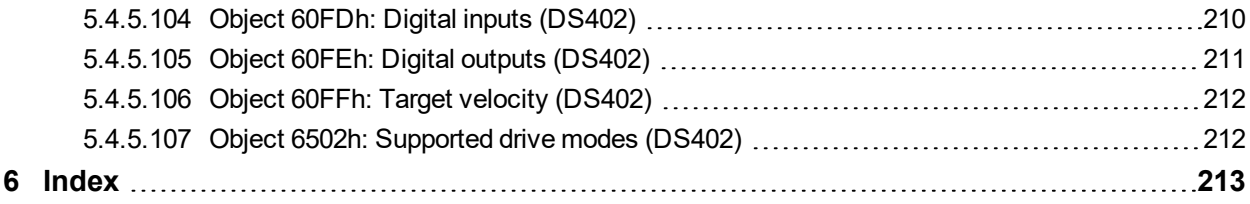

MKD EtherCAT | Table of Contents

 $--/ --$ 

## <span id="page-8-0"></span>**2 General**

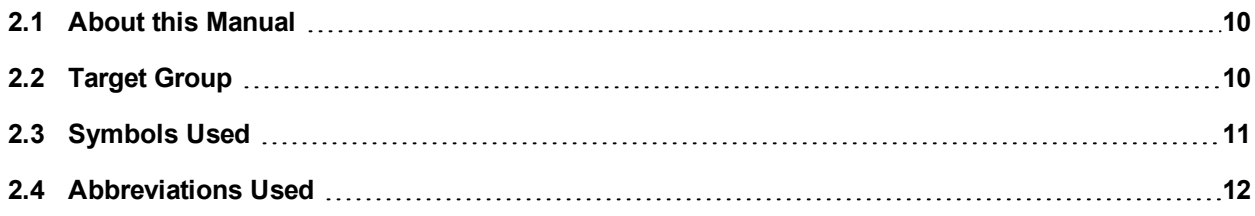

## <span id="page-9-0"></span>**2.1 About this Manual**

This manual, *MKD EtherCAT Communication*, describes the installation, setup, range of functions, and software protocol for the EtherCAT MKD product series. All MKD EtherCAT drives have built-in EtherCAT functionality; therefore, an additional option card is not required.

A digital version of this manual (pdf format) is available on the DVD included with your drive. Manual updates can be downloaded from the Kollmorgen website.

Related documents for the MKD series include:

- *MKD Installation Manual* This manual provides instructions for installation and drive setup.
- *MKD WorkBench Online Help*. This manual describes how to use your drive in common applications. It also provides tips for maximizing your system performance with the MKD. It includes the *Parameter and Command Reference Guide* which provides documentation for the parameters and commands used to program the MKD.
- *MKD EtherCAT Communications Manual*. This manual describes the CAN communication and delivers a lot of information for CAN over EtherCAT communication.
- *Accessories Manual*. This manual provides documentation for accessories like cables and regen resistors used with MKD. Regional versions of this manual exist.

Additionally, an EtherCAT XML file, entitled *AKD EtherCAT Device Description*, describes the drive SDO and PDO. This file is available on the Kollmorgen website (part of the firmware zip archive).

## <span id="page-9-1"></span>**2.2 Target Group**

This manual addresses personnel with the following qualifications:

- **Installation: only by electrically qualified personnel.**
- Setup: only by qualified personnel with extensive knowledge of electrical engineering and drive technology.
- **Programming: software developers, project-planners.**

The qualified personnel must know and observe the following standards:

- ISO 12100, IEC 60364 and IEC 60664
- National accident prevention regulations

## <span id="page-10-0"></span>**2.3 Symbols Used**

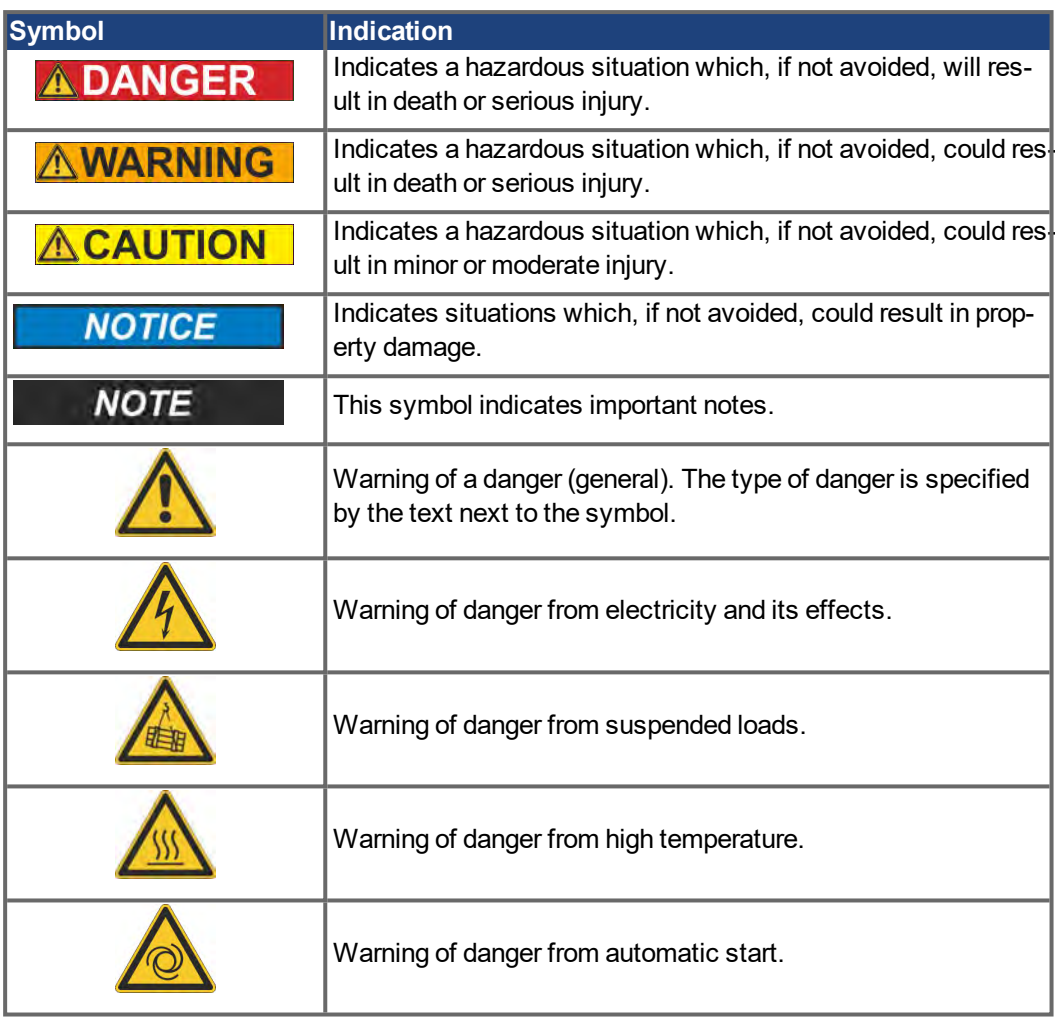

## <span id="page-11-0"></span>**2.4 Abbreviations Used**

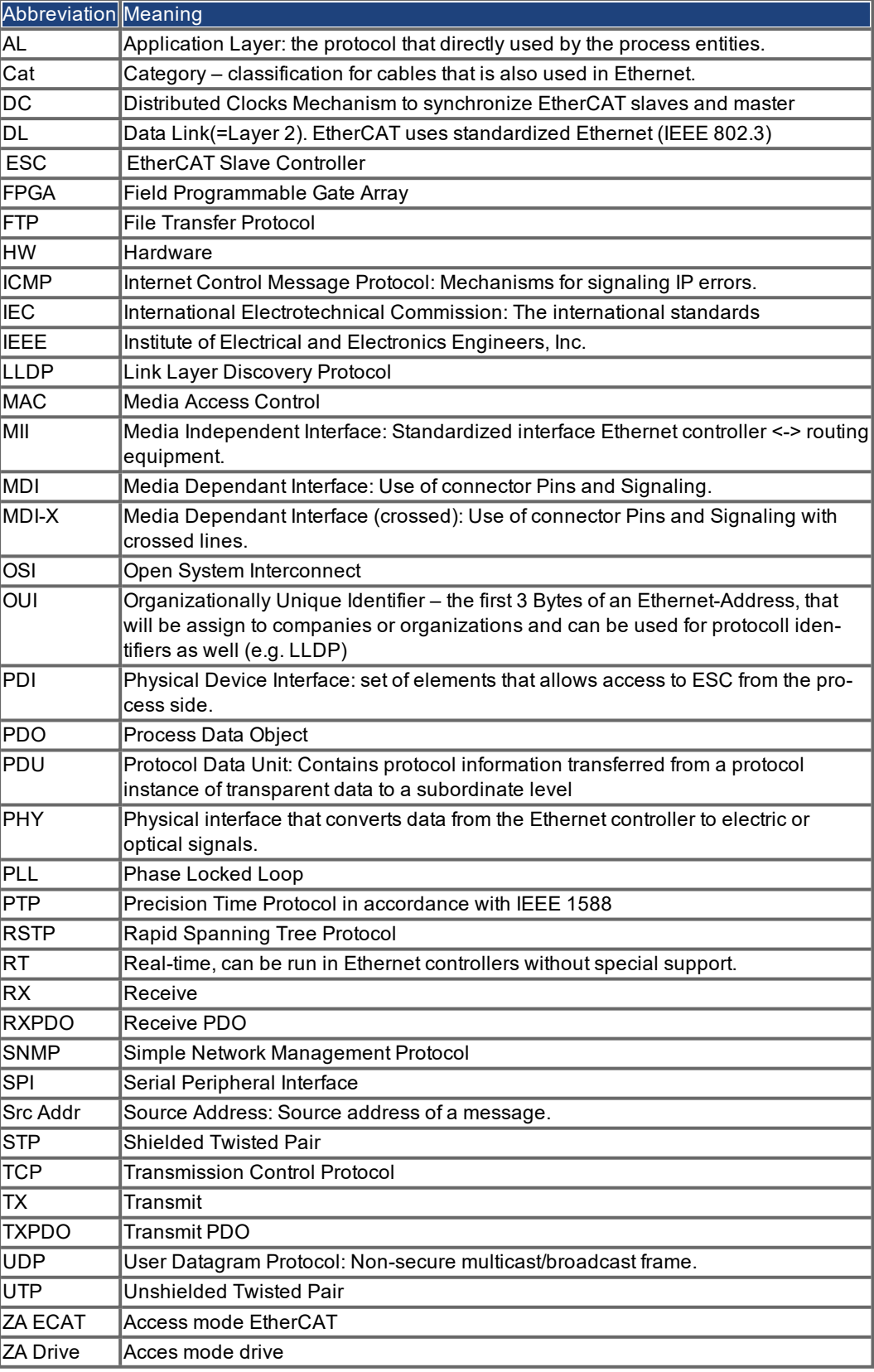

## <span id="page-12-0"></span>**3 Installation and Setup**

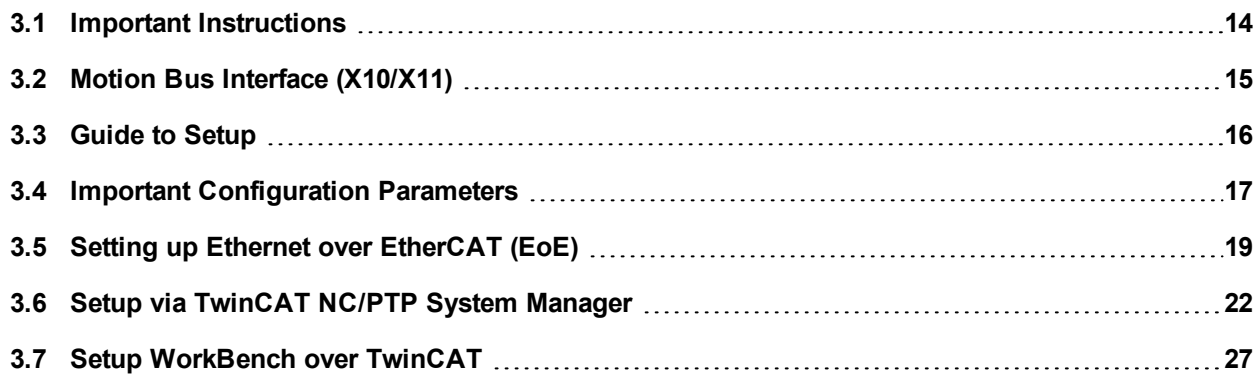

## <span id="page-13-0"></span>**3.1 Important Instructions**

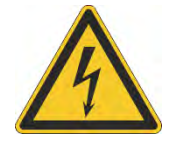

#### **DANGER High Voltage up to 900 V!**

There is a danger of serious personal injury or death by electrical shock or electrical arcing. Capacitors can still have dangerous voltages present up to 7 minutes after switching off the supply power. Control and power connections can still be live, even if the motor is not rotating.

- Never remove electrical connections to the drive while it is live.
- Wait at least seven minutes after disconnecting the drive from the main supply power before touching potentially live sections of the equipment (e.g. contacts) or undoing any connections.
- To be sure, measure the voltage in the DC bus link and wait until it has fallen below 50 V.

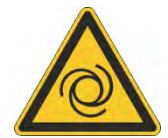

## **AWARNING** Automatic Restart!

Risk of death or serious injury for humans working in the machine. Drives with EtherCAT are remote-controlled machines. They can start to move at any time without previous warning. The drive might restart automatically after power on, voltage dip or interruption of the supply voltage, depending on the parameter setting.

- Place a warning sign ("WARNING: Possible Automatic Start" or similar) to the machine.
- Ensure, that power on is not possible, while humans are in a dangerous zone of the machine.

#### **NOTICE**

Install the drive as described in the *Installation Manual*. The wiring for the analog setpoint input and the positioning interface, as shown in the wiring diagram in the *Installation Manual*, is not required. Never break any of the electrical connections to the drive while it is live. This action can result in destruction of the electronics.

- **NOTICE** The drive's status must be monitored by the PLC to acknowledge critical situations. Wire the FAULT contact in series into the emergency stop circuit of the installation. The emergency stop circuit must operate the supply contactor.
	- **NOTE**

It is permissible to use the setup software to alter the settings of the drive. Any other alterations will invalidate the warranty. Because of the internal representation of the position-control parameters, the position controller can only be operated if the final limit speed of the drive does not exceed:

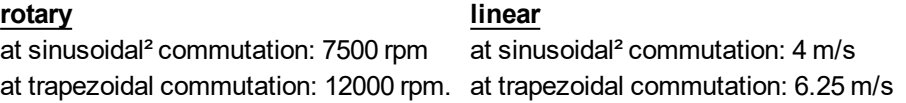

**NOTE** All the data on resolution, step size, positioning accuracy etc. refer to calculatory values. Non-linearities in the mechanism (backlash, flexing, etc.) are not taken into account. If the final limit speed of the motor must be altered, then all the parameters that were previously entered for position control and motion blocks must be adapted.

## <span id="page-14-0"></span>**3.2 Motion Bus Interface (X10/X11)**

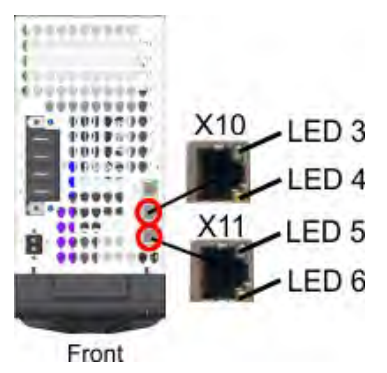

The motion bus interface has RJ45 connectors and can be used for communication with the EtherCAT master and other MKD-C.

#### **NOTICE**

Do not connect the Ethernet line for the PC or PAC with the setup software to the motion bus interface X10/X11. The setup Ethernet cable must be connected to X18.

The communication status is indicated by the built-in connector LEDs.

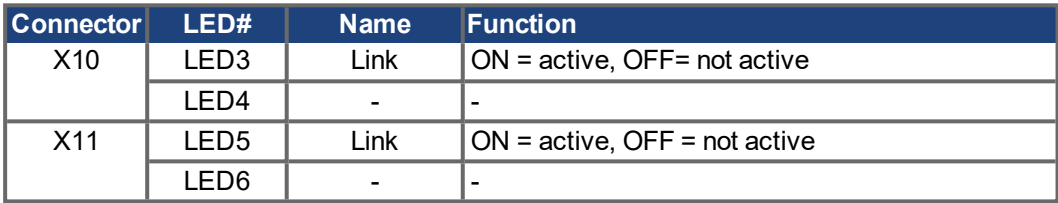

## <span id="page-14-1"></span>**3.2.1 Pinout**

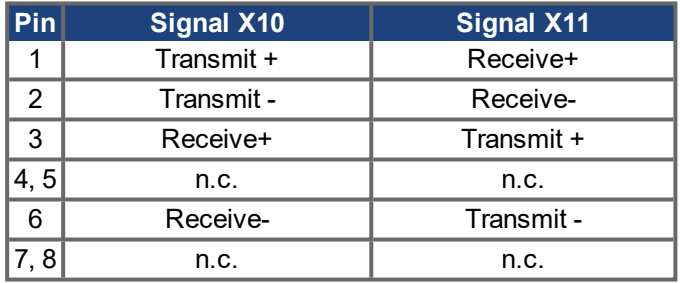

#### <span id="page-14-2"></span>**3.2.2 EtherCAT**

MKD-C can be connected as slaves to the EtherCAT network (CoE) via RJ45 connectors X10 (in port) and X11 (out port).

## <span id="page-15-0"></span>**3.3 Guide to Setup**

#### **NOTICE**

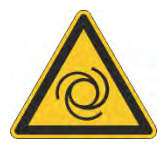

Only professional personnel with extensive knowledge of control and drive technology are allowed to setup the drive.

## **AWARNING** Automatic Restart!

Risk of death or serious injury for humans working in the machine. Drives with EtherCAT are remote-controlled machines. They can start to move at any time without previous warning. The drive might restart automatically after power on, voltage dip or interruption of the supply voltage, depending on the parameter setting.

- Place a warning sign ("WARNING: Possible Automatic Start" or similar) to the machine.
- Ensure, that power on is not possible, while humans are in a dangerous zone of the machine.

**NOTE** 

Refer to chapter ["Important Configuration Parameters" \(](#page-16-0) $\rightarrow$  p. 17) for fieldbus parameter setting (FBUS.PARAMx).

- 1. Check assembly/installation. Check that all the safety instructions in the product manual for the drive and this manual have been observed and implemented. Check the setting for the station address and baud rate.
- 2. Connect PC,start WorkBench. Use the setup software WorkBench to set the parameters for the drive.
- 3. Setup basic functions. Start up the basic functions of the drive and optimize the current, speed and position controllers. This section of the setup is described in the in the online help of the setup software.
- 4. Save parameters. When the parameters have been optimized, save them in the drive.

## <span id="page-16-0"></span>**3.4 Important Configuration Parameters**

The MKD holds several fieldbus-specific, general purpose parameters. Some of them contain the following relevant data:

The MKD-C includes three EtherCAT slave controllers (ESCs), which are used as communication node for each of the three strings.

Each MKD-N has only one ESC.

For each ESC, an EtherCAT station alias address can be configured by writing the emulated EEPROM through the EtherCAT master. On the write access, the station alias address is automatically stored in NV (a DRV.NVSAVE command is executed).

For MKD-C, the following parameters represent the station alias addresses:

- String 1: FBUS.PARAM03
- String 2: FBUS.PARAM01
- String 3: FBUS.PARAM06

For MKD-N, FBUS.PARAM01 is used.

#### **FBUS.PARAM04:**

This parameter enables (1) or disables (0) the synchronization supervision of the EtherCAT fieldbus.

Default values for this parameter are as follows:

#### EtherCAT drive: enabled (1)

Synchronization supervision is active when FBUS.PARAM 04 = 1 and the first EtherCAT frame is received. When more than seven EtherCAT frames have not been received and the drive is enabled, fault F125 ("Synchronization lost"), occurs.

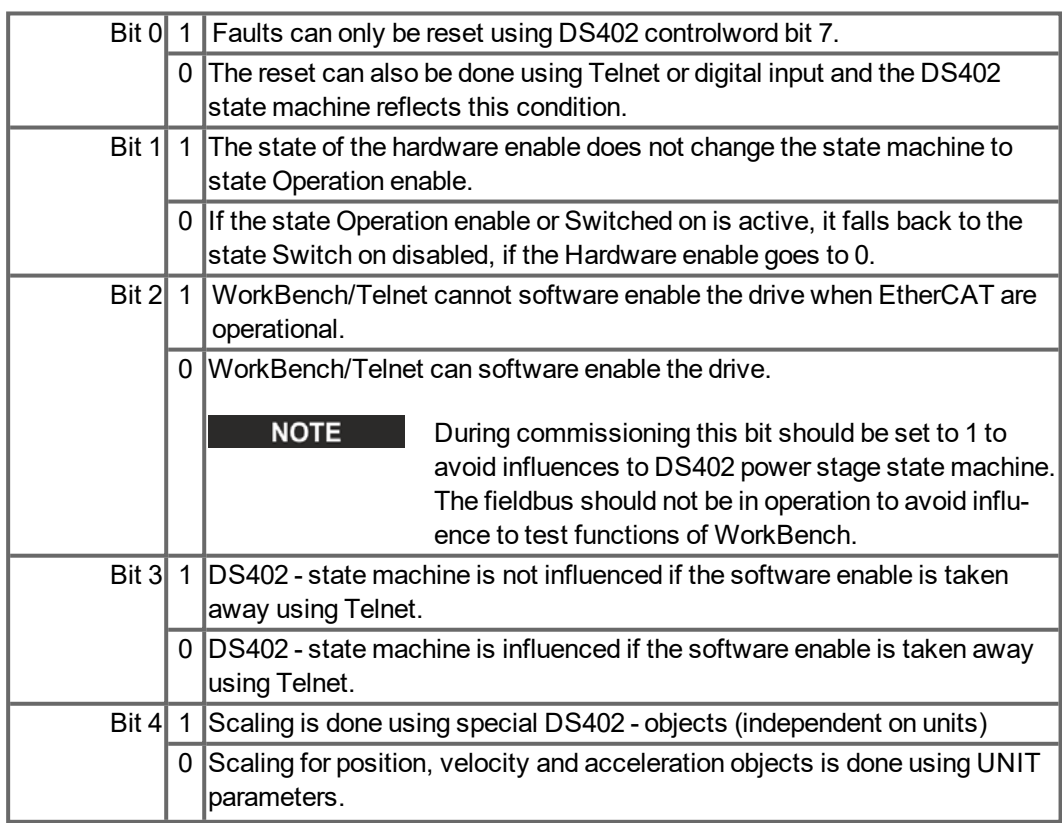

#### **FBUS.PARAM05:**

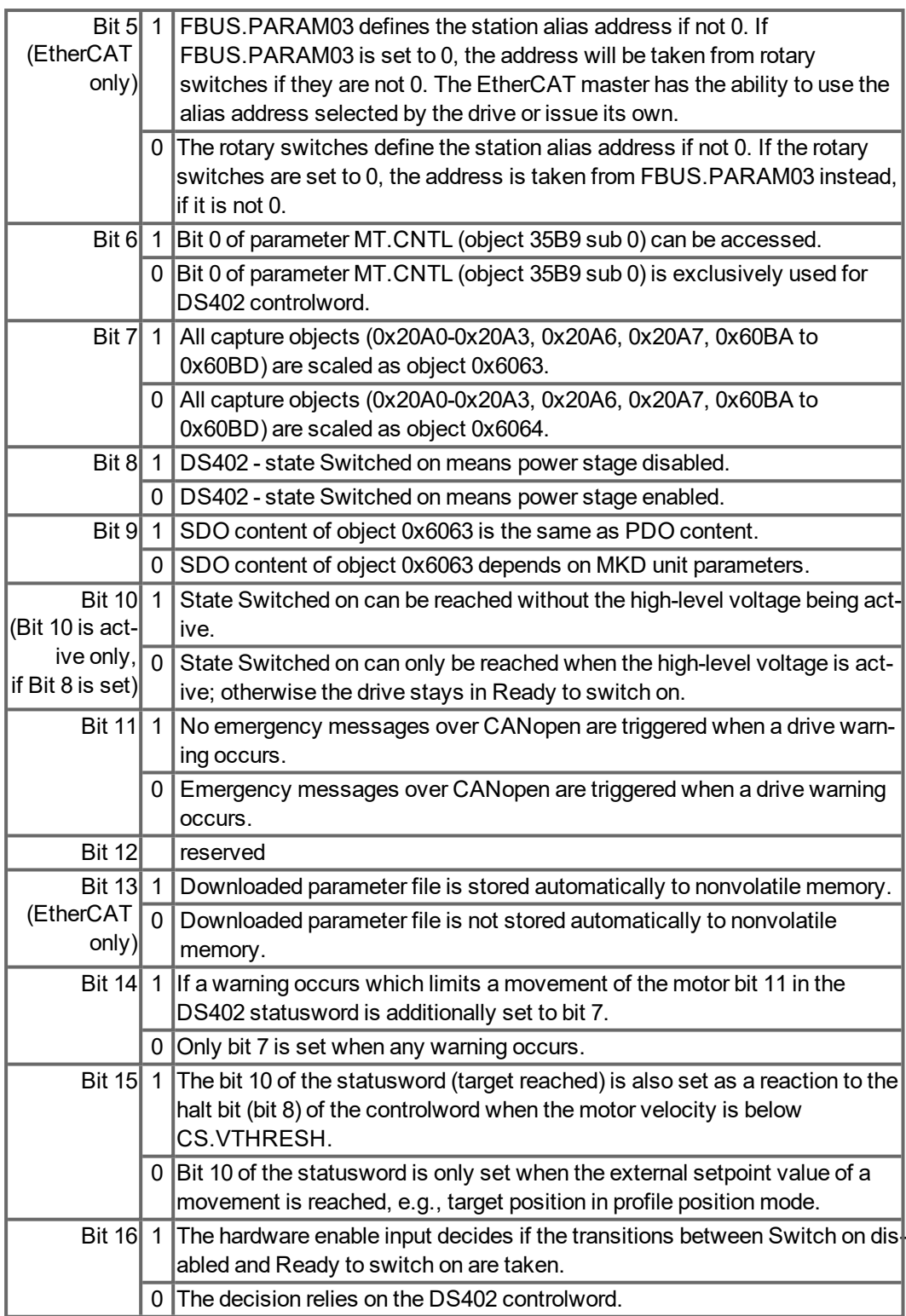

**FBUS.PARAM06 to FBUS.PARAM10:**

Reserved.

## <span id="page-18-0"></span>**3.5 Setting up Ethernet over EtherCAT (EoE)**

If you are using firmware version 1.16 or later and your EtherCAT master supports Ethernet over EtherCAT (EoE), a WorkBench connection to your drive can be established without connecting to the drive's service port.

#### **NOTE**

If the service port and EoE network interface are used in parallel, the service port network interface shall be configured to be in a different subnet than the EoE network interface. Running both network interface in the same subnet is NOT supported.

The master will use the EtherCAT mailbox to forward the Ethernet traffic from your PC to the drive, allowing you to access the drive as if it was connected over Ethernet.

The following walk through uses a TwinCAT master as an example.

#### <span id="page-18-1"></span>**3.5.1 EtherCAT Device Settings**

The first step is to make sure your EtherCAT device has EoE enabled. TwinCAT has a dedicated "EoE Support" page inside the EtherCAT device's settings.

Enable "Virtual Ethernet Switch." Check the box "Connect to TCP/IP Stack."

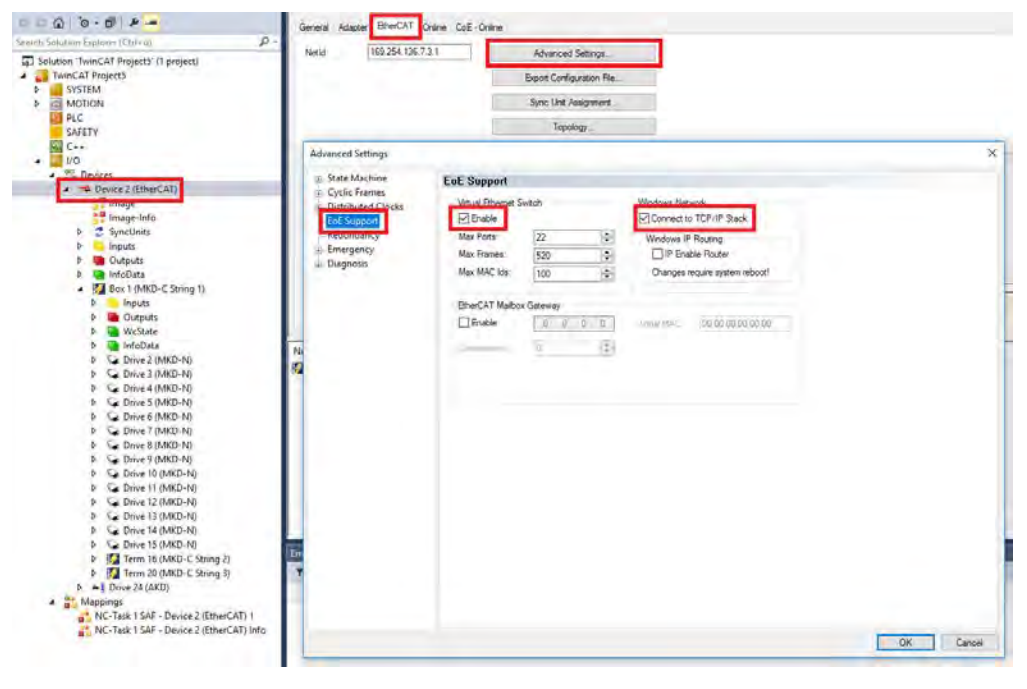

## <span id="page-19-0"></span>**3.5.2 Drive Settings**

After setting up the EtherCAT device, you must enable EoE for the drive. In TwinCAT there is an EoE page within the Drive's Mailbox settings. If the EoE page is not displayed, add the drive to the EtherCAT network again, using the latest device description.

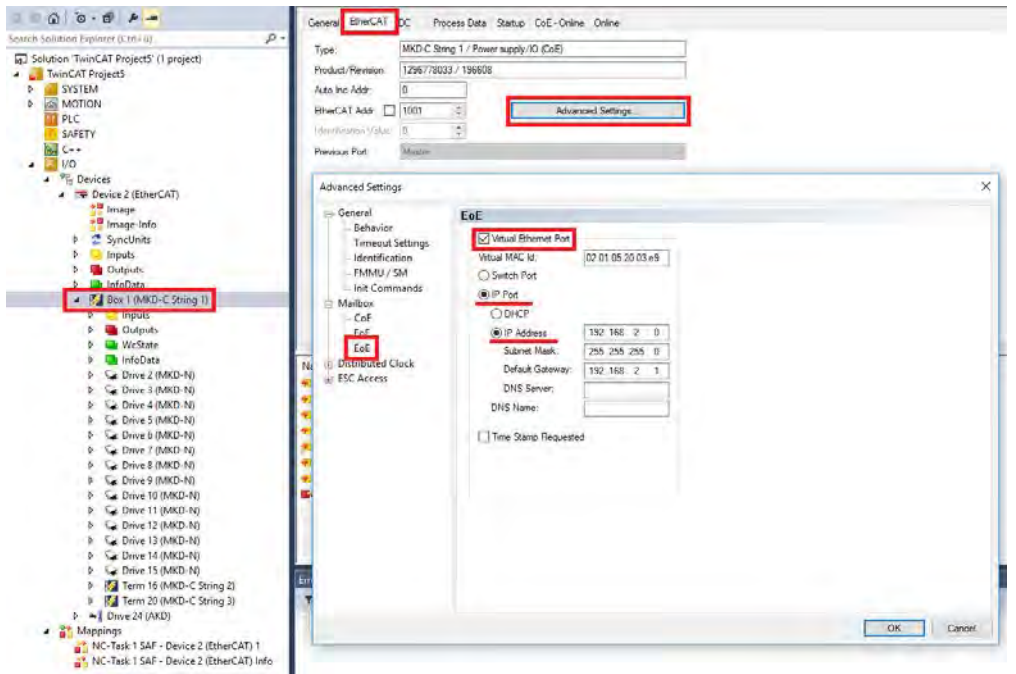

To enable EoE on your drive, check the "Virtual Ethernet Port" box, select "IP Port" and "IP Address and enter at least a valid IP address and subnet mask.

#### <span id="page-19-1"></span>**3.5.3 Connecting to the Drive**

You should now be able to access your drive over WorkBench using EoE.

Open WorkBench and make sure the discovery protocol is enabled for the network interface that is in the subnet configured for your drive in the previous step. You can now connect to your drive as if it were connected over the service port.

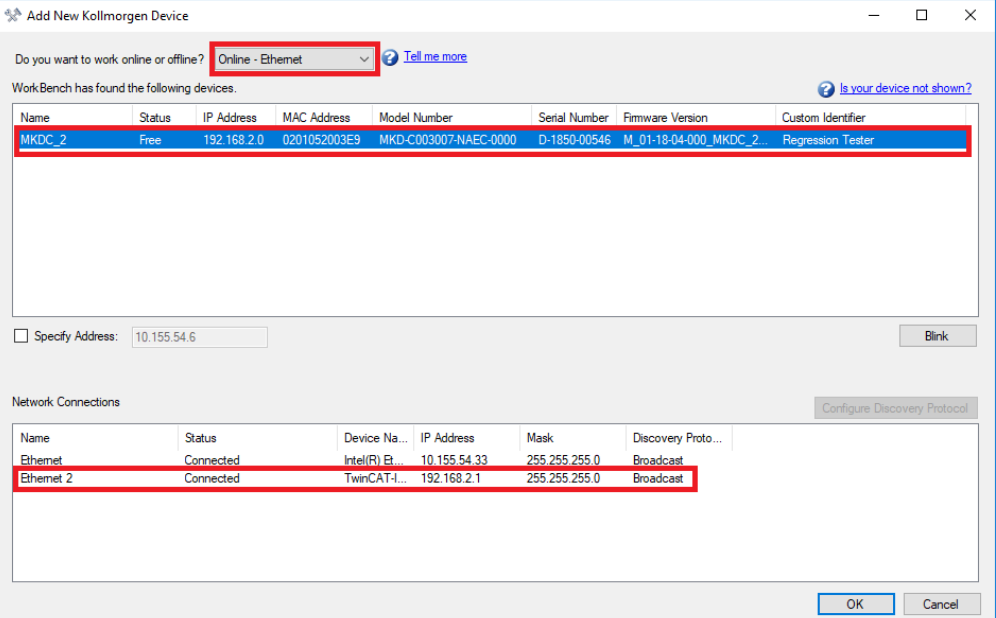

#### <span id="page-20-0"></span>**3.5.4 Performance Concerns**

Since EoE is very demanding on EtherCAT Mailbox communication, all measures to improve Mailbox performance should be taken.

When releasing the EoE feature, the biggest allowed mailbox size has been increased from 512 to 1024 byte. A larger mailbox means fewer Mailbox transfers, resulting in a performance increase.

Furthermore an additional Fieldbus Memory Management Unit (FMMU) has been added. This allows the master to be notified of new data in the mailbox input without the need to poll the mailbox, leading to a decrease in reaction time, thus improving performance. If your master does not support this, you should at least try to decrease the period in which the master polls the drive's mailbox.

## <span id="page-20-1"></span>**3.5.5 Restrictions**

• Since a firmware download restarts the drive in the resident firmware, which does not support Ethernet over EtherCAT, downloading firmware via EoE is not possible. To update your drive's firmware use FoE instead.

## <span id="page-21-0"></span>**3.6 Setup via TwinCAT NC/PTP System Manager**

Before you set up the drive, make sure the following have been completed:

- The MKD is configured with WorkBench and the servomotor is able to move
- A correctly configured EtherCAT card is present in the master.
- TwinCAT software from Beckhoff (NC/PTP-Mode setup) is installed. Install first the TwinCAT System Manager, restart your PC, then install the option package NC/PTP-Mode.
- The XML description of the drive is available (the XML file on the DVD or on the Kollmorgen website).
- An MKD EtherCAT slave is connected to the EtherCAT master PC.
- **The TwinCAT system manager resides in Config-Mode. The current mode of the system** manager is displayed of the bottom right side of the TwinCAT main-screen window.

Copy the XML description of the drive to the TwinCAT system (usually to the folder c:\TwinCAT\IO\EtherCAT) and restart the TwinCAT system since TwinCAT analyzes all device description files during start-up.

The following example explains the automatic EtherCAT network setup. The network setup can also be done manually; please refer to the TwinCAT manual for more details.

#### <span id="page-22-0"></span>**3.6.1 Scan devices**

First ensure that the EtherCAT master is physically connected to the EtherCAT MKD. Create a new (empty) project. Right click I/O Devices and scan for the devices. An example is included in the EtherCAT network card, which is plugged into the PC.

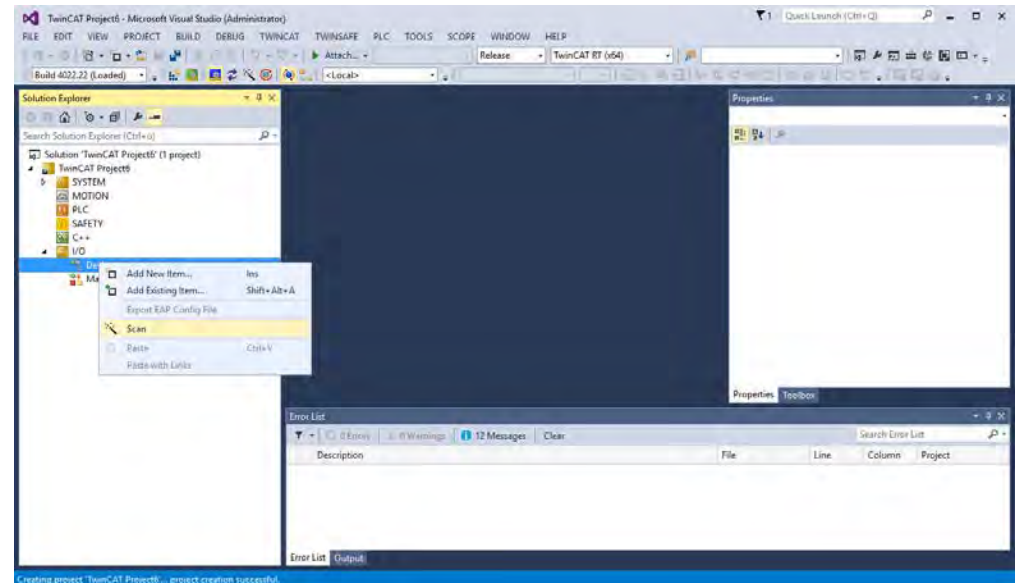

A pop-up window informs you that not all devices can be detected by the TwinCAT software. Click **OK** to continue.

#### <span id="page-22-1"></span>**3.6.2 Select the device**

TwinCAT must be able to find the EtherCAT network card. An EtherCAT slave must be connected to the network card; otherwise TwinCAT will find a real-time EtherNET card instead of the EtherCAT card. Press the **OK** button.

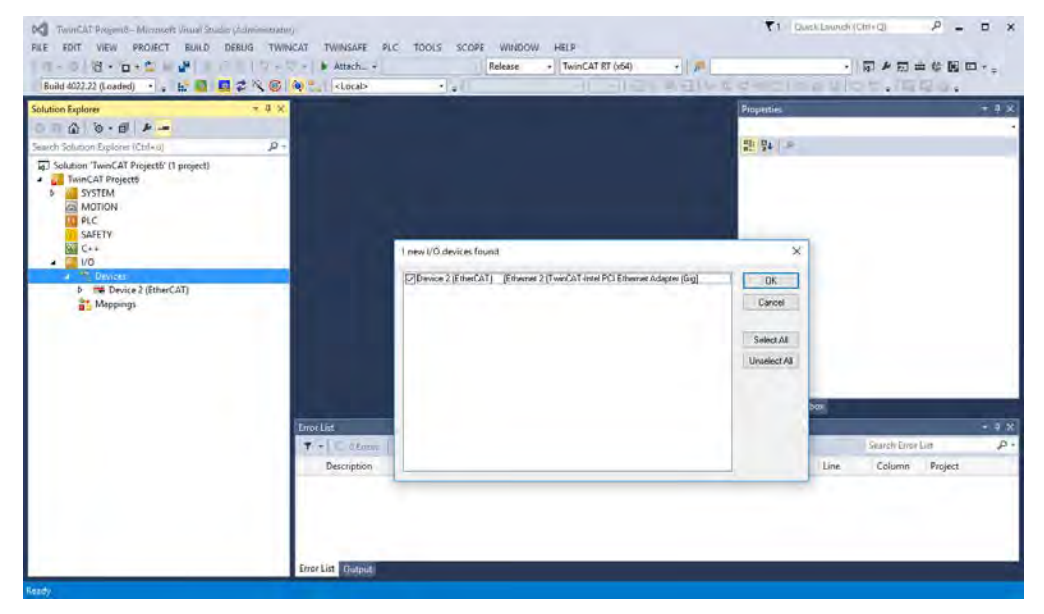

## <span id="page-23-0"></span>**3.6.3 Scan for boxes**

Click **Yes** to allow TwinCat to scan for boxes. A *box* is an alias for a slave device and is always used in Beckhoff software products.

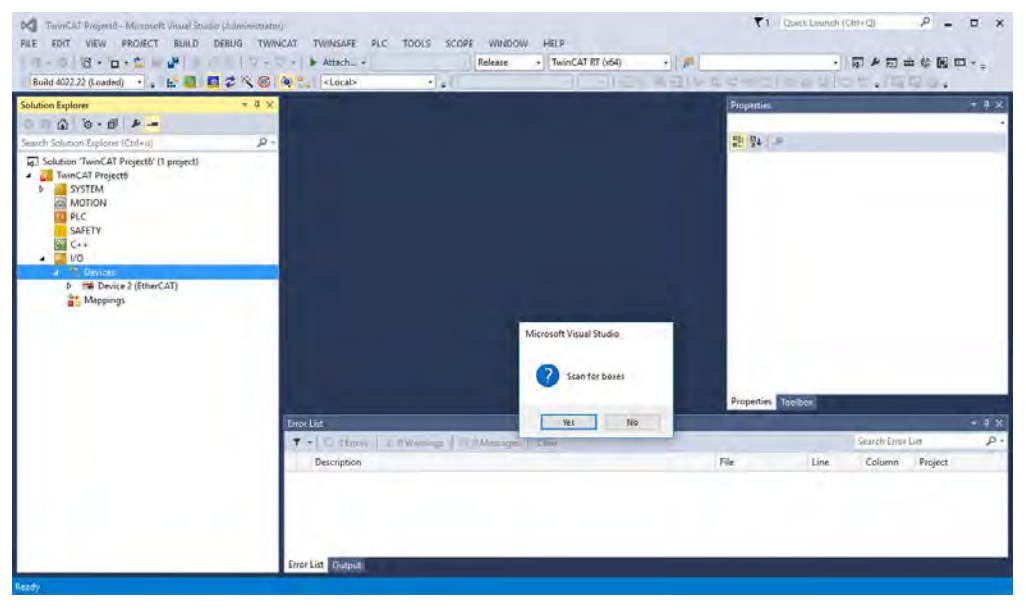

#### <span id="page-23-1"></span>**3.6.4 Add Slaves to NC tasks**

TwinCAT should now have identified the MKD according to the Device Description file. TwinCAT next asks if the slaves should be connected to NC tasks. Click **Yes** to continue. An NC task can, for example, contain a PLC program, which can be programmed by the user.

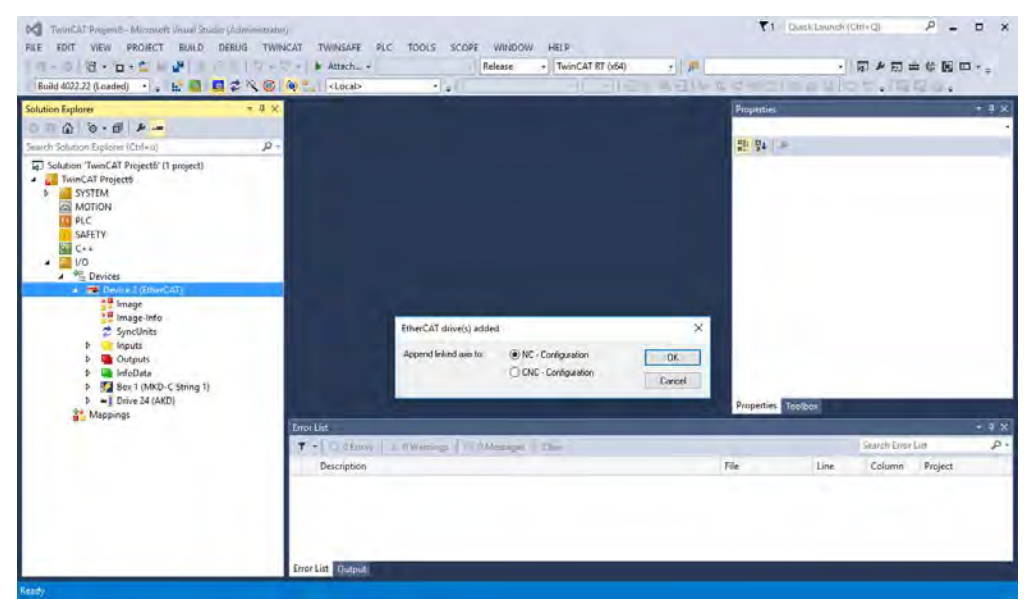

## <span id="page-24-0"></span>**3.6.5 Enable the network configuration**

Confirm that the MKD appears in the device tree. Next, activate the network configuration.

Press the **Button** in order to generate the mappings, activate the mapping and set the drive into run-mode. Confirm afterwards that TwinCAT is allowed to jump into run-mode.

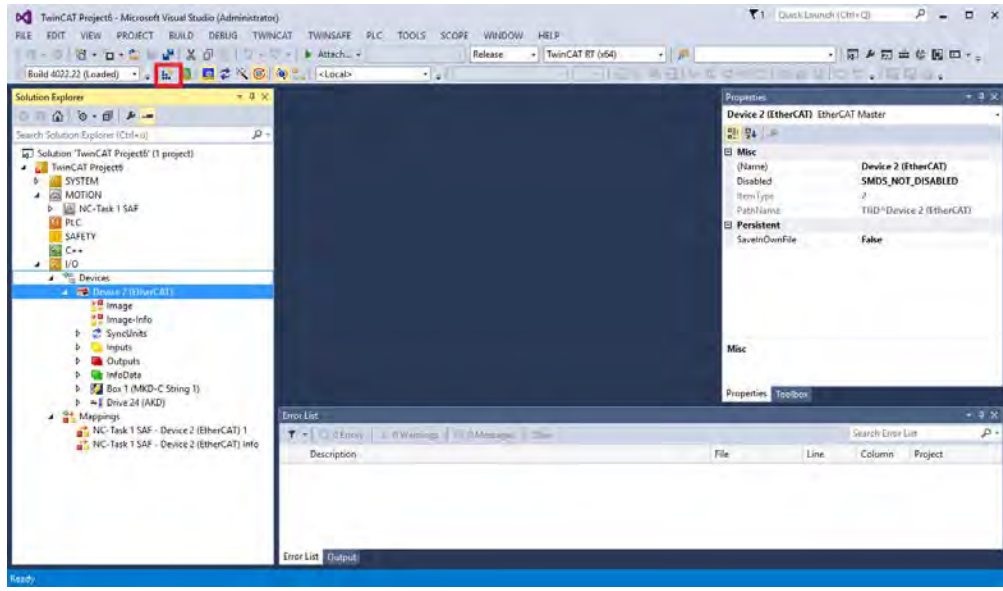

#### <span id="page-25-0"></span>**3.6.6 Enable the axis and move the axis**

The Axis can be enabled by a mouse-click on the Set button within the Online window inside of each Axis, see also the next picture.

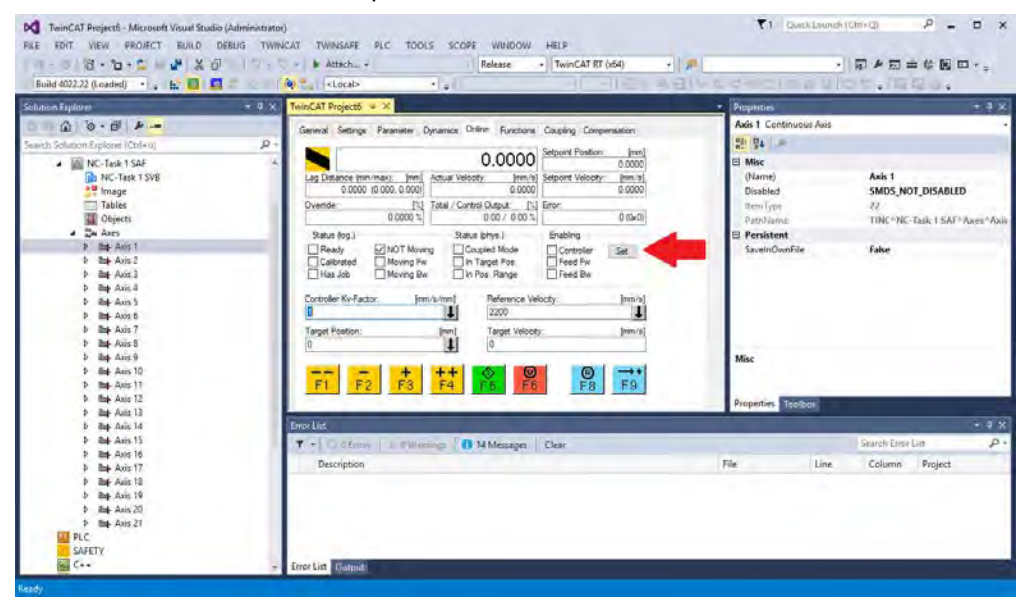

Afterwards a pop-up window appears.

The following setting enables the drive and allows command values in both directions.

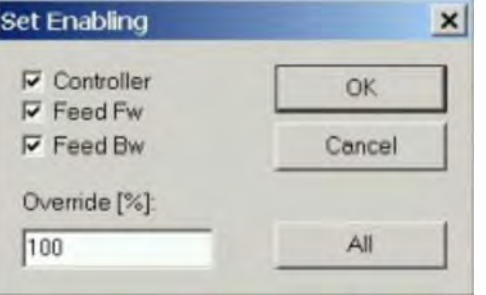

Afterwards the motor should move in positive or negative direction as soon as the clicks on the following yellow buttons within the Online window:

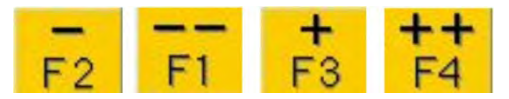

## <span id="page-26-0"></span>**3.7 Setup WorkBench over TwinCAT**

This chapter describes a quick start guide to setup a WorkBench over TwinCAT system and make a motor spin under that system.

This chapter does not give specific details on TwinCAT system or WorkBench alone but is giving guidelines and information on how TwinCAT master and WorkBench works together.

Main steps in configuring a WorkBench over TwinCAT system are:

- TwinCAT and WorkBench configuration
- Connecting to a drive using WorkBench
- Configuring and enabling a drive

### <span id="page-26-1"></span>**3.7.1 TwinCAT and WorkBench Configuration**

The EtherCAT network must be setup and managed using TwinCAT System Manager. To be able to connect to a drive and enable it, the drive must be loaded under the I/O node in TwinCAT System Manager and axis must be added to Motion - NC as shown "Setup via TwinCAT NC/PTP System Manager " in the EtherCAT Manual.

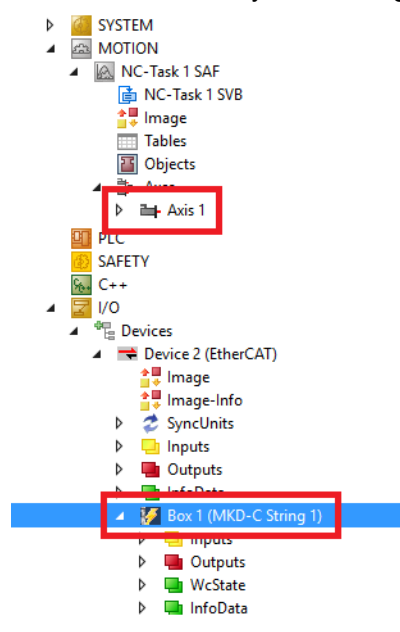

In order to connect to the drives using WorkBench, the drives must be either in Pre-Op, Safe-Op or Op state. State machine for a drive can be accessed from the Online tab for the corresponding drive under the I/O  $\rightarrow$  Devices  $\rightarrow$  Device [x]  $\rightarrow$  Box / Drive [x] node (see screenshot below).

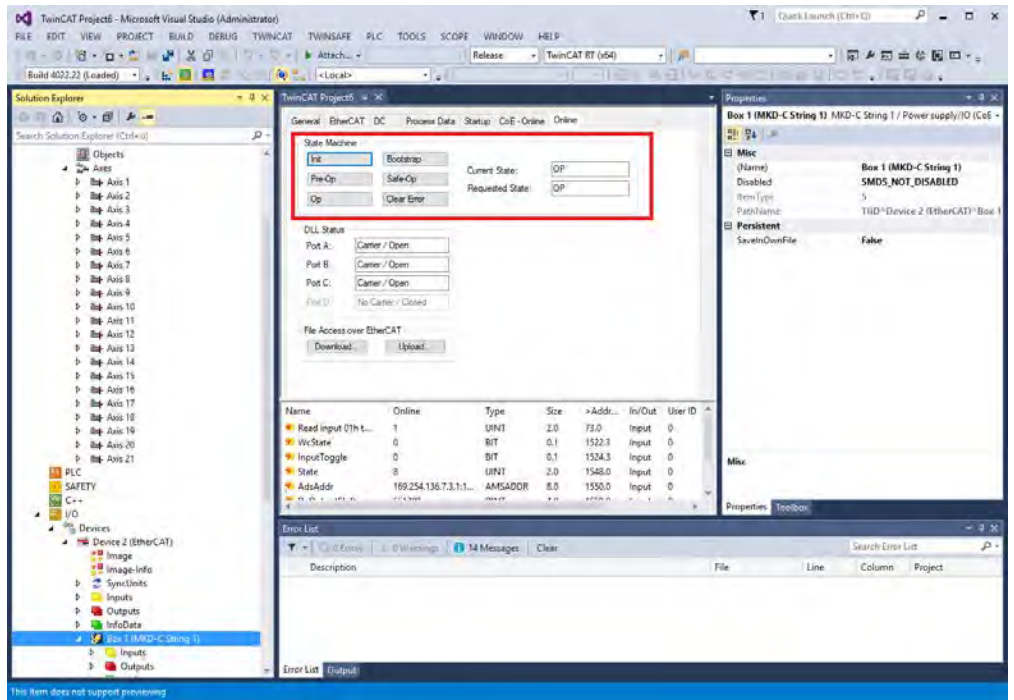

Installation process for WorkBench is the same process as normal, except that it must be installed on the same machine as TwinCAT. Communication to the drive is done thru TwinCAT master and it's not possible to connect WorkBench to the master remotely.

## <span id="page-28-0"></span>**3.7.2 Connecting to a Drive Using WorkBench**

In order to connect to a drive, a TwinCAT device must be added in WorkBench. The start page of WorkBench can be used to do this. First, the type of drive (Online - TwinCAT) must be specified. Then, a list of available drives will be provided.

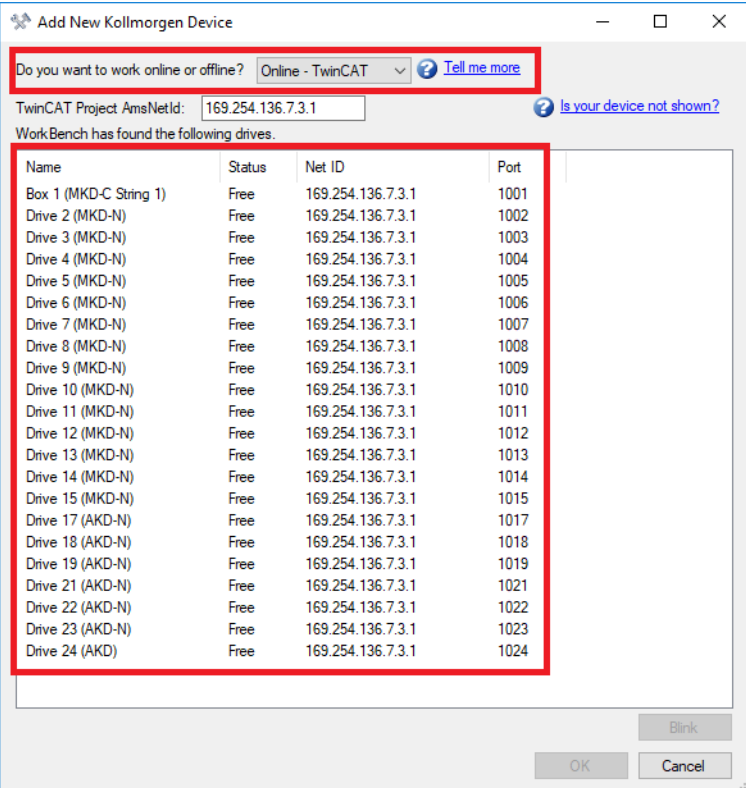

The information provided for a drive are it's name, status, Net ID and Port number. After selecting a drive from the list, clicking on the "Connect" button will create a device in the left frame of WorkBenchand connect the device.

The name, Net ID and port number are information comming from the TwinCAT master configuration file (the name may be different than the drive name returned by the *DRV.NAME* command). While the status is an indicator that tells if there is already a device created within WorkBench which is already connected to that particular drive.

Using TwinCAT System Manager, the drive name and port number can be found in the General and EtherCAT tab respectively for the corresponding drive under the I/O  $\rightarrow$  Devices  $\rightarrow$ Device  $[x] \rightarrow Box /$  Drive  $[x]$  node.

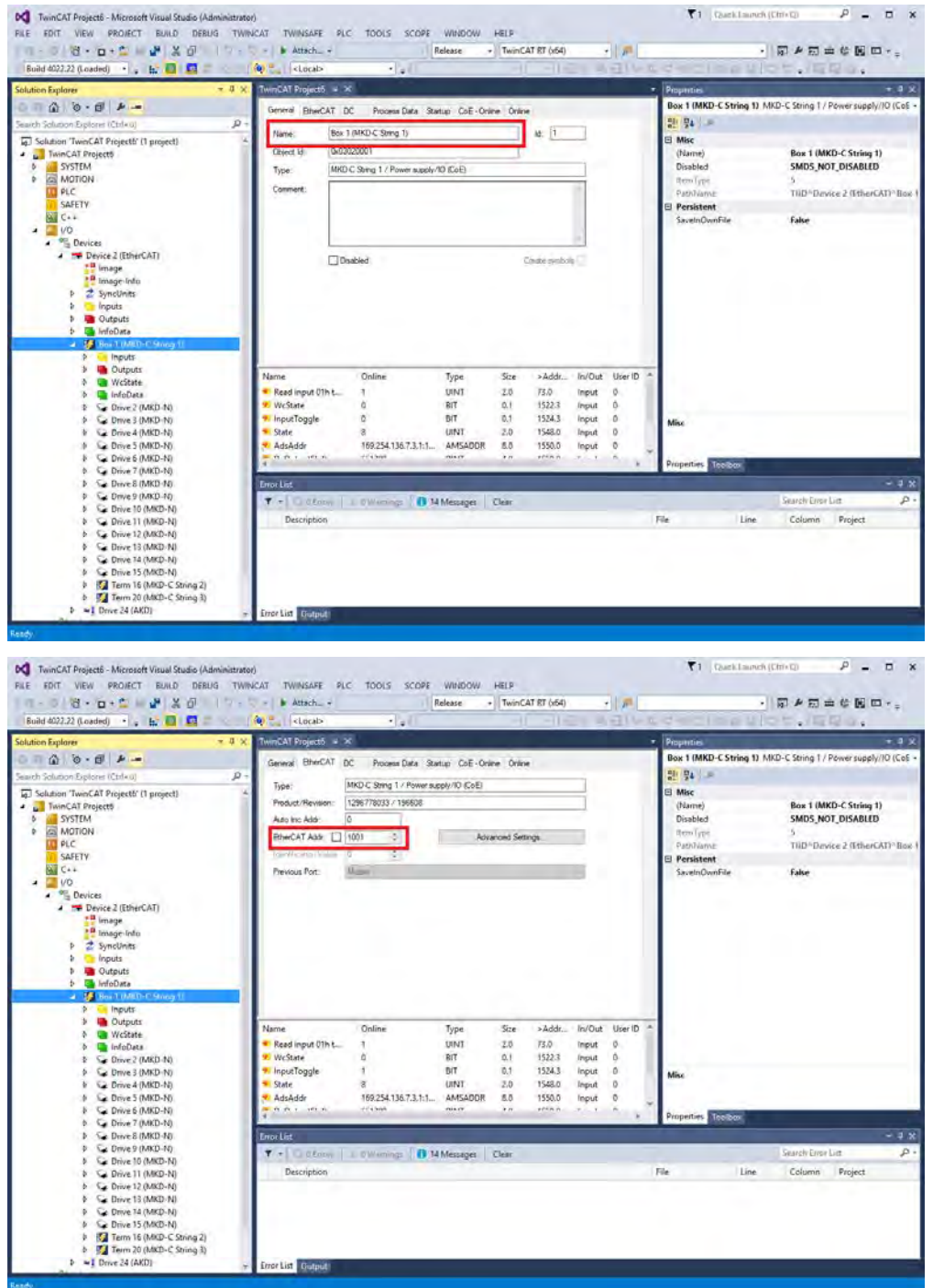

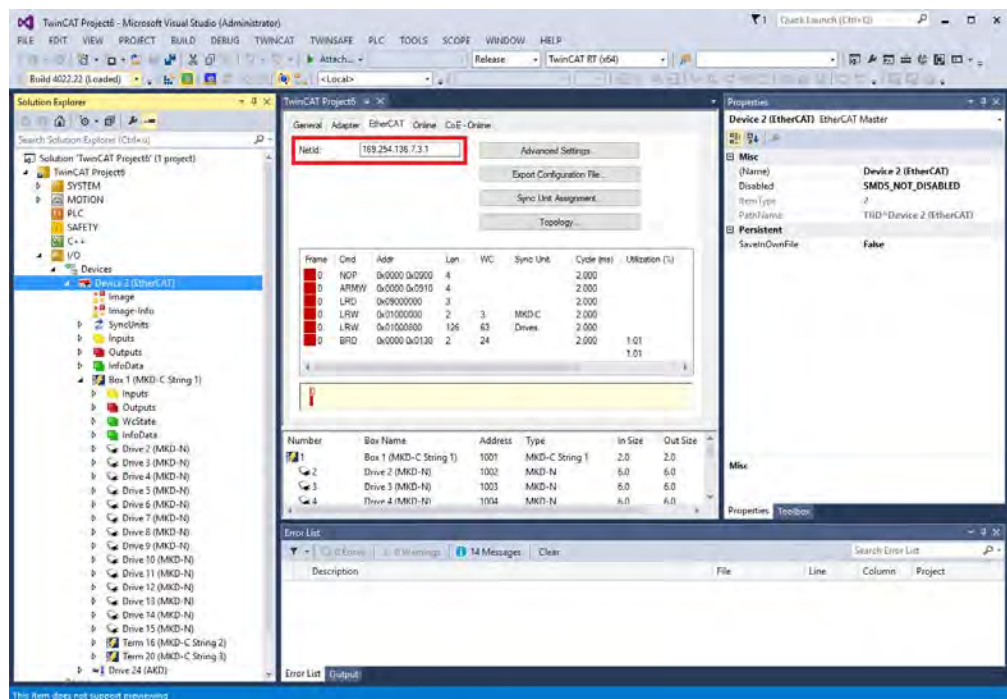

The Net ID can be found in the EtherCAT tab in the I/O  $\rightarrow$  Devices  $\rightarrow$  Device [x] node.

It is important to understand that thid information is coming from the TwinCAT master and it's configuration file but not from the drive itself. Thus, if the TwinCAT configuration is not reflecting the actual network configuration, you may have a drive listed in WorkBench which is not be powered up or even connected in the EtherCAT network, or you have a drive powered up and connected to the TwinCAT network but not shown in the WorkBench list.

## <span id="page-31-0"></span>**3.7.3 Configuring and Enabling a Drive**

Once connected with WorkBench, a drive can be configured using all normal functionality of WorkBench.

The only operation that is not possible to do using WorkBench over TwinCAT is the download of a new firmware in the drive. Downloading a new firmware in the drive must be performed using File over EtherCAT (FoE) feature of TwinCAT server.

#### **NOTICE**

If the cyclic communication of the TwinCAT master is enabled, it is possible that some commands sent by WorkBench using the ASCII channel are overwritten by the TwinCAT master. Typically, the drive enable command will have no effect if sent from WorkBench because the control word is usually mapped.

Using TwinCAT, enabling the drive can be done with the following procedure:

- 1. Under Motion  $\rightarrow$  NC\_Task  $\rightarrow$  Axes  $\rightarrow$  Axis [x] node, choose the Online tab.
- 2. Press the Set button within the Enabling section.

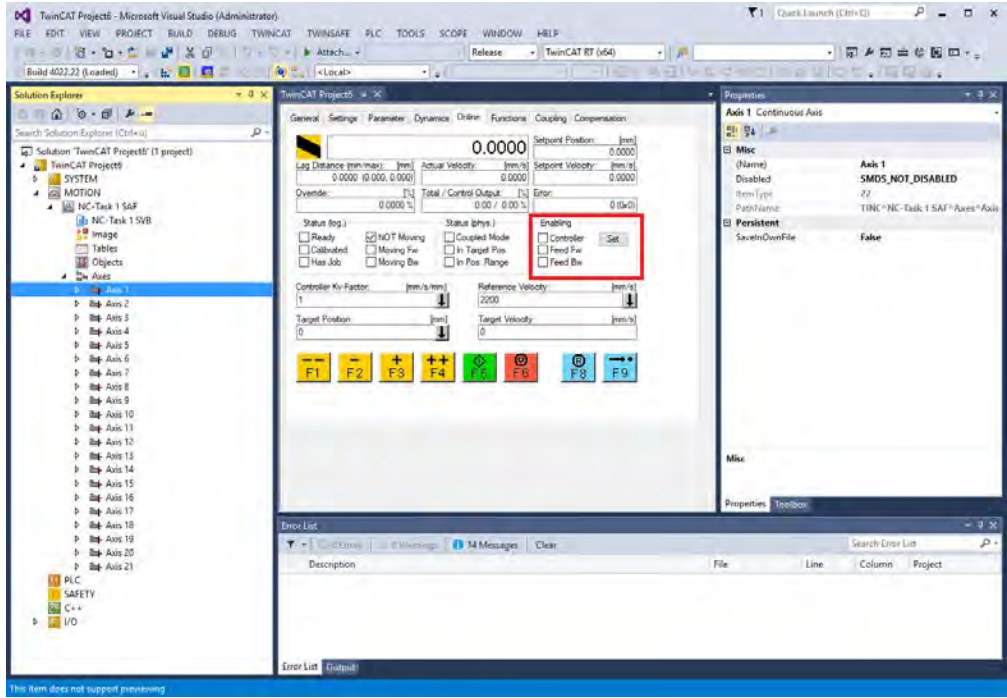

3. In the pop-up dialog box, check the Controller checkbox to enable the drive (or un-check to disable the drive) and press on the OK button.

#### <span id="page-32-0"></span>**3.7.4 Download a Parameter File over TwinCAT**

You can download a parameter file to the drive over EtherCAT. Before you start, make sure that the drive is in INIT, PREOP, or SAFEOP state before trying to download the file.

- 1. First select the drive where you want to perform the download.
- 2. Change to the Online tab.

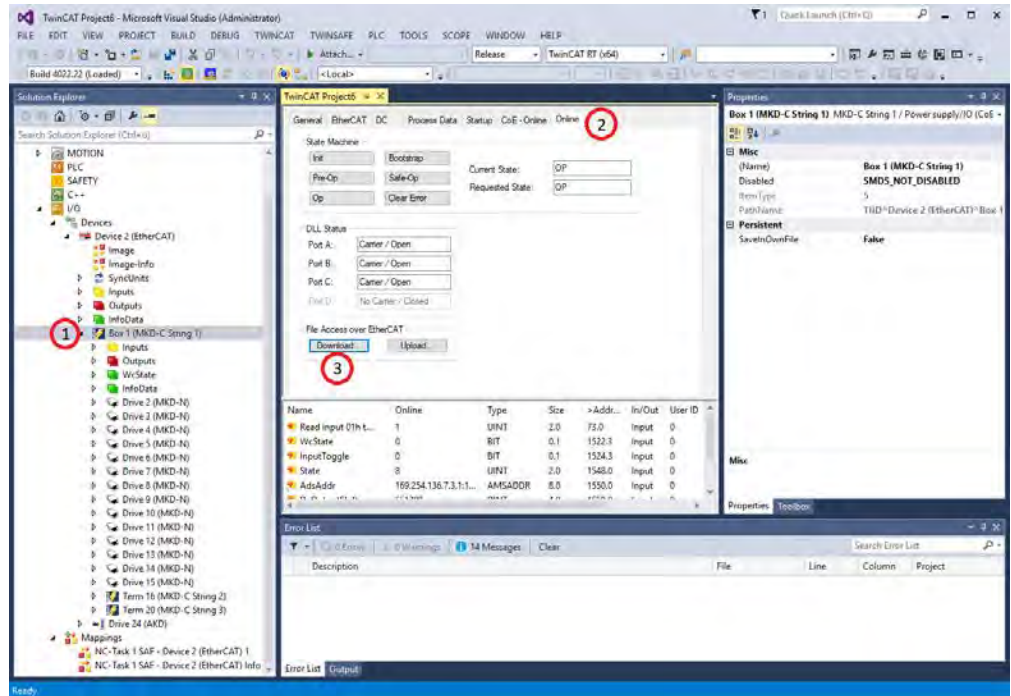

- 3. Press the Download button.
- 4. Choose "All Files (\*.\*)" as file type to see the parameter files ending with ".akd".
- 5. Select the file.
- 6. Press Open to start the download.

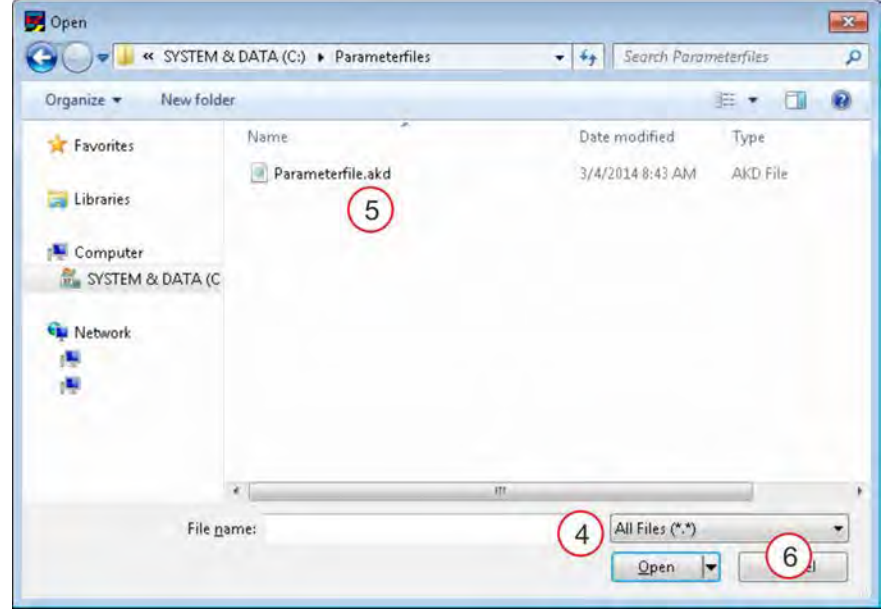

#### **NOTE**

Downloading a parameter file over TwinCAT is supported by all drives from firmware 01.12.000.

## <span id="page-33-0"></span>**4 EtherCAT Profile**

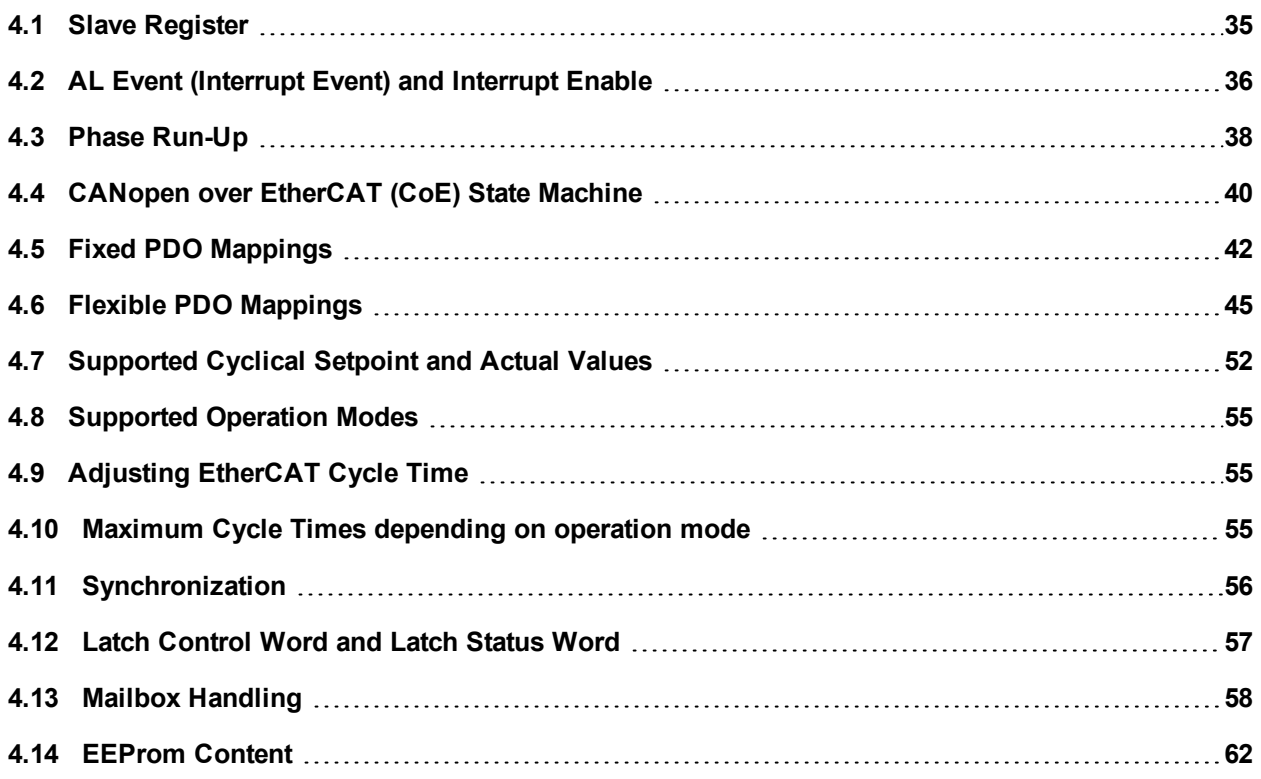

## <span id="page-34-0"></span>**4.1 Slave Register**

The table below gives the addresses of individual registers in the FPGA memory. The data is provided in little-endian format, with the 'least significant byte' occupying the lowest address. A detailed description of all registers and FPGA memory locations is available in the "Ether-CAT Slave Controller" description of the EtherCAT user organization (www.EtherCAT.org).

![](_page_34_Picture_291.jpeg)

\* ZA ECAT = Access mode EtherCAT

\* ZA Drive = Access mode drive

\*\* depends on firmware version and revision number

## <span id="page-35-0"></span>**4.2 AL Event (Interrupt Event) and Interrupt Enable**

Communication between the drive and the EtherCAT FPGA can be interrupt-driven. The interrupt enable register and the AL event register are responsible for the EtherCAT interface interrupt functionality.

There are two events which lead also to a HW interrupt within the drive, the EEPROM emulation event and the SyncManager 2 event. The actual values of the drive (SyncManager 3 data) are written without any AL event request during each HW IRQ, e.g. triggered by a SyncManager 2 event. The Mailbox exchange between the master and the MKD is completely handled by polling the AL event register within the background task of the drive.

The drive activates individual EtherCAT interface events when the corresponding bit of the interrupt enable register is set to 1. When it is set to 0, the hardware interrupts for the specific events are deactivated.

![](_page_35_Picture_298.jpeg)

## <span id="page-35-1"></span>**4.2.1 Interrupt Enable Register (Address 0x0204:0x0205)**
#### **4.2.2 AL Event Request (Address 0x0220:0x0221)**

When the relevant bit of the AL event request register is set to 1, the EtherCAT interface tells the drive which event it should process by the MKD.

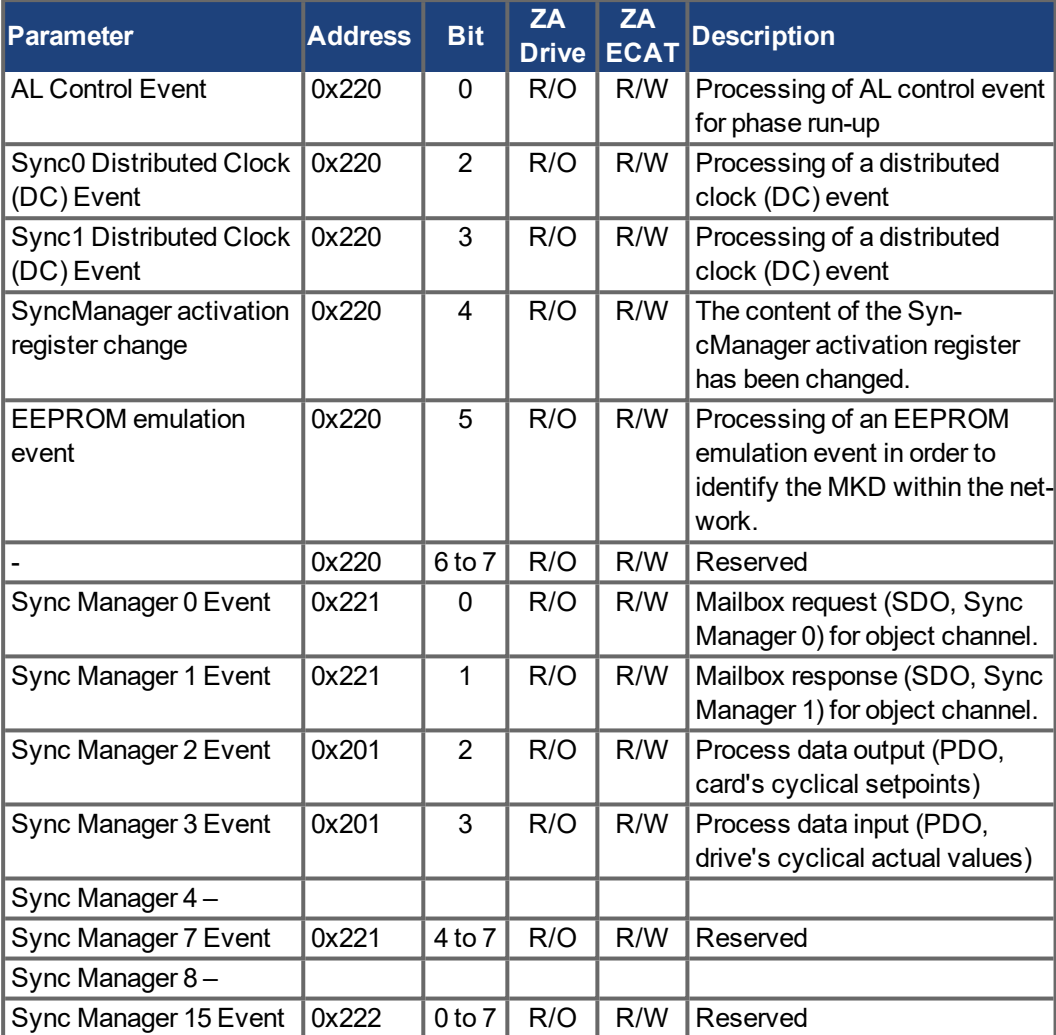

### **4.3 Phase Run-Up**

The AL control, AL status and AL status code registers are responsible for communication phase run-up (also referred to as EtherCAT status change), for current status display and for any fault messages. The drive responds to every EtherCAT interface transition request made by the AL control register via the AL Status and AL Status Code registers. Any fault messages are displayed in the AL status code register.

A status change within the AL control register is polled within the MKD, which means that an AL control event does not lead to a HW interrupt within the drive.

#### **4.3.1 AL Control (Address 0x0120:0x0121)**

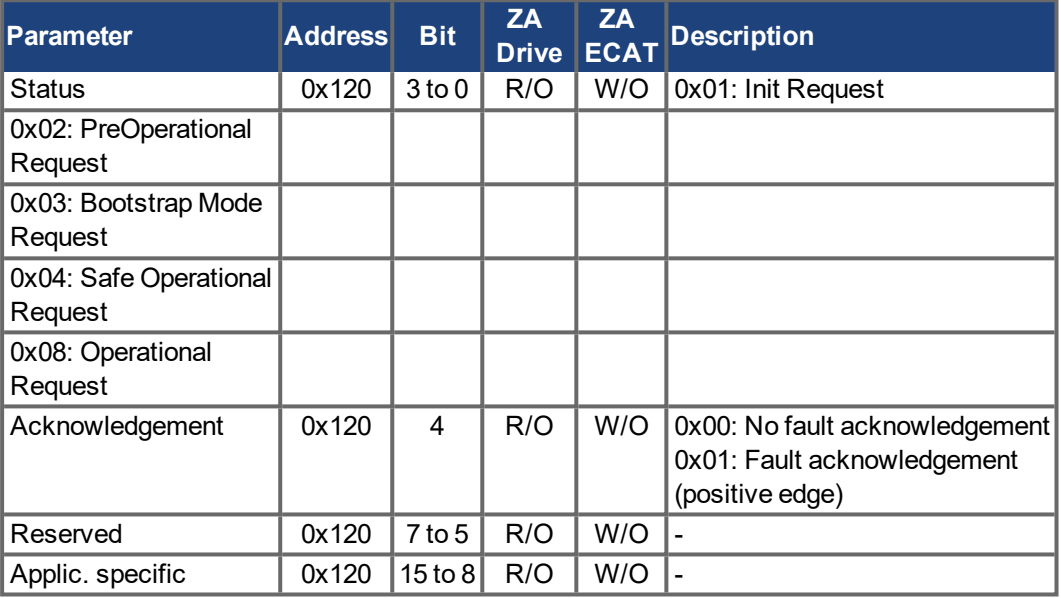

### **4.3.2 AL Status (Address 0x0130:0x0131)**

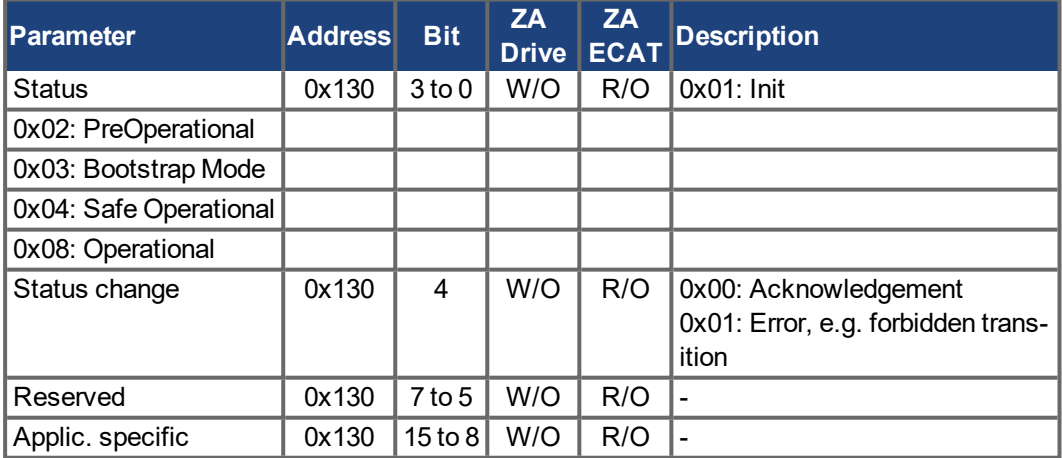

### **4.3.3 AL Status Code (Address 0x0134:0x0135)**

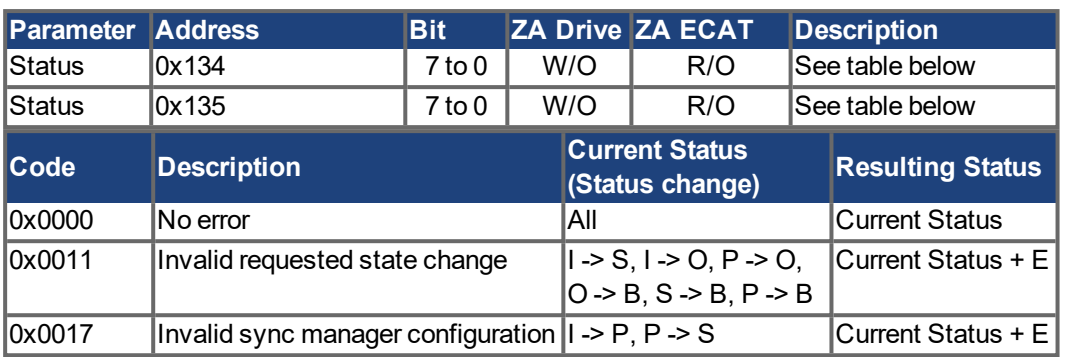

### **4.3.4 EtherCAT communication phases**

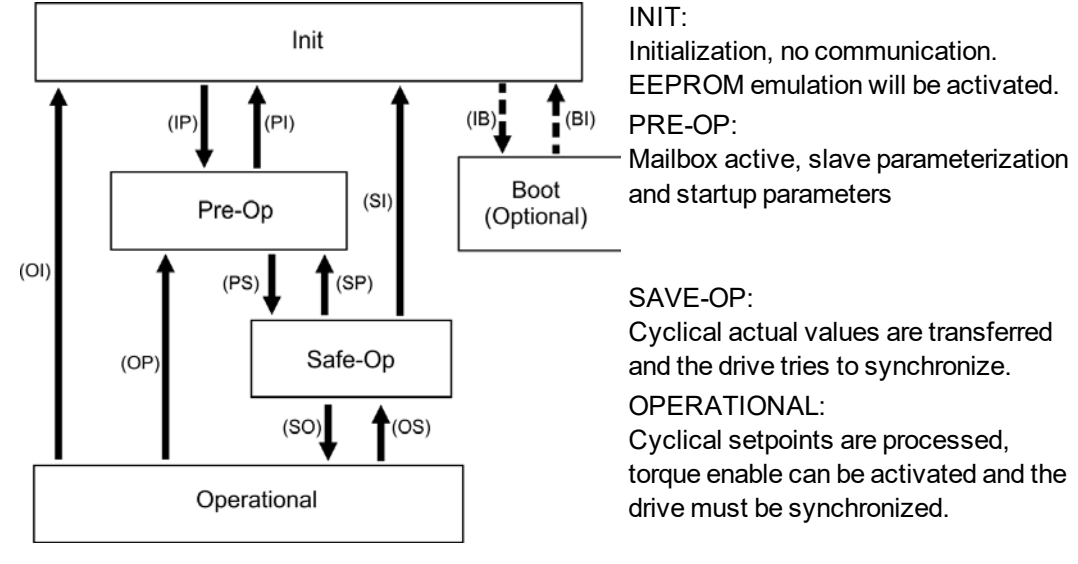

#### **Individual communication transitions**

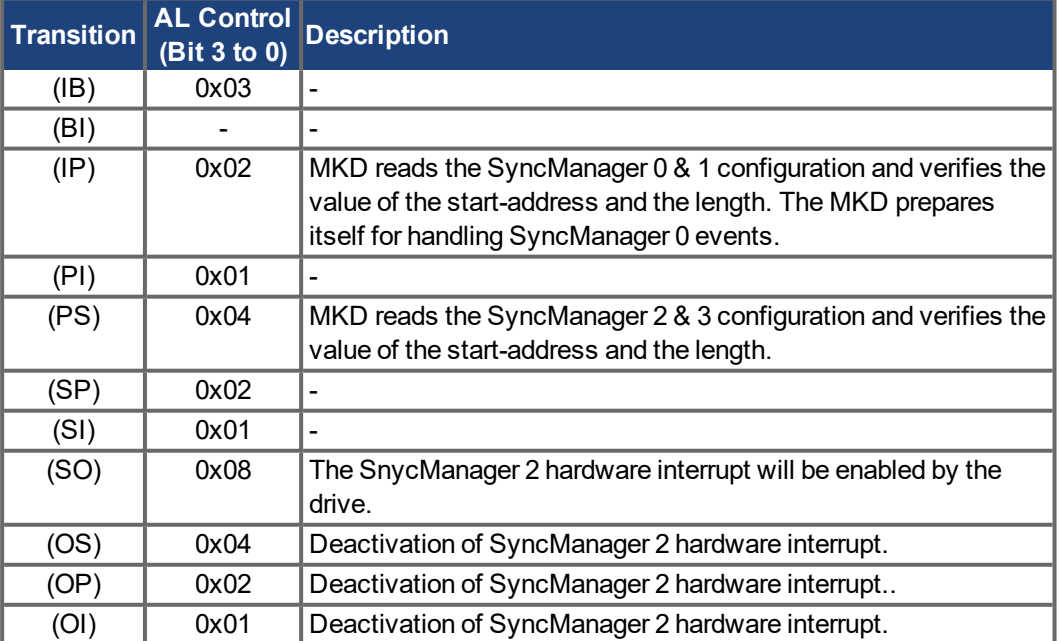

### **4.4 CANopen over EtherCAT (CoE) State Machine**

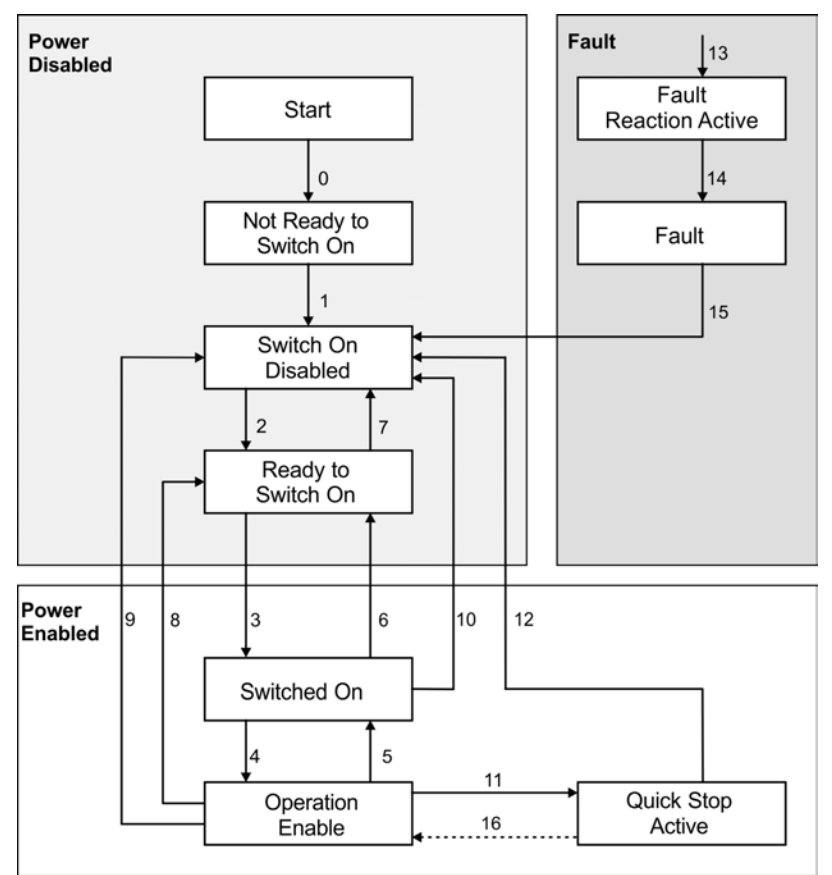

The state machine for the control and status words corresponds to the CANopen state machine in accordance with DS402.

CANopen control and status words are captured in every instance of fixed PDO mapping (see chapter ["Fixed PDO Map](#page-41-0)pings"  $(\rightarrow p. 42)$ ).

### **4.4.1 Status Description**

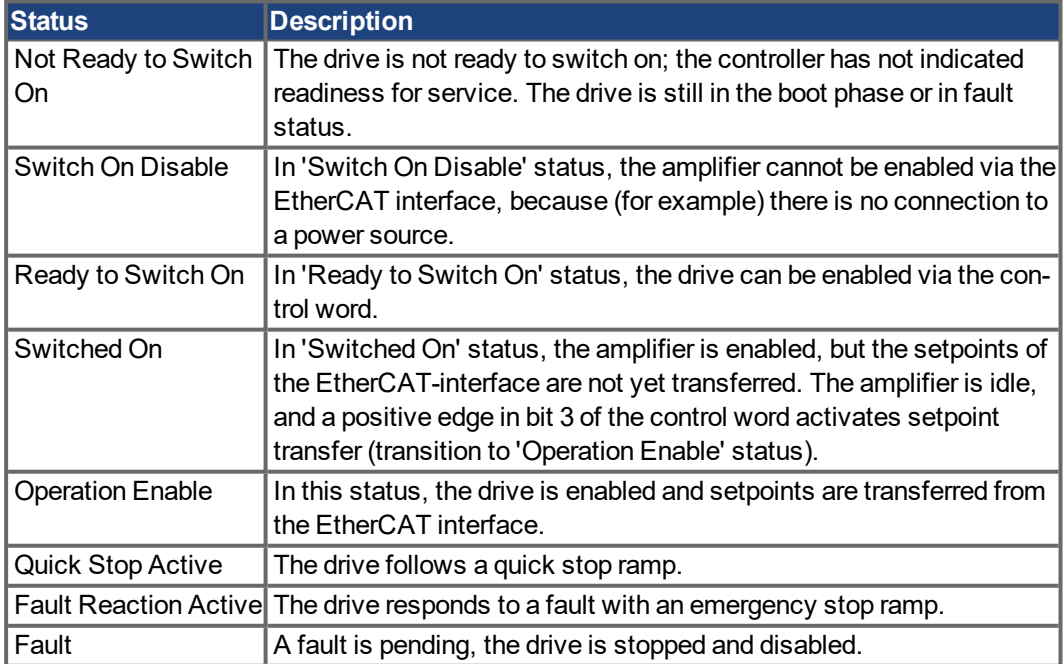

#### **4.4.2 Commands in the Control Word**

#### **Bit assignment in the control word**

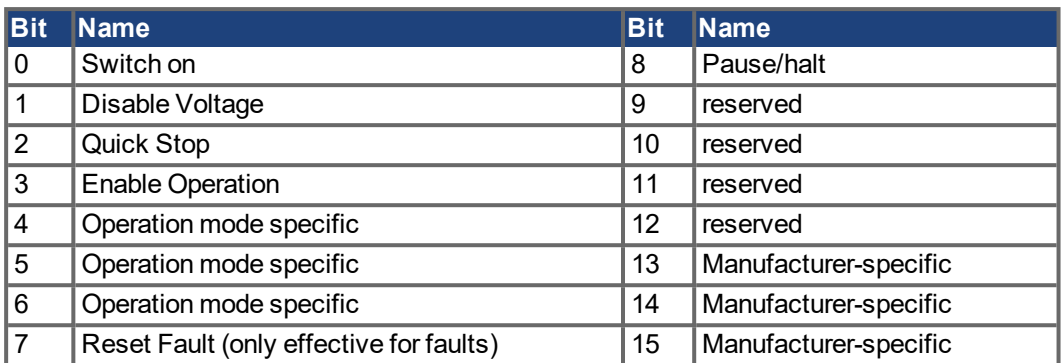

#### **Commands in the control word**

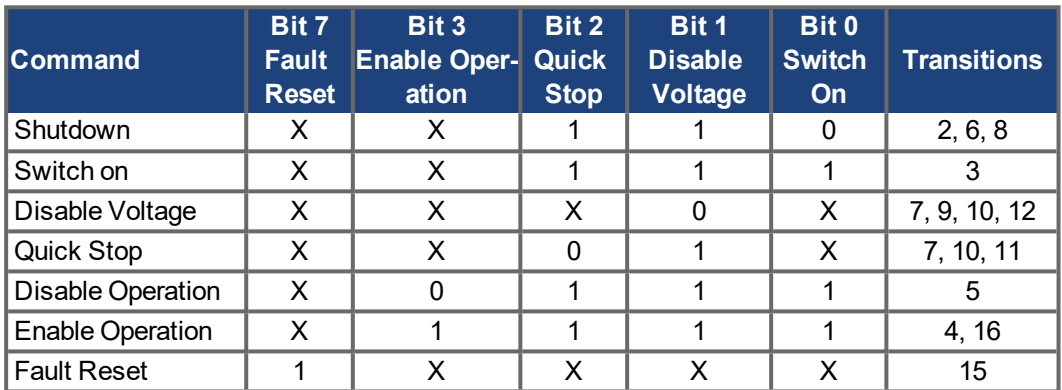

Bits labeled **X** are irrelevant. **0** and **1** indicate the status of individual bits.

#### **Mode-dependent bits in the control word**

The following table shows the mode-dependent bits in the control word. Only manufacturerspecific modes are supported at present. The individual modes are set by Object 6060h Modes of operation.

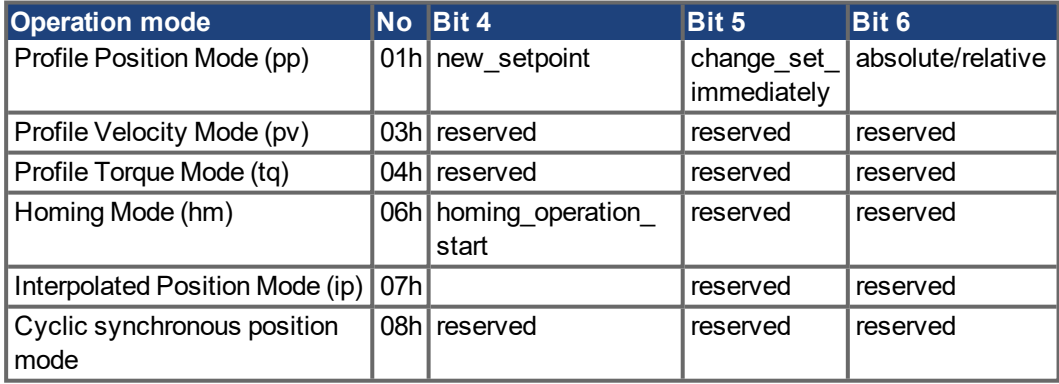

#### **Description of the remaining bits in the control word**

**Bit 8**: (Pause) If Bit 8 is set, then the drive halts (pauses) in all modes. The setpoints (speed for homing or jogging, motion task number, setpoints for digital mode) for the individual modes are retained.

**Bit 9,10**: These bits are reserved for the drive profile (DS402).

**Bit 13, 14, 15**: These bits are manufacturer-specific, and reserved at present.

#### **4.4.3 State Machine Bits (status word)**

#### **Bit assignment in the status word**

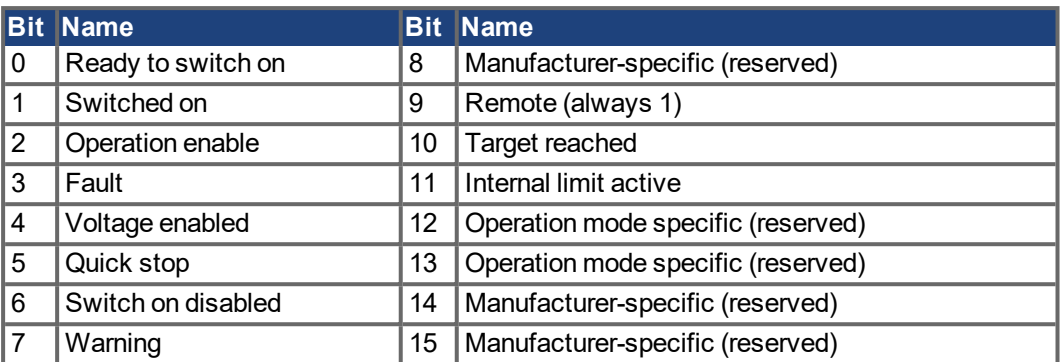

#### **States of the state machine**

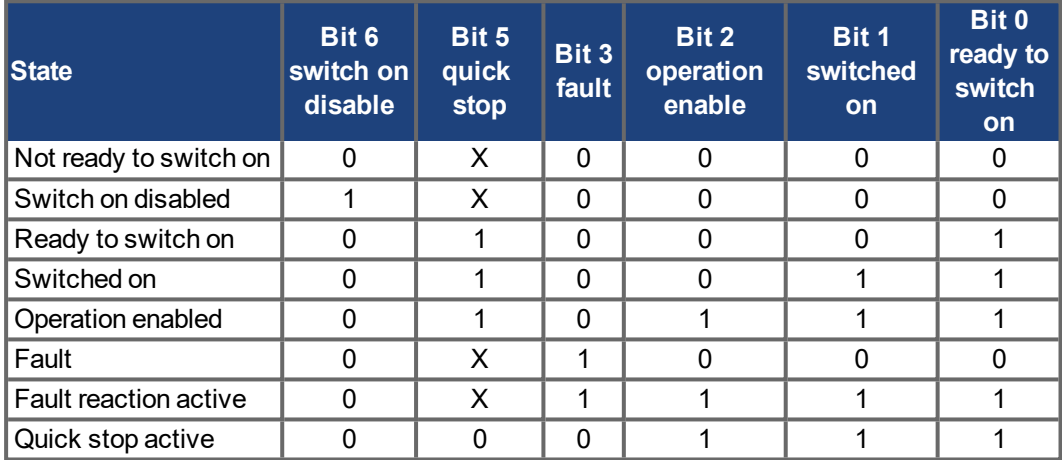

Bits labeled **X** are irrelevant. **0** and **1** indicate the status of individual bits.

#### **Description of the remaining bits in the status word**

**Bit 4:** voltage enabled The DC-link voltage is present if this bit is set.

**Bit 7:** warning There are several possible reasons for Bit 7 being set and this warning being produced. The reason for this warning can be revealed by using the Object 2000h (system warnings).

**Bit 9:** Reflect the setting of keyword FBUS.REMOTE.

**Bit 10:** target reached This is set when the drive has reached the target position.

**Bit 11:** internal limit active This bit specifies that a movement was or is limited. In different modes, different warnings cause the bit to be set.

### <span id="page-41-0"></span>**4.5 Fixed PDO Mappings**

Various ready-to-use mappings can be selected for cyclic data exchange via SDO's of the object 0x1C12 and 0x1C13. Using object 0x1C12 subindex 1 (Sync Manager 2 assignment), a fixed mapping for the cyclic command values can be set with the values 0x1701, 0x1702,0x1720 to 0x1725. Using object 0x1C13 subindex 1 (Sync Manager 3 assignment), a fixed mapping for the cyclic actual values can be set via the data 0x1B01, 0x1B20 to 0x1B26.

Use the sequence below to select the fixed command value mapping 0x1701 via SDO's:

- 1. SDO write access to object 0x1C12Sub0 Data:0x00
- 2. SDO write access to object 0x1C12Sub1 Data:0x1701
- 3. SDO write access to object 0x1C12Sub0 Data:0x01

#### **Position interface, supported fixed mappings:**

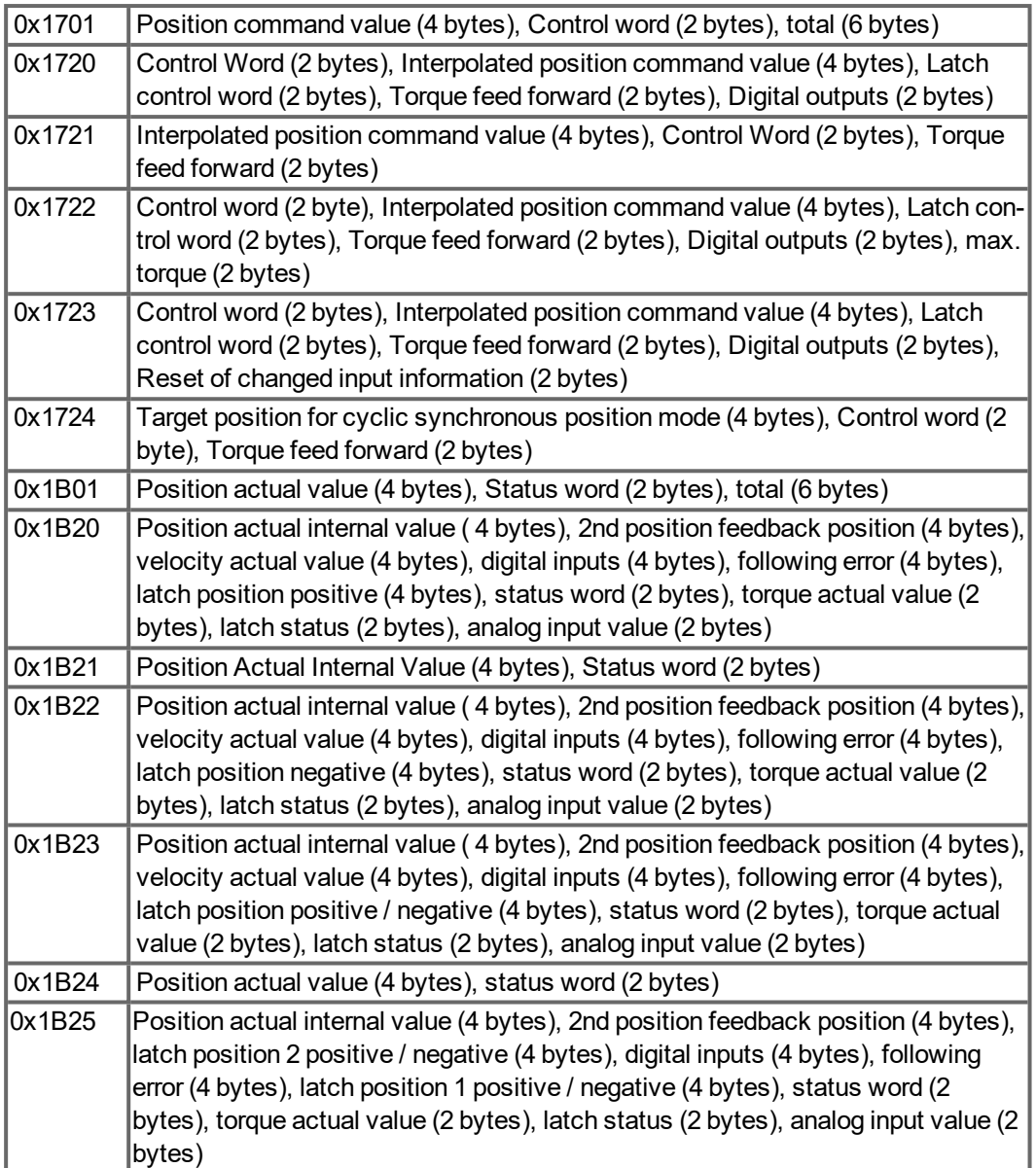

#### **Velocity interface, supported fixed mappings:**

0x1702 Velocity command value (4 bytes), Control word (2 bytes), total (6 bytes)

The objects, which are mapped into the fixed PDOs can be read via the subindices 1 to n of the above indices. The number of mapped entries is available by reading subindex 0 of the above indices.

Example:

A read access to object 1702 sub 0 gives a value of 2, a read on subindex 1 gives 0x60ff0020, on subindex 2 0x60400010. The meaning of these numbers can be seen in the CANopen manual or the flexible-mapping example  $(\rightarrow p. 47.)$  $(\rightarrow p. 47.)$  $(\rightarrow p. 47.)$ .

### <span id="page-44-0"></span>**4.6 Flexible PDO Mappings**

In addition to the fixed PDO mapping the so-called flexible mapping of real-time objects is possible.

#### **NOTE**

Available objects for PDO mapping are listed in the object dictionaries ("Appendix" ( $\rightarrow$  p. 1)). All objects with the entry "yes" in column "PDO map." can be used.

Restrictions of flexible mapping:

- An odd length PDO is not allowed.
	- In the  $Rx$  (=set-point)-direction the dummy-object 0x0002 sub 0 with a length of 8 bits can be used to make the PDO-length even.
	- In the Tx(=actual value)-direction one sub-index of the manufacturer status object 0x2002 sub 1..4 can be used to guarantee the even length of the Tx-PDO.
	- These special mappings may be used if the objects 0x6060 and 0x6061 have to be used in the mapping.
- The allowed PDOs have up to 32 bytes  $(Tx)$ , 20 bytes for RX (FW version  $\leq 1.16$ ) or 20 bytes for RX (FW  $>$  = 1.17). They are built from smaller PDO modules with a maximum length of 8 bytes. These are built by using the mapping objects 0x1600 to 0x1603 and 0x1a00 to 0x1a03.

The configuration is similar to the described sequence for the fixed mappings:

- 1. The mapping selection is cleared (write 0 to object 0x1C12 sub 0 and 1C13 sub 0)
- 2. As the MKD implementation is based on CANopen the real-time data are build from up to 4 PDOs with 8 bytes in both directions. These PDOs are built in the same way as in a CAN-drive with the objects 0x1600 - 0x1603 and 0x1A00 - 0x1A03. Unused PDOs must be cleared with writing 0 to the subindex 0.
- 3. SDO write access to object 0x1C12 sub 1 .. 4 with the PDOs (0x1600 .. 0x1603), that should be used in receive direction of the MKD (set point values).
- 4. SDO write access to object 0x1C13 sub 1 .. 4 with the PDOs (0x1A00 .. 0x1A03), that should be used in transmit direction of the MKD (actual values).
- 5. SDO write access to the objects 0x1C12 sub 0 and 0x1C13 sub 0 with the number of mapped PDOs in this direction.

See an example in chapter ["Flexible PDO Mappings" \(](#page-44-0)→ p. 45).

The cyclically used data are visible in the PDO-assignment window for the Inputs and Outputs of the Sync Managers. Default setting are the fixed PDOs 0x1701 and 0x1B01 (visible contents when selected in the PDO list).

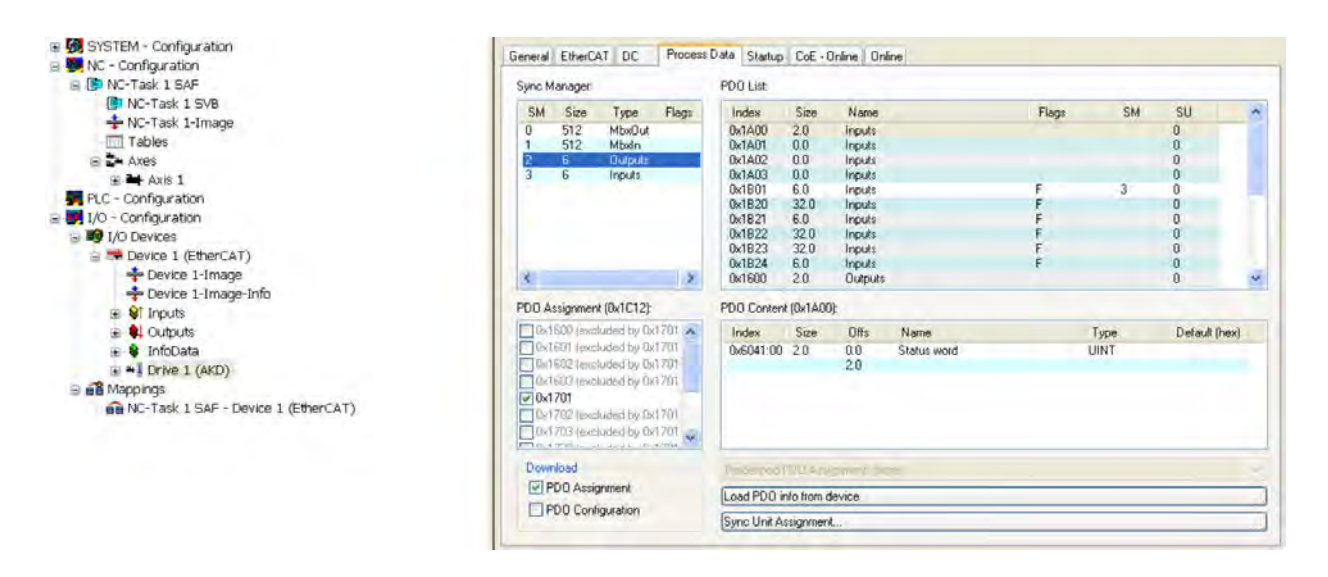

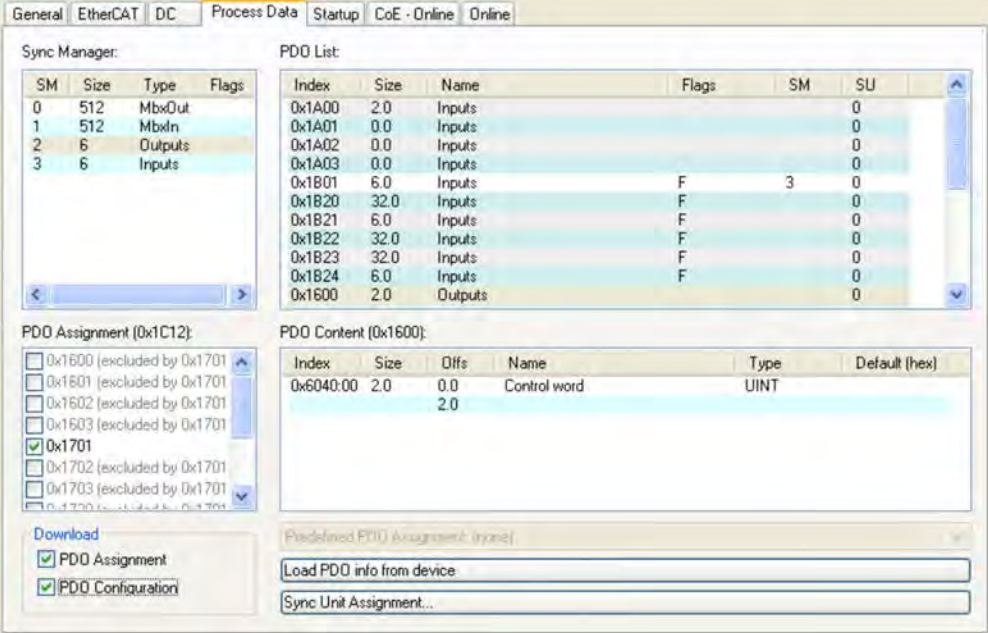

If the flexible mapping is required, the PDO configuration check box must be changed.

#### **4.6.1 Example: Flexible PDO Mapping**

For the flexible mapping of the Outputs the fixed mapping 0x1701 has to be switched off and up to 4 free-mappable PDOs (0x1600-0x1603) can be used instead. The maximum number of bytes for each of these PDOs is 8.

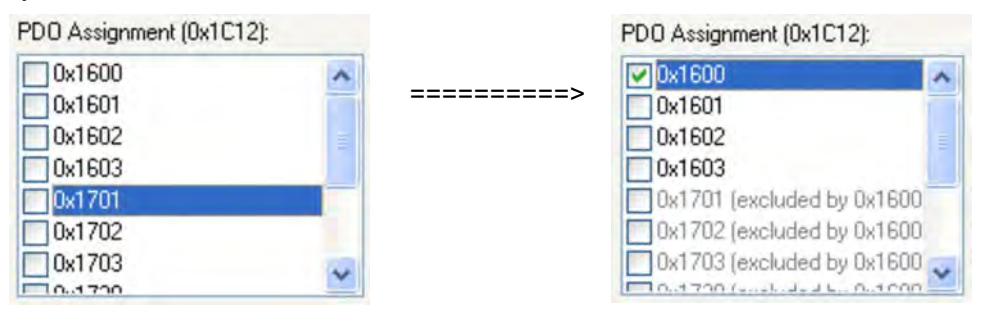

After that the default mapping of e.g. the PDO 0x1600 can be extended:

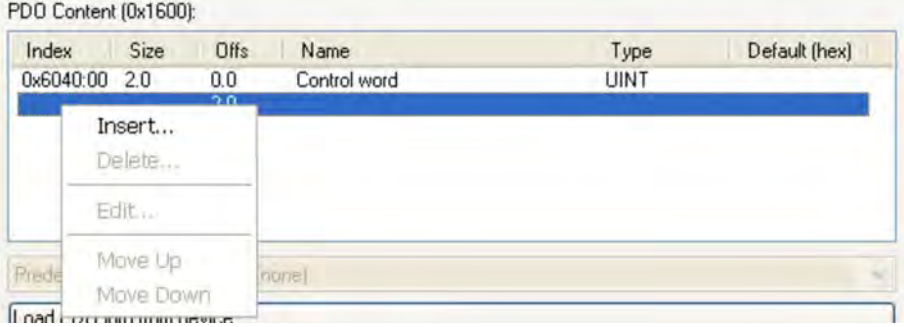

A list of possible objects for the mapping will be shown and a new entry can be chosen.

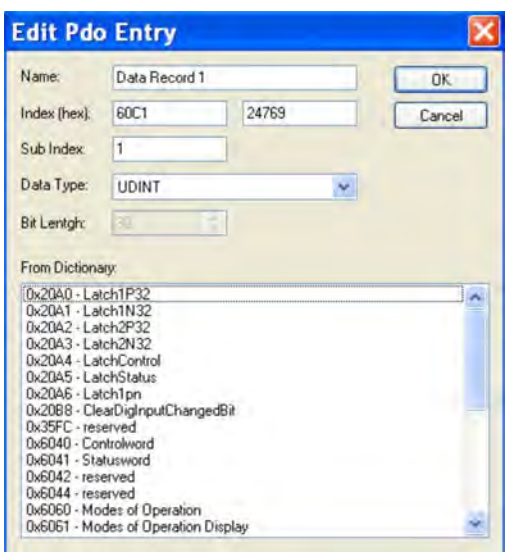

In this case the setpoint for the interpolated position mode is selected.

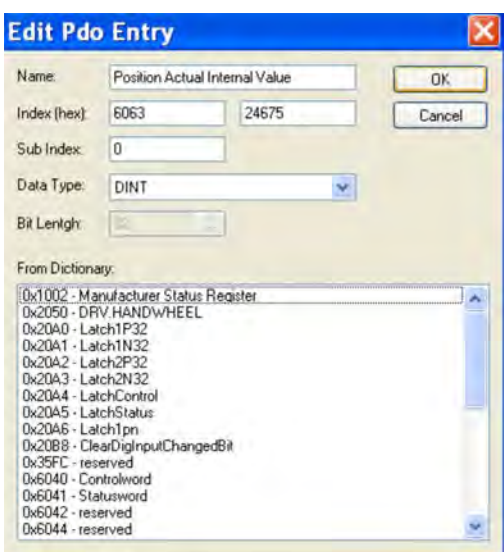

The same is valid for the Tx-PDO-direction. Here the value of the actual internal position is selected.

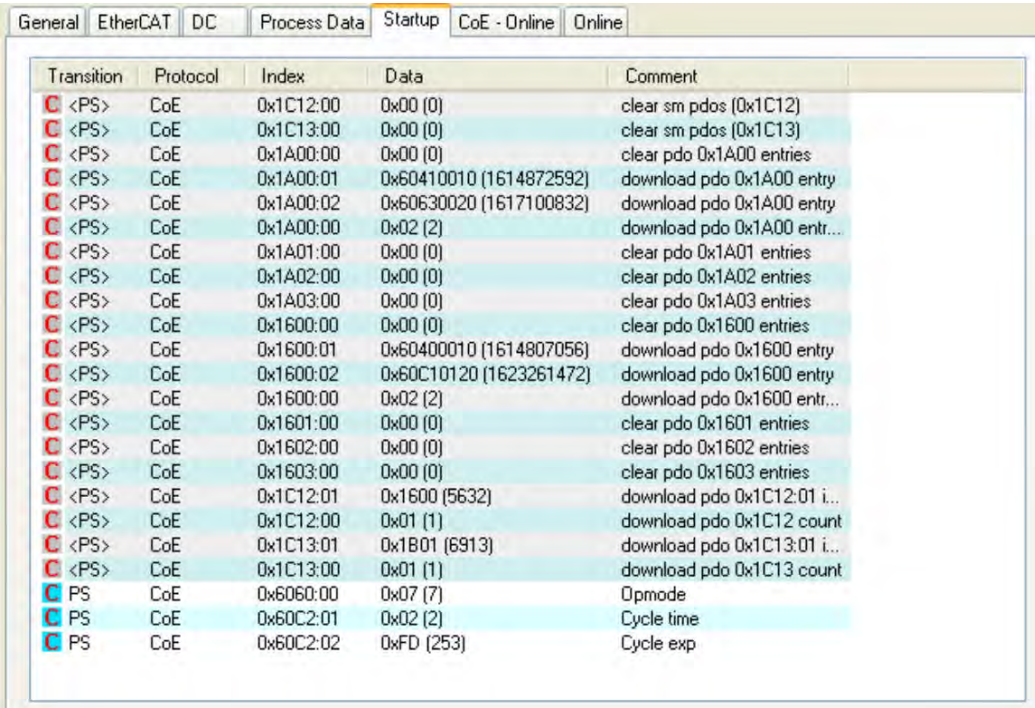

This results in the startup-SDO-list for this sample free-mapped-configuration.

<span id="page-46-0"></span>The meaning of the data (for example 0x60410010 in the mapping of 0x1A00 sub 1) is as follows:

- 0x6041 is the index of the DS402 status word
- 0x00 is the subindex of the DS402 status word
- 0x10 is the number of bits for this entry, i. e. 16 bits or 2 bytes.

If this shall be used in the NC, the interpolation set point position has to be linked from the axis to the NC-axis.

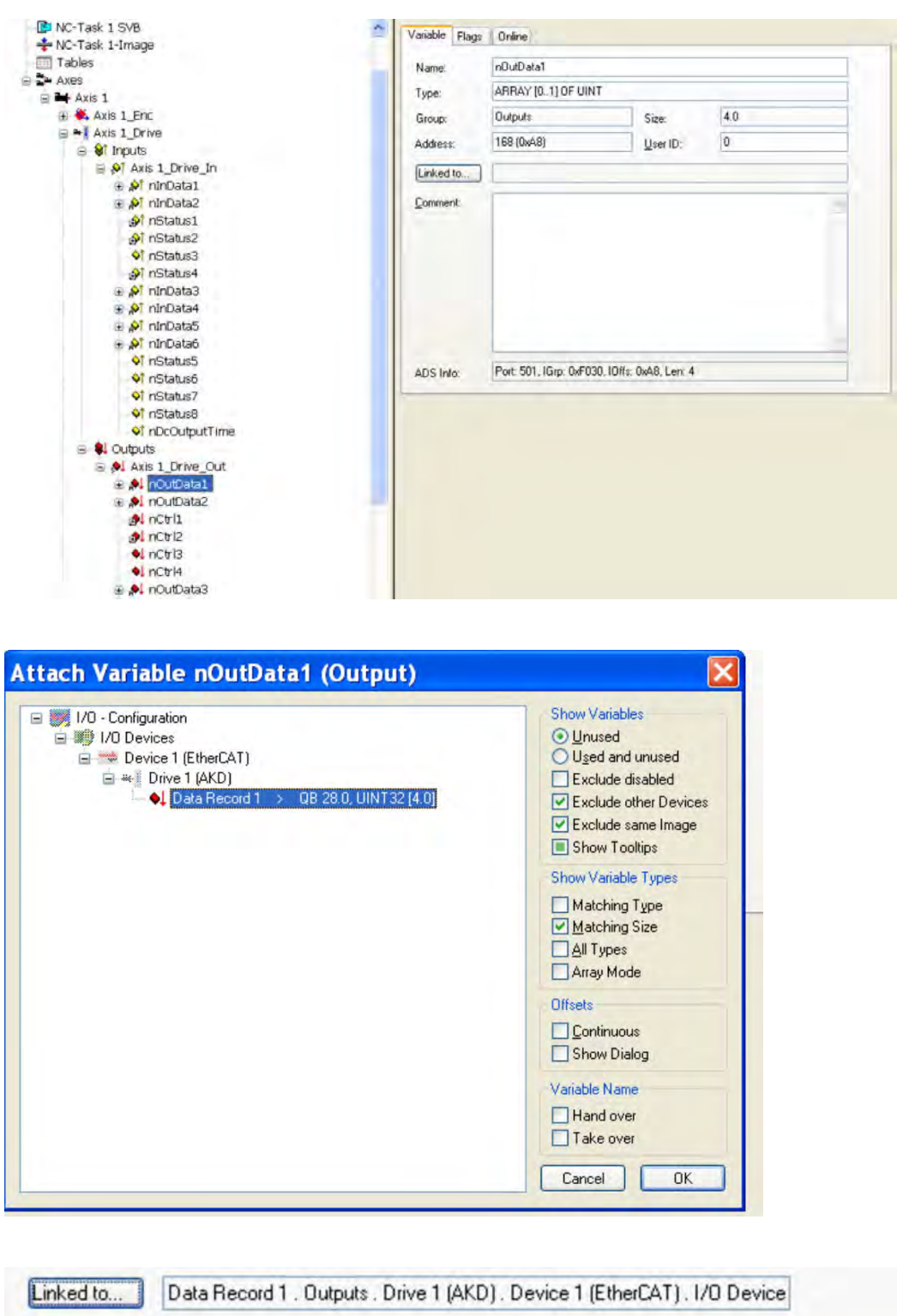

Comment:

After doing this configuration the mapping can be activated as seen before in this document:

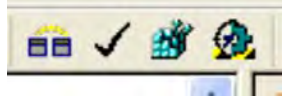

Now the NC-screen should show a position in the online window, which changes a bit in the last digits.

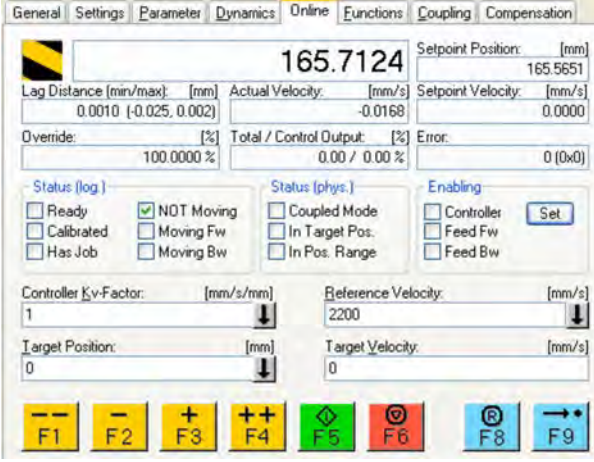

After enabling the power stage with the All-button, the drive can be moved via the jog-buttons or via the functions in the function menu.

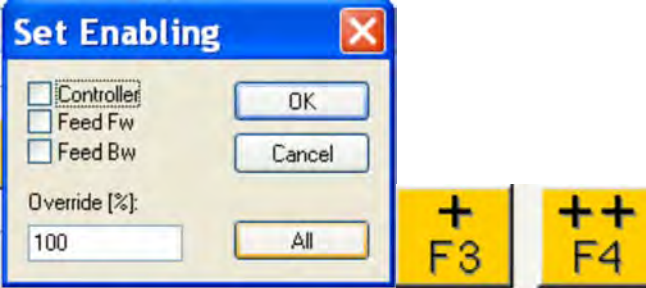

#### **4.6.2 Example: Flexible PDO Mapping with one byte gap in Rx-PDO**

The MKD needs an even number of bytes in a PDO so it can be necessary to fill a gap if a one byte object like object 6060h sub 0 (mode of operation) is mapped to the Rx-PDO. This can be done in the following sequence:

■ Rx-PDO Mapping with Controlword and 1st set-point.

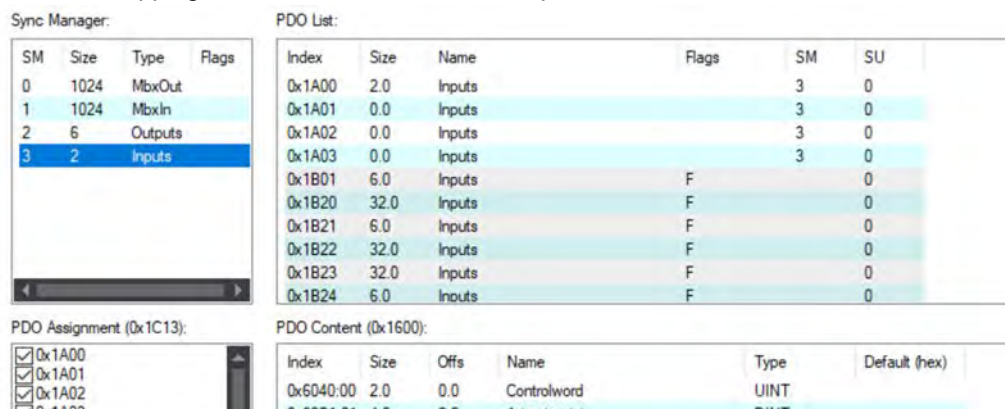

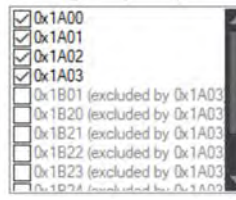

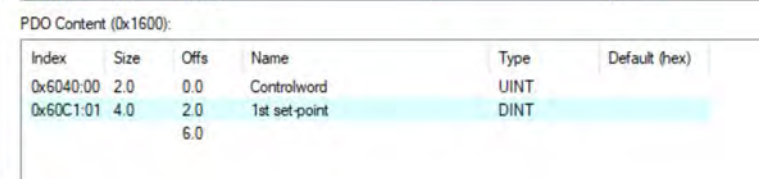

 $\bullet$  Insert a one byte gap.<br>PDO Content (0x1600):

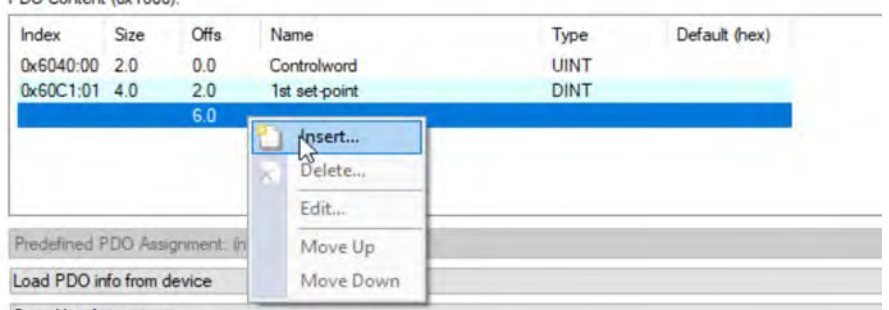

Sunc Linit Assignment

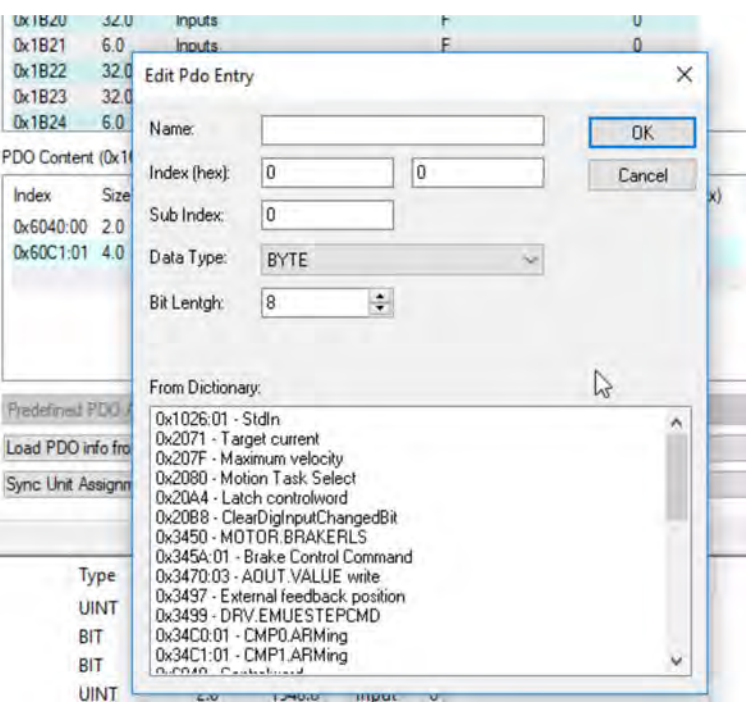

In CANopen over EtherCAT, a gap is programmed using index 0 sub 0 with the size of the gap with one byte in the example.

■ Insert additional object 6060h sub 0 (mode of operation).

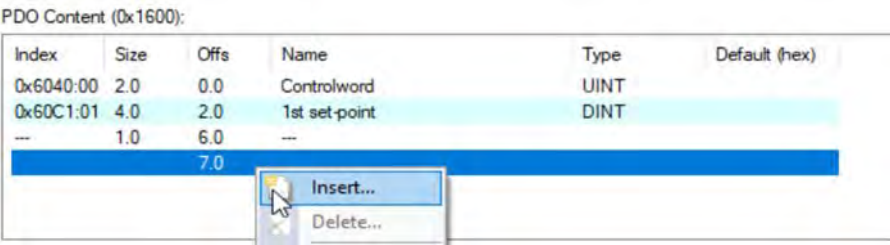

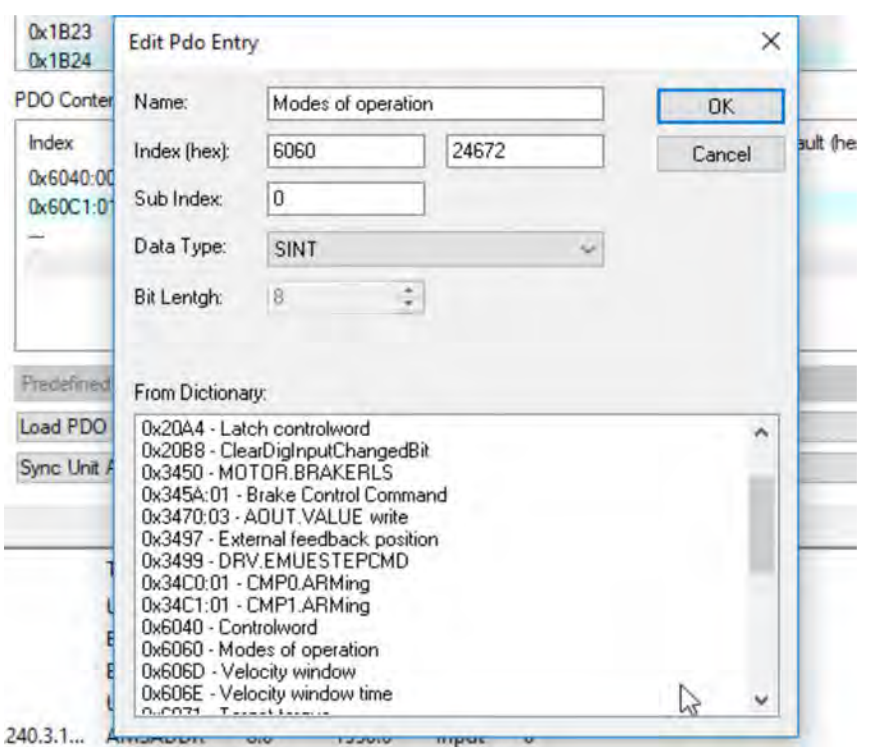

#### Result:

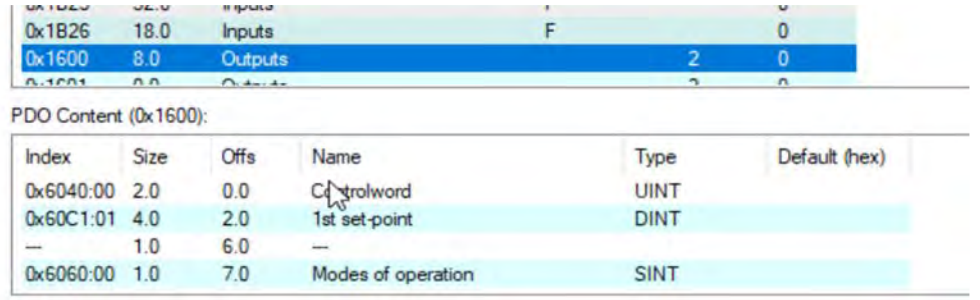

#### PDO List:

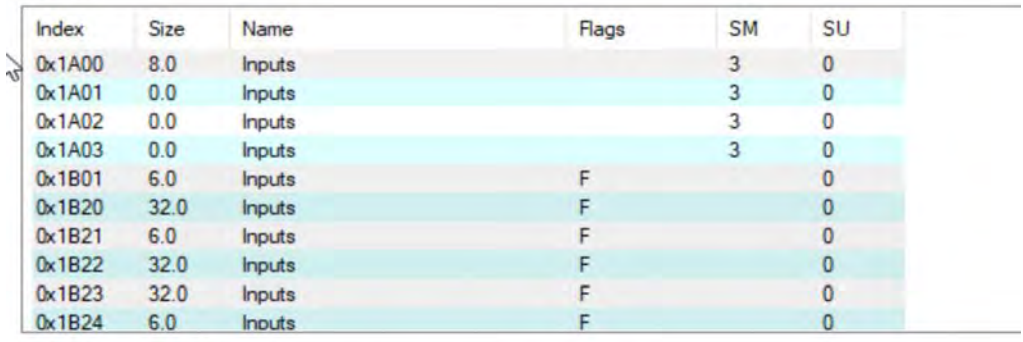

PDO Content (0x1A00):

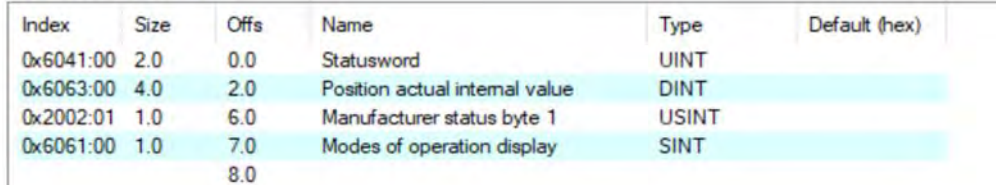

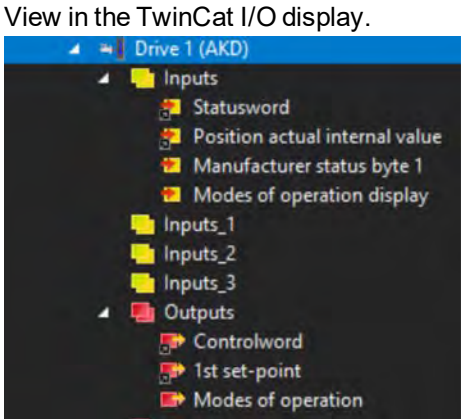

#### **NOTE**

For Tx-PDOs, an even number of bytes is required. To fill a gap in the Tx-PDO mapping, existing one byte objects like 2002h sub 1 (Manufacturer status byte 1) can be used.

#### **4.7 Supported Cyclical Setpoint and Actual Values**

#### **Supported cyclical setpoint values**

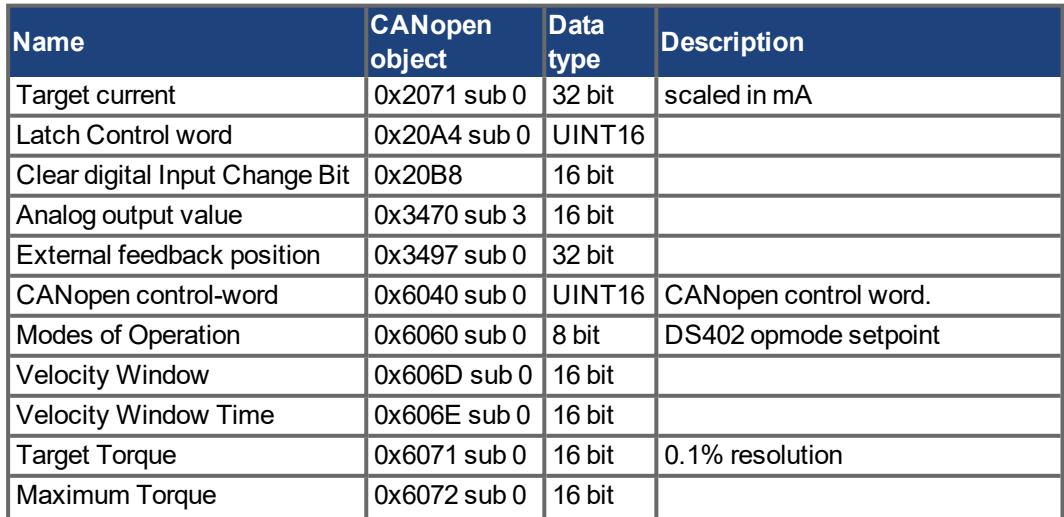

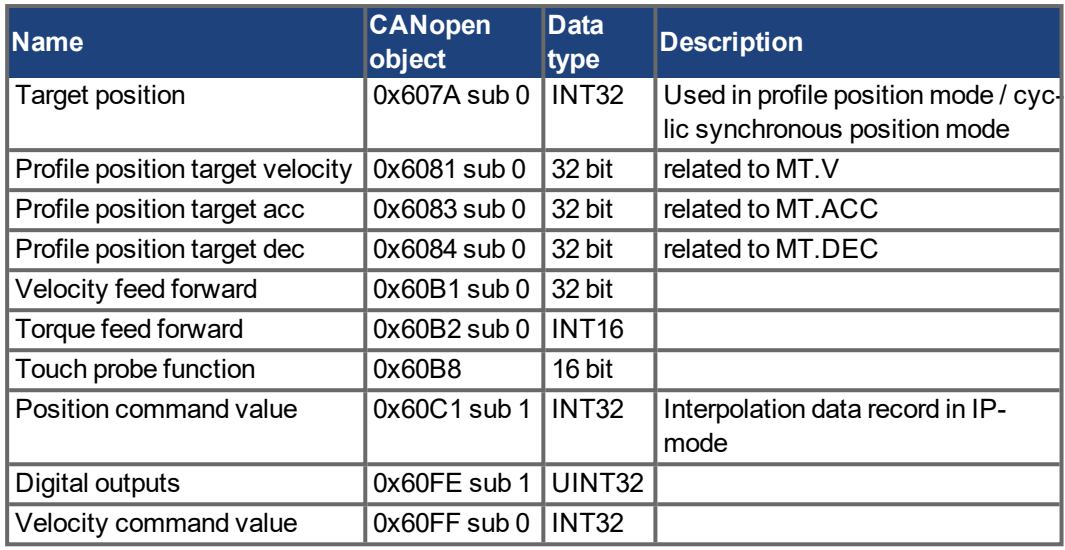

### **Supported cyclical actual values**

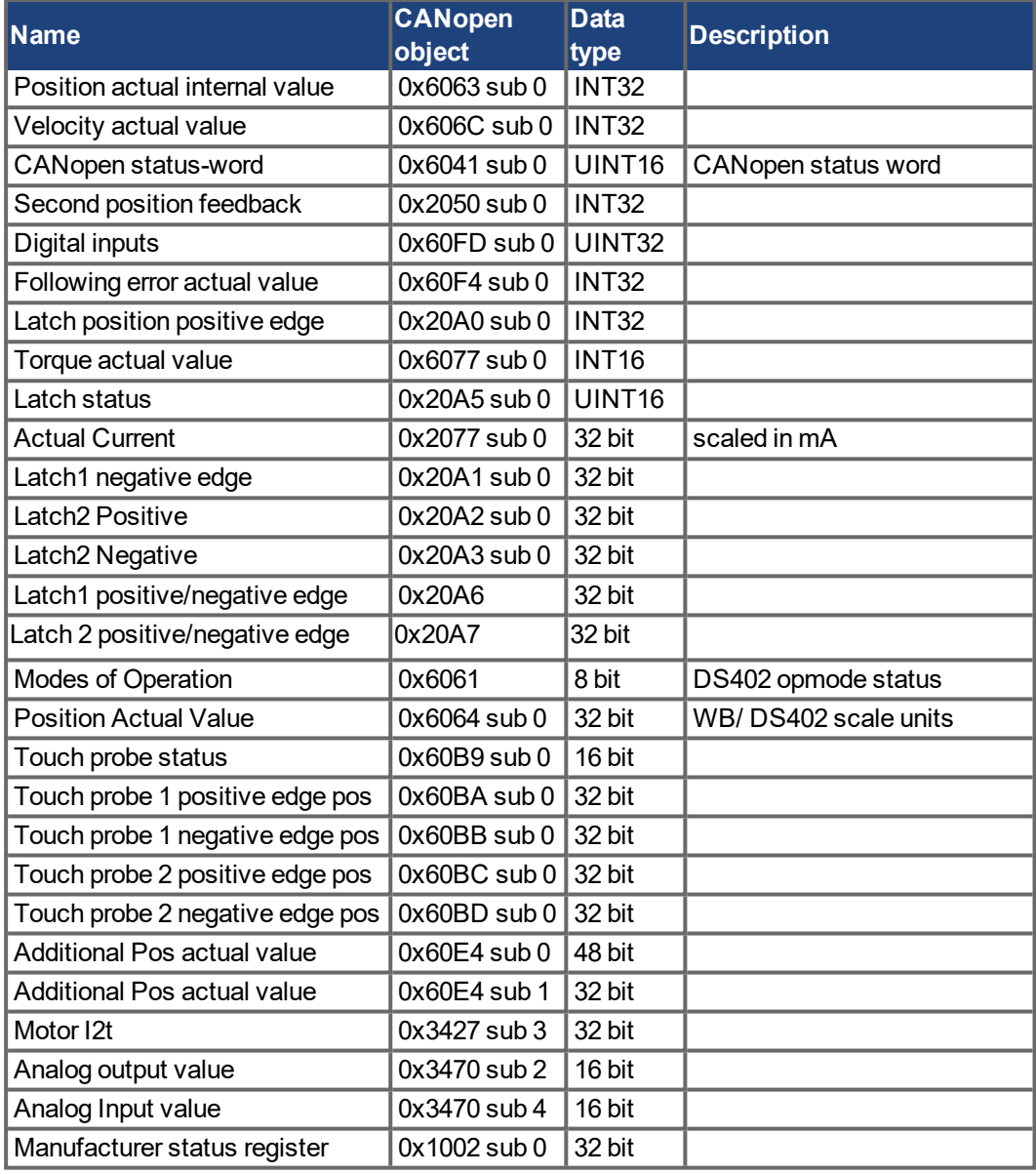

### **4.8 Supported Operation Modes**

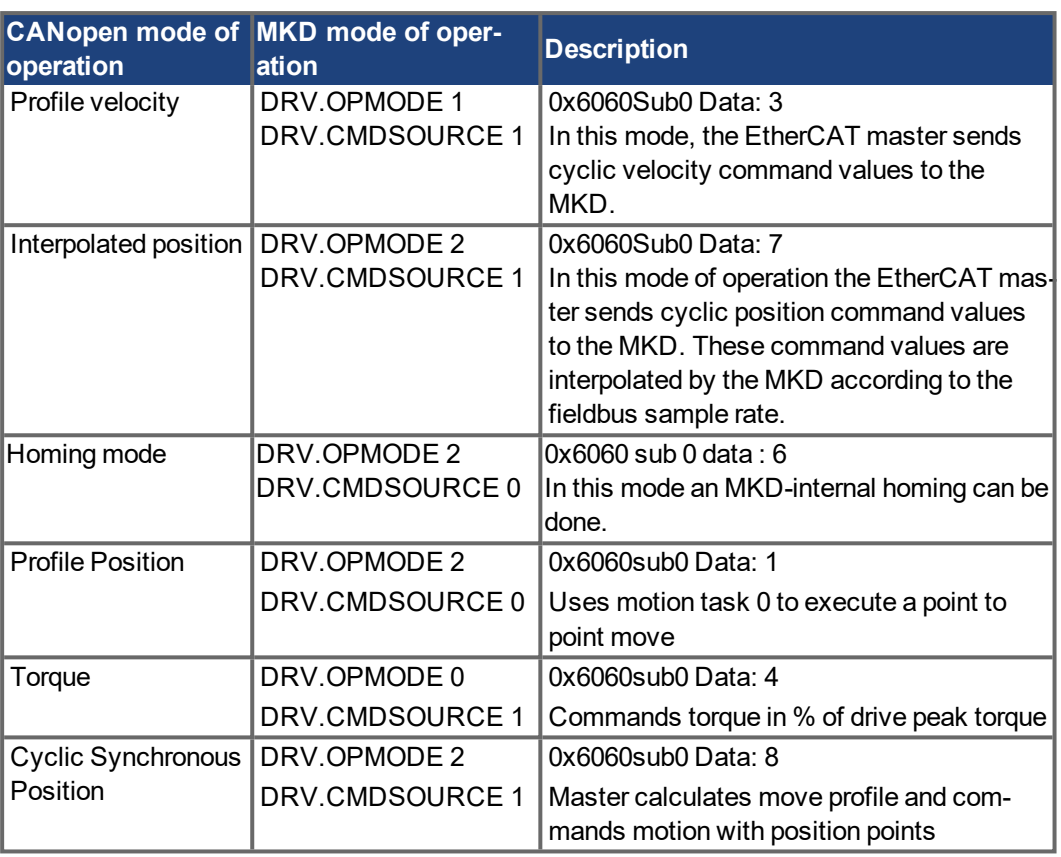

### **4.9 Adjusting EtherCAT Cycle Time**

The cycle time to be used in the drive for the cyclical setpoints and actual values can either be stored in the FBUS.SAMPLEPERIOD parameter in the amplifier or configured in the startup phase. This happens via SDO mailbox access to objects 60C2 subindex 1 and 2 for the MKD-N. The setup for the MKD-C is done via Register writing to the appropriate ESC registers 9A0h / 9A2h.

Subindex 2, known as the interpolation time index, defines the power of ten of the time value (e.g. -3 means 10-3 or milliseconds) while subindex 1, known as interpolation time units, gives the number of units (e.g. 4 means 4 units).

You can run a 2 ms cycle using various combinations. For example,

```
Index = -3. Units = 2 or
```
 $Index = -4$ , Units = 20 etc.

The FBUS.SAMPLEPERIOD parameter is counted in multiples of 62.5us microseconds within the device. This means, for example that 2 ms equates to FBUS.SAMPLEPERIOD value of 32.

### **4.10 Maximum Cycle Times depending on operation mode**

The minimum cycle time for the drive is largely dependent on the drive configuration (second actual position value encoder latch functionality enabled and so on)

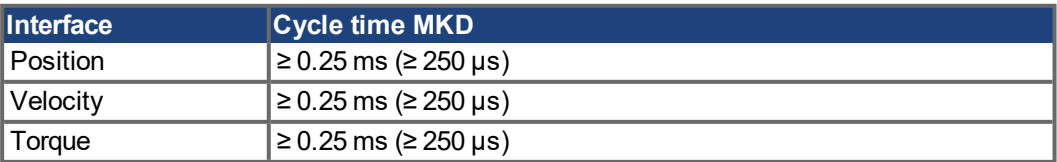

### **4.11 Synchronization**

On all drives, the internal PLL is theoretically able to even out an average deviation of up to 4800 ppm in the cycle time provided by the master. The drive checks once per fieldbus cycle a counter within the drive internal FPGA, which is cleared by a Sync0 (Distributed clock) event. Depending of the counter value, the drive extends or decreases the 62.5 µs MTS signal within the drive by a maximum of 300 ns.

The theoretical maximum allowed deviation can be calculated by using the following formula:

300[ns]  $max_{de} v = \frac{300[18]}{62.5[ \mu s]}$  $\cdot$  1,000,000 = 4800 [ppm]

The synchronization functionality within the drive can be enabled via setting bit 0 of the FBUS.PARAM02 parameter to high. Therefore FBUS.PARAM02 must be set to the value of 1. Furthermore the distributed clock functionality must be enabled by the EtherCAT master in order to activate cyclic Sync0 events.

#### **4.11.1 Synchronization behavior with distributed clocks (DC) enabled**

When the EtherCAT master enables distributed clocks, a distributed clock (DC) event is created in the MKD once per fieldbus cycle. An assigned 62.5 µs real-time task in the MKD monitors the elapsed time between the DC events and the MKD System time and extends or reduces the 62.5 µs strobe to the CPU as necessary.

The following fieldbus parameters are used for the synchronization feature:

- 1. FBUS.SYNCDIST = Expected time delay of the MKD PLL-code to the DC event.
- 2. FBUS.SYNCACT = Actual time delay of the MKD PLL-code to the DC event.
- 3. FBUS.PLLTHRESH = Number of consecutive successful synchronized PLL cycles of the MKD before the Drive is considered as synchronized.
- 4. FBUS.SYNCWND = Synchronization window in which the MKD is considered to be synchronized. The Drive is considered synchronized as long as the following statement is true is true for FBUS.PLLTHRESH consecutive cycles: FBUS.SYNCDIST-FBUS.SYNCWND < FBUS.SYNCACT < FBUS.SYNCDIST+FBUS.SYNCWND

Example with a 4kHz fieldbus sample rate:

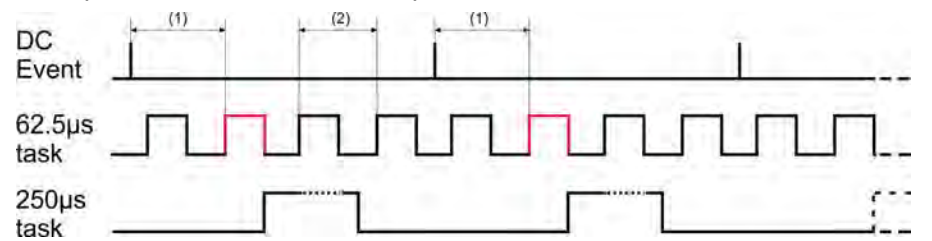

Explanation: The red-marked 62.5[µs] real-time task displays the MKD 62.5 µs real-time task within one fieldbus cycle which is responsible for calling the MKD PLL-code. The time delay (1) shows the actual delay to the previous DC event, which is ideally close to the adjusted FBUS.SYNCDIST parameter. Depending on (1) the MKD slightly extends or reduce the 62.5 [µs] IRQ generation of the high-priority real-time task in order to either increase or decrease the measured time delay to the DC event (1) for the next PLL cycle. The time distance (2) shows the  $62.5$ [µs]  $\pm x$ [ms] realtime task of the MKD.

#### **4.11.2 Synchronization behavior with distributed clocks (DC) disabled**

The MKD fieldbus synchronization algorithm is similar to that used by Distributed Clocks. The difference is that the MKD synchronizes to a SyncManager2 event instead of the DC event. A SyncManager2 event is created when the EtherCAT Master sends a new package of command values to the drive while the network is in the Operational state. This occurs once per fieldbus cycle.

### **4.12 Latch Control Word and Latch Status Word**

### **Latch Control word (2 Byte)**

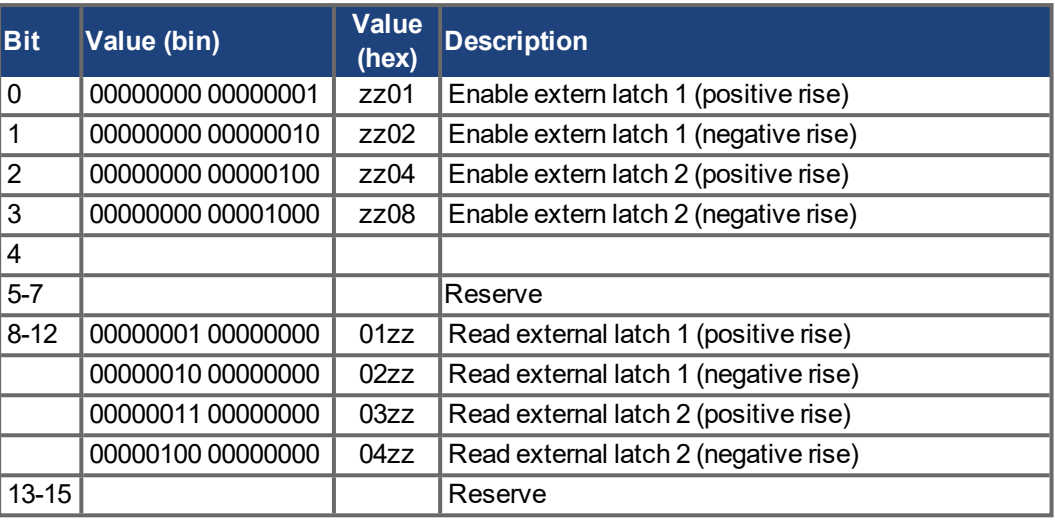

### **Latch Status word (2 Byte)**

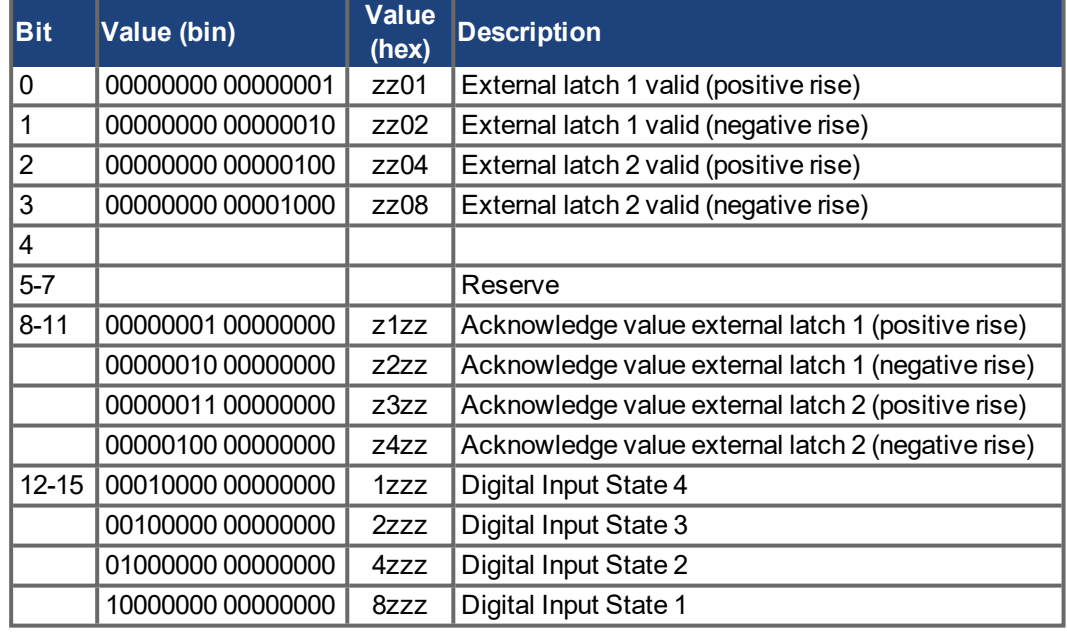

#### **4.13 Mailbox Handling**

With EtherCAT, acyclical data traffic (object channel or SDO channel) is called mailbox.

**NOTE** 

Available SDO objects are listed in the ("Appendix"  $(\rightarrow p. 1)$ ).

This system is based around the master:

#### **Mailbox Output:**

The master (EtherCAT controller) sends data to the slave (drive). This is essentially a (read/write) request from the master. Mailbox output operates via Sync Manager 0.

#### **Mailbox Input:**

The slave (drive) sends data to the master (EtherCAT controller). The master reads the slave's response. Mailbox input operates via Sync Manager 1.

#### **Timing diagram**

The timing diagram illustrates the mailbox access process:

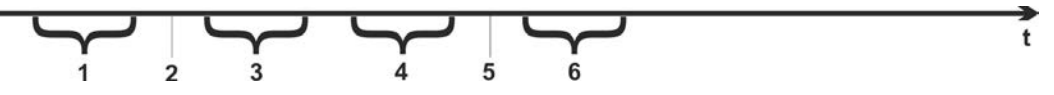

- 1. The EtherCAT master writes the mailbox request to the mail-out buffer.
- 2. On the next interrupt, the EtherCAT interface activates a Sync Manager 0 event (mailbox output event) in the AL event register.
- 3. The drive reads 16 bytes from the mail-out buffer and copies them to the internal mailbox output array.
- 4. The drive identifies new data in the internal mailbox output array and performs an SDO access to the object requested by the EtherCAT interface. The response from the drive is written to an internal mailbox input array.
- 5. The drive deletes all data in the internal mailbox output array so that a new mailbox access attempt can be made.
- 6. The drive copies the response telegram from the internal mailbox input array to the mail-in buffer of the EtherCAT interface.

#### **4.13.1 Mailbox Output**

An interrupt by the EtherCAT-interface with a Sync Manager 0 - Event starts a Mailbox Output Process. A 1 in the Mail Out Event-Bit of the AL Event register signalizes the drive, that the EtherCAT-interface wants to send a Mailbox message and that it has already stored the required data in the Mail Out Buffer. Now 16 Byte data are read by the drive with the IRQ process. The bytes are defined as follows

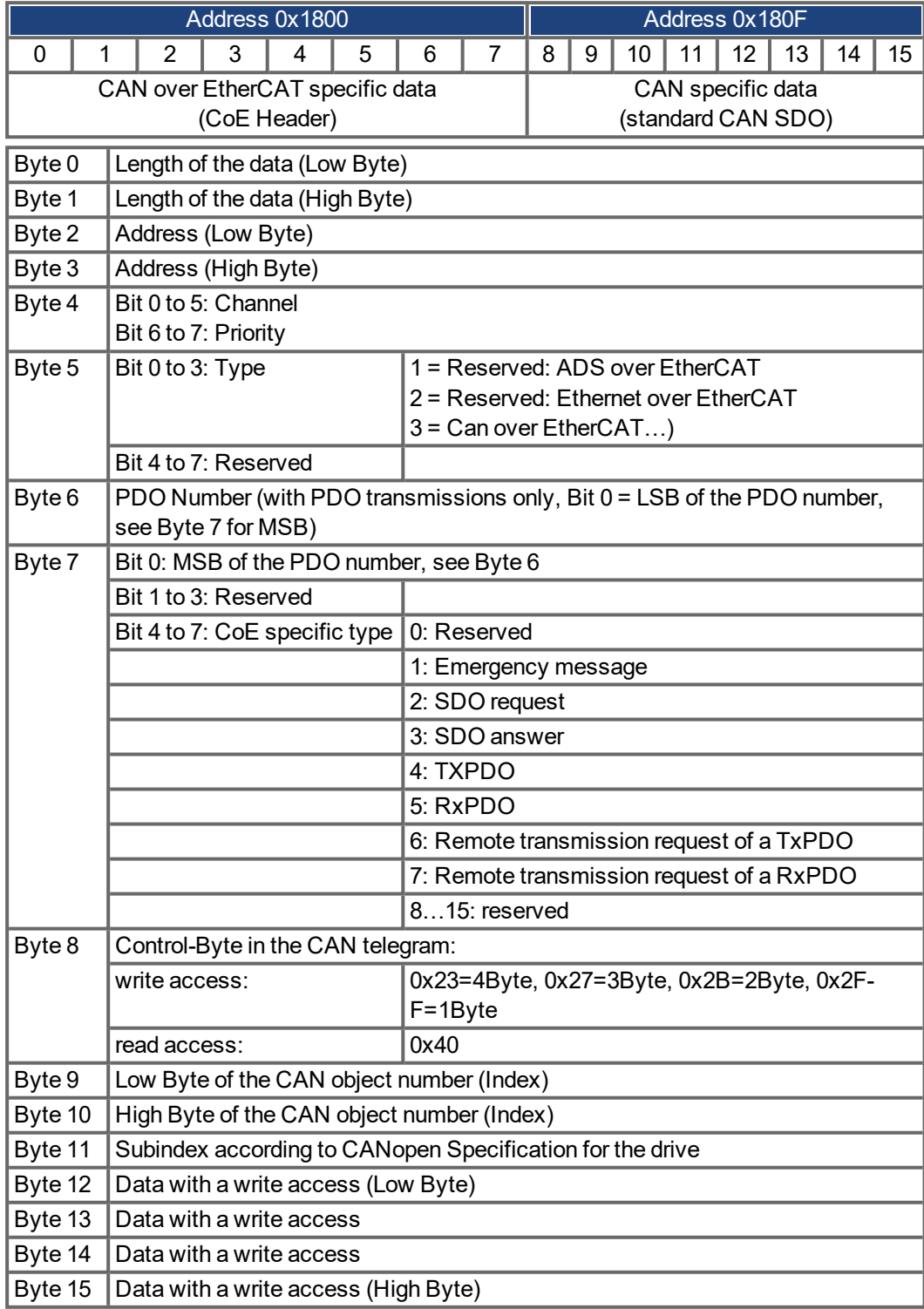

The drive answers every telegram with an answer in the Mailbox Input buffer.

#### **4.13.2 Mailbox Input**

The drive answers every CoE telegram with a 16 byte answer telegram in the Mailbox Input buffer. The bytes are defined as follows:

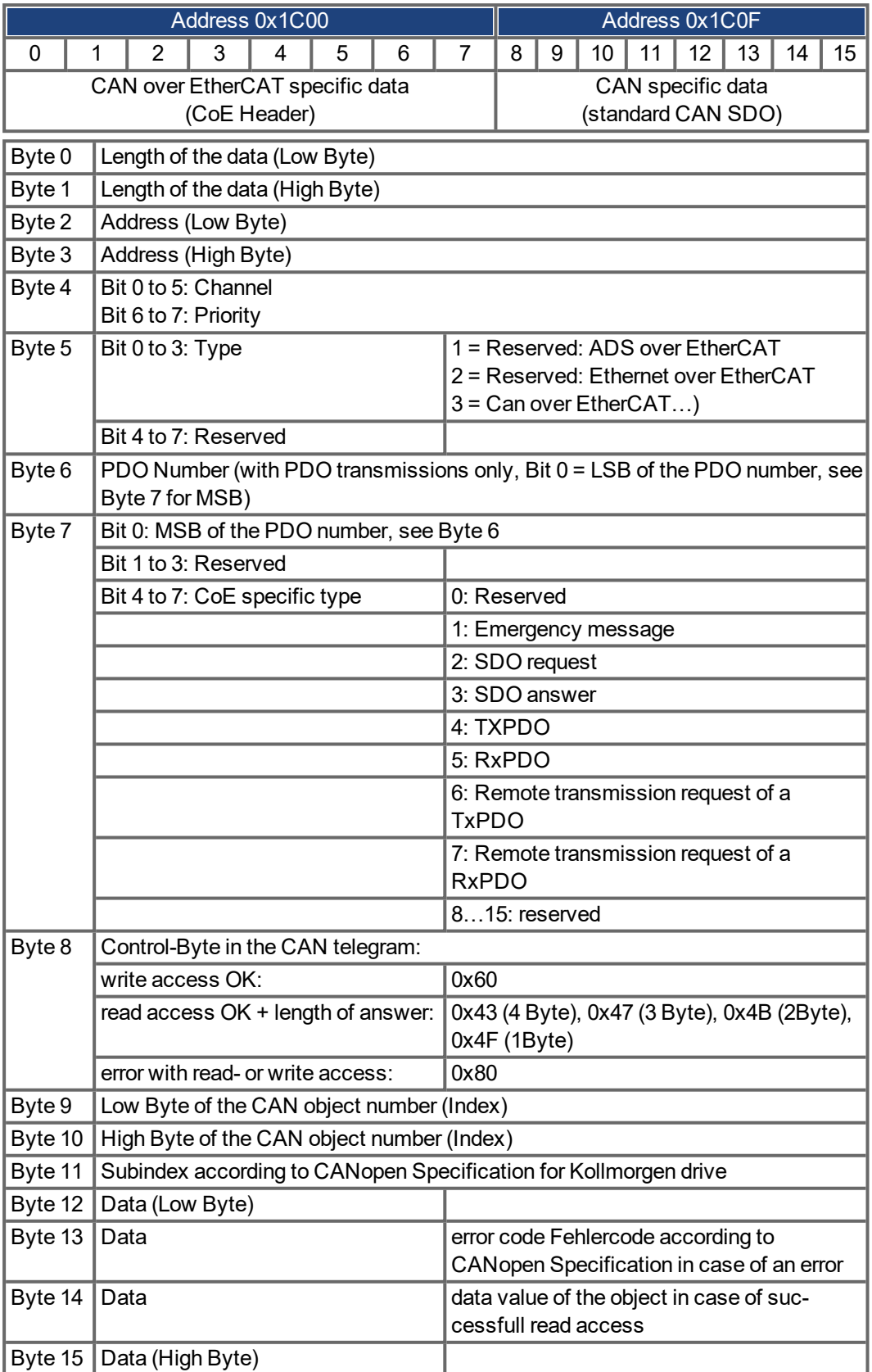

#### **4.13.3 Example: Mailbox Access**

In the example below, PDOs 0x1704 are mapped (see Chapter "Fixed PDO Mappings"  $(\rightarrow p$ . [42\)](#page-41-0) "Fixed PDO Mappings"):

The master sends this mailbox output message:

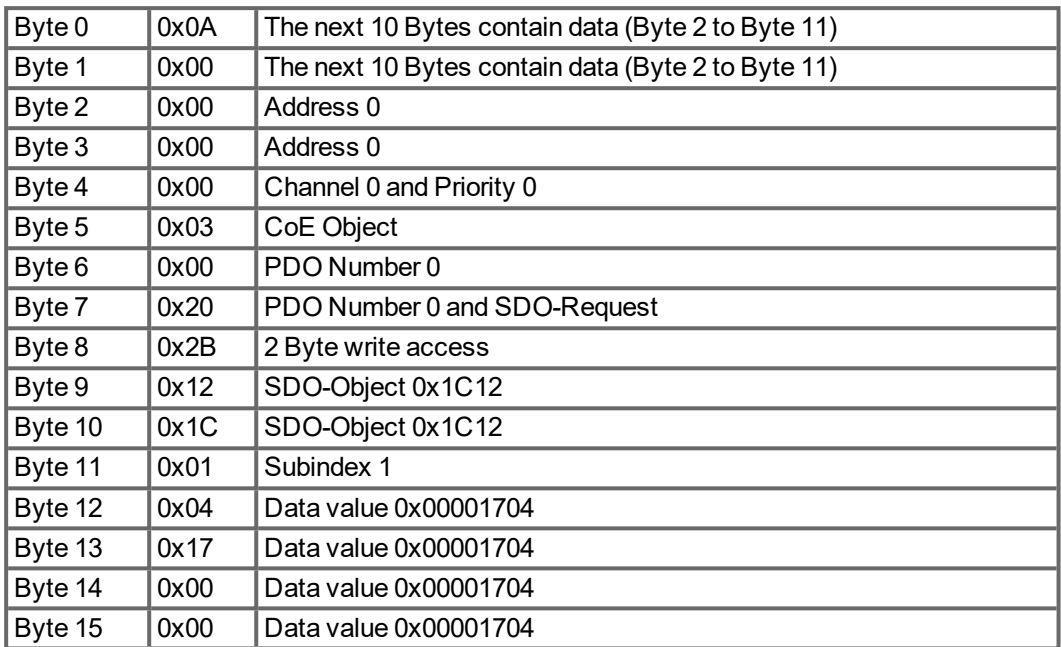

The drive returns the following message:

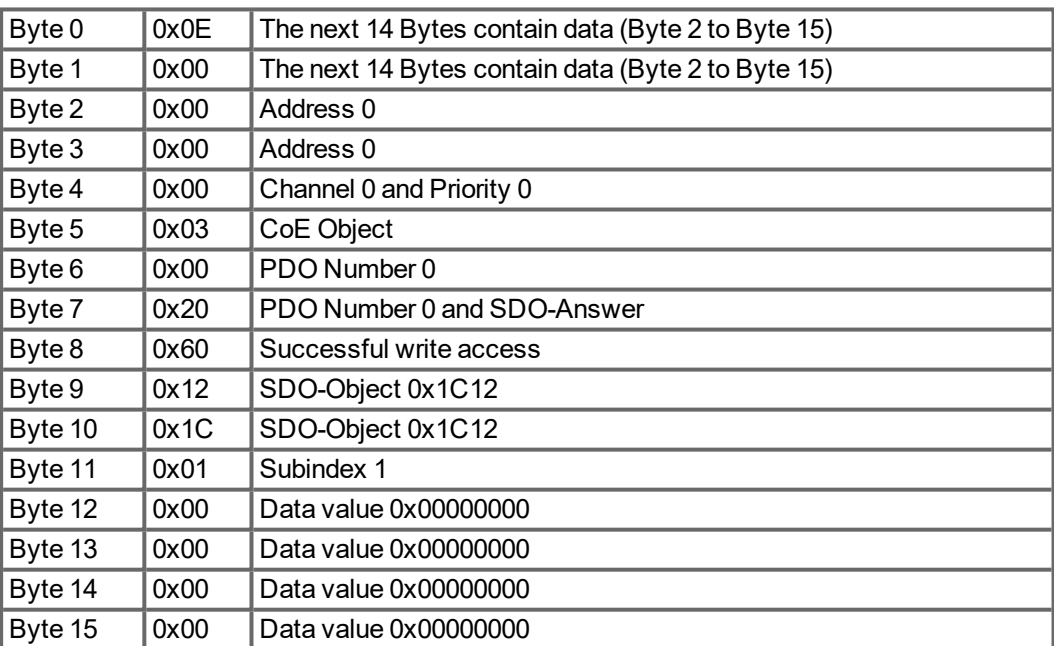

### **4.14 EEProm Content**

MKD has a built-in emulated EEProm. This EEProm can be read by the EtherCAT master to get some information about drive properties, like PDO-information, drive name, serial numbers and communication-specific attributes.

They are organized in categories. There are two manufacturer-specific categories implemented in the MKD:

- Category 0x0800: Holds a string with the model type
- 0x0801: Holds the firmware version in the format 0x\_xx-xx-yyy

# **5 Appendix**

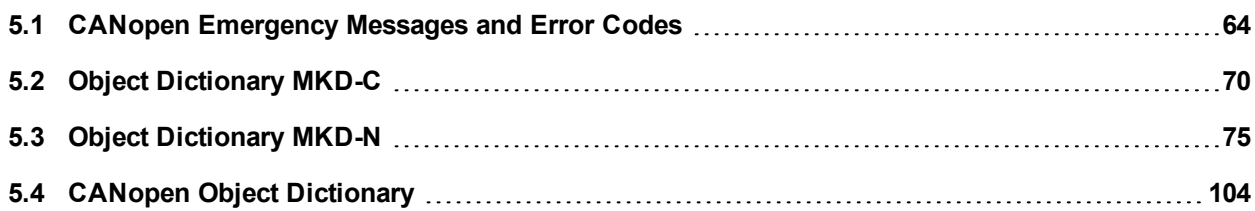

### <span id="page-63-0"></span>**5.1 CANopen Emergency Messages and Error Codes**

Emergency messages are triggered by internal equipment errors. They have a high ID-priority to ensure quick access to the bus. An emergency message contains an error field with pre-defined error/fault numbers (2 bytes), an error register (1byte), the error category (1 byte), and additional information. Error numbers 0000h to 7FFFh are defined in the communication or drive profile. Error numbers FF00h to FFFFh have manufacturer-specific definitions.

Starting with firmware version 1-18-03-000 the keyword CANOPEN.ADDMANUEMCYCODE can be set to 1 to enable adding manufacturer specific information to the additional information field. When enabled, the additional information will contain the warning or fault number as ASCII characters.

### **5.1.1 Error Codes for Drives**

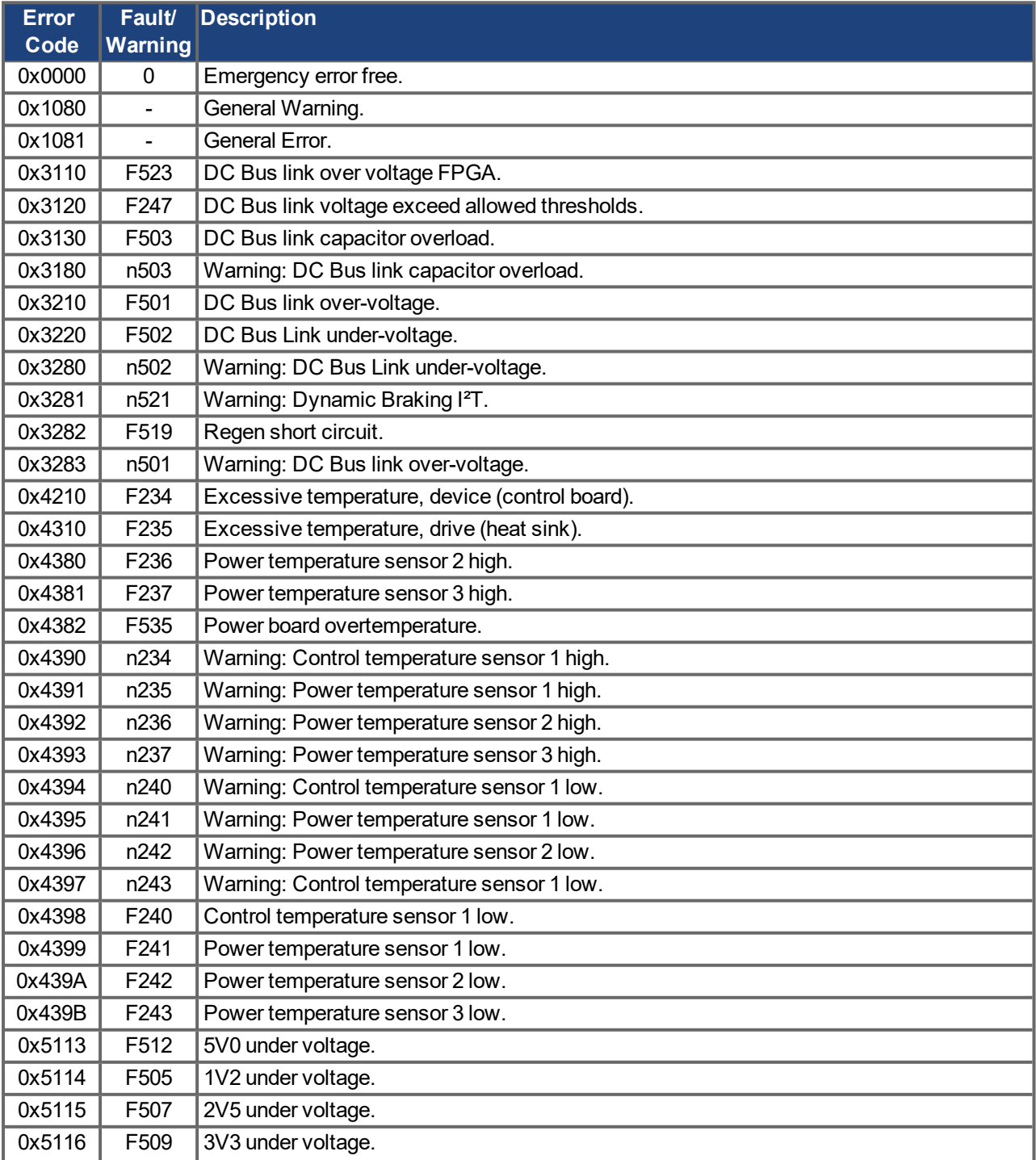

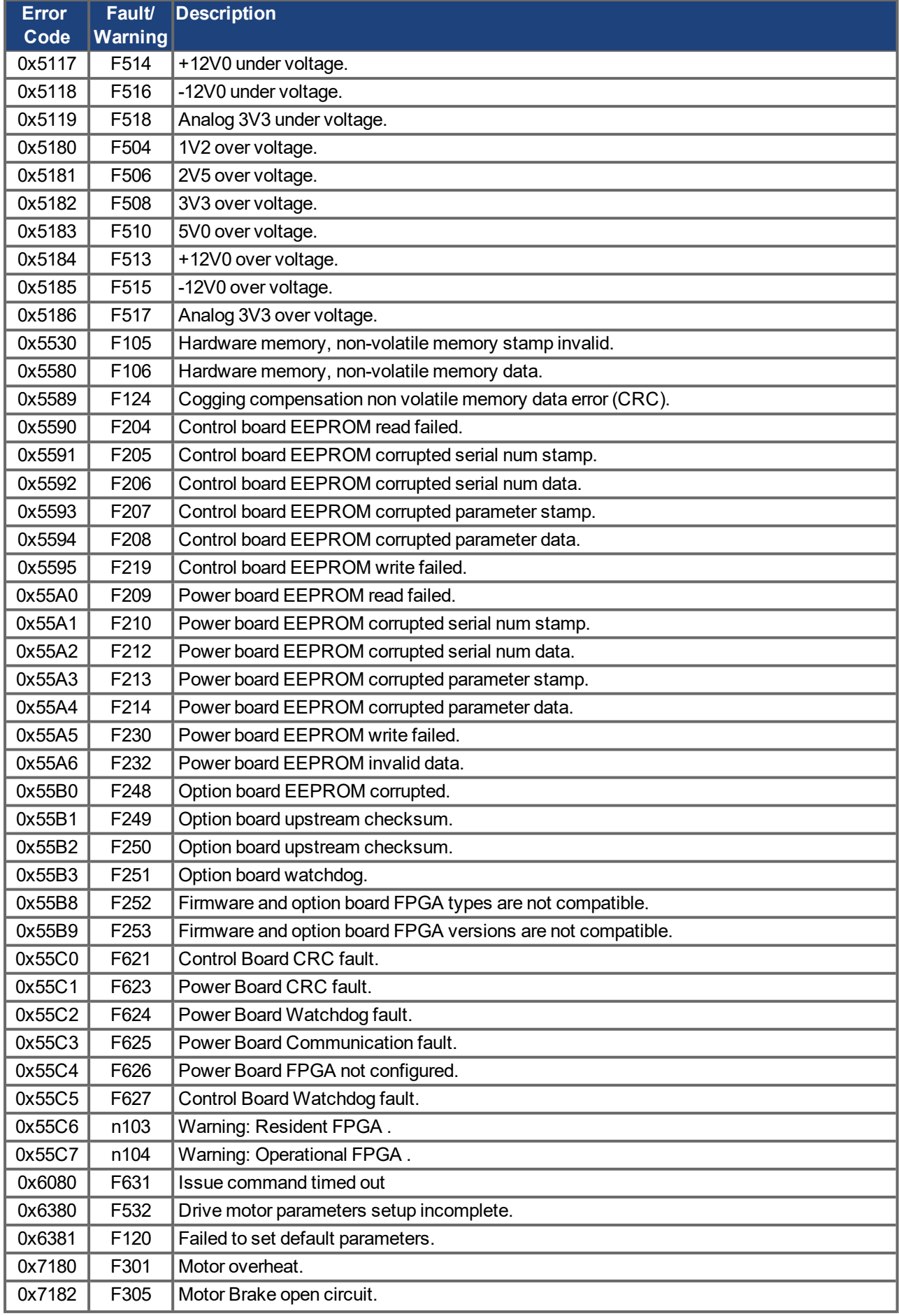

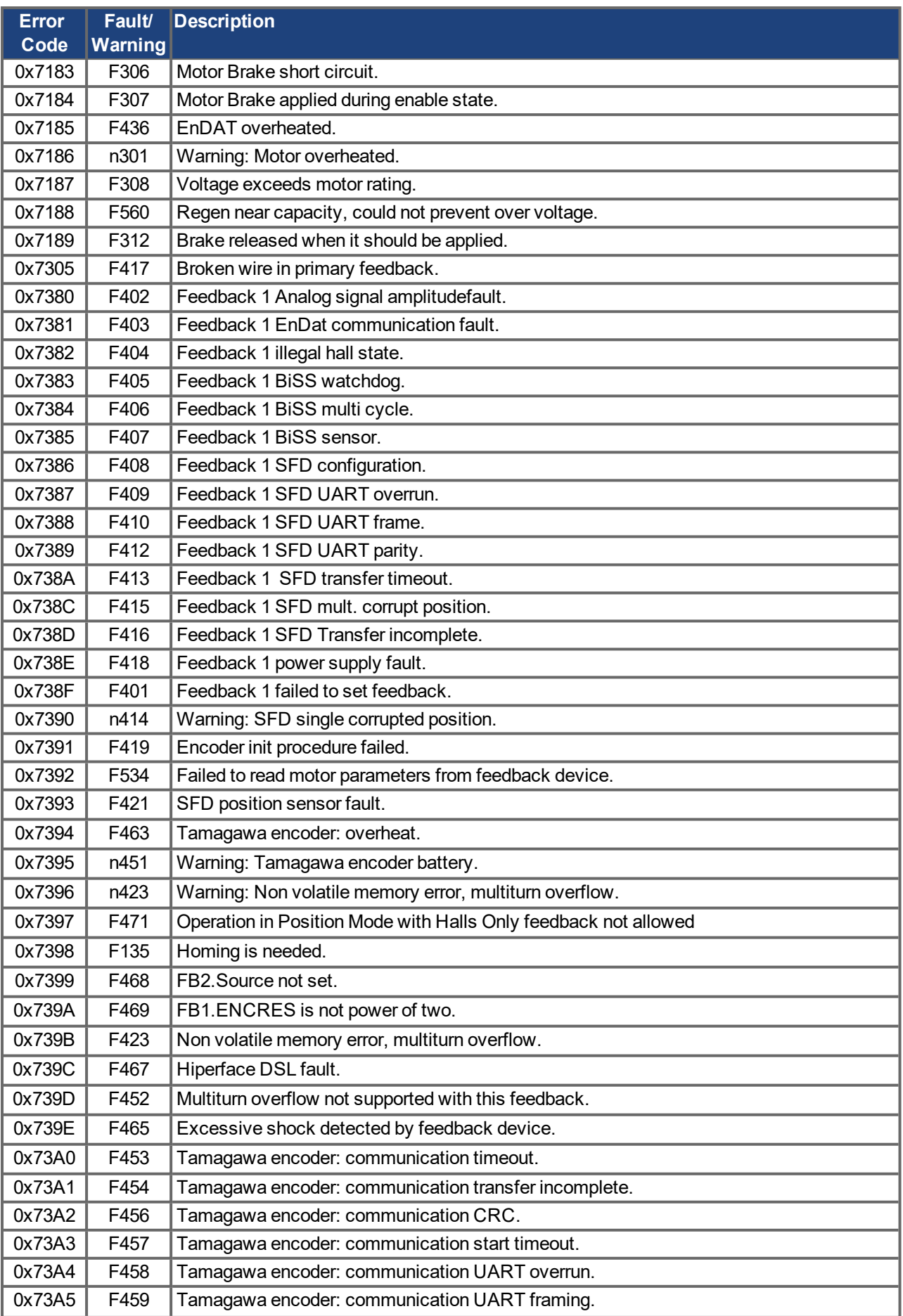

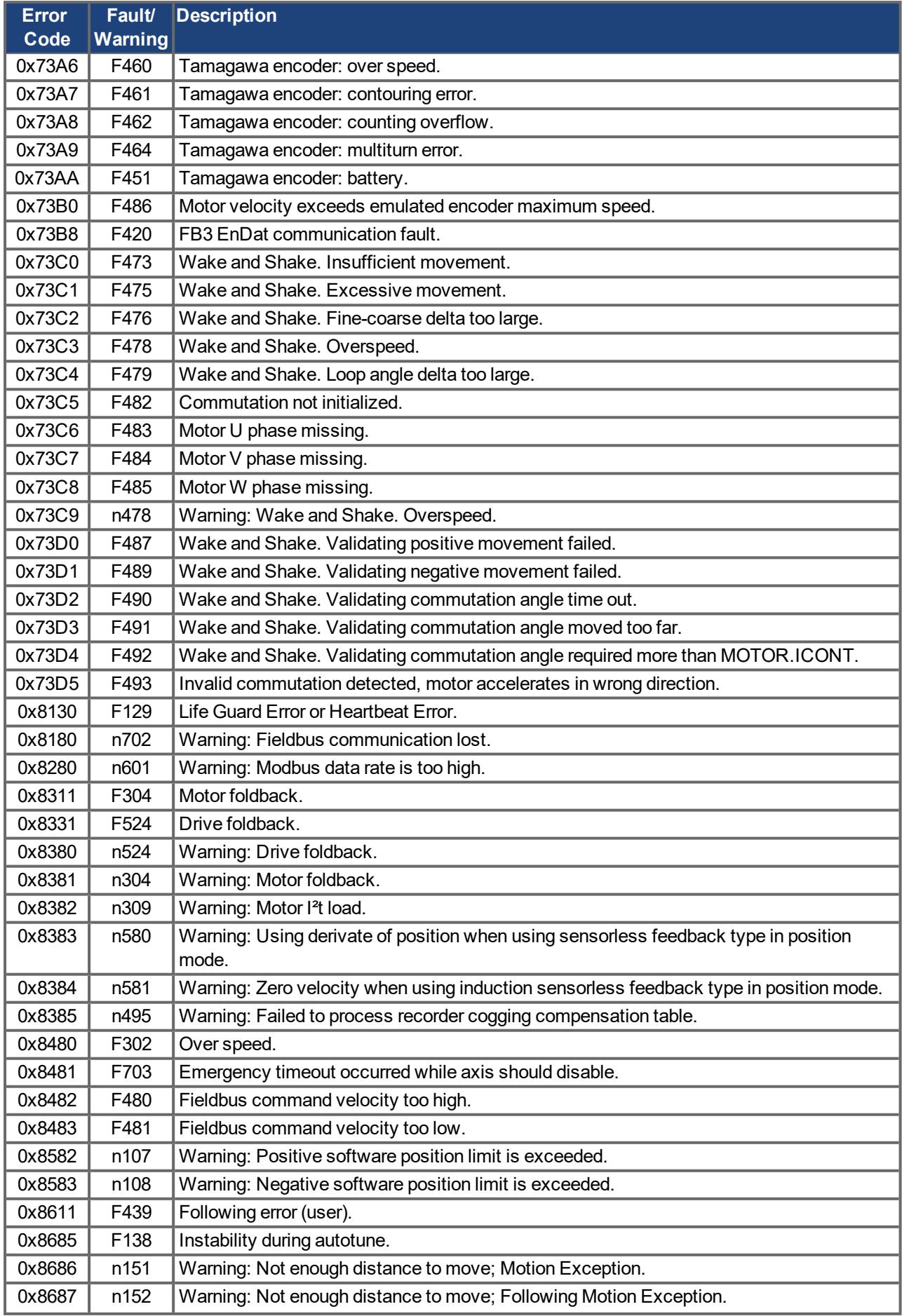

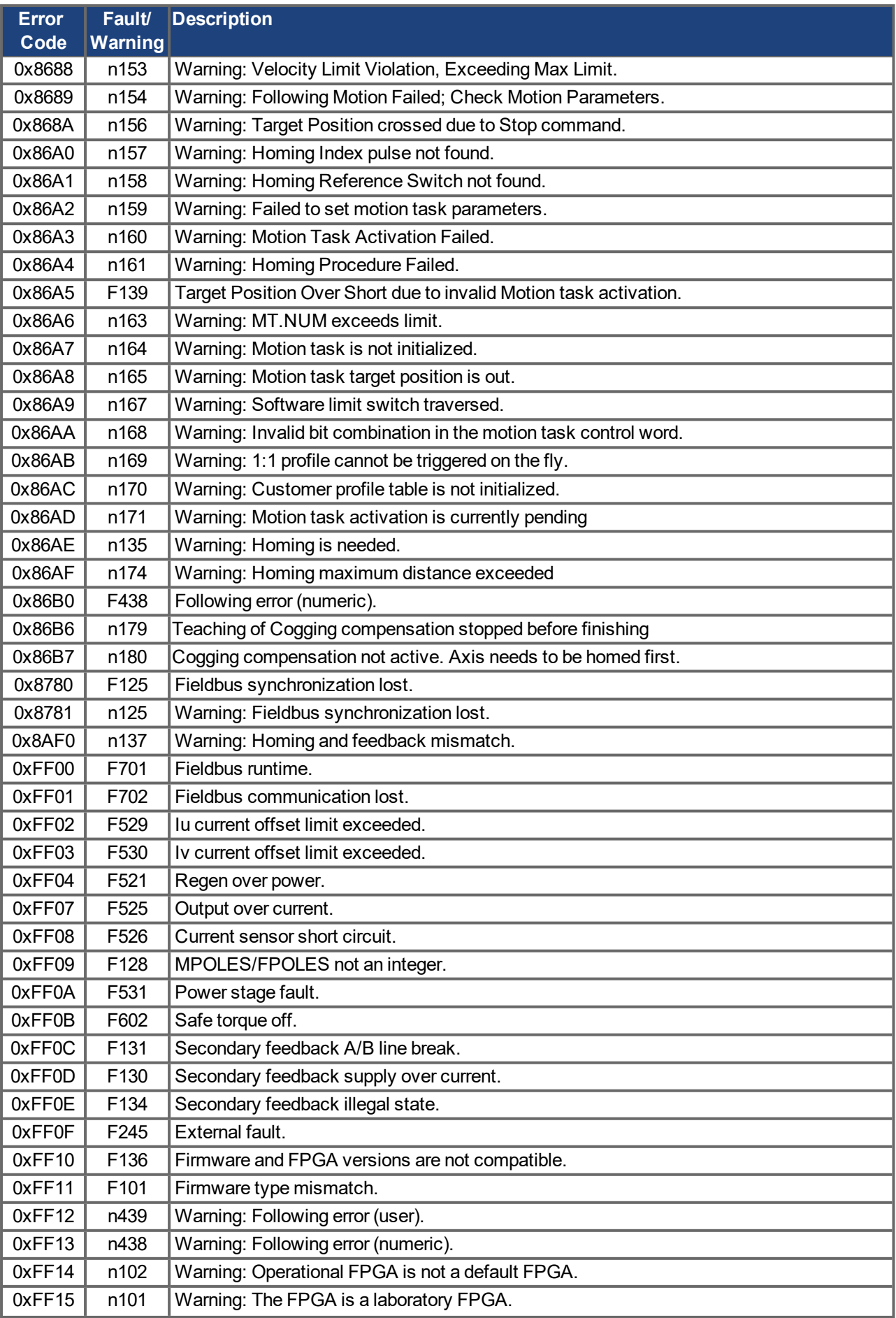

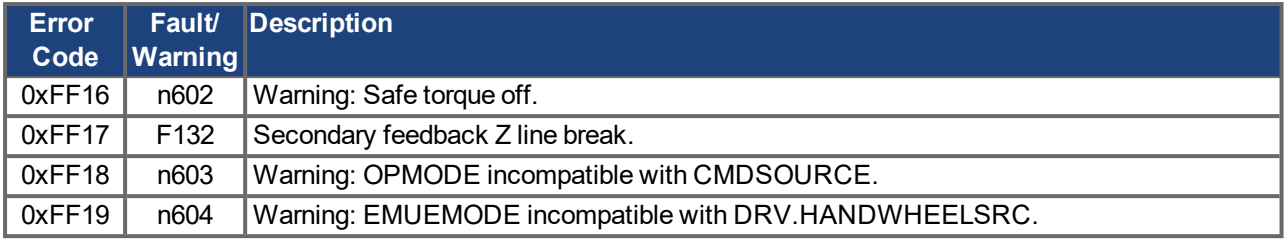

## **5.1.2 Error Codes for Power Supply**

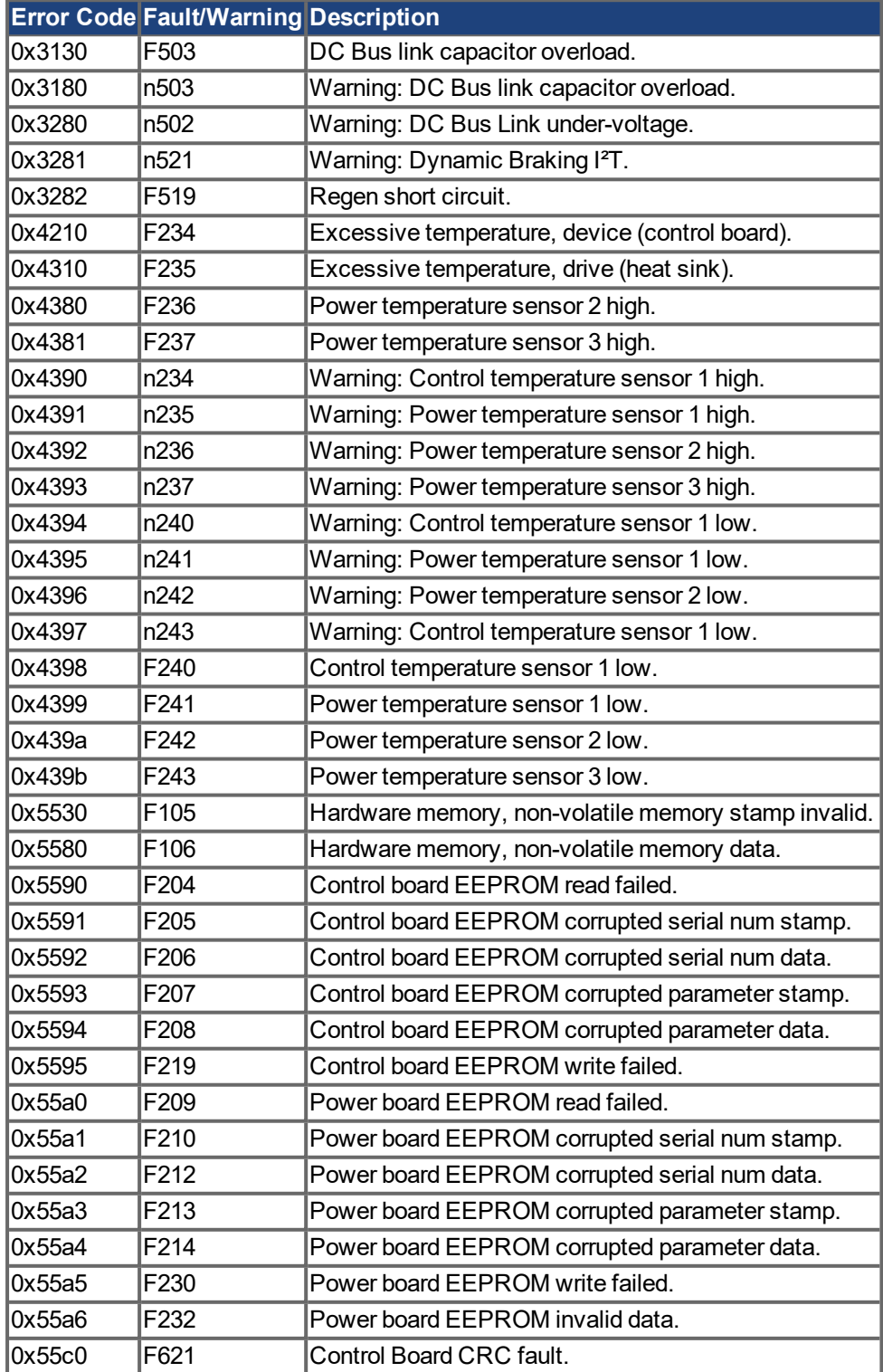

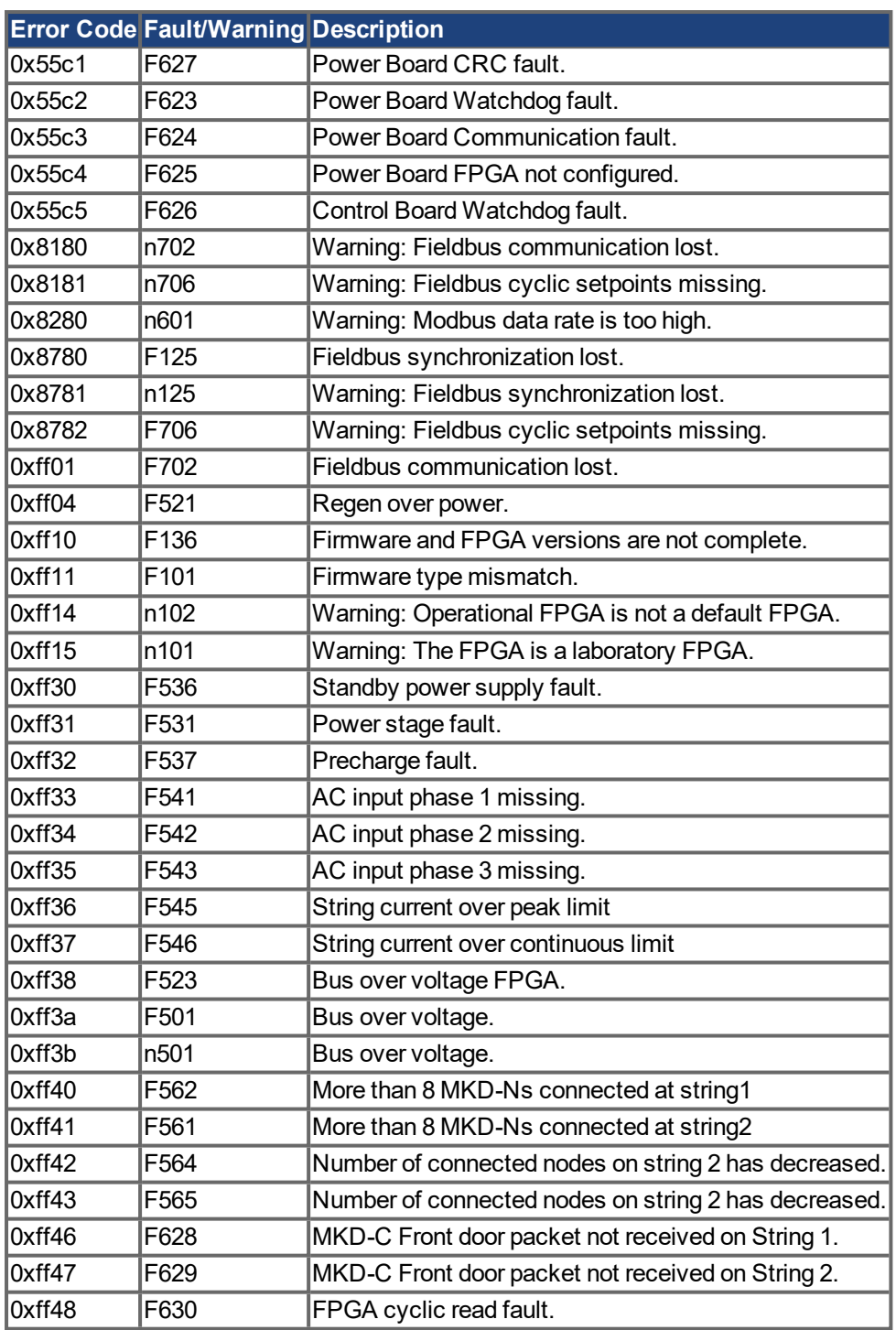

## <span id="page-69-0"></span>**5.2 Object Dictionary MKD-C**

.

The following tables describe all objects reachable via SDO or PDO.

### **Abbreviations:**

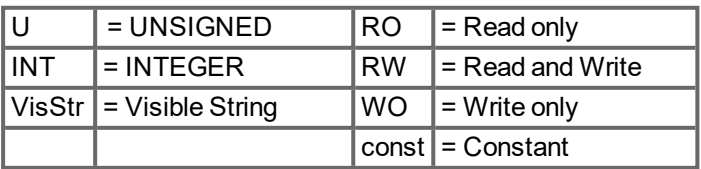

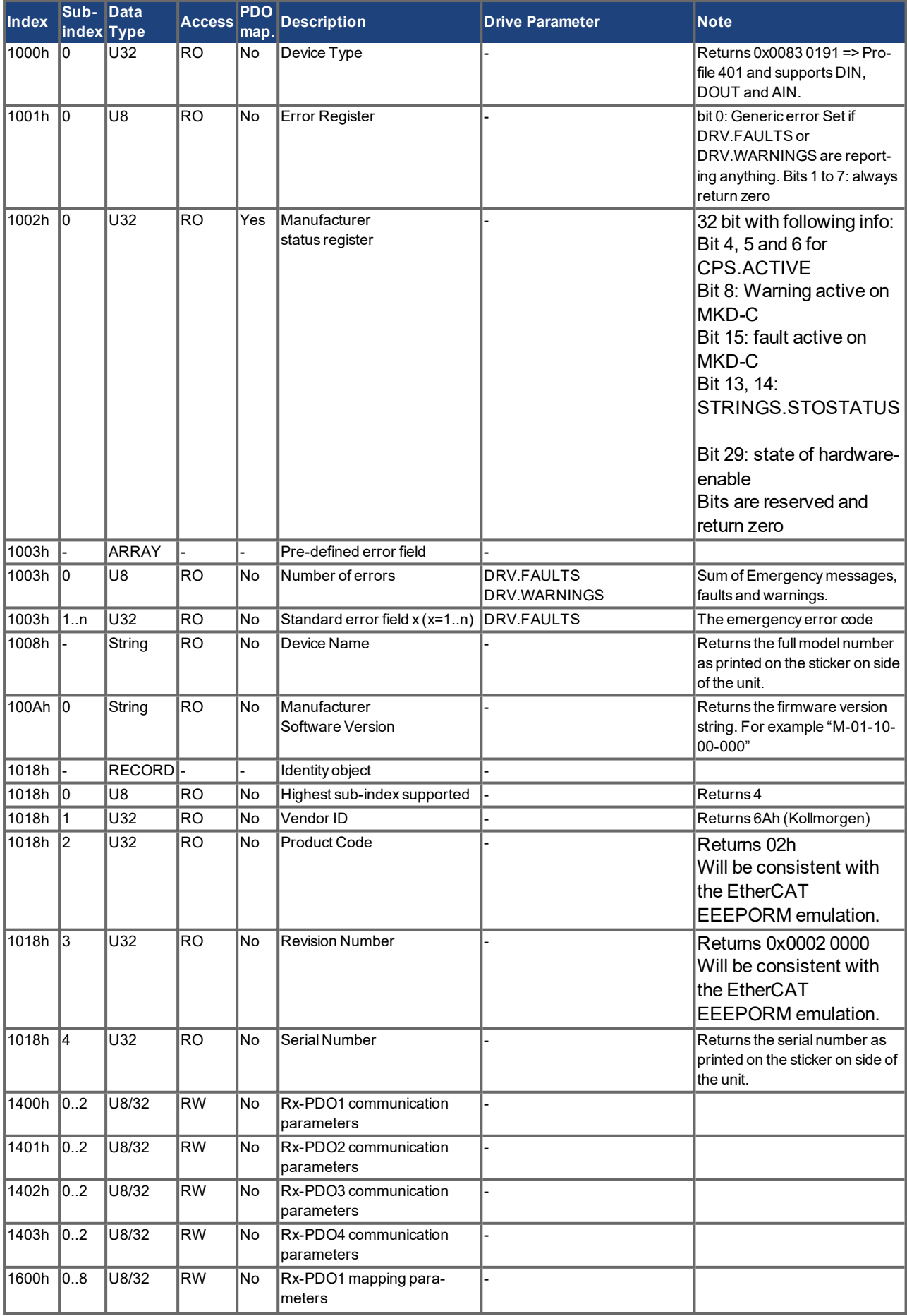

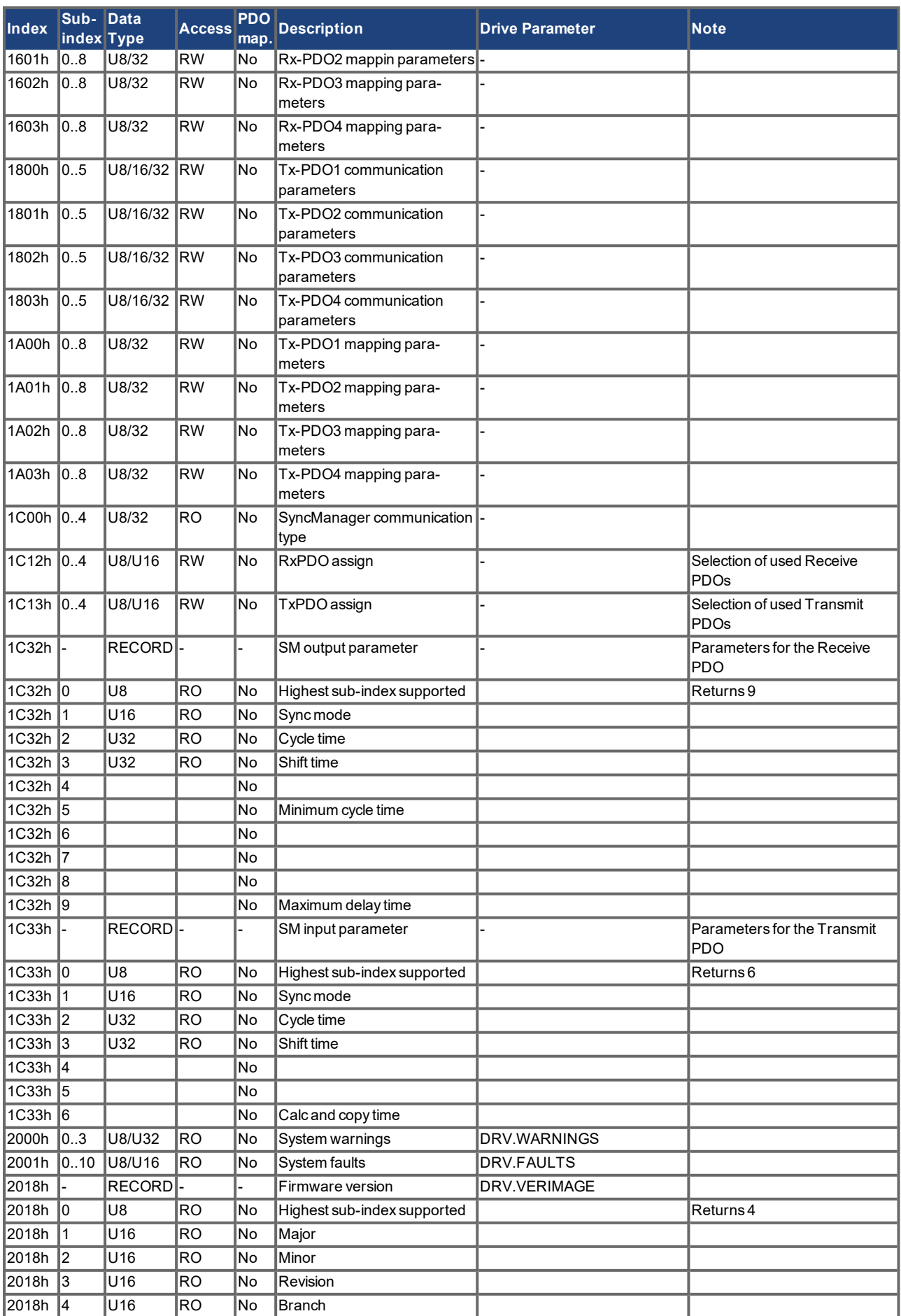
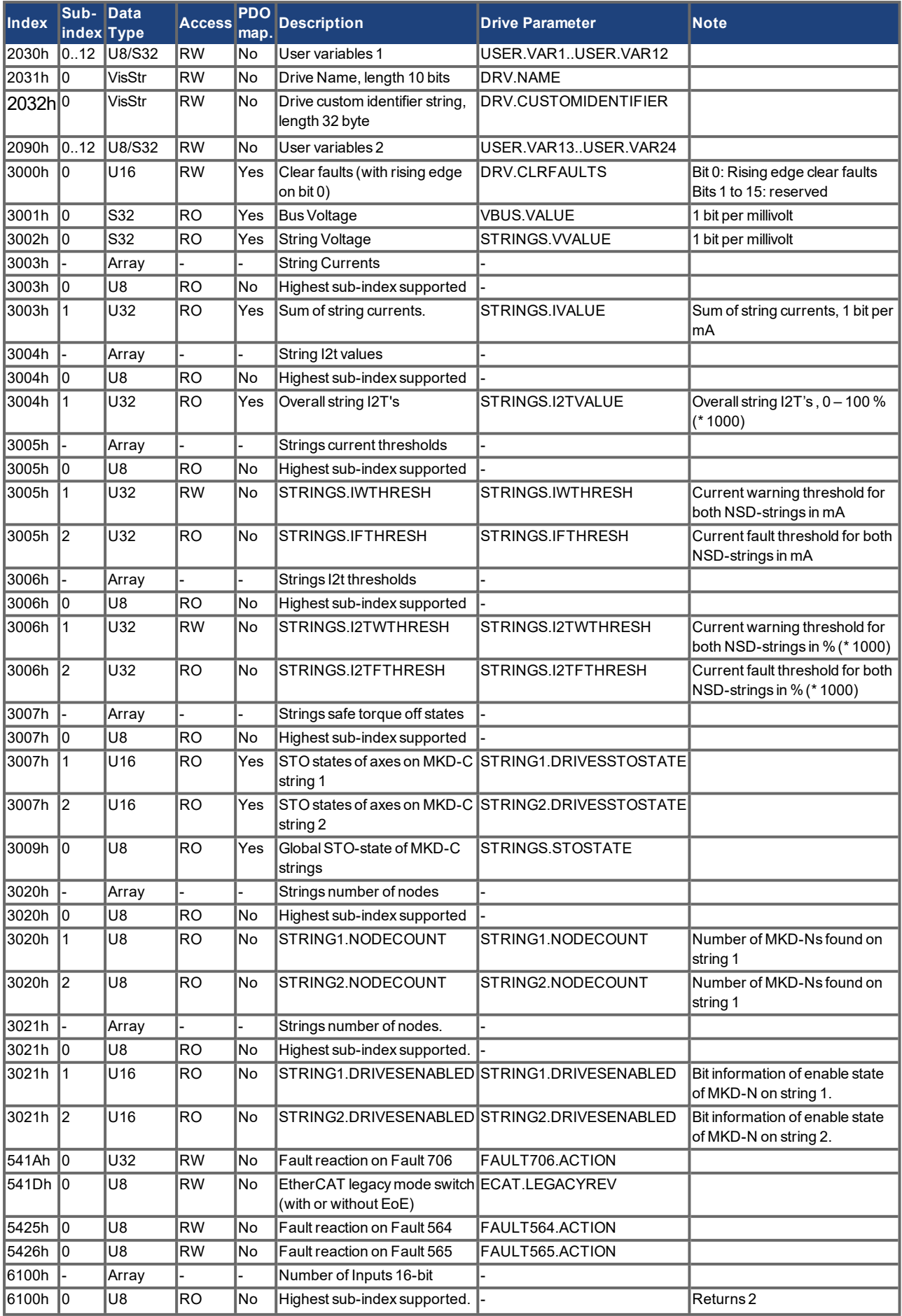

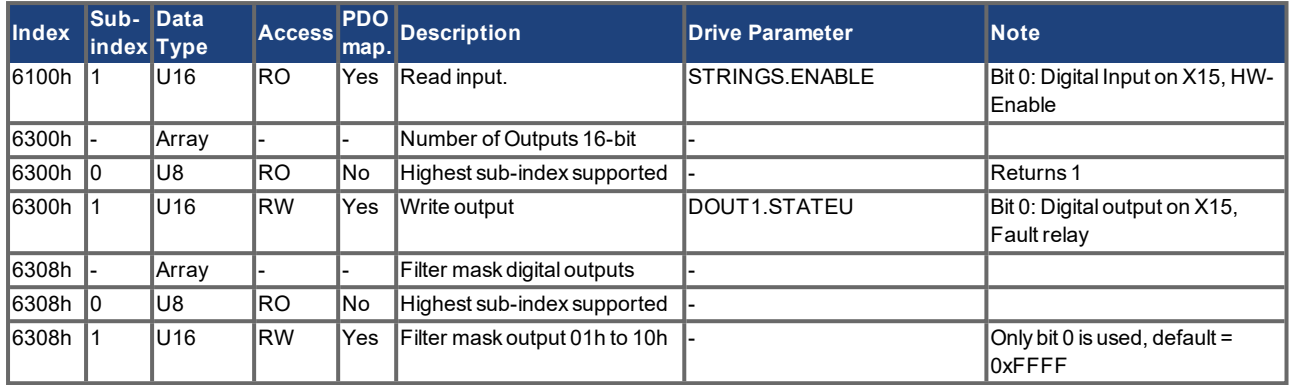

## **5.3 Object Dictionary MKD-N**

The following tables describe all objects reachable via SDO or PDO. (i.p. = in preparation). **Abbreviations:**

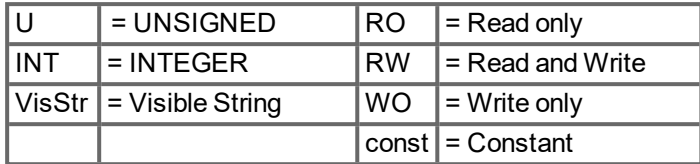

### **5.3.1 Float Scaling**

The scaling applied to objects which match floating-point parameters in WorkBench/Telnet are listed in the column "Float Scaling."

For example, index 607Ah is listed as 1:1 - this means that commanding a value of 1000 in SDO 607Ah is equivalent to entering MT.P 1000.000 in WorkBench. On the other hand, index 3598h is listed as 1000:1 - this means that commanding a value of 1000 in SDO 3598h is equivalent to entering IL.KP 1.000 in WorkBench.

A few parameters are listed as variable (var), because the scaling depends on other settings.

### **5.3.2 Communication SDOs**

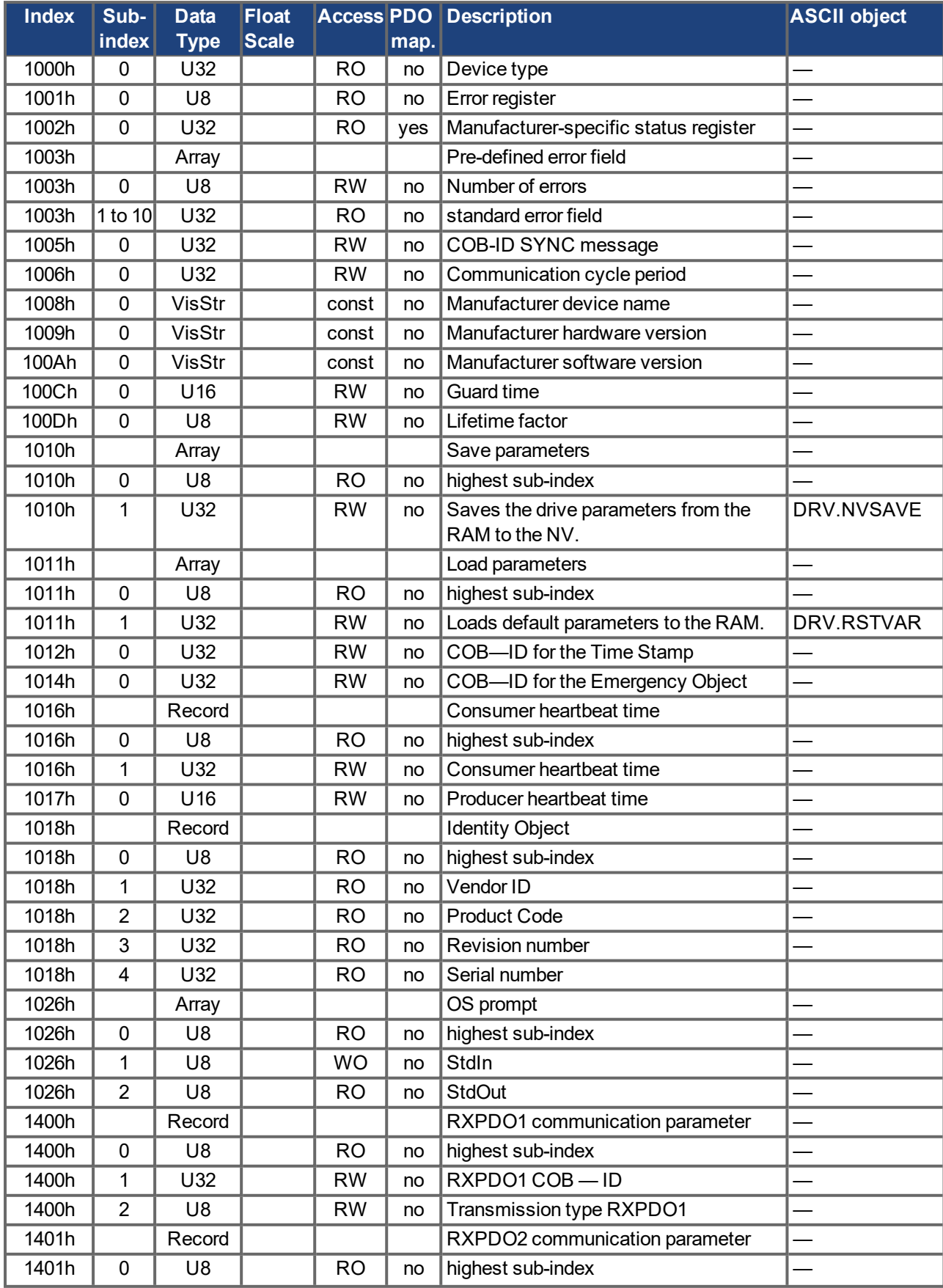

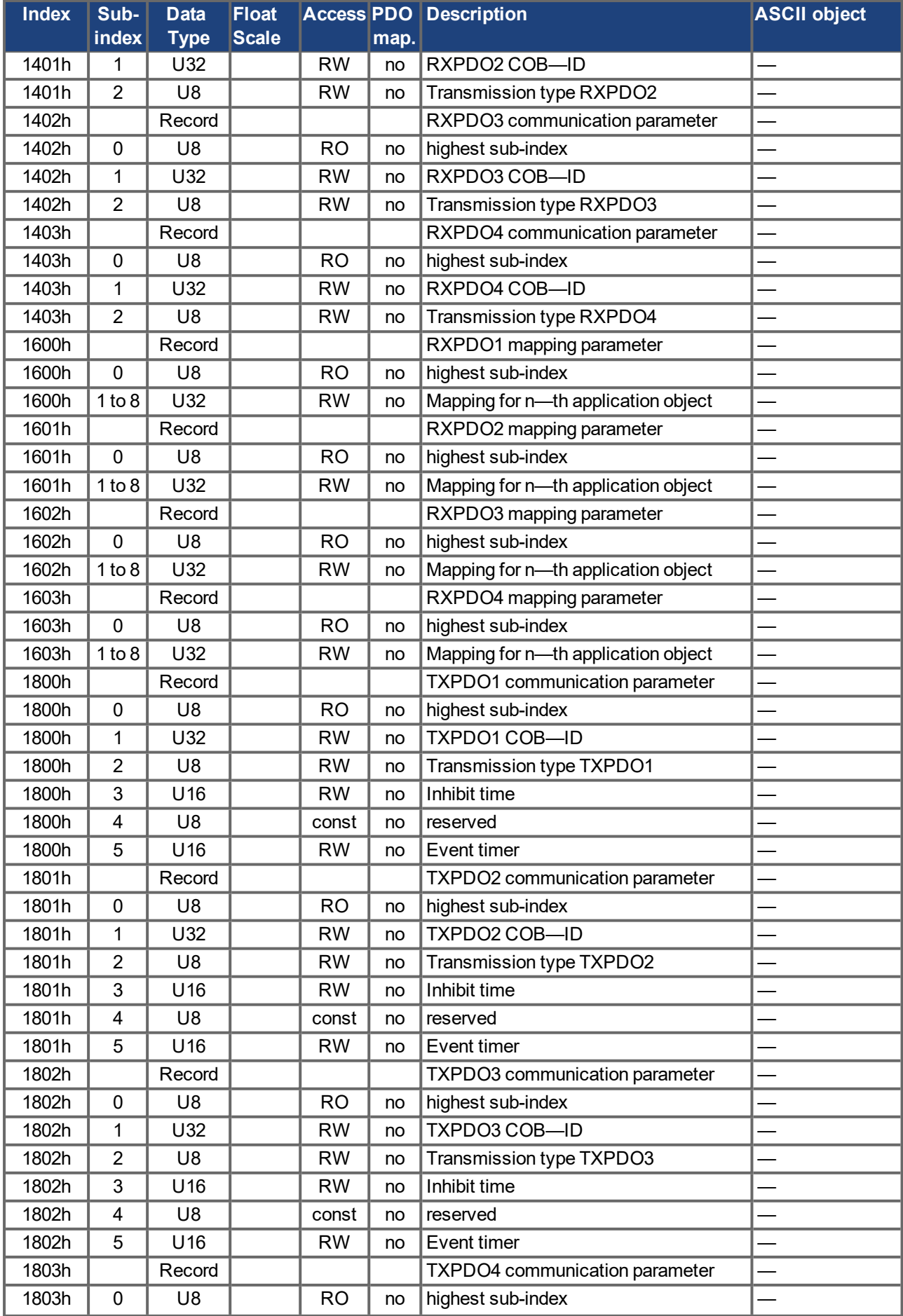

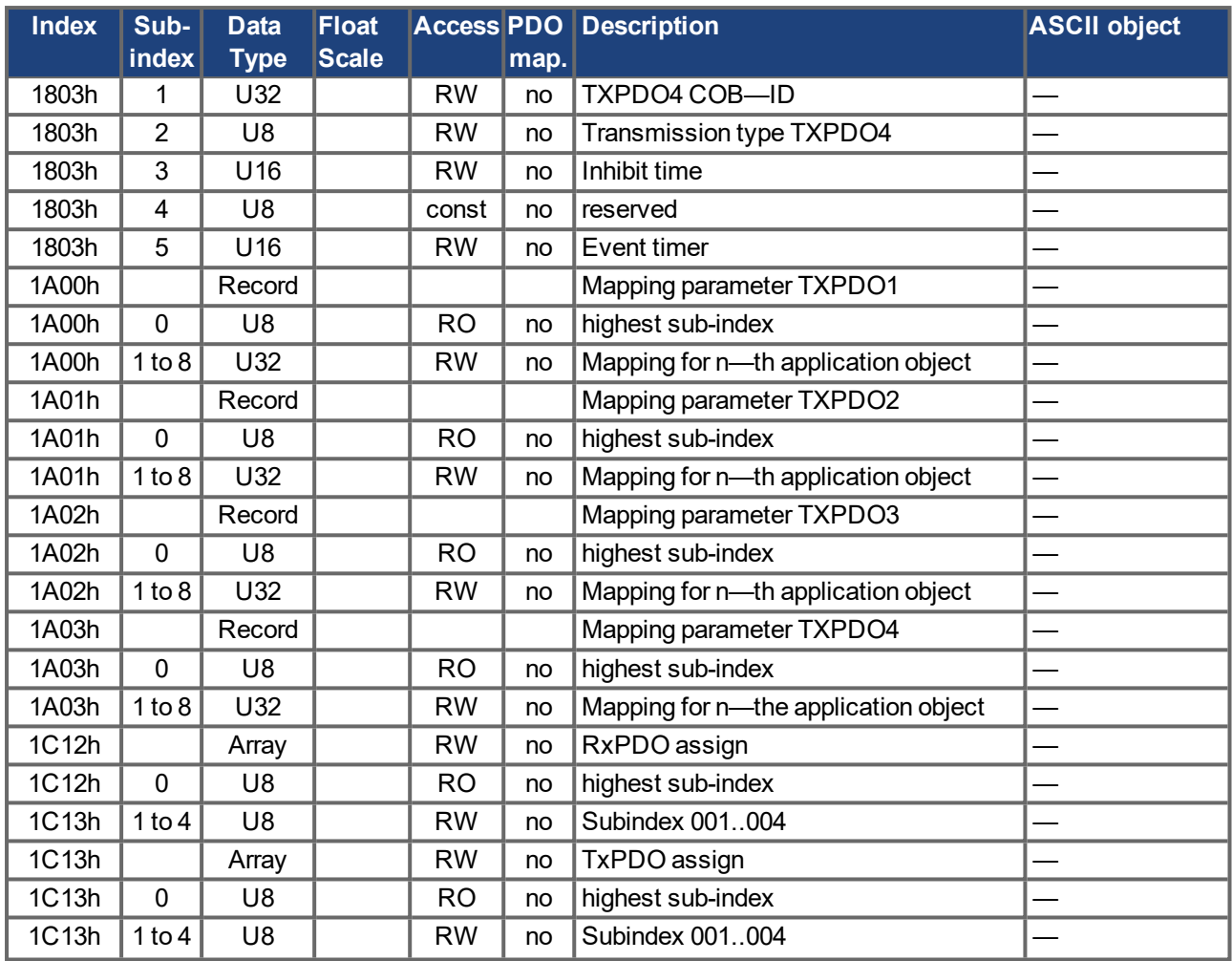

## **5.3.3 Manufacturer specific SDOs**

# **Objects 2000h to 3999h**

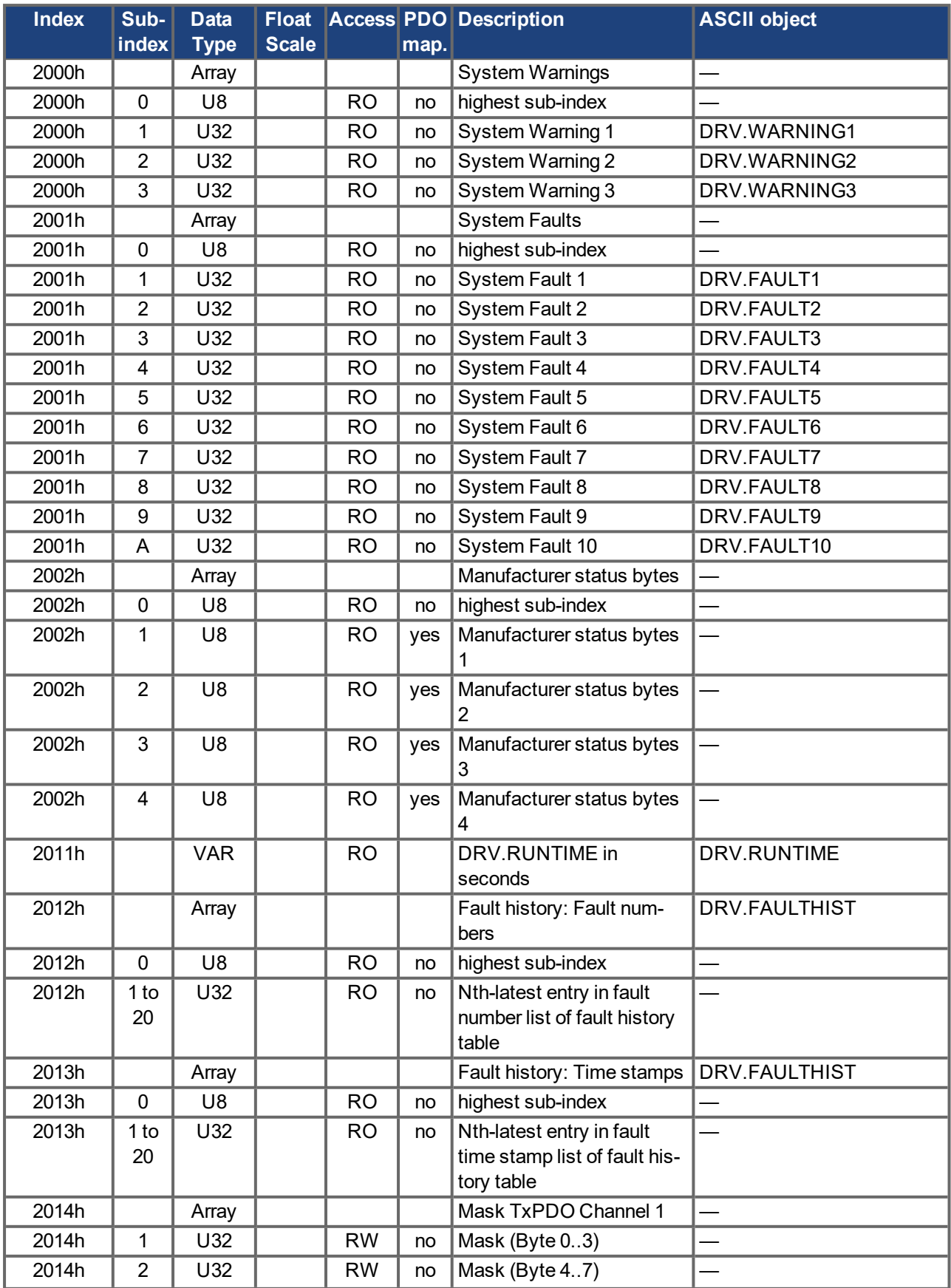

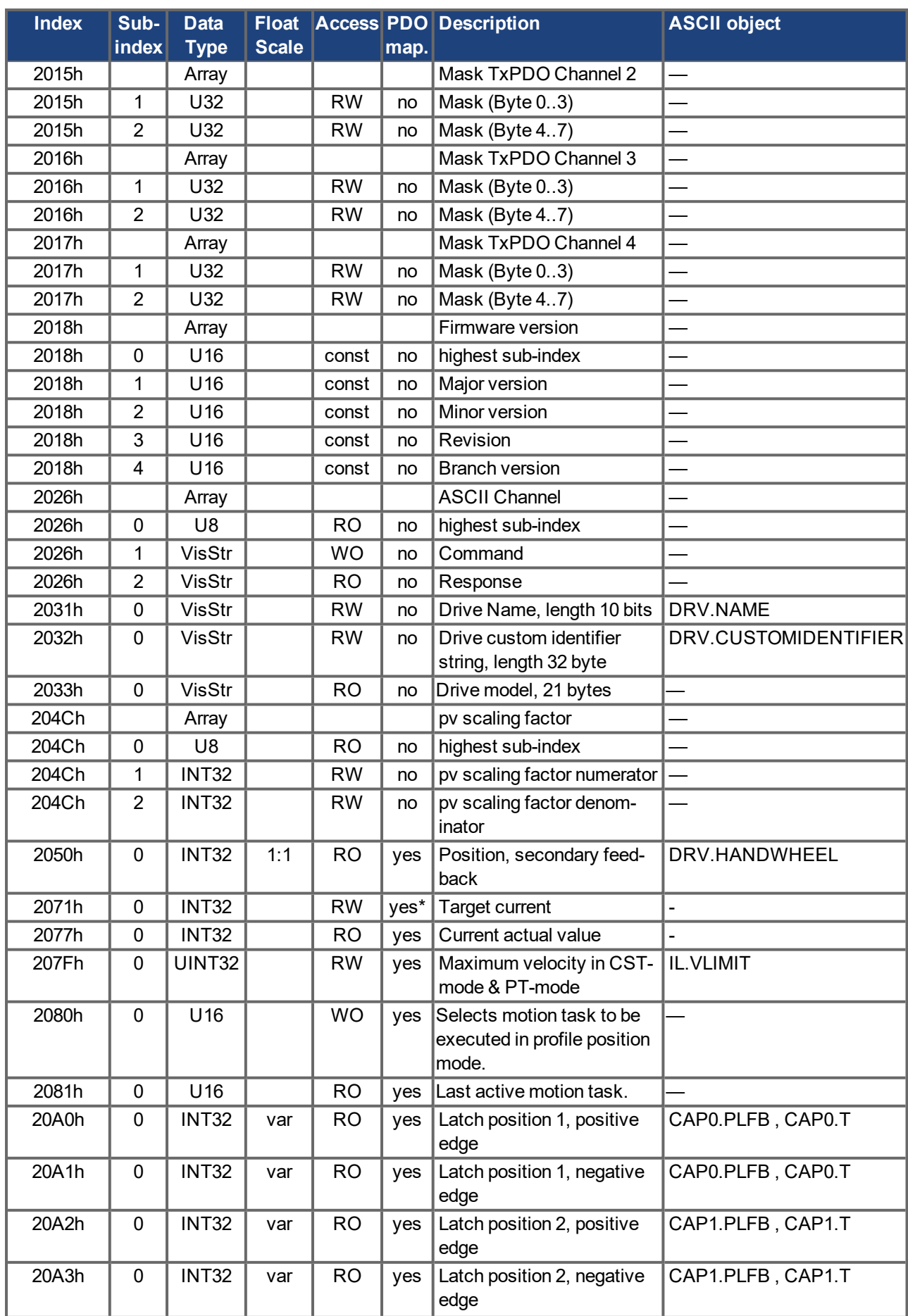

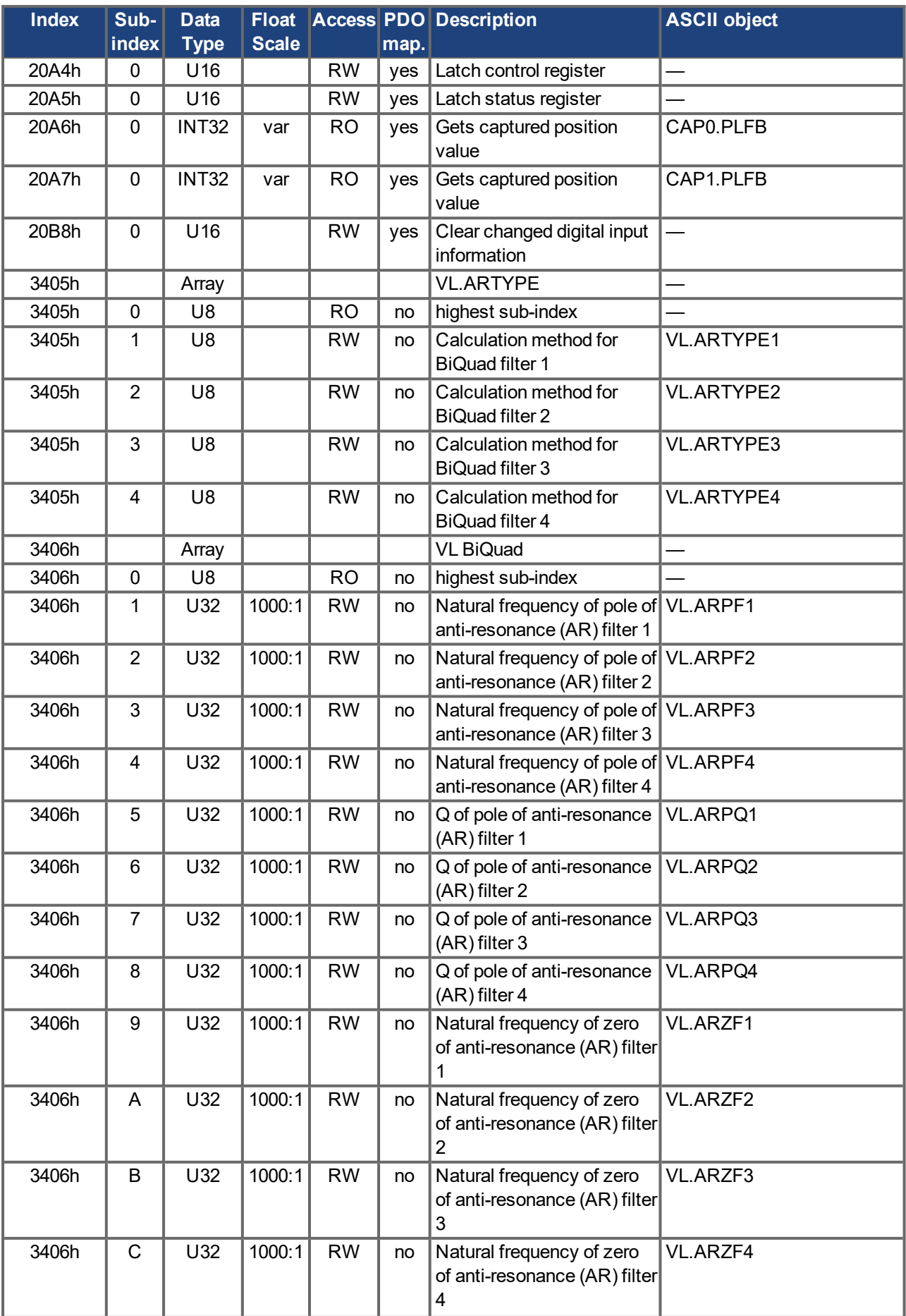

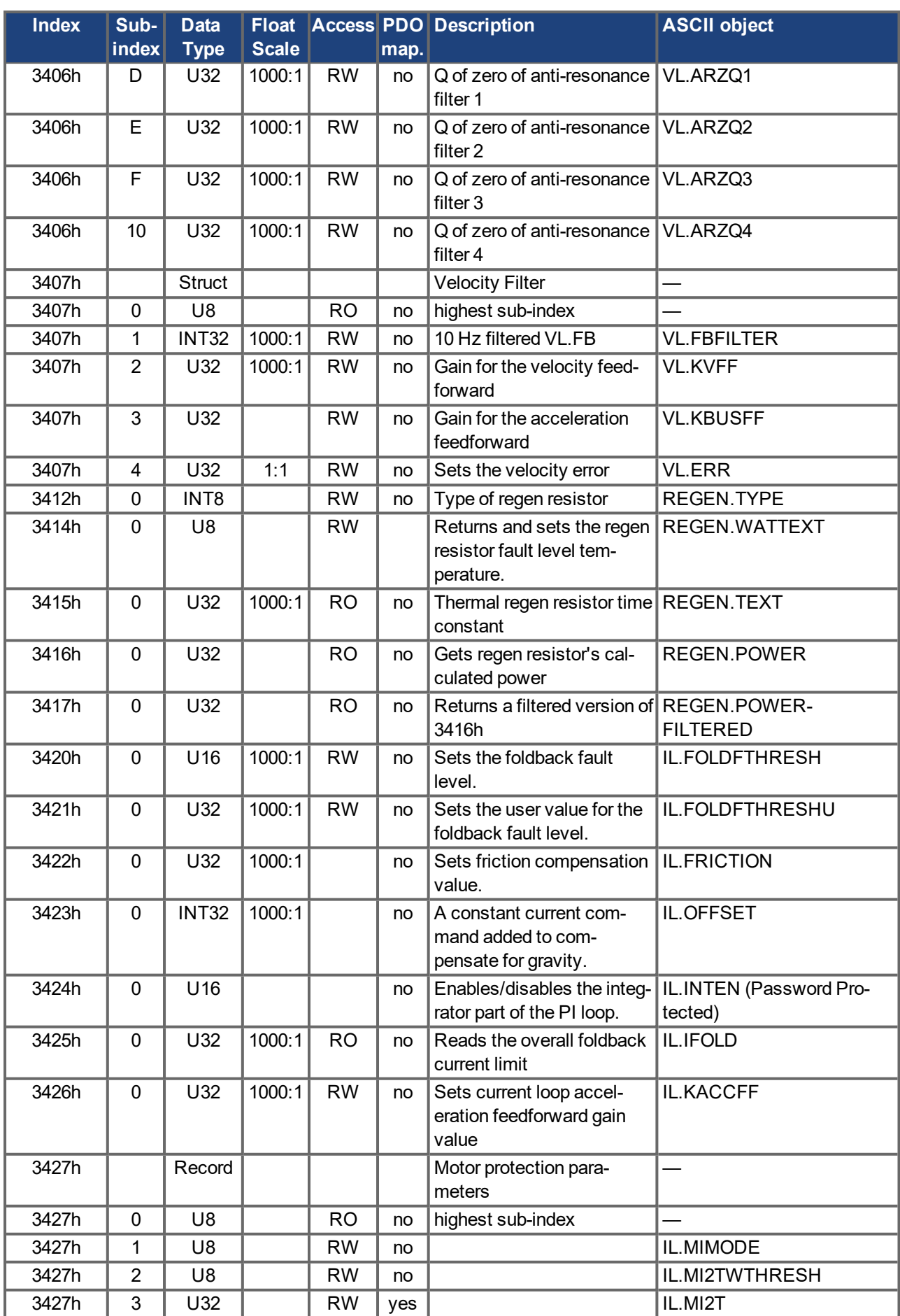

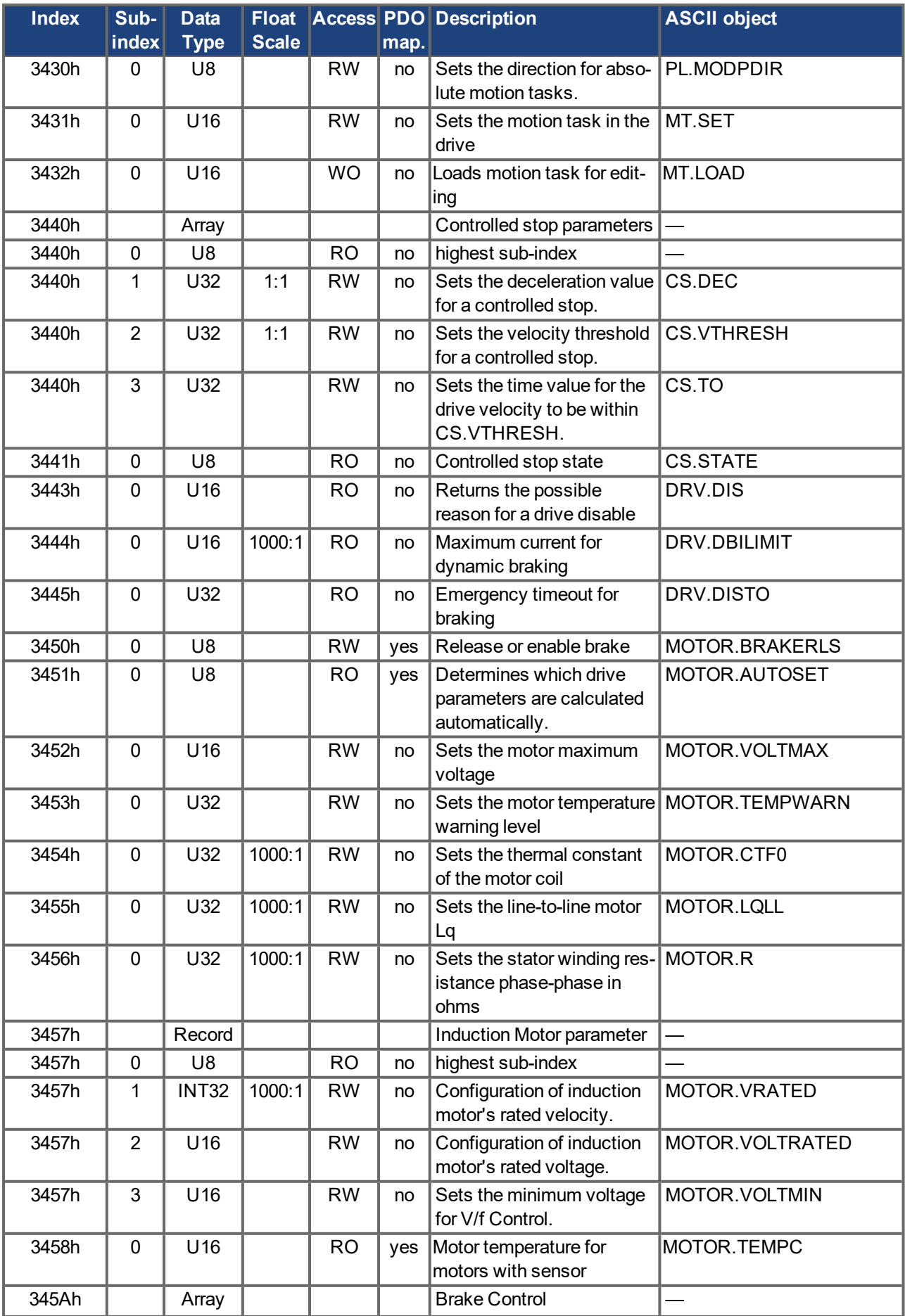

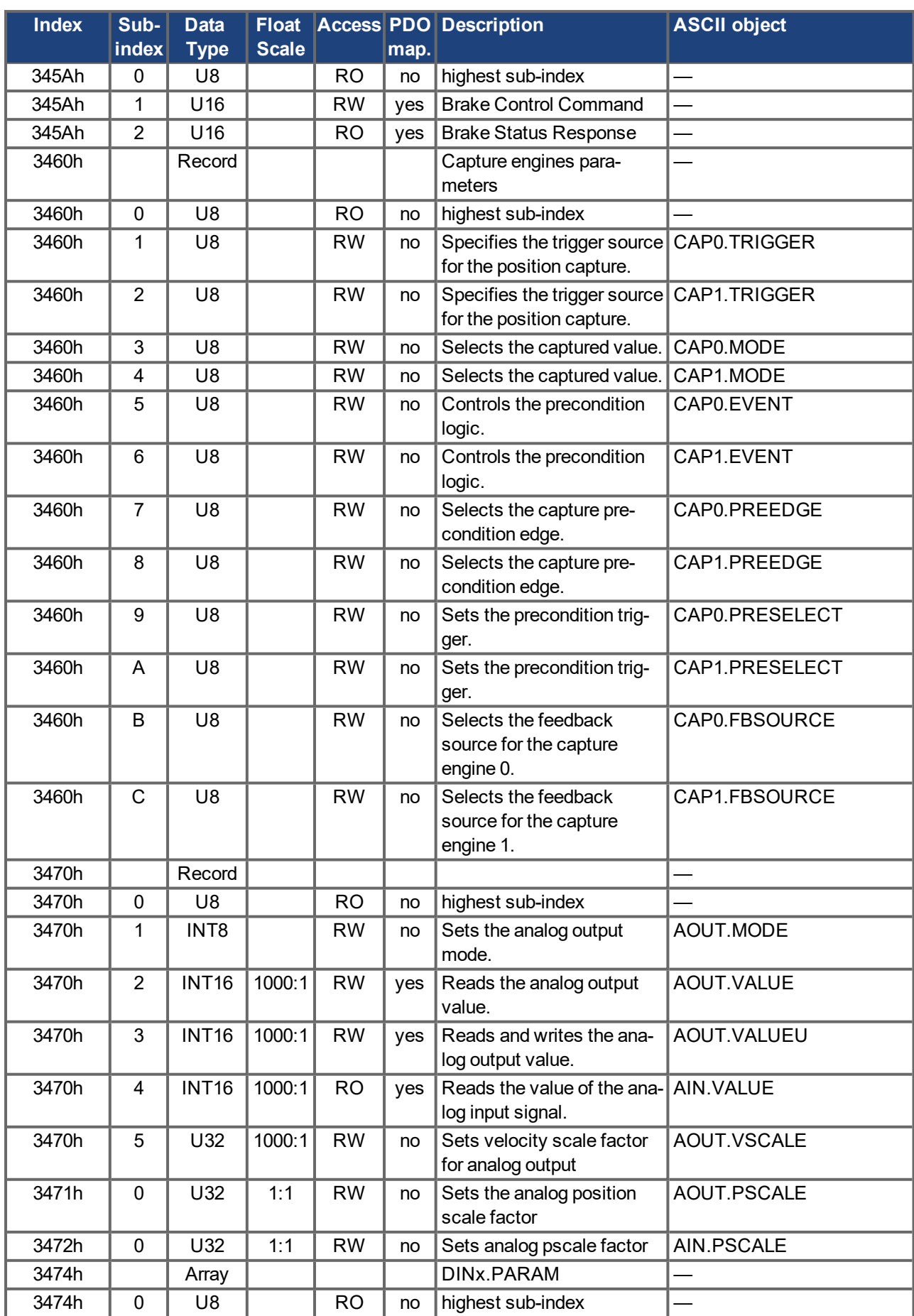

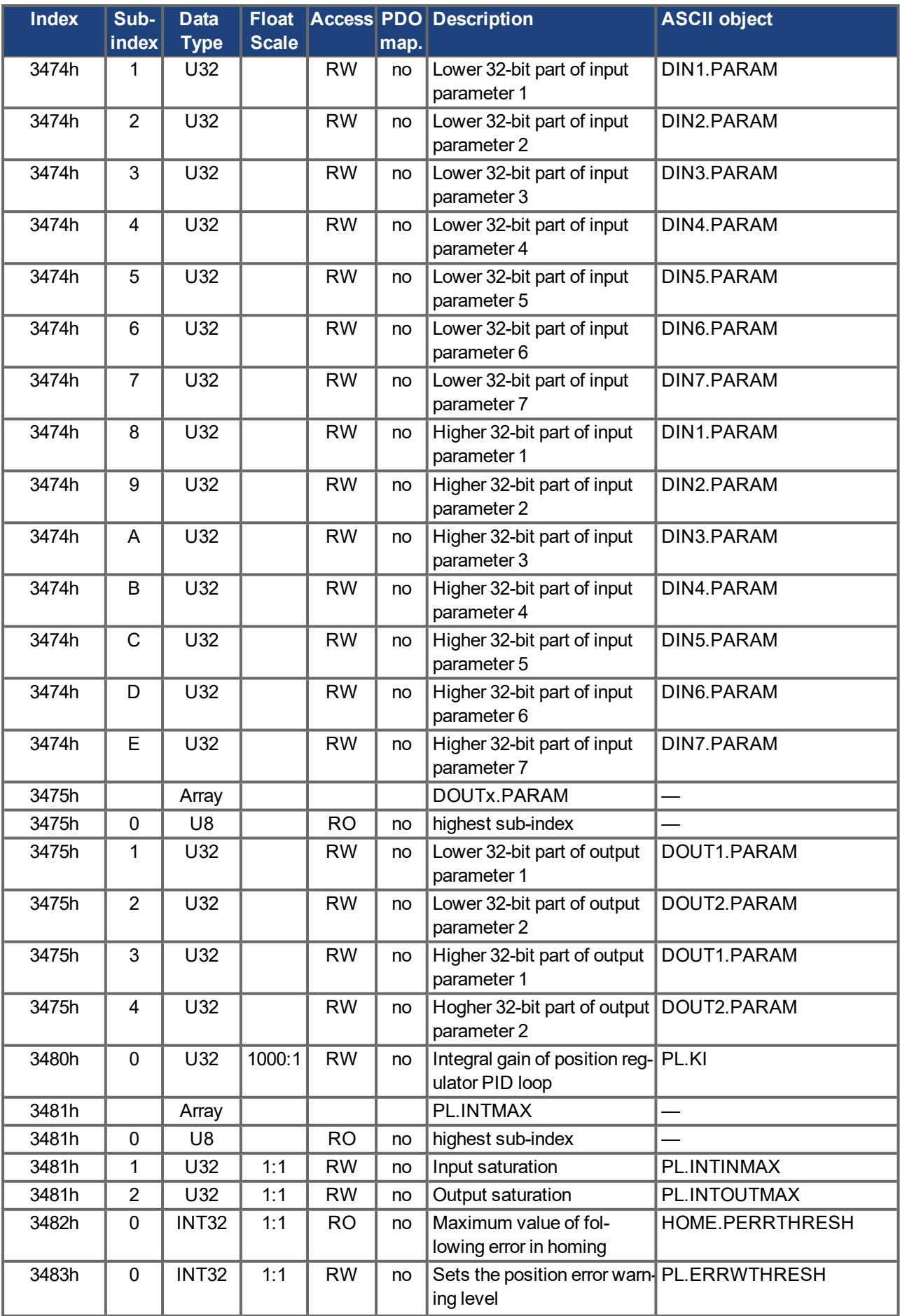

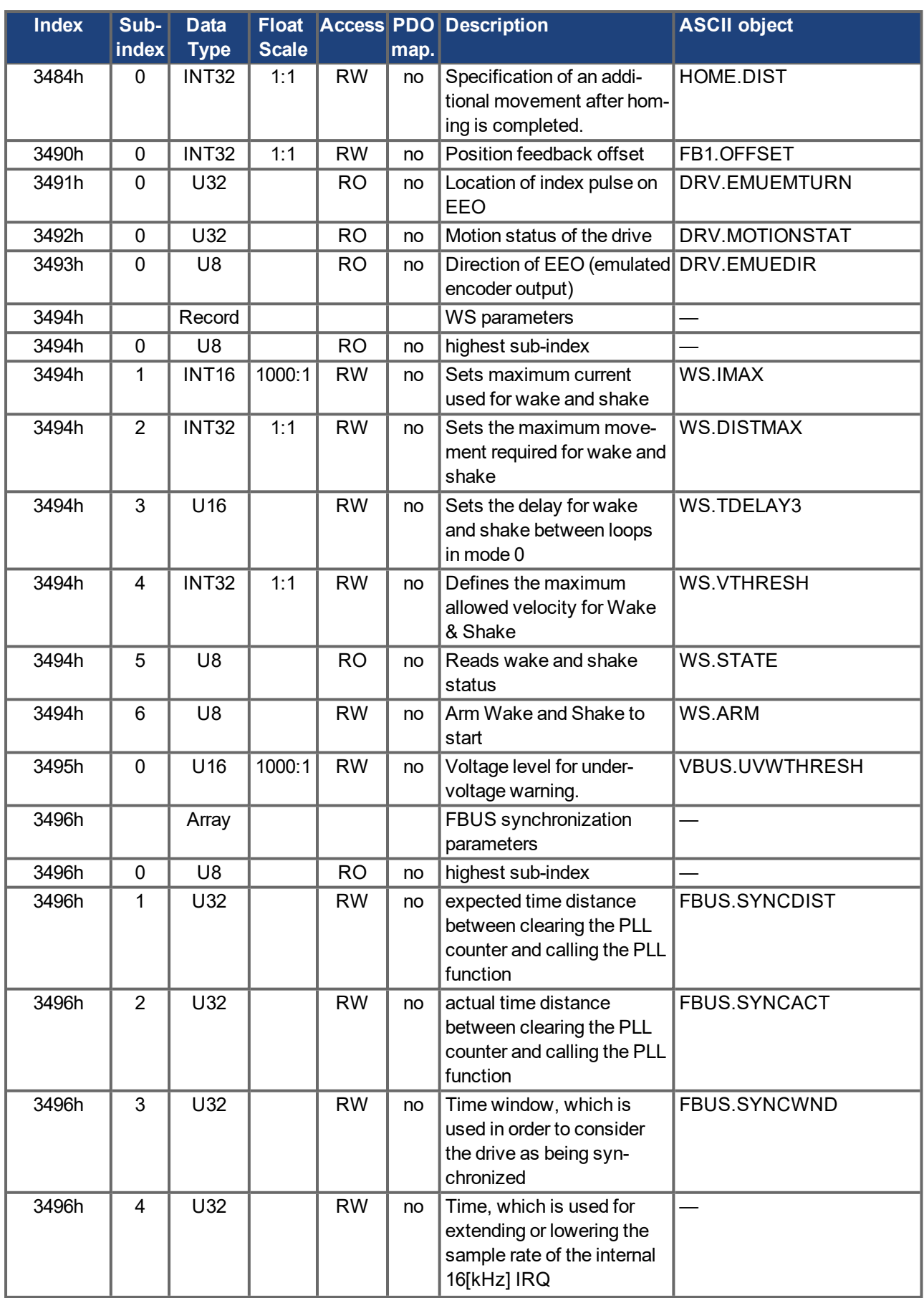

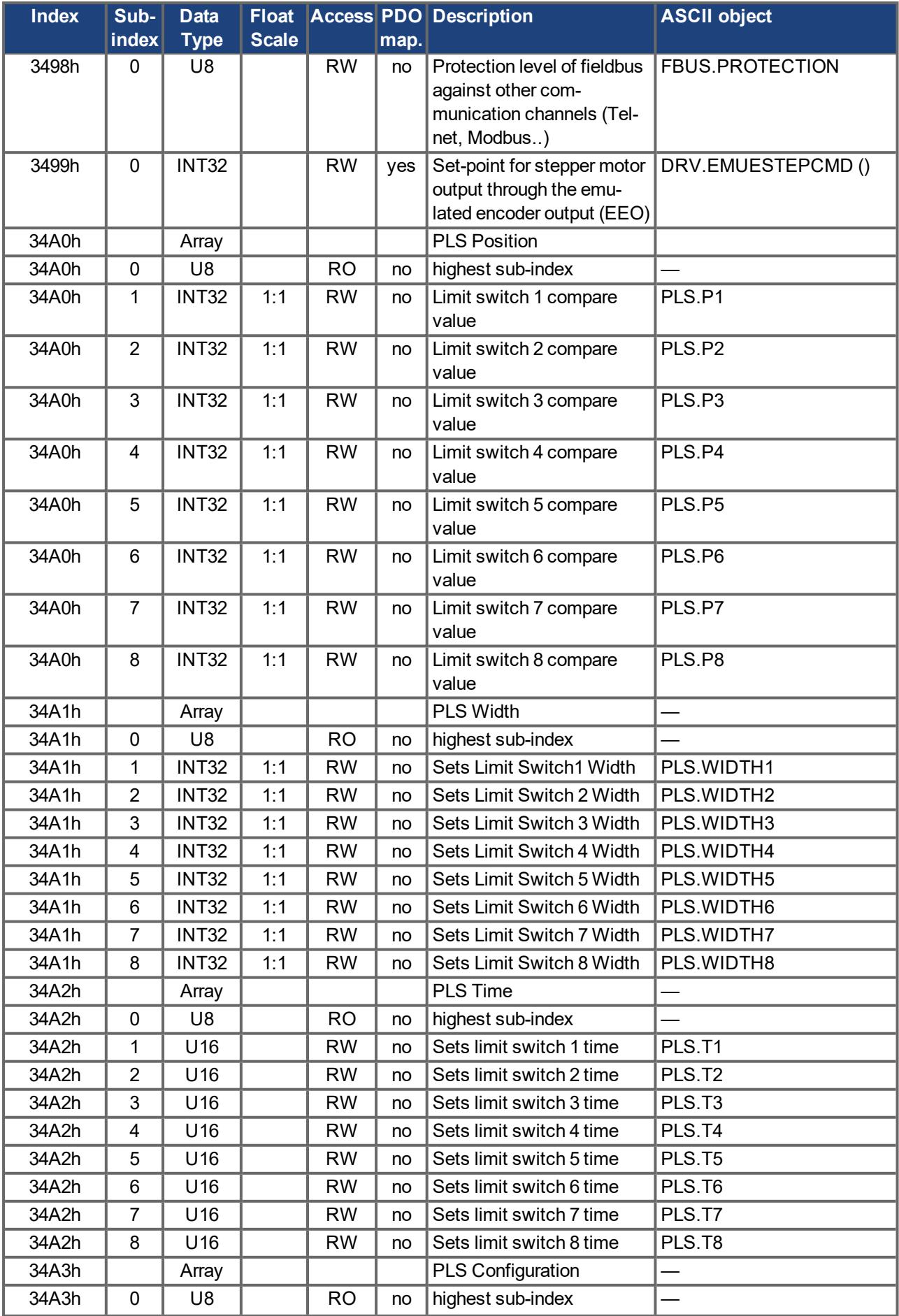

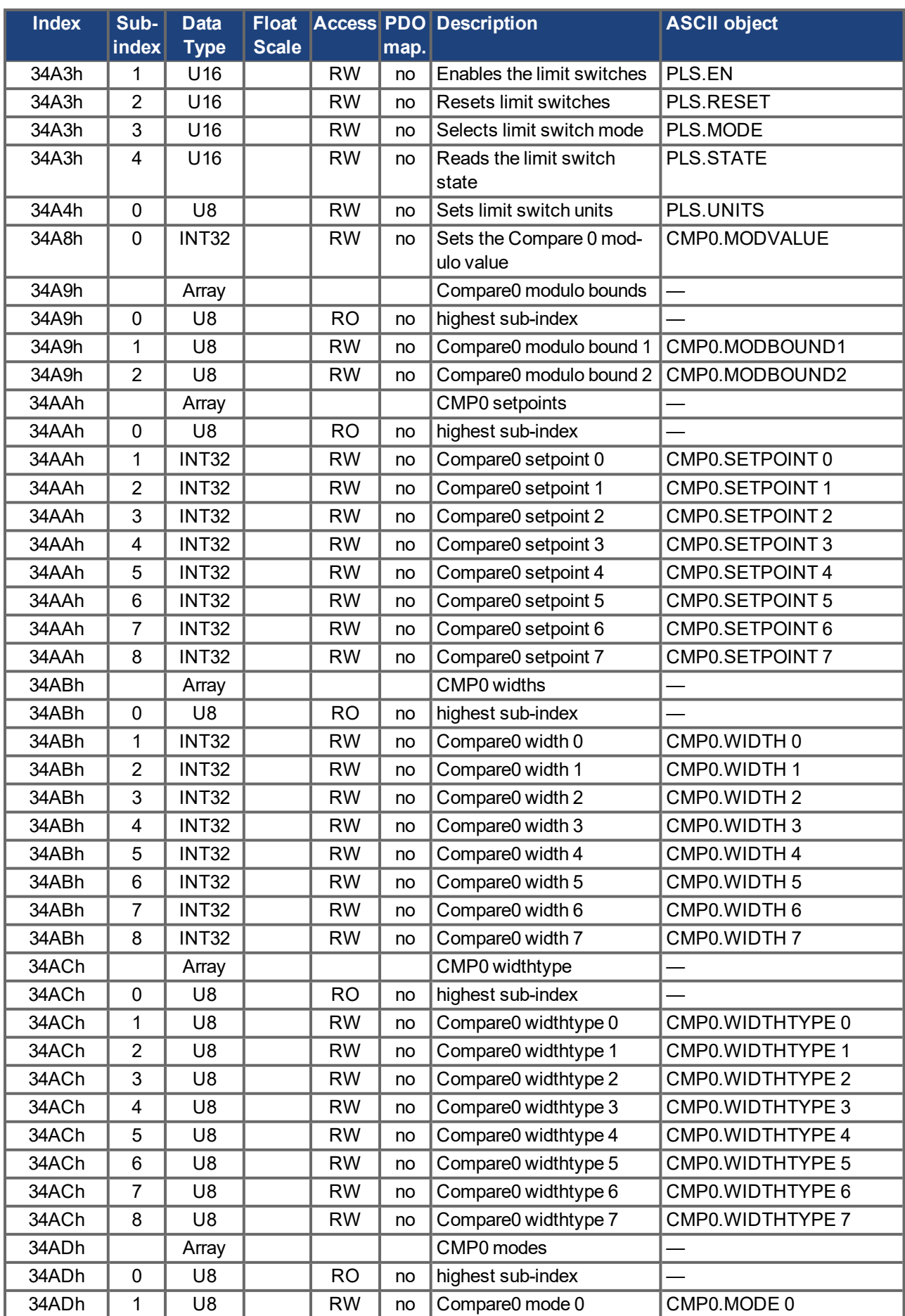

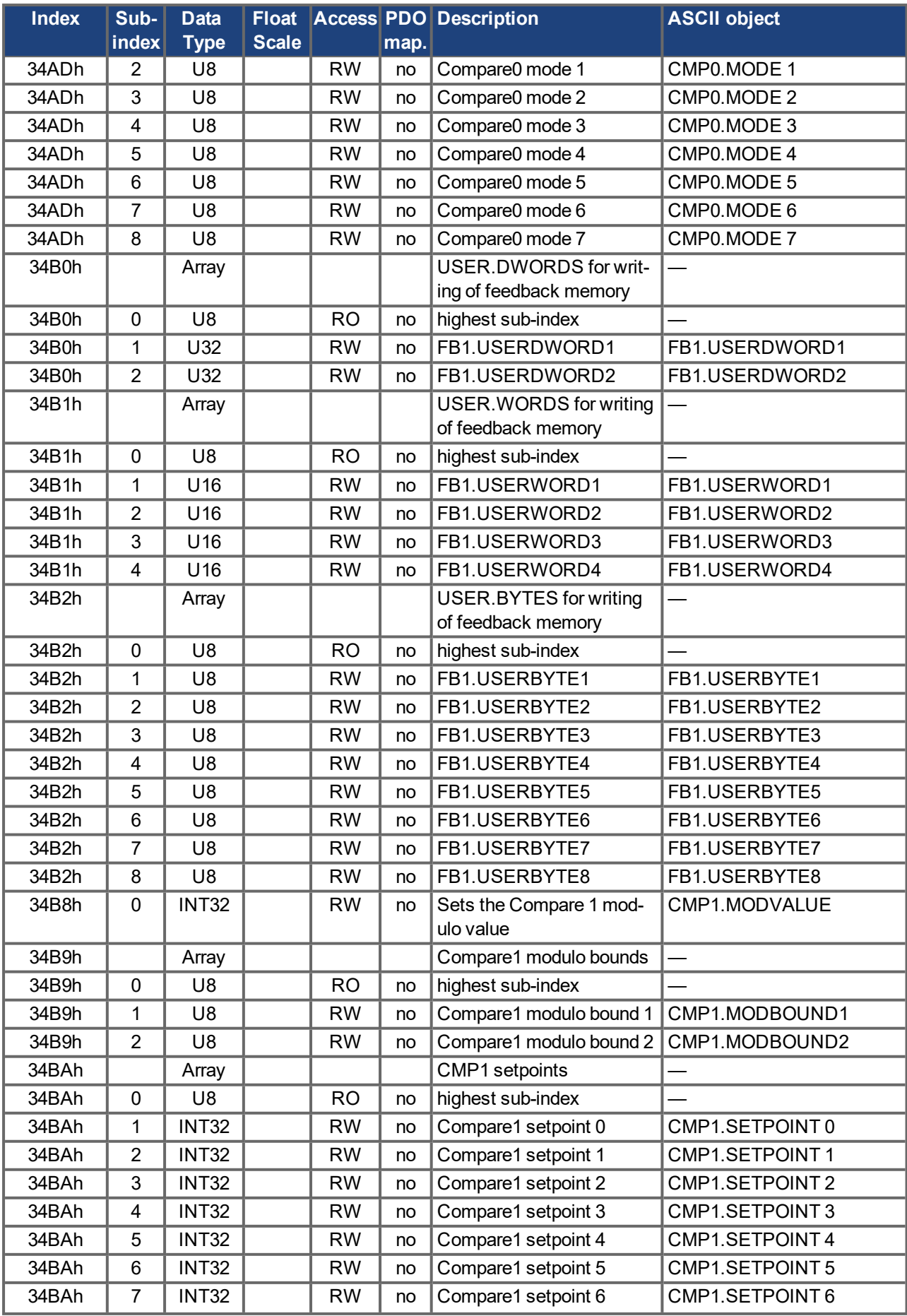

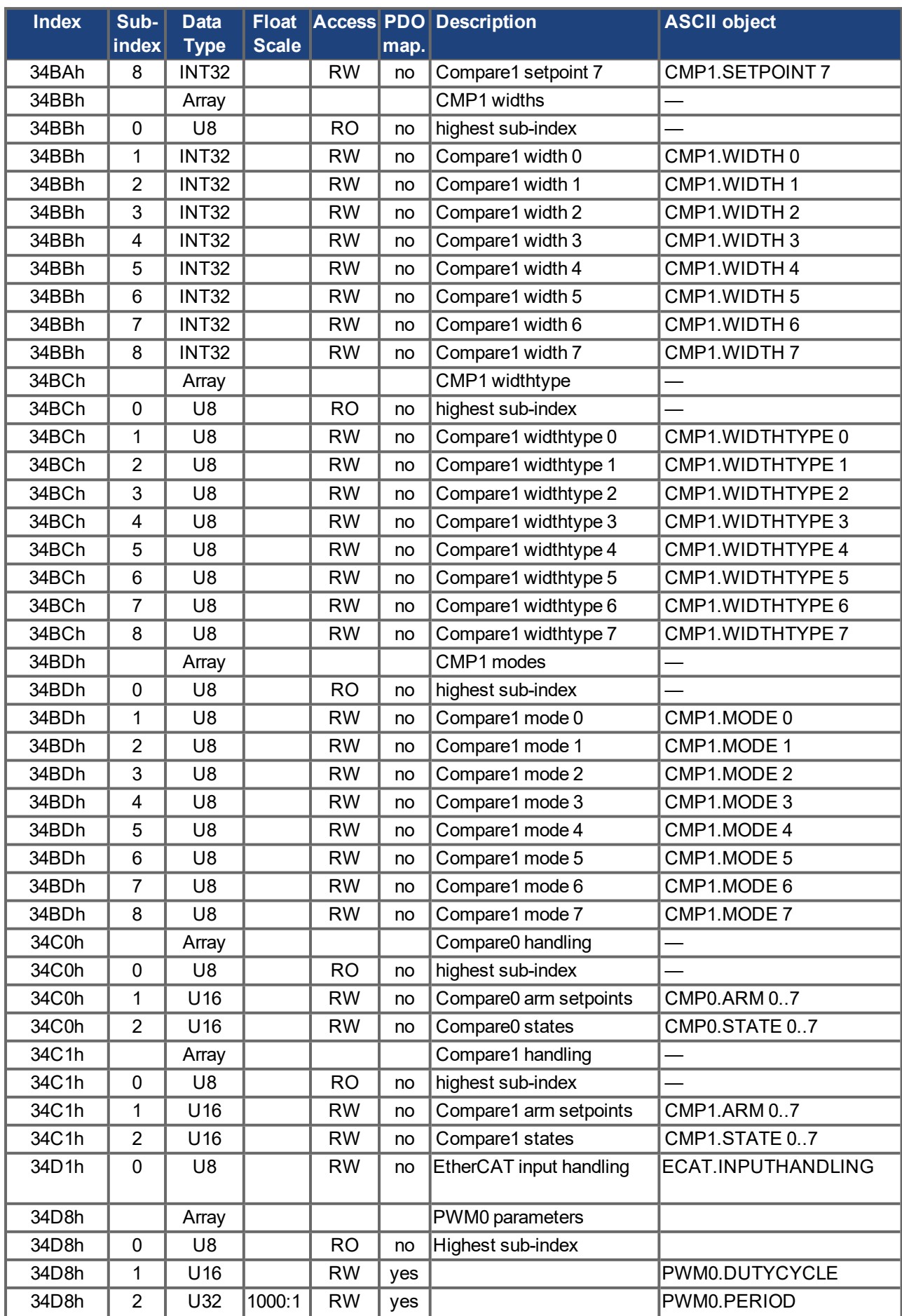

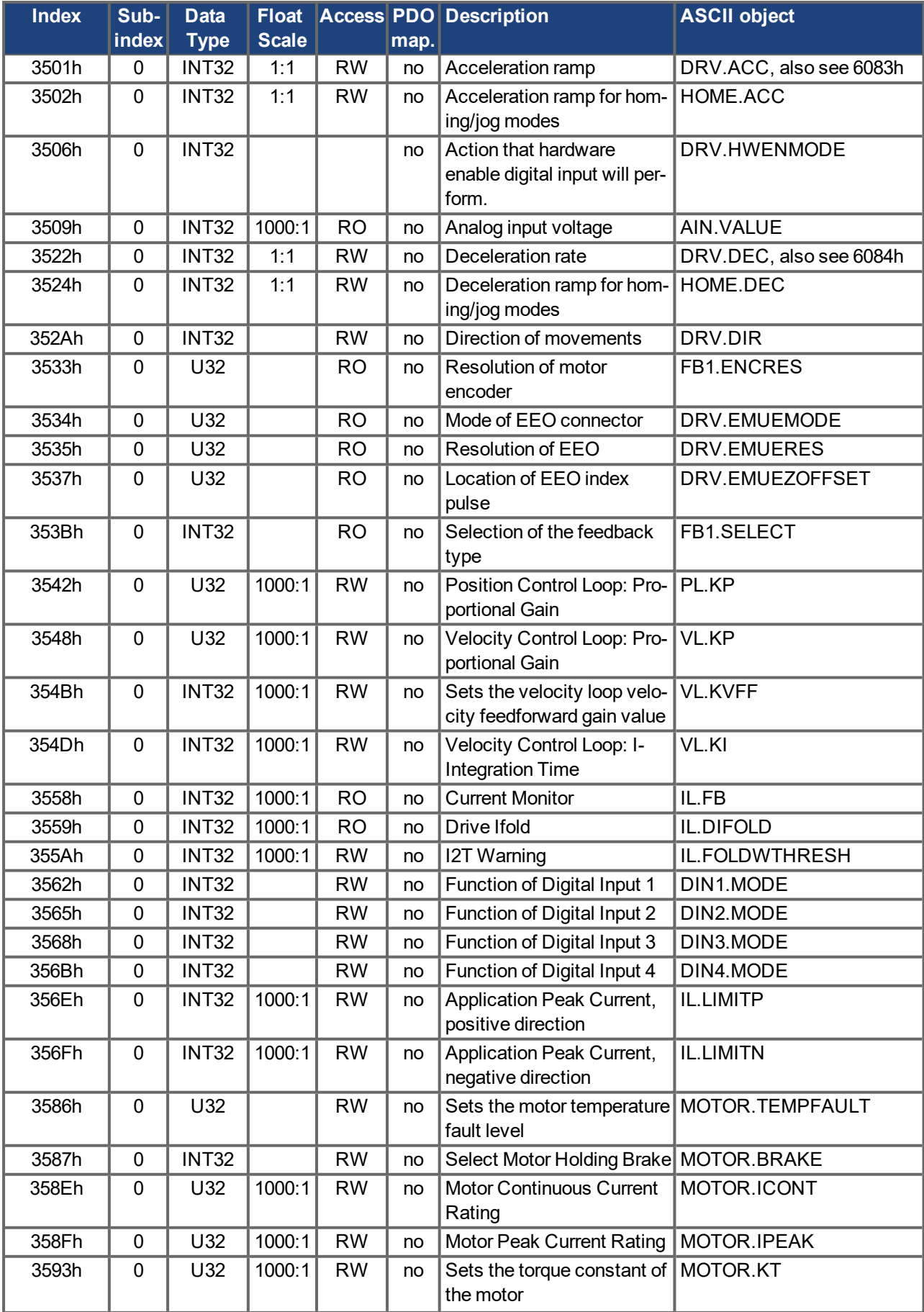

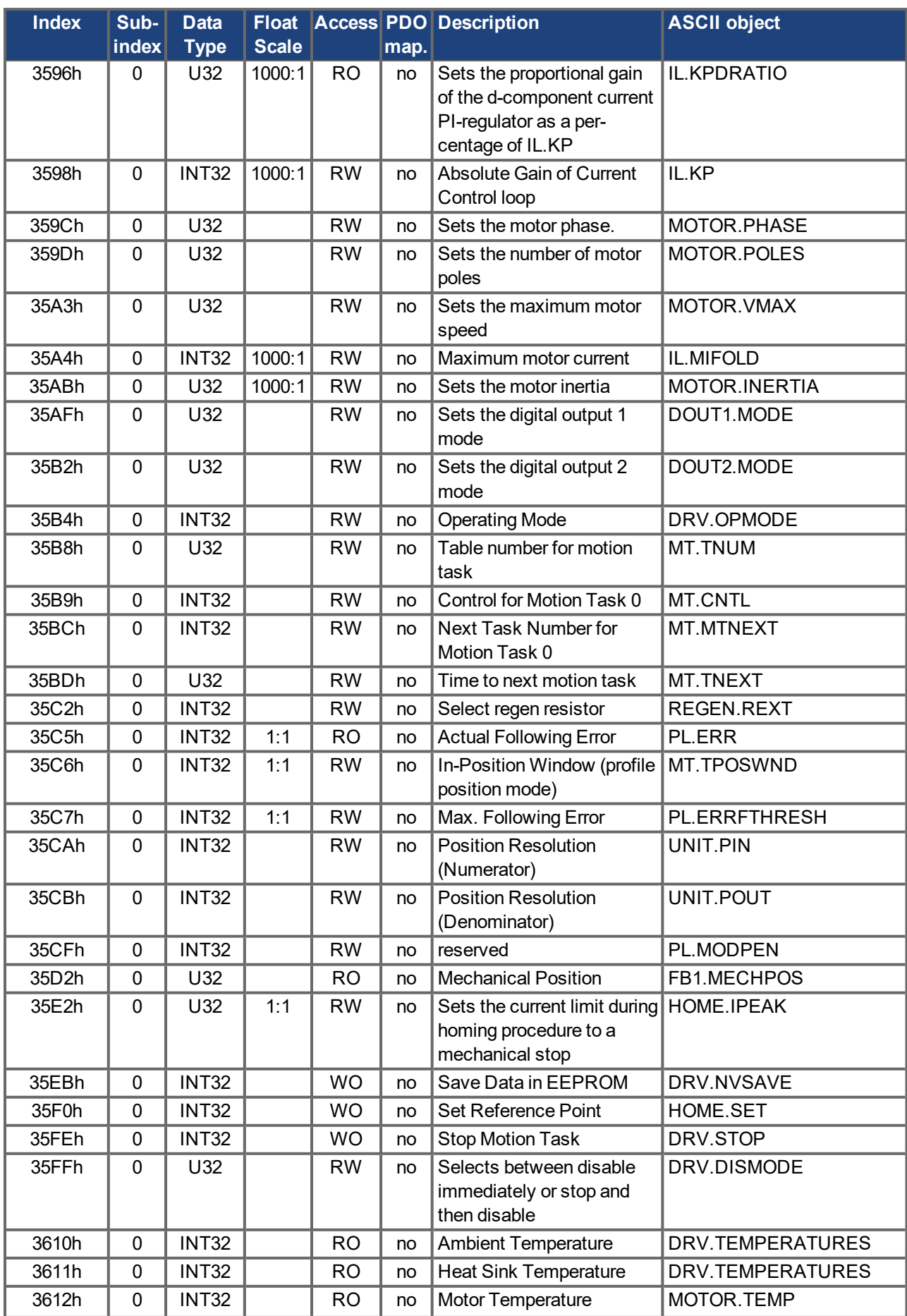

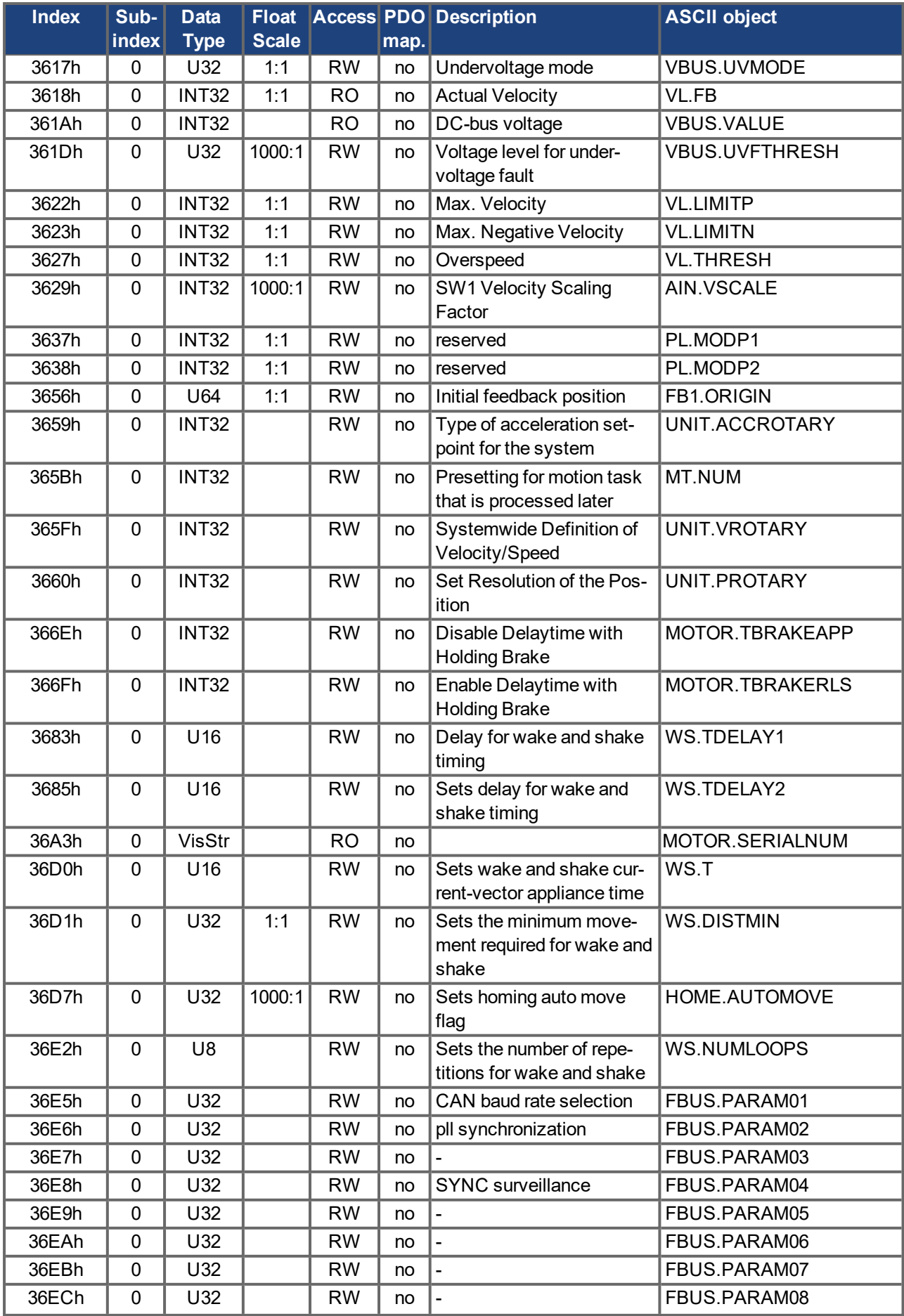

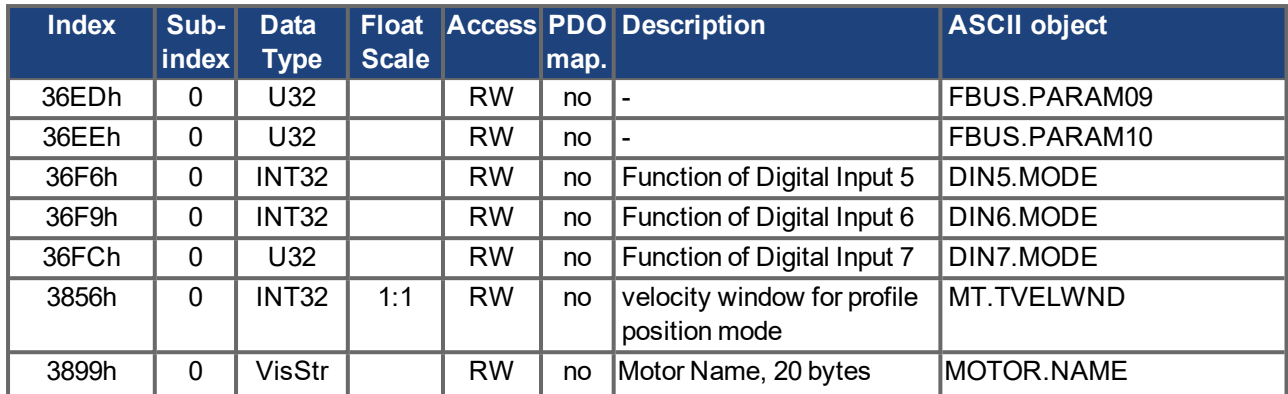

## **Objects 5000h to 5999h**

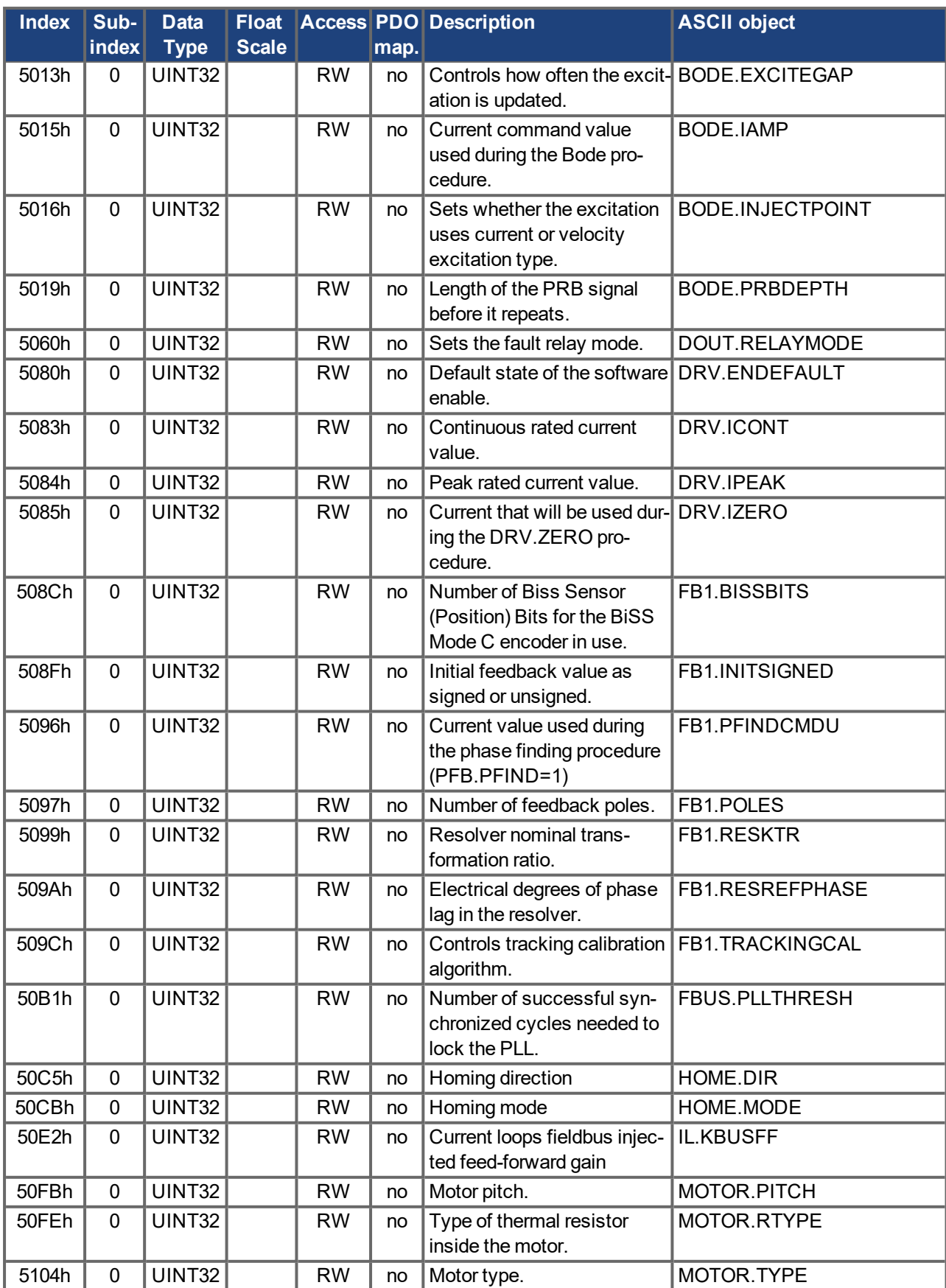

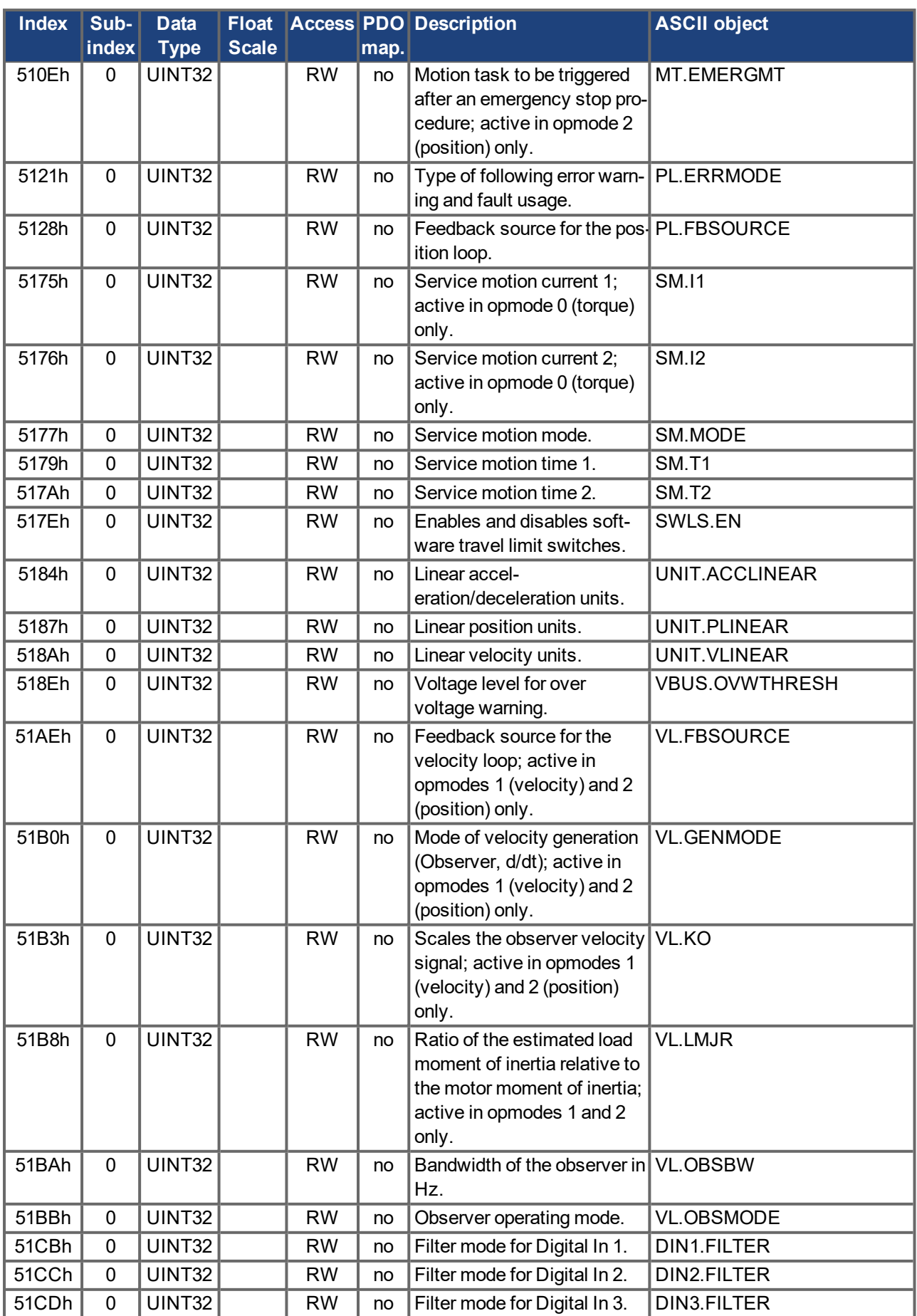

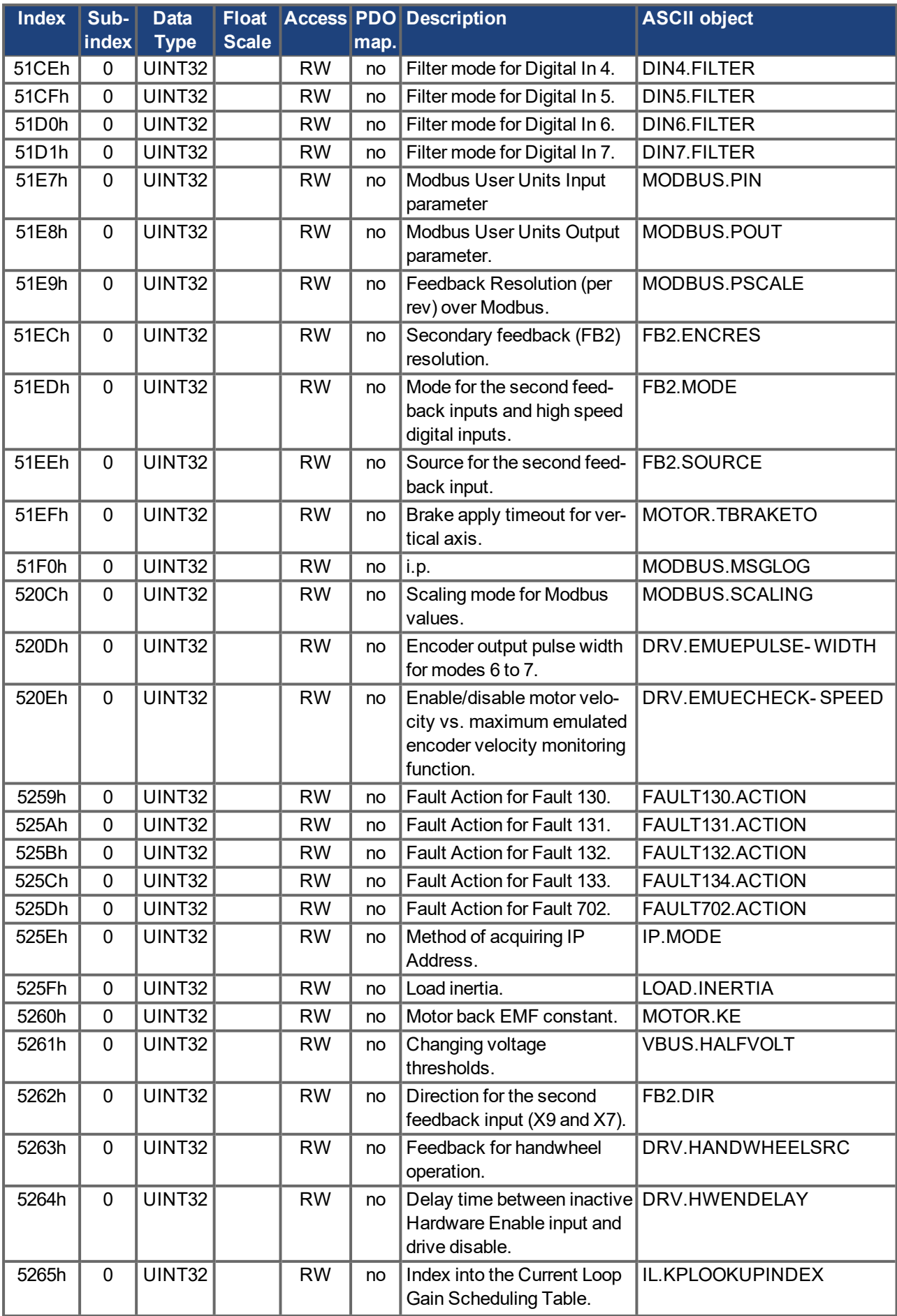

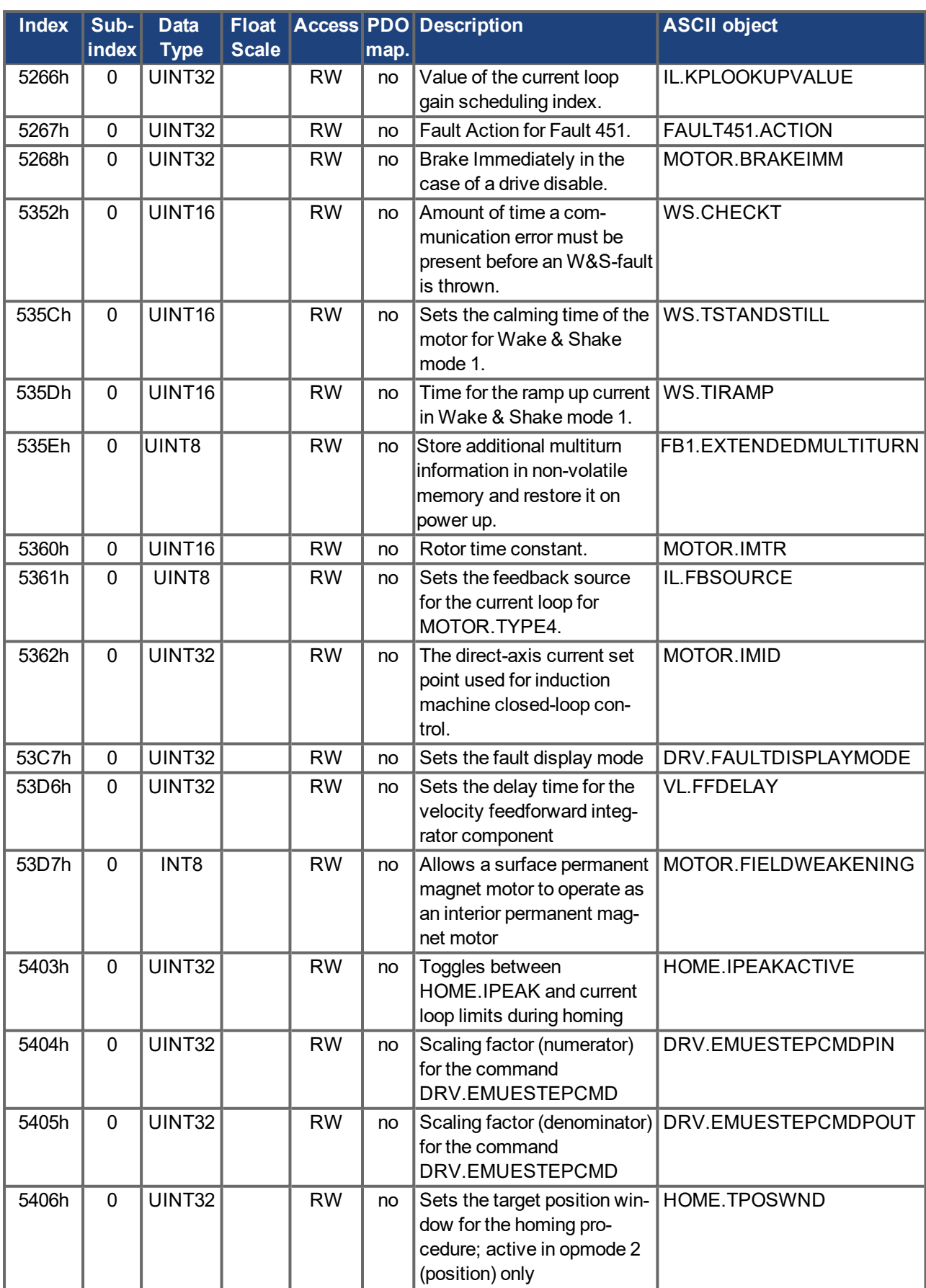

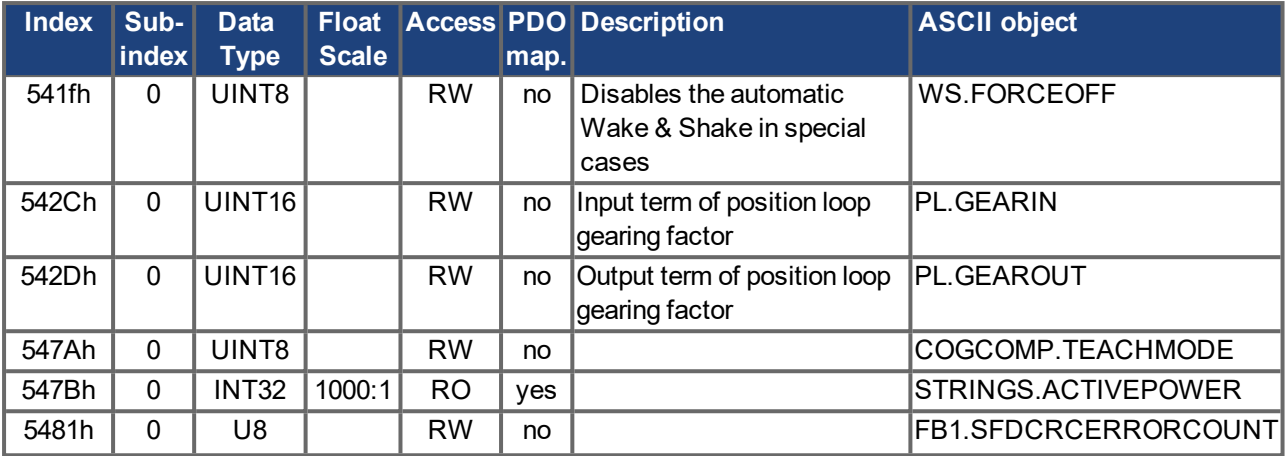

## **5.3.4 Profile Specific SDOs**

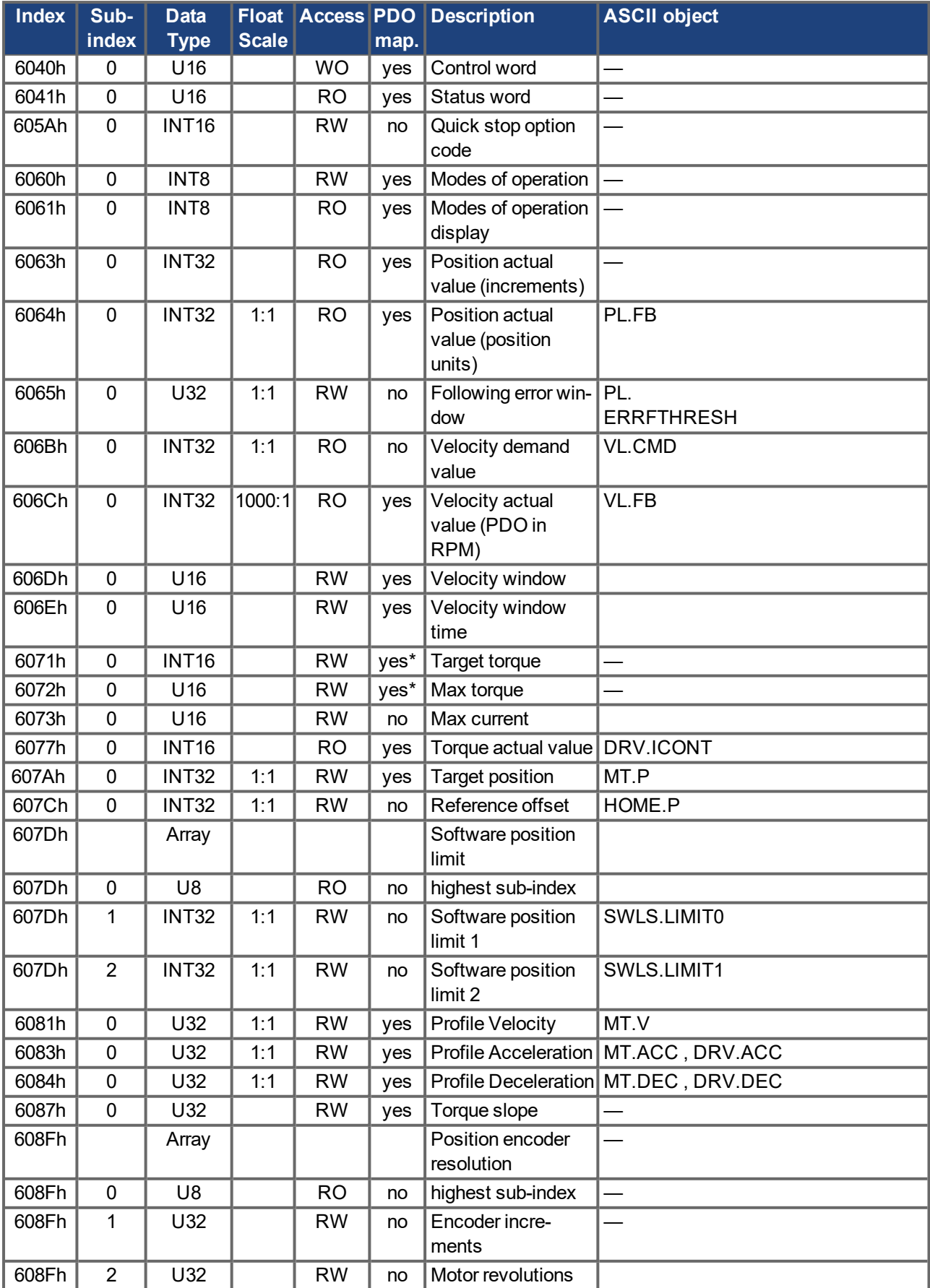

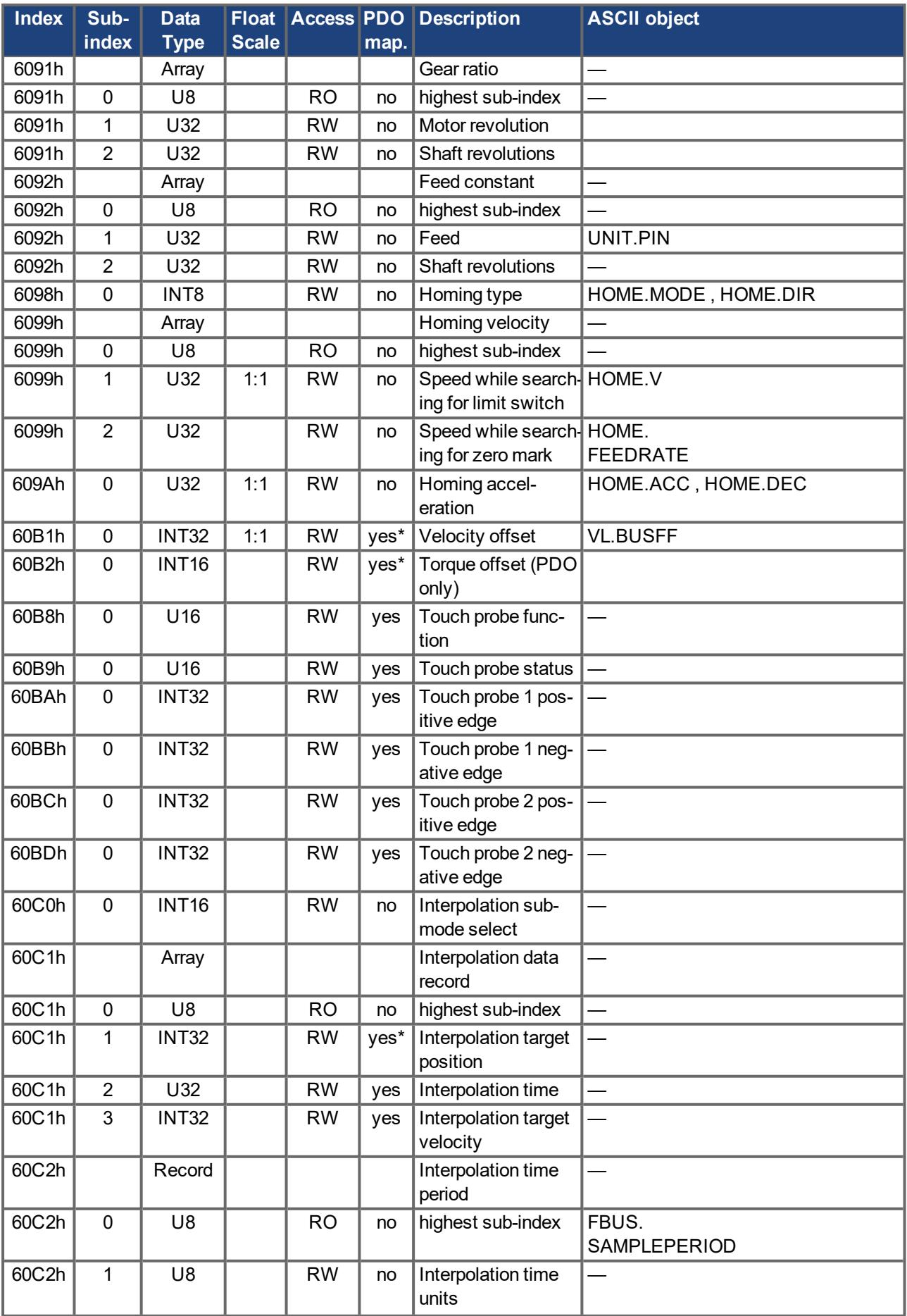

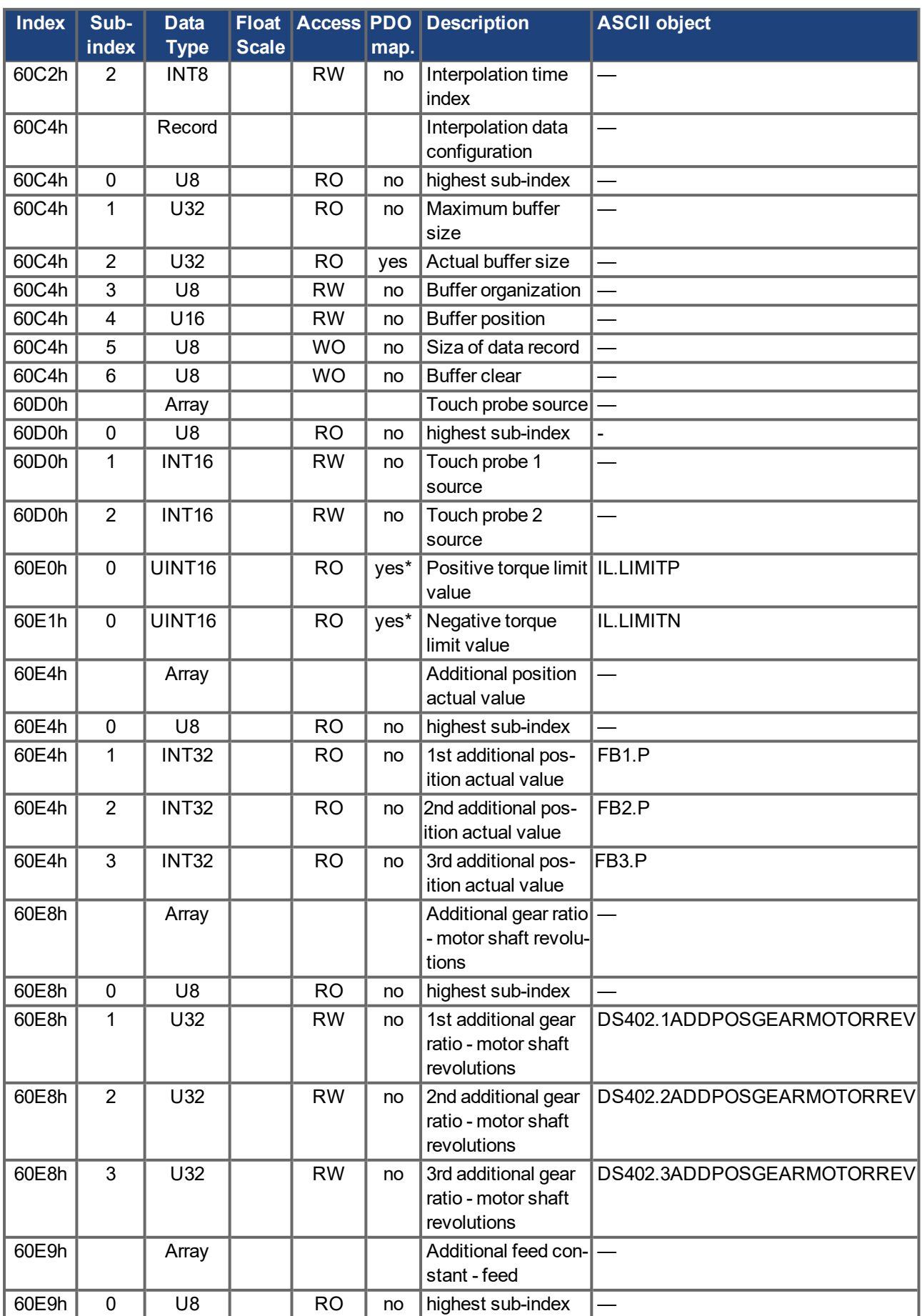

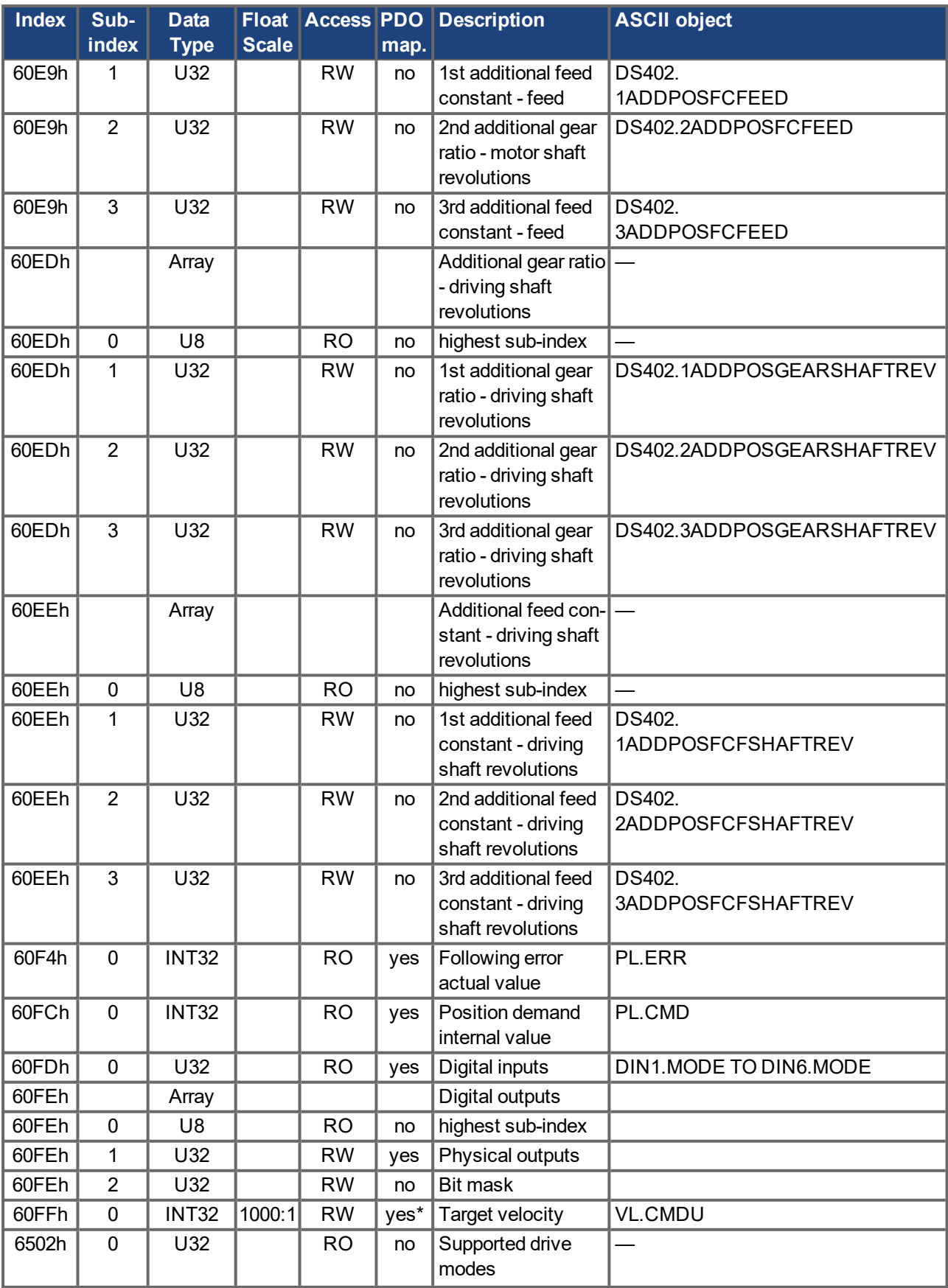

## **5.4 CANopen Object Dictionary**

The following tables describe all objects reachable via SDO or PDO. (i.p. = in preparation).

#### **Abbreviations:**

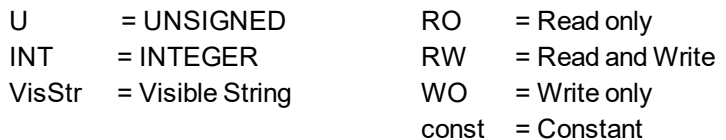

### **5.4.1 Float Scaling**

The scaling applied to objects which match floating-point parameters in WorkBench/Telnet are listed in the column "Float Scaling."

For example, index 607Ah is listed as 1:1 - this means that commanding a value of 1000 in SDO 607Ah is equivalent to entering MT.P 1000.000 in WorkBench. On the other hand, index 3598h is listed as 1000:1 - this means that commanding a value of 1000 in SDO 3598h is equivalent to entering IL.KP 1.000 in WorkBench.

A few parameters are listed as variable (var), because the scaling depends on other settings.

#### **5.4.2 Effectiveness of PDO set-points**

Some objects are having effect only in the state machine state "Operation Enabled", which is controlled by the DS402 control word. They are marked with an asterisk (\*) at the PDO mapping.

#### **5.4.3 Communication SDOs**

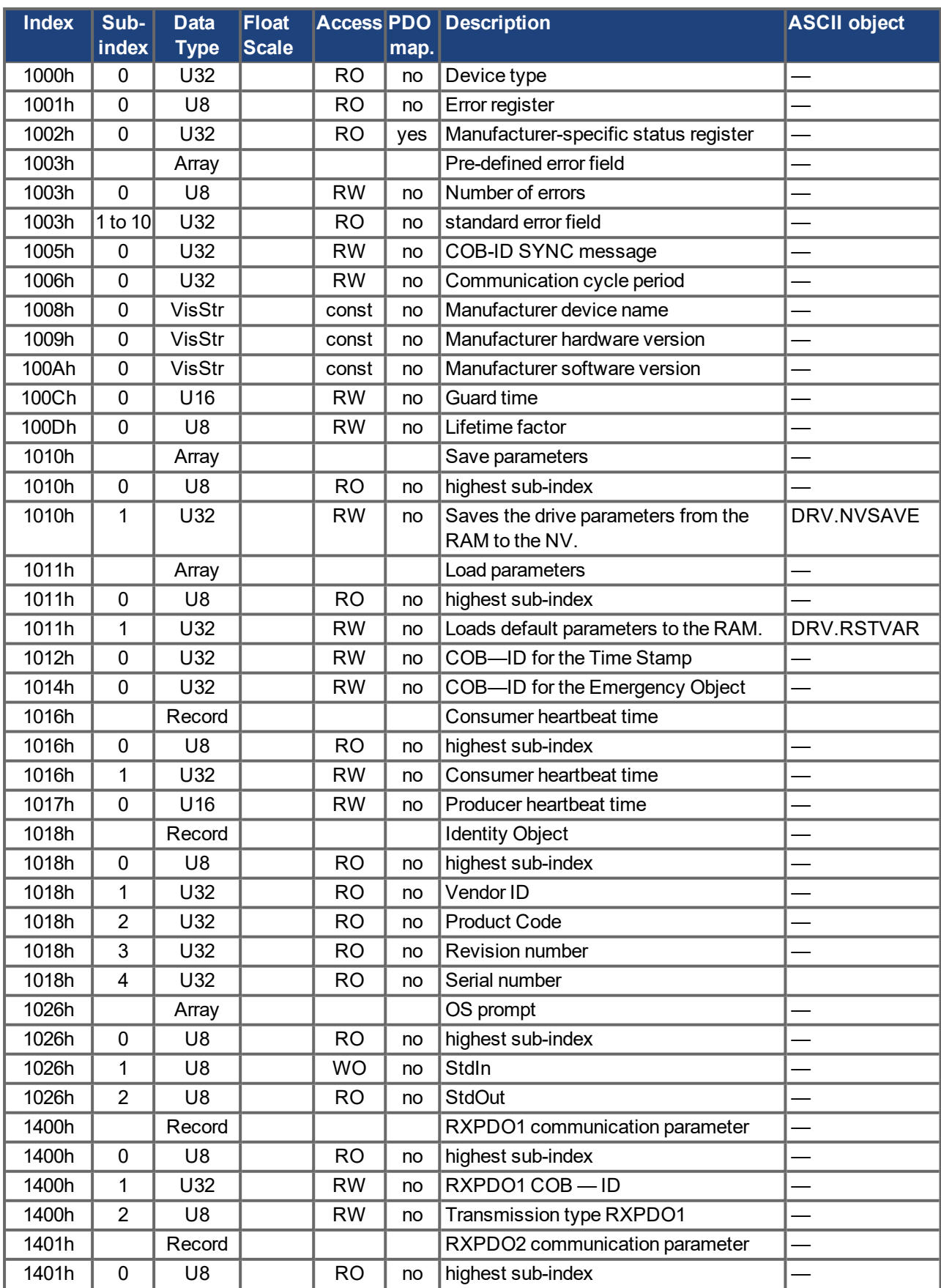

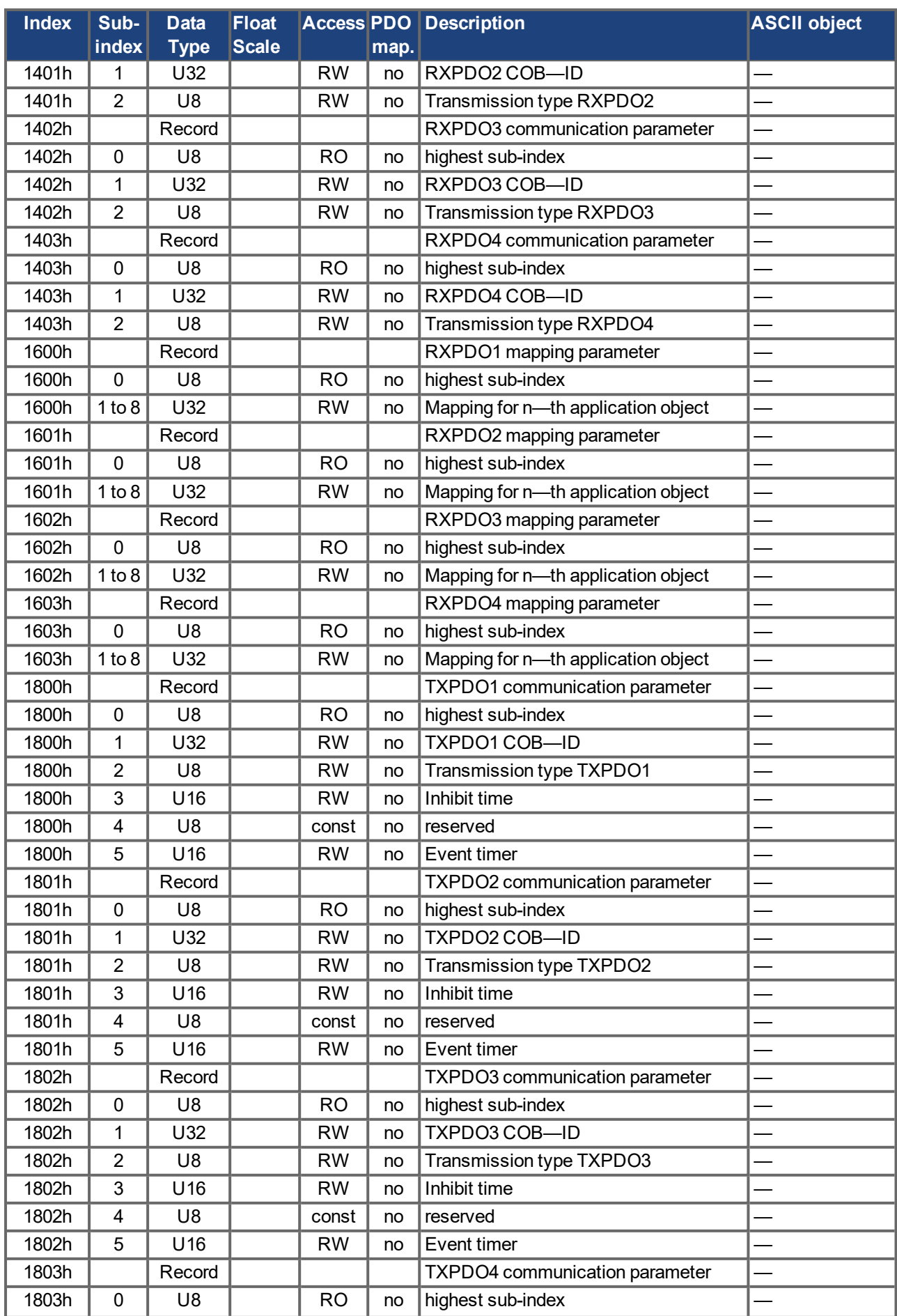

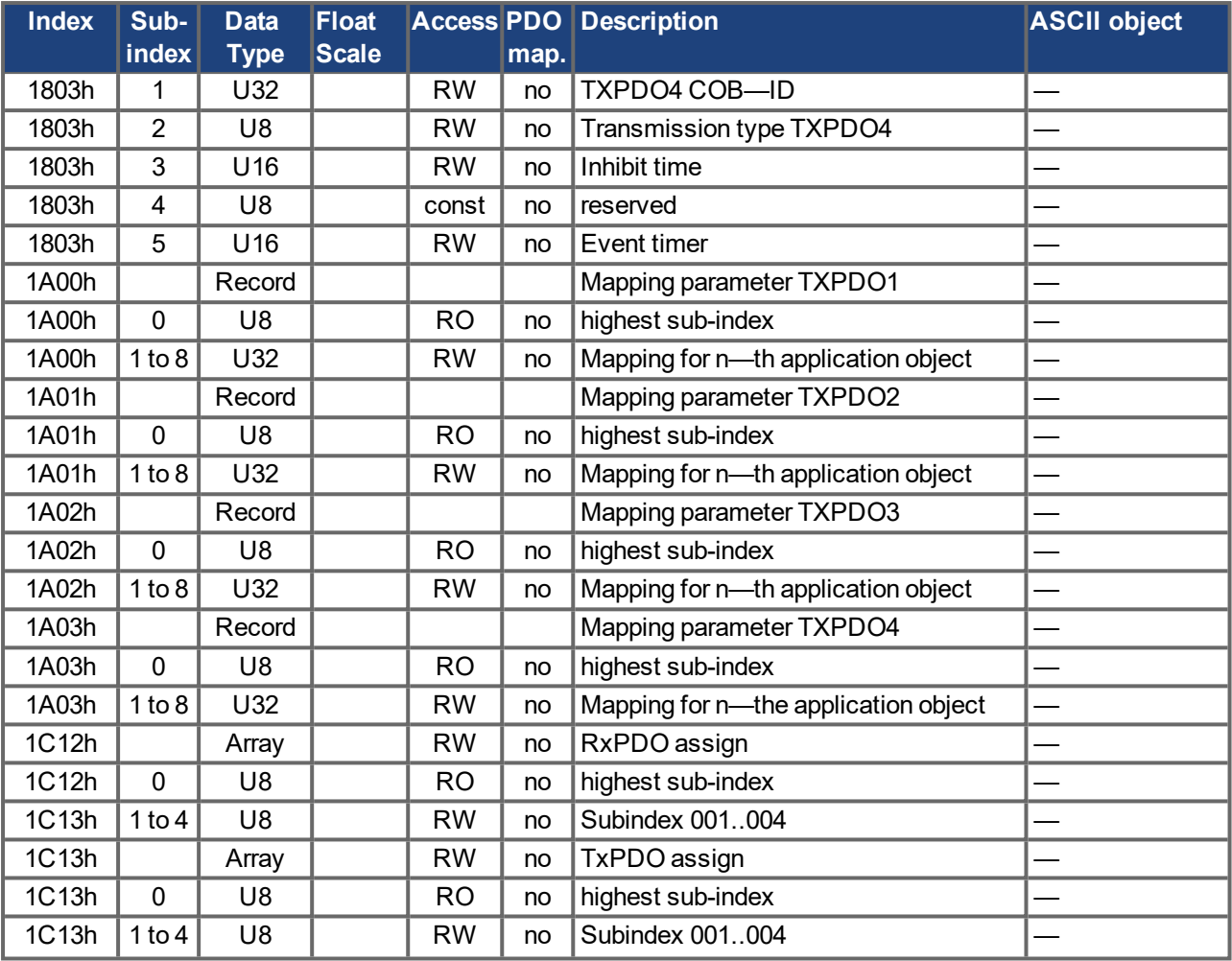

## **5.4.4 Manufacturer specific SDOs**

# **Objects 2000h to 3999h**

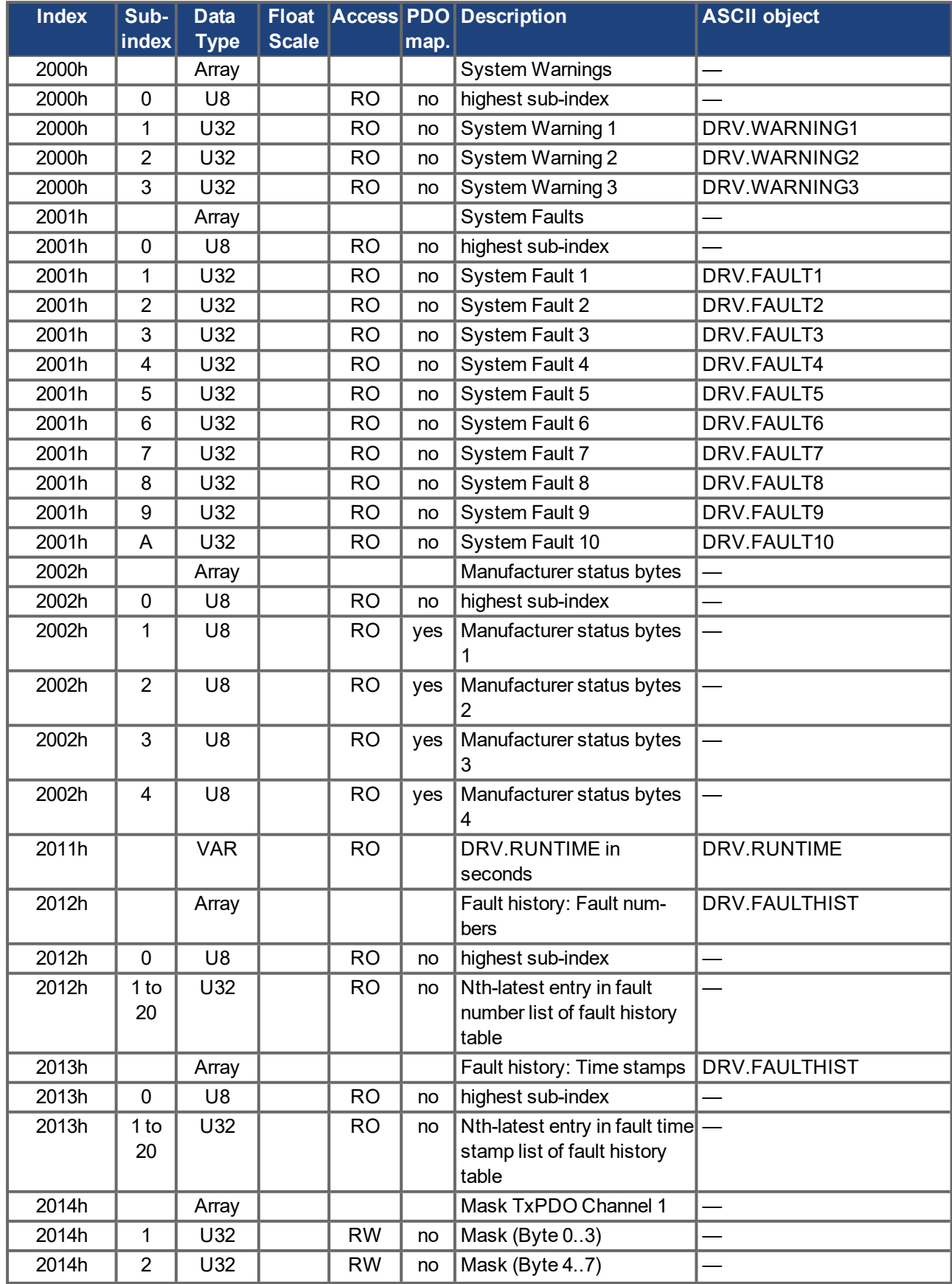
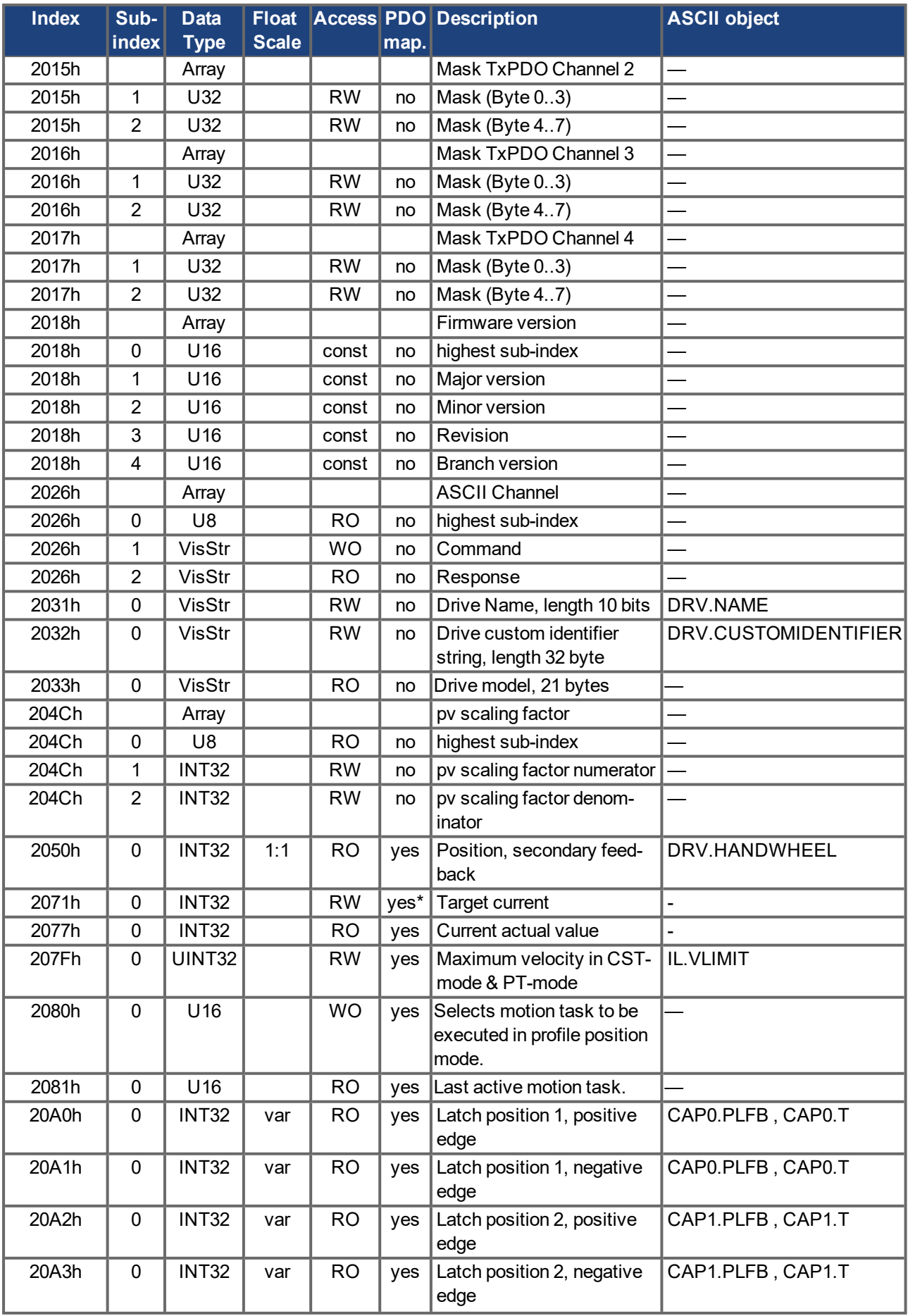

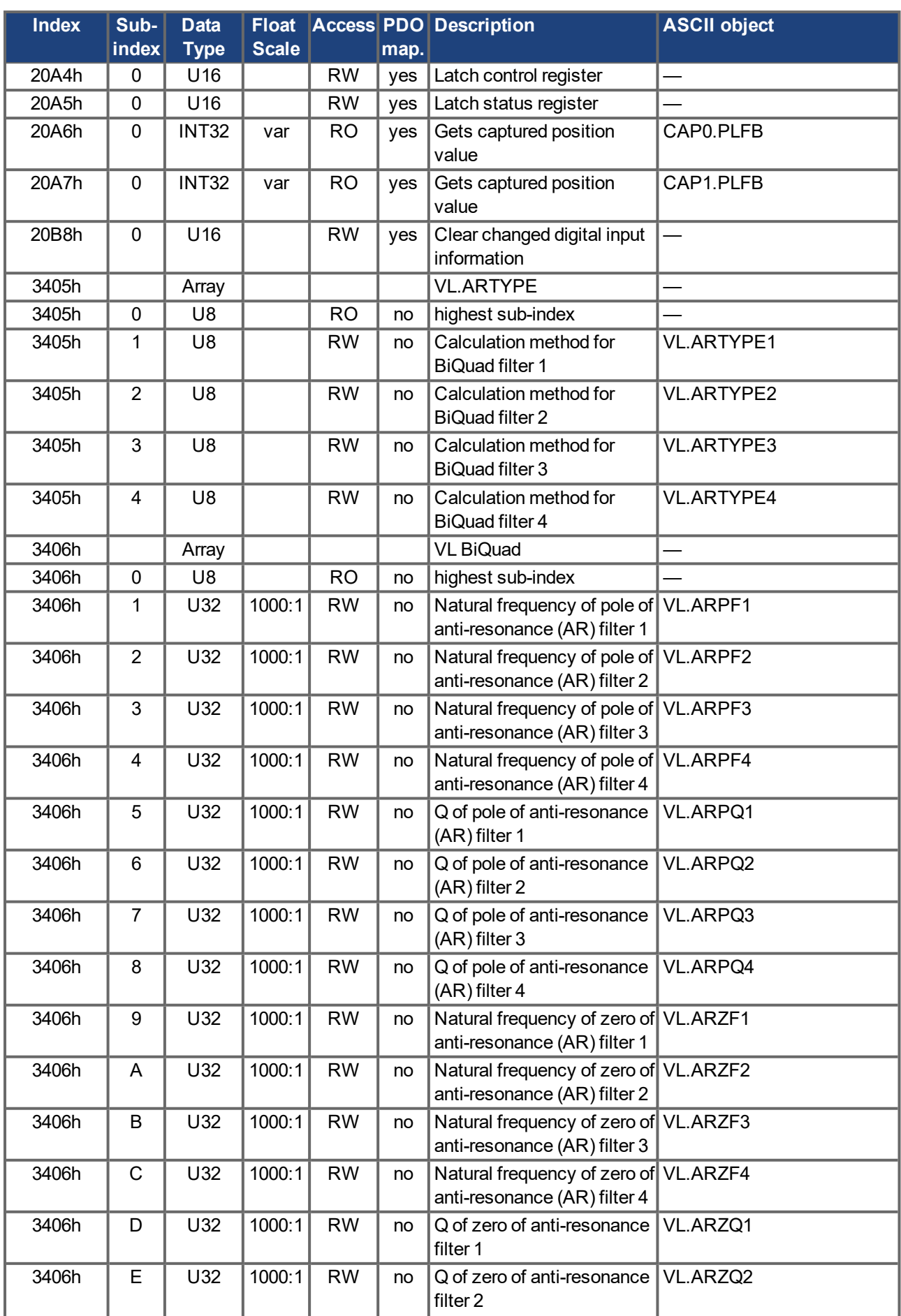

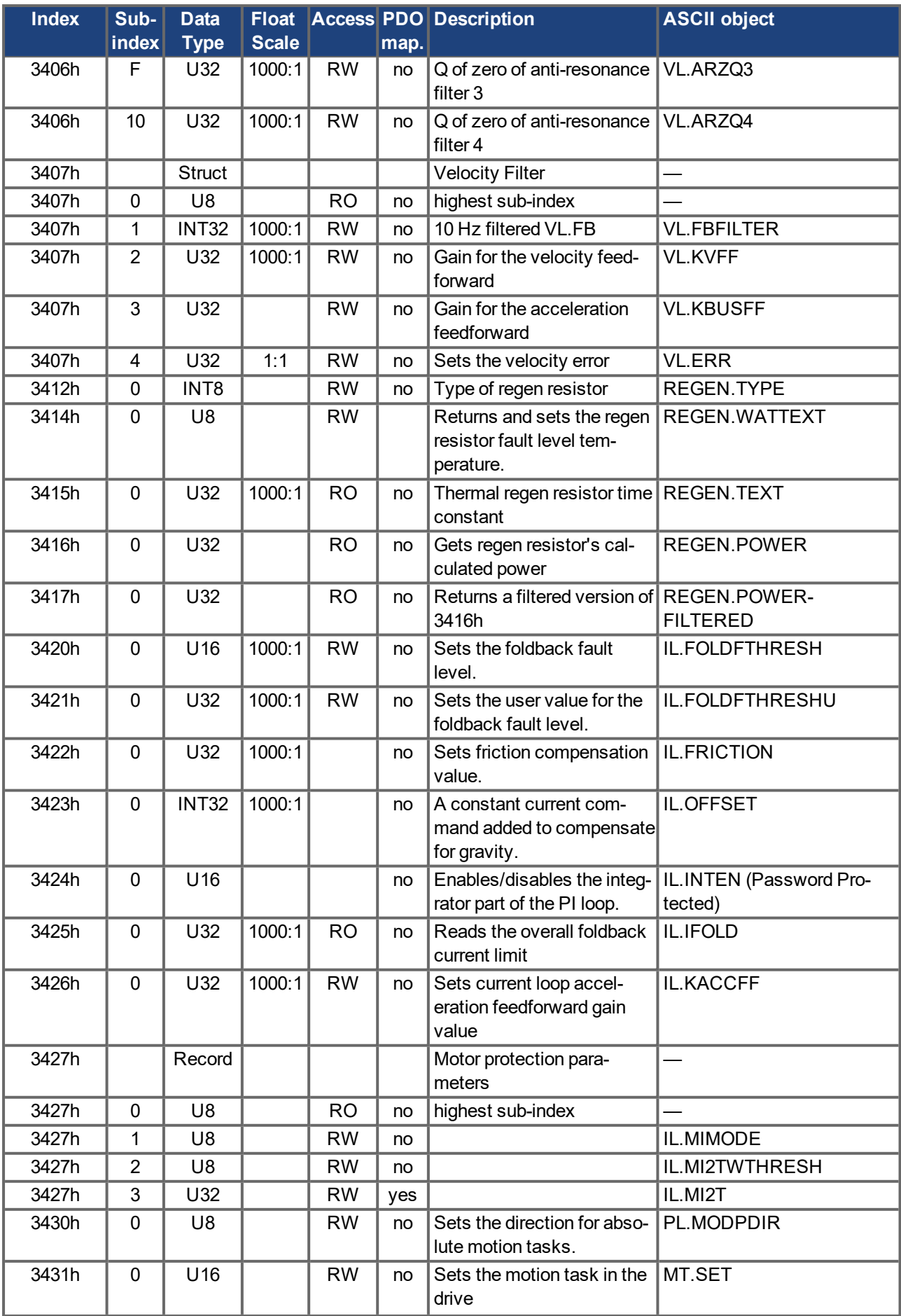

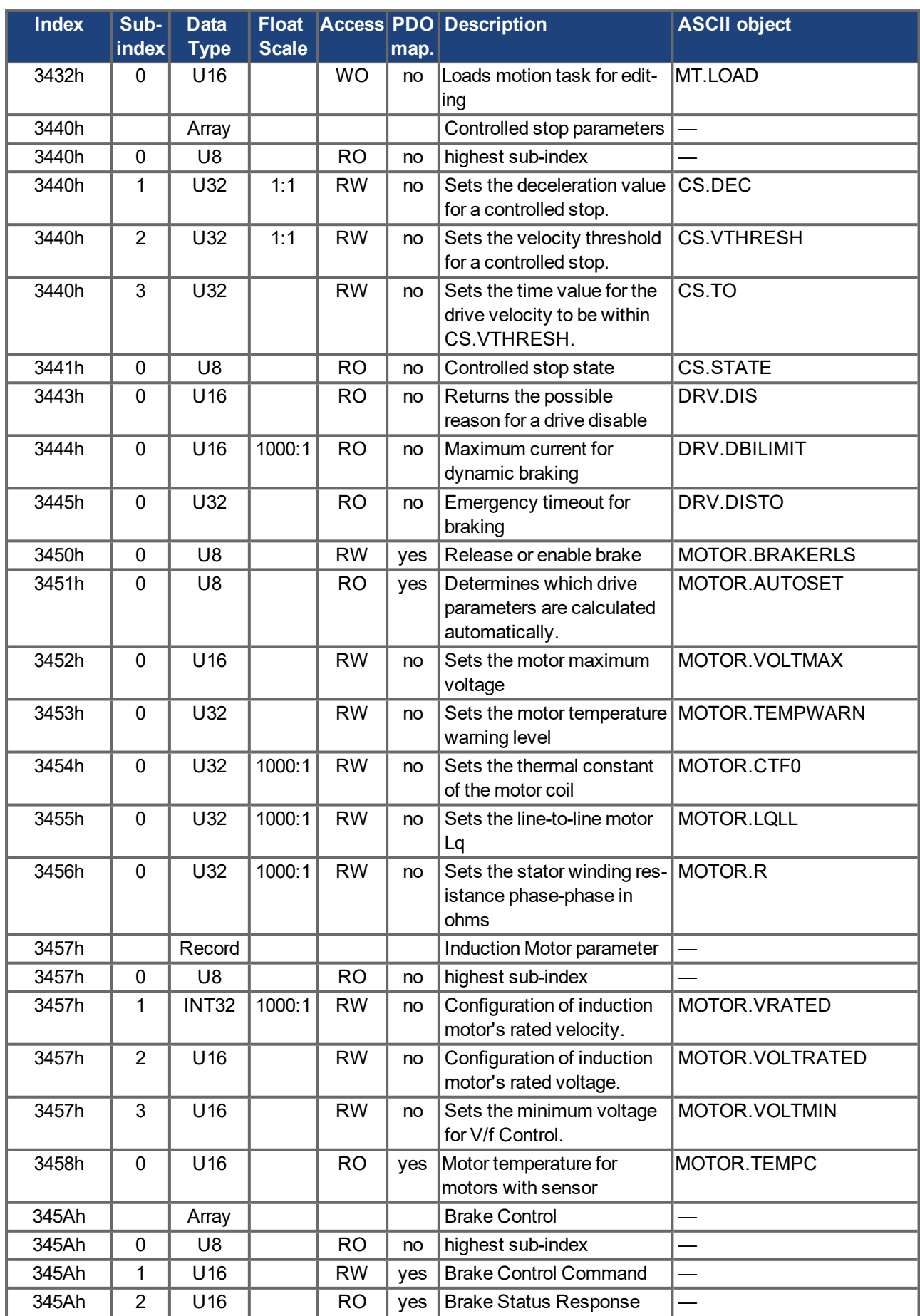

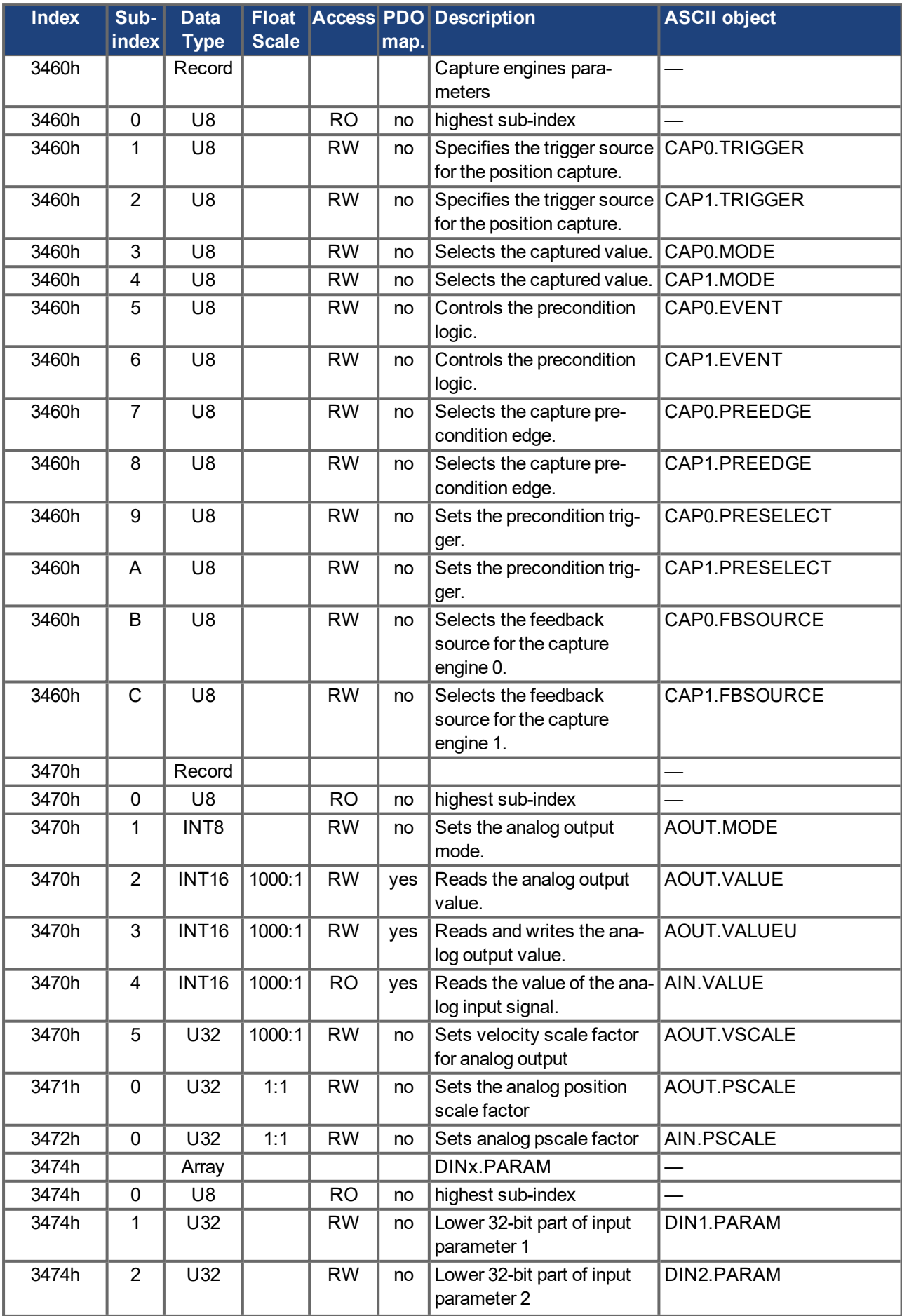

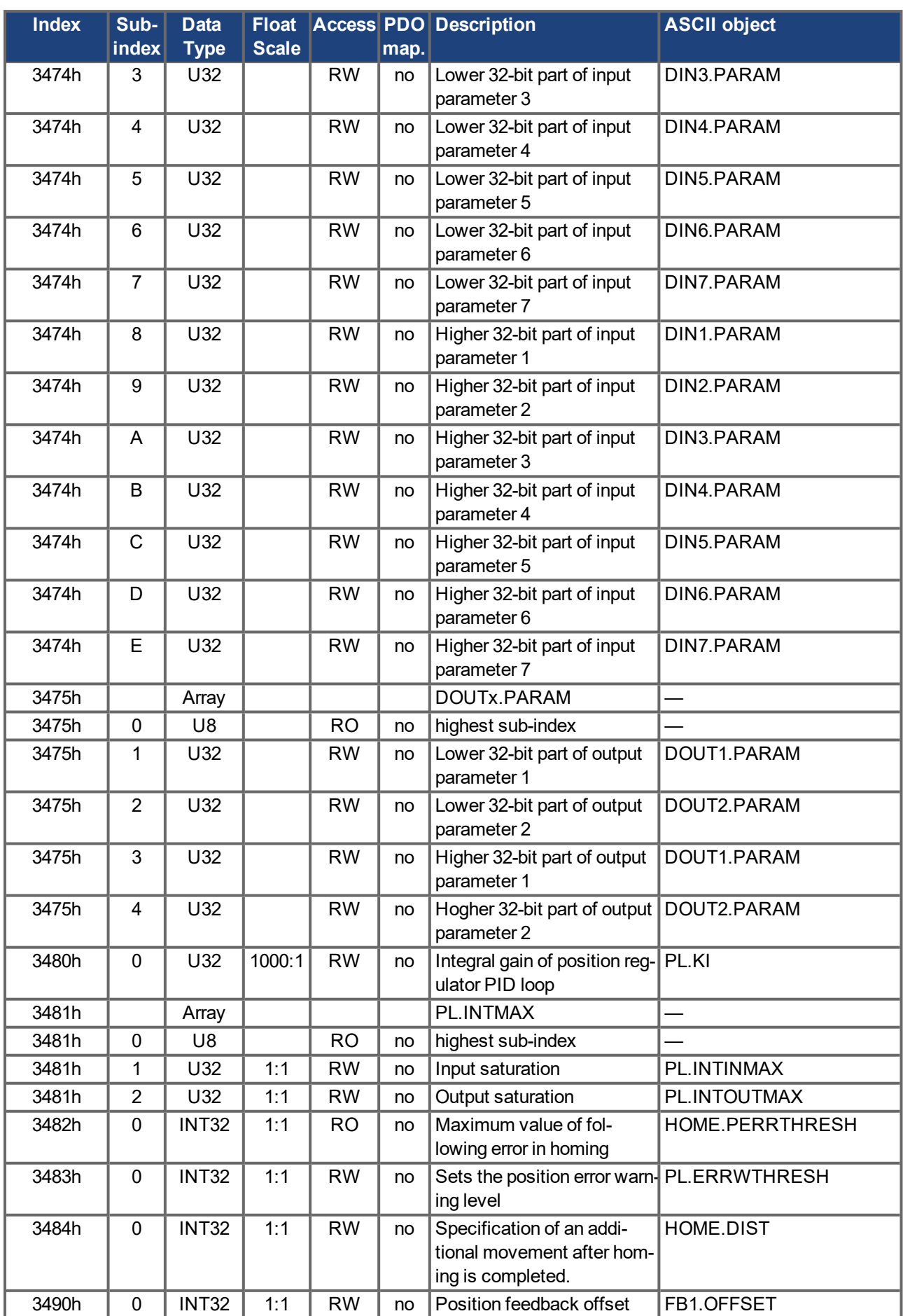

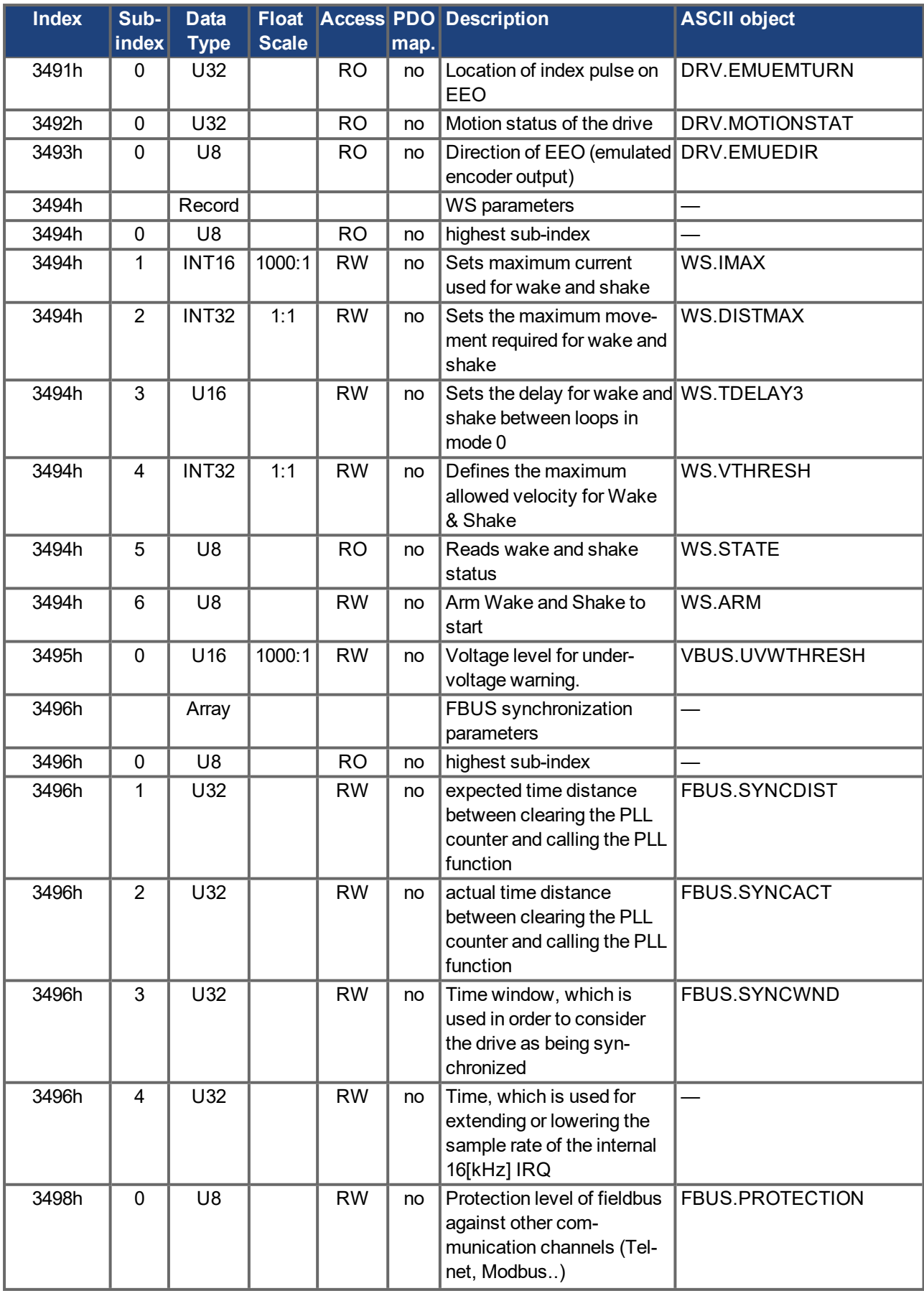

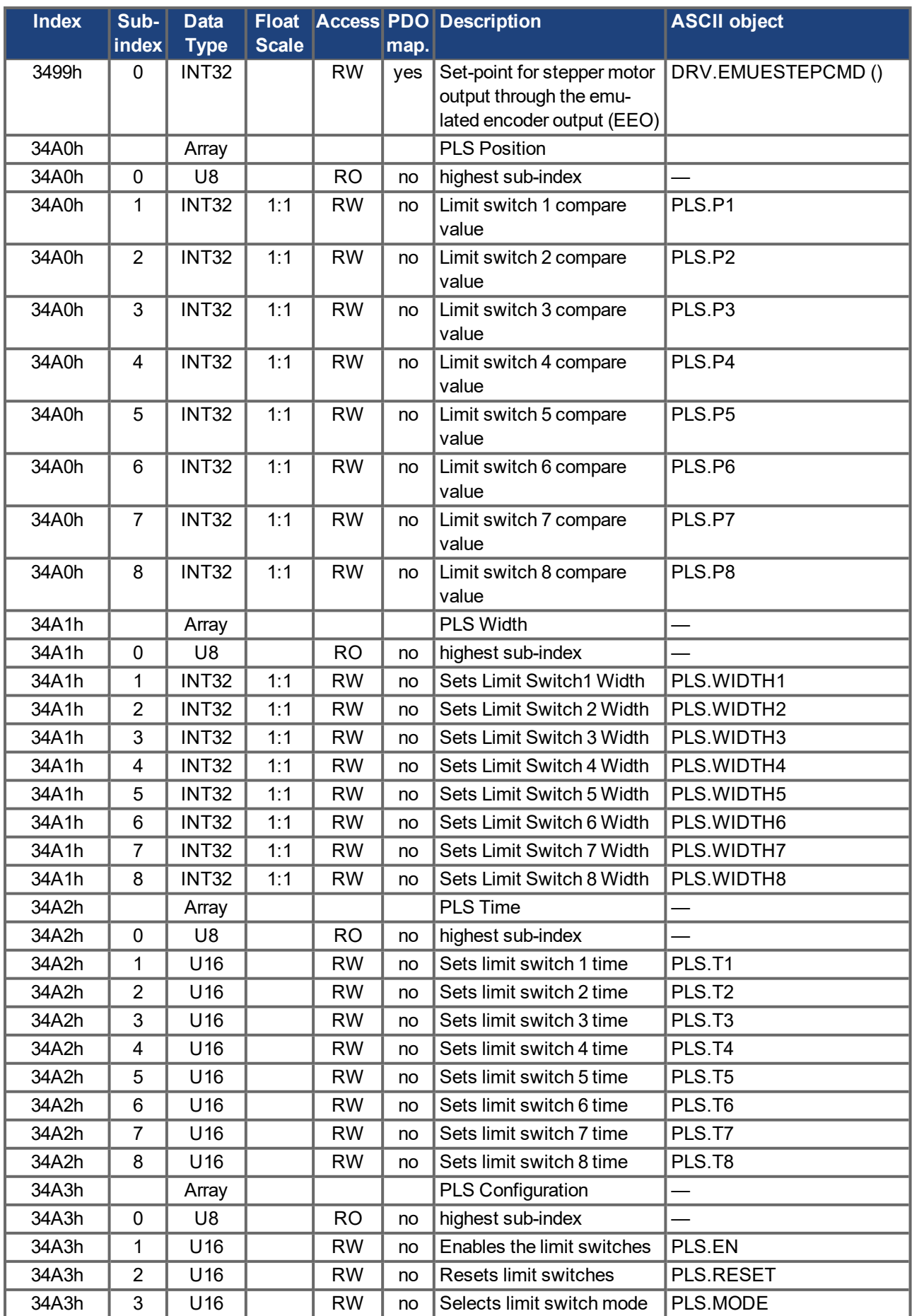

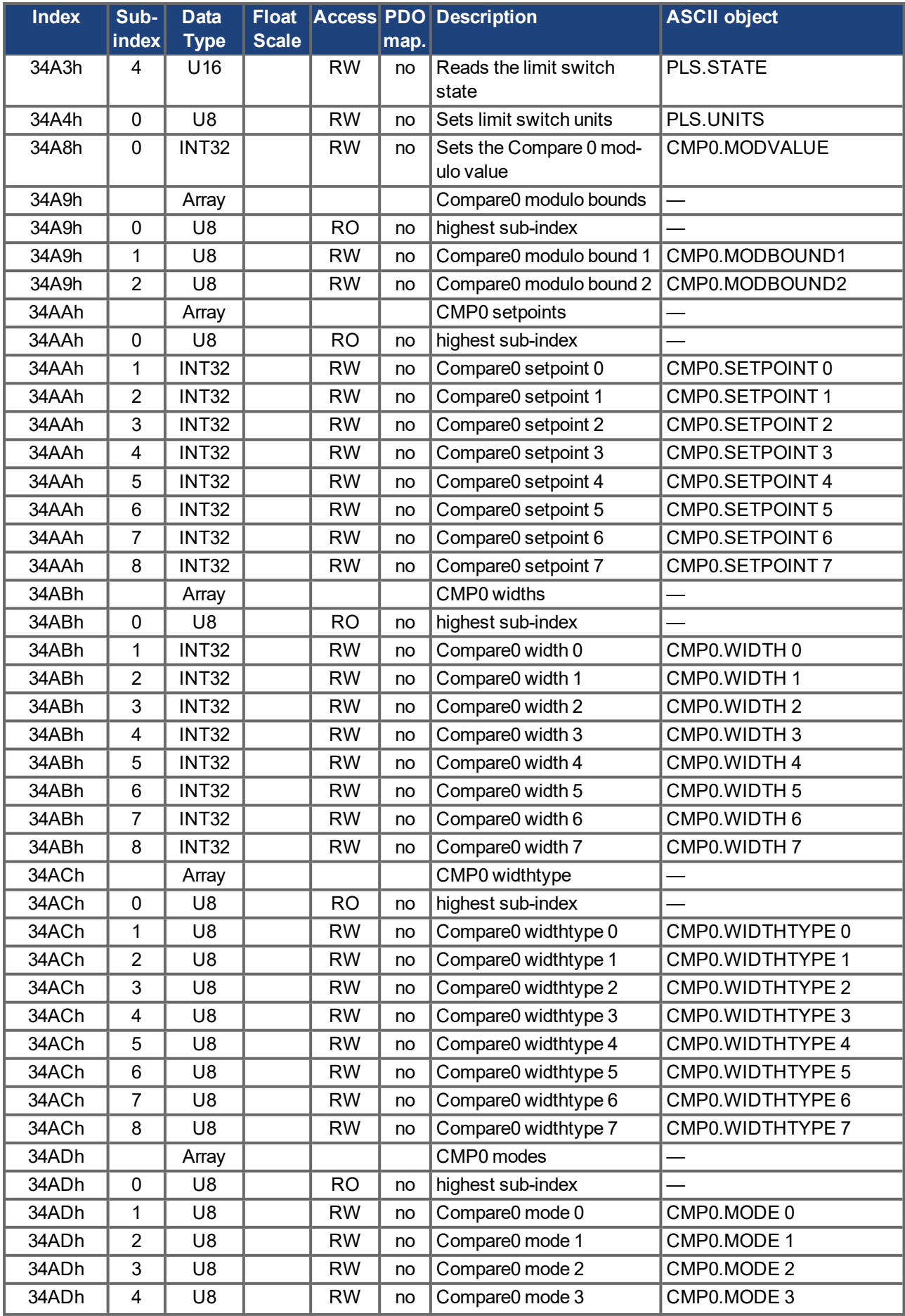

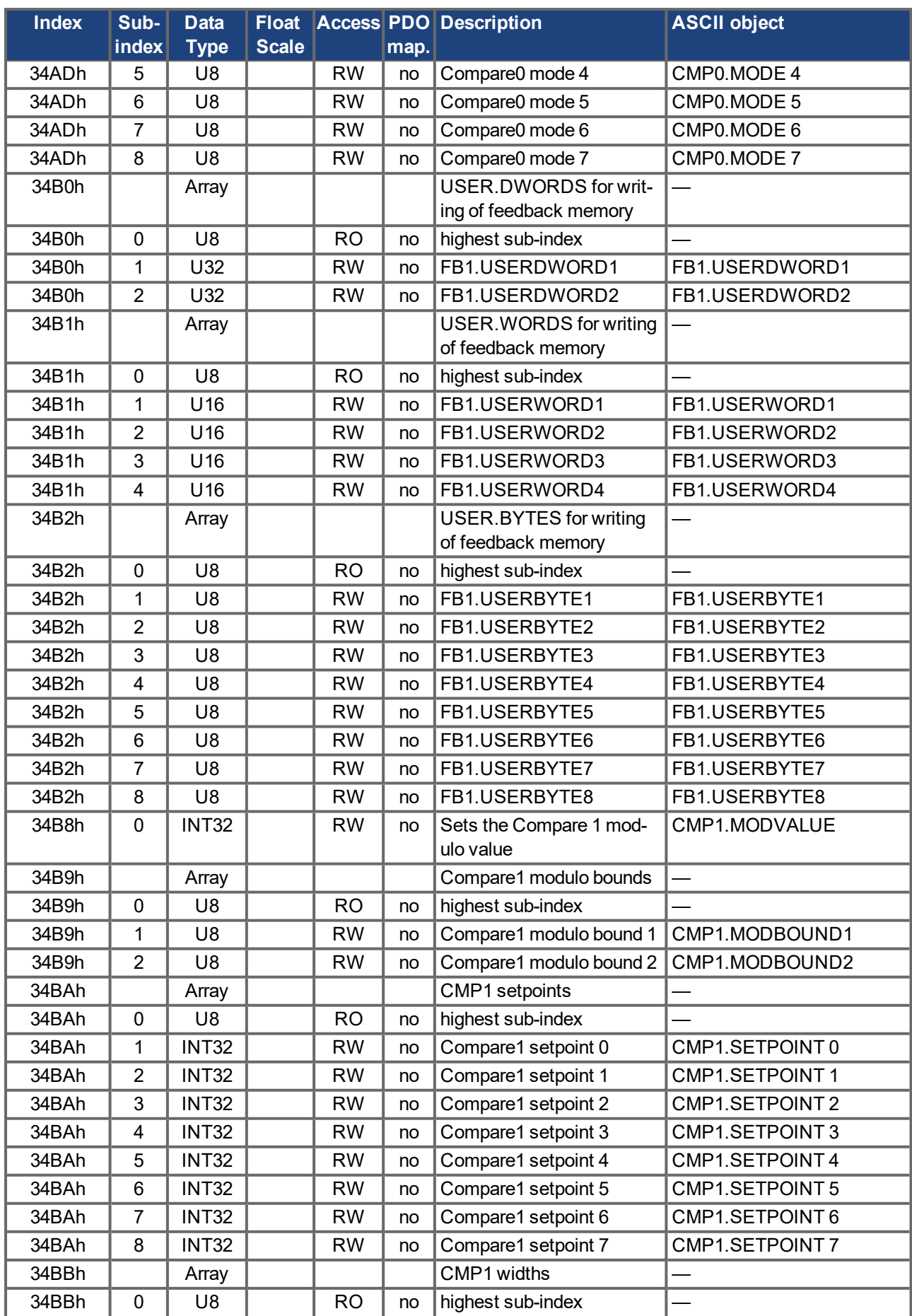

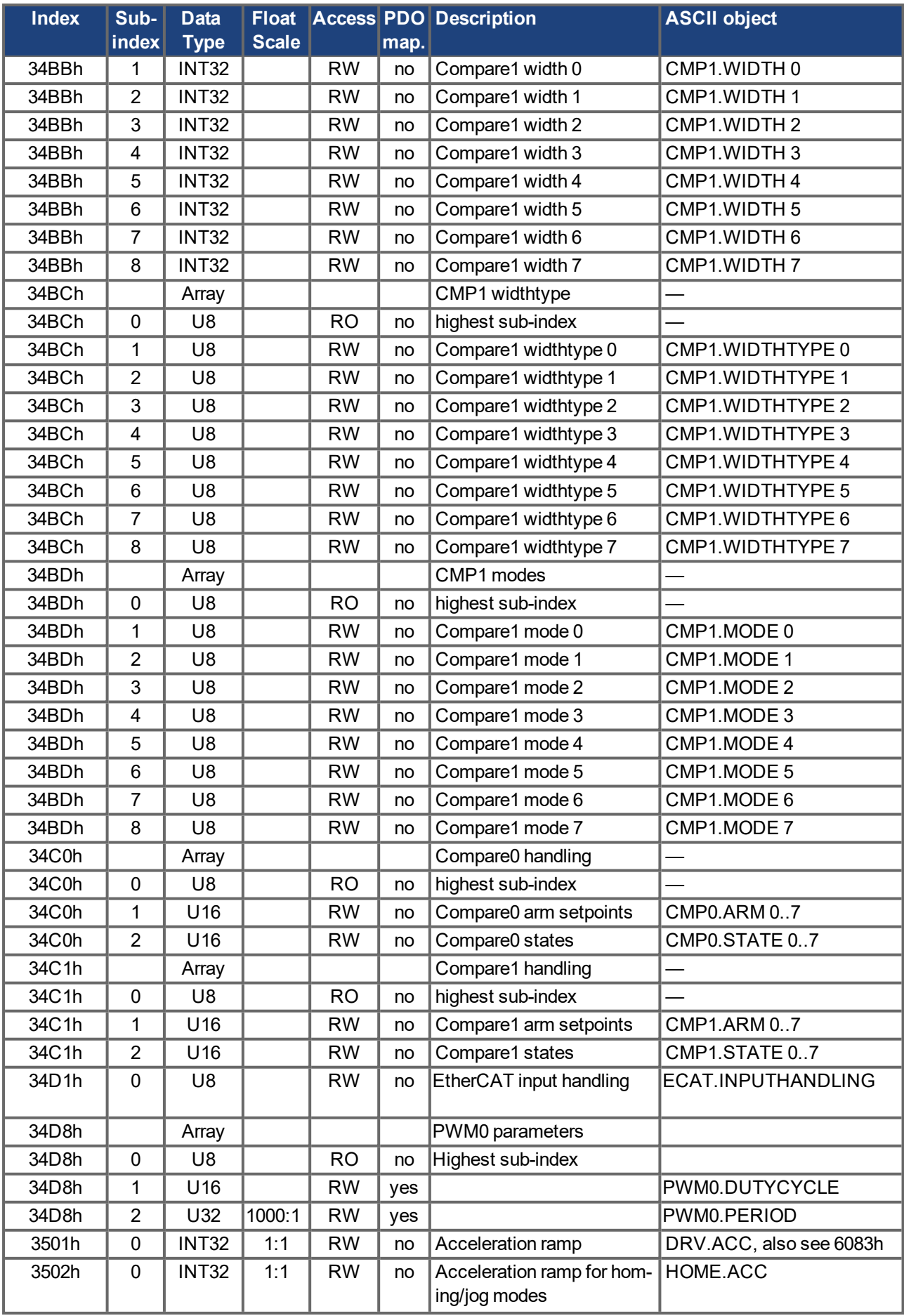

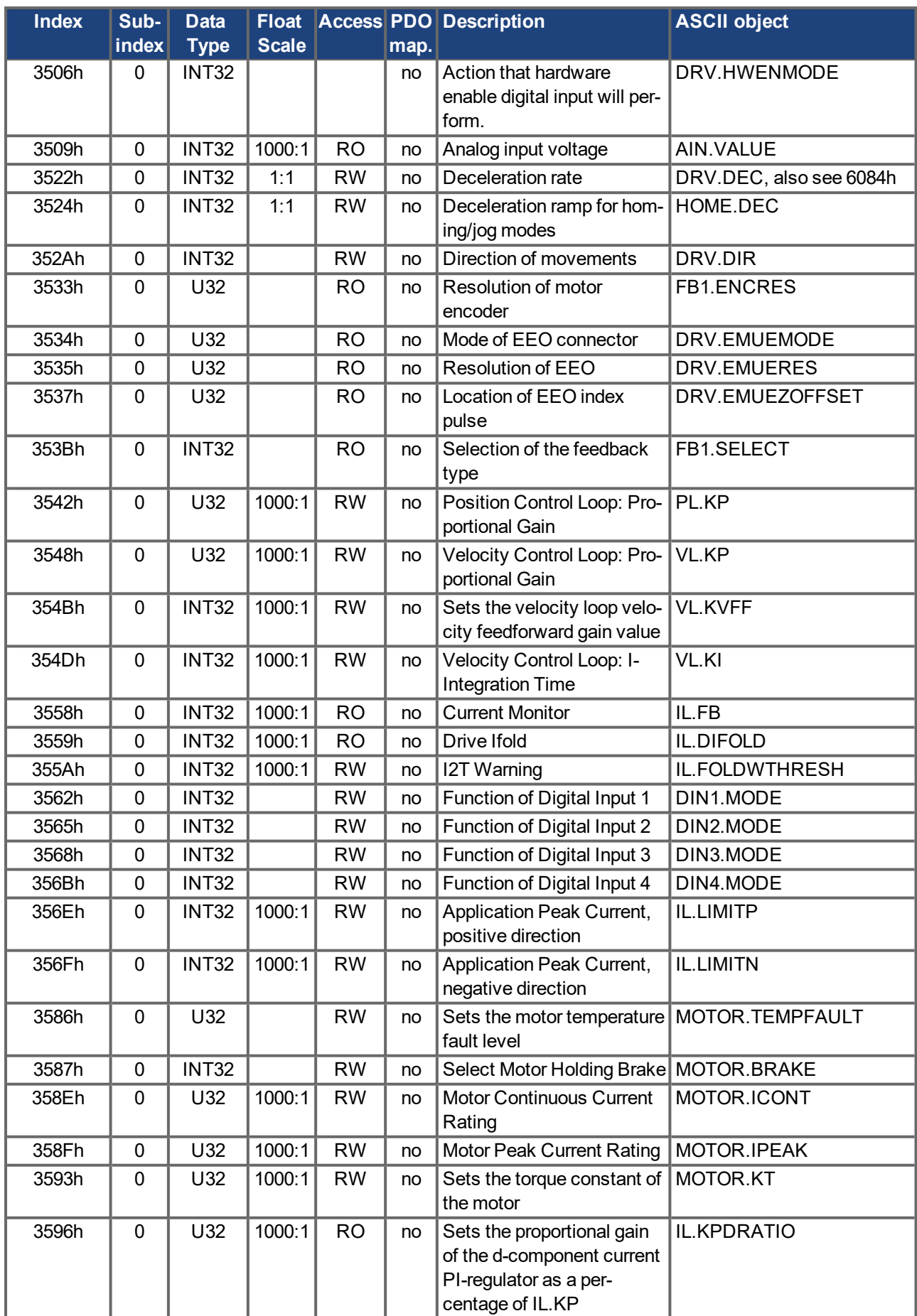

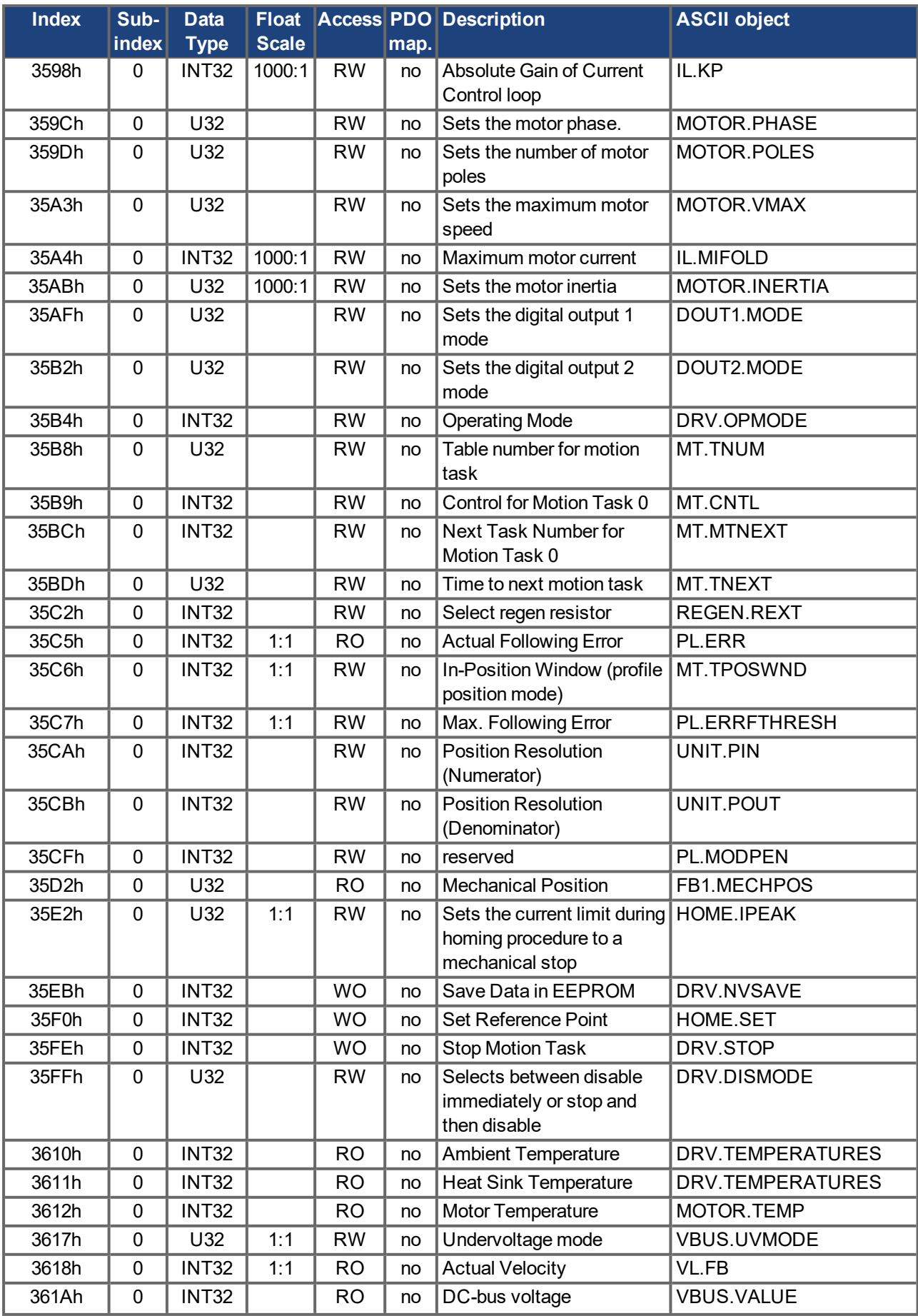

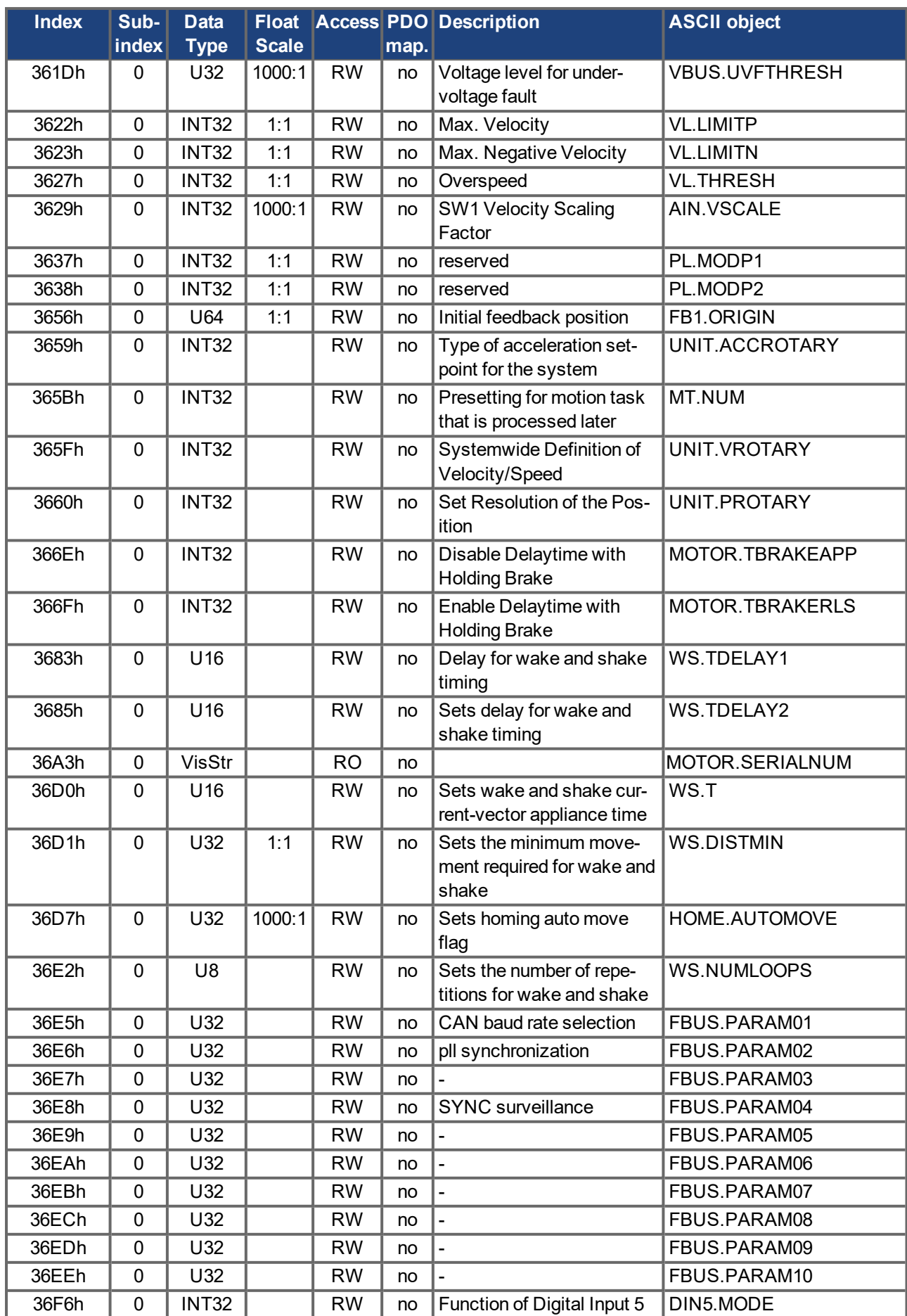

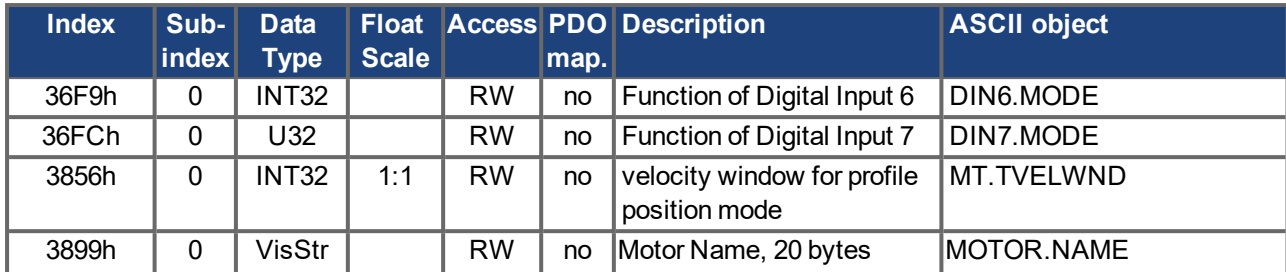

# **Objects 5000h to 5999h**

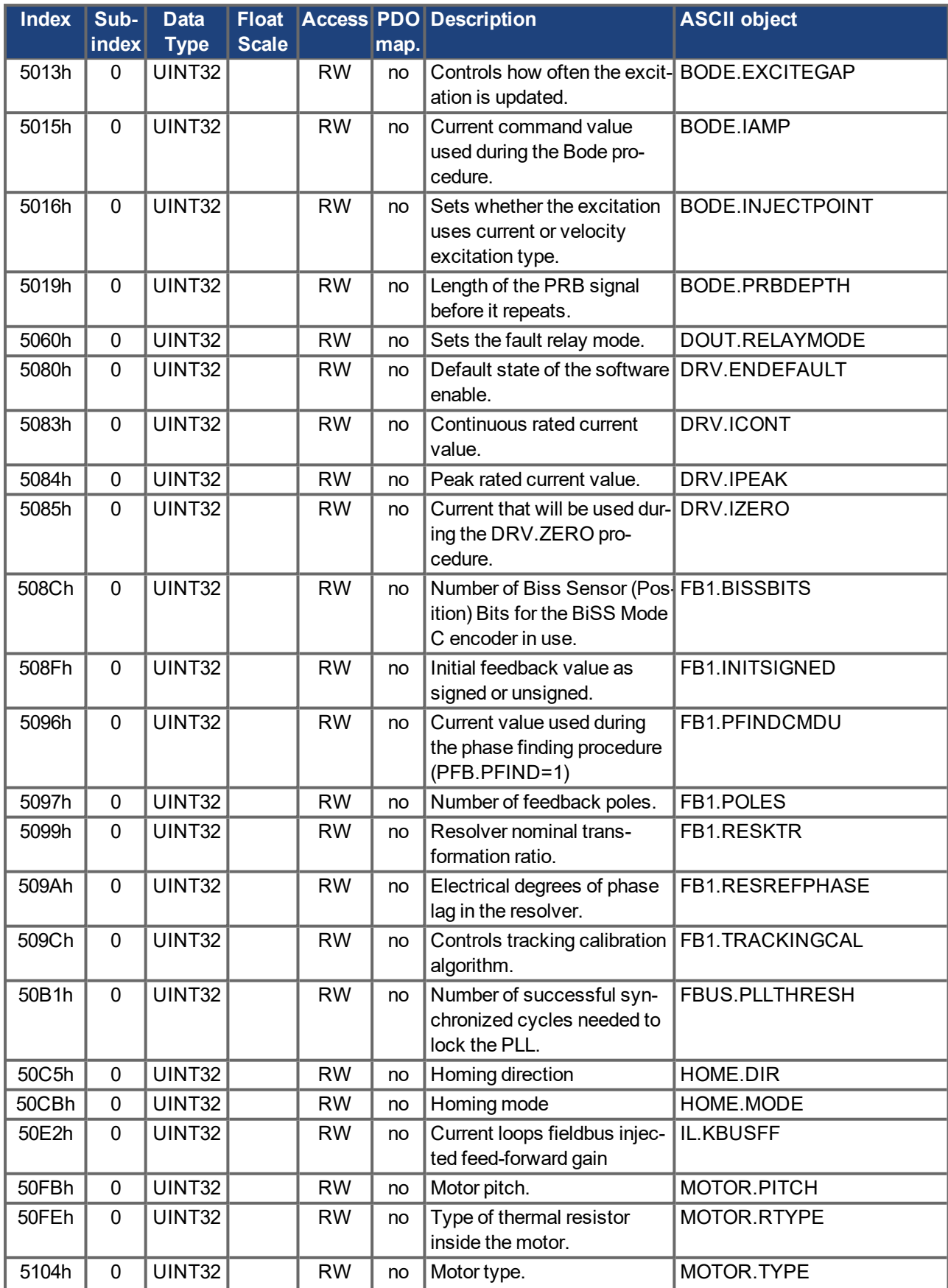

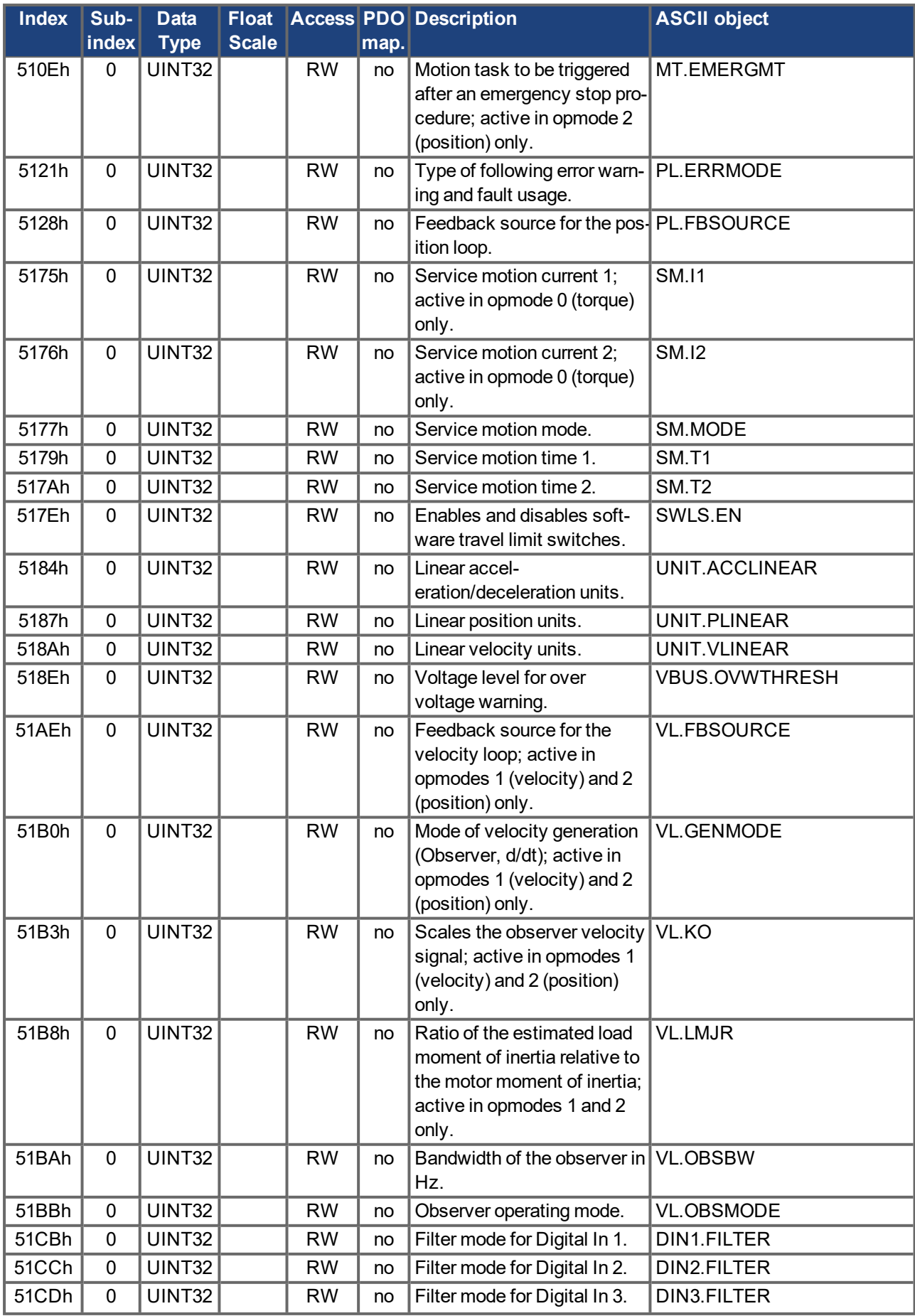

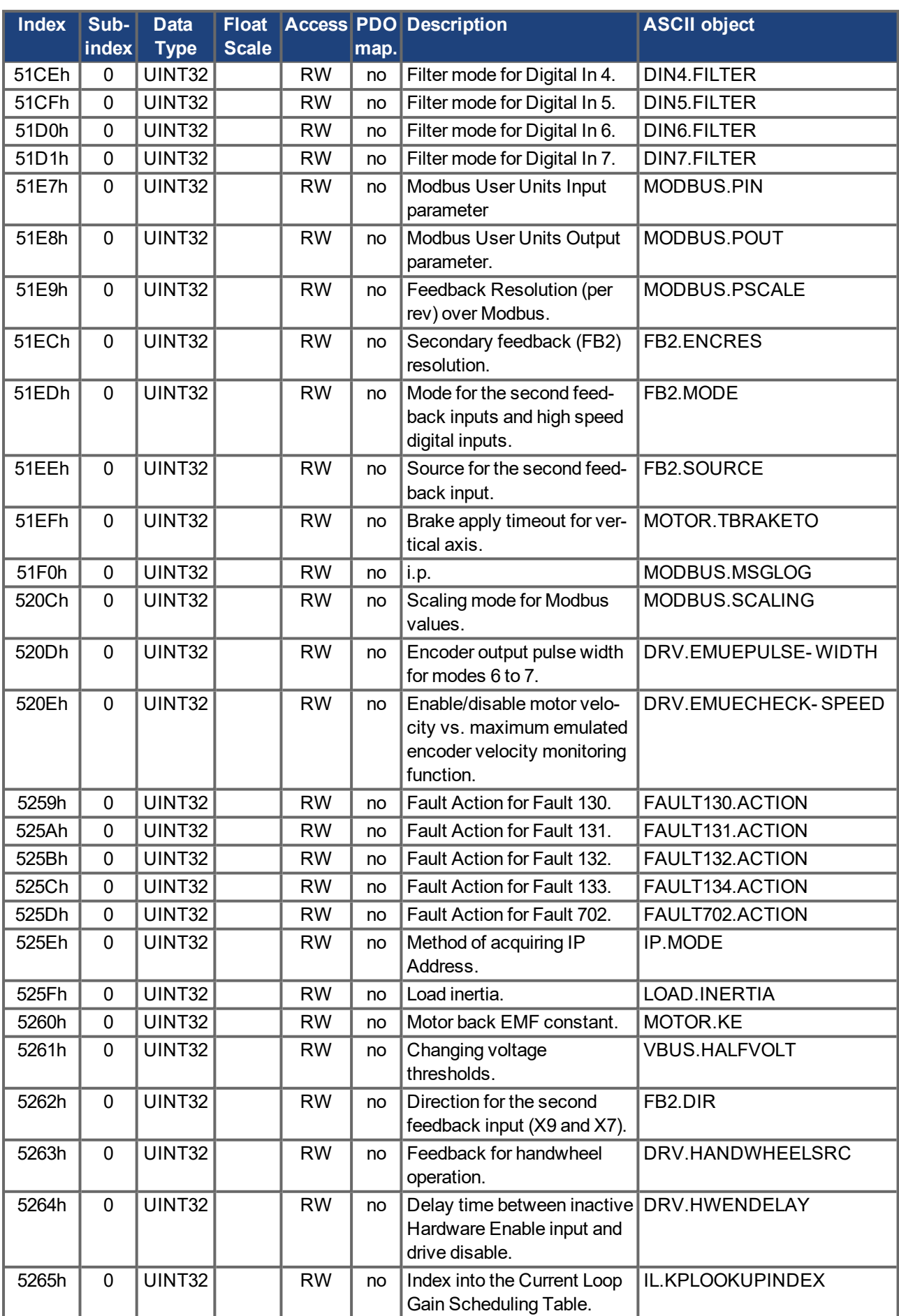

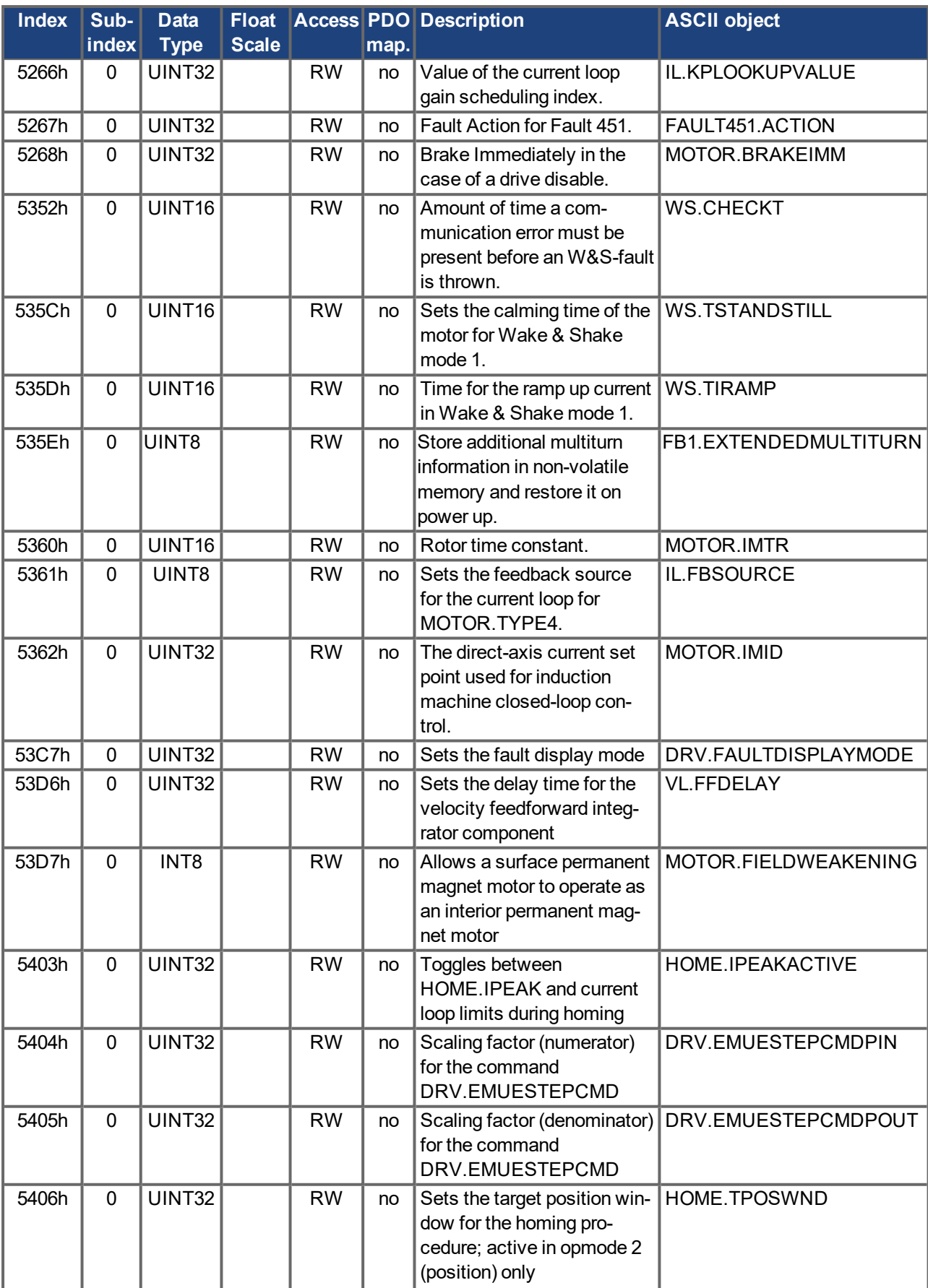

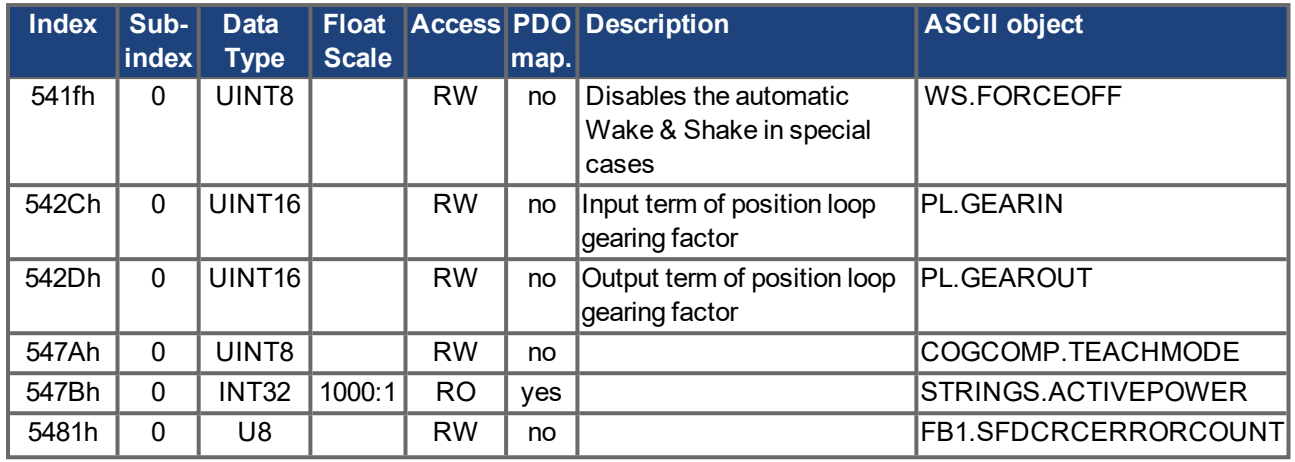

# **5.4.5 Profile Specific SDOs**

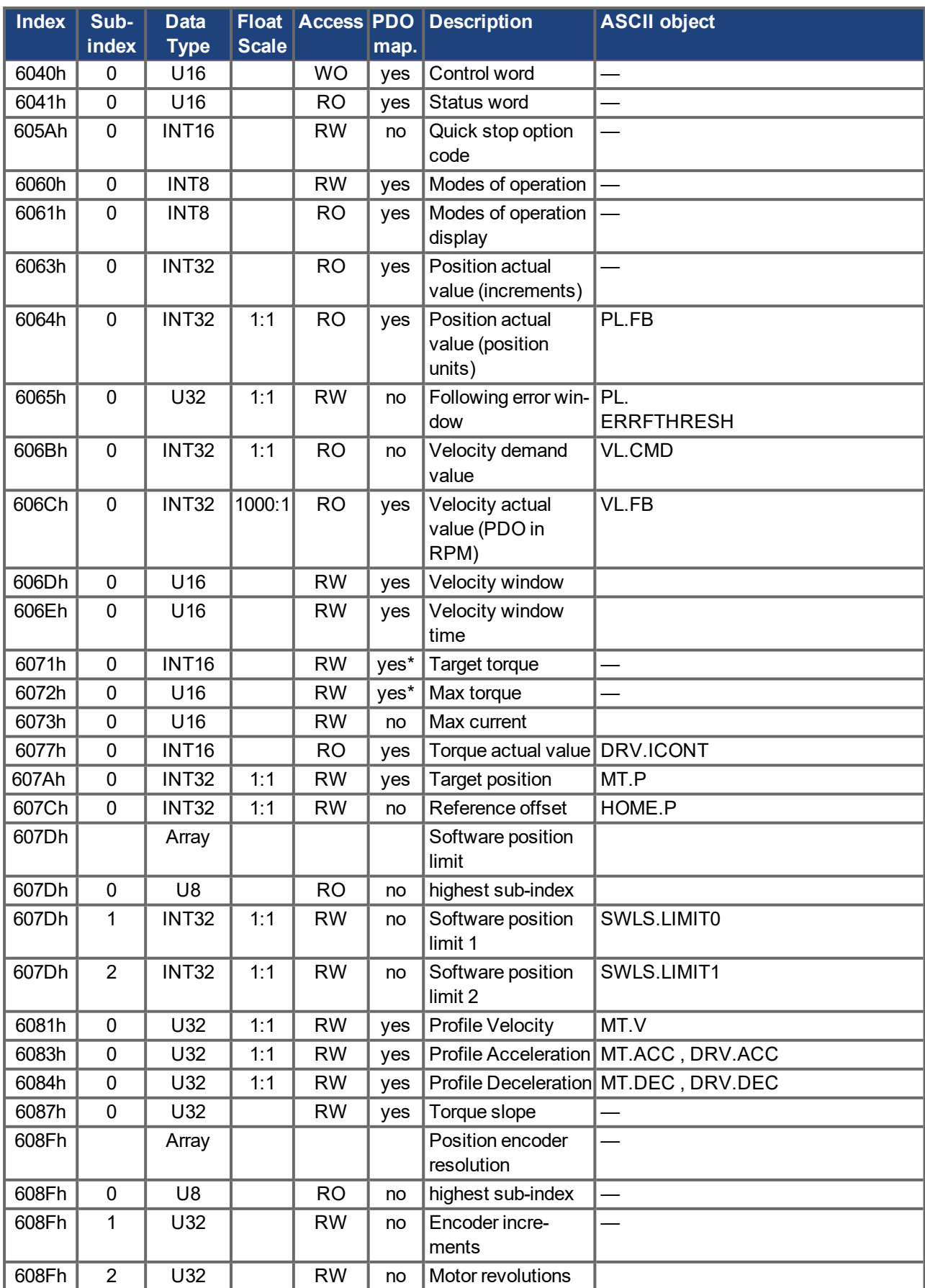

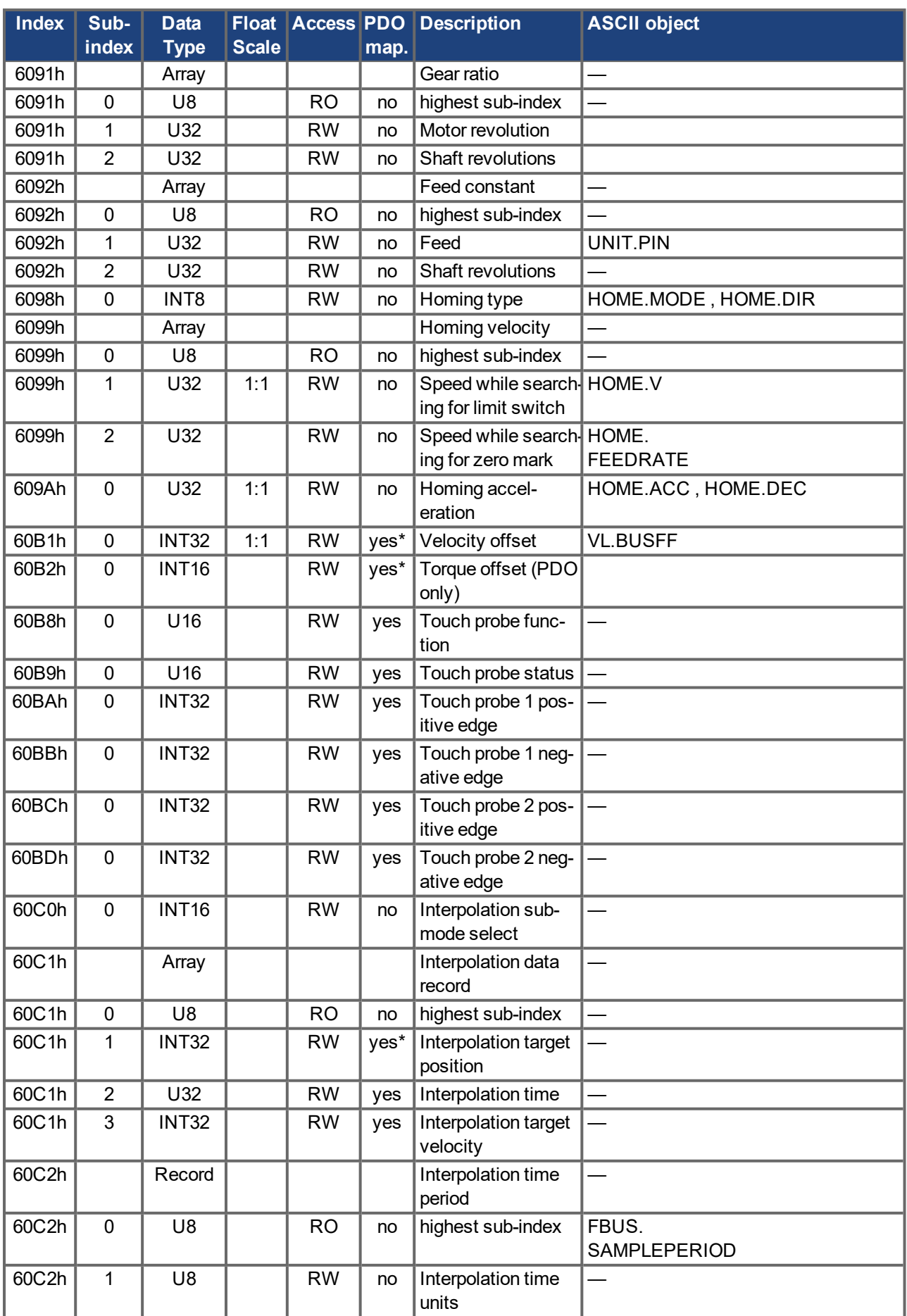

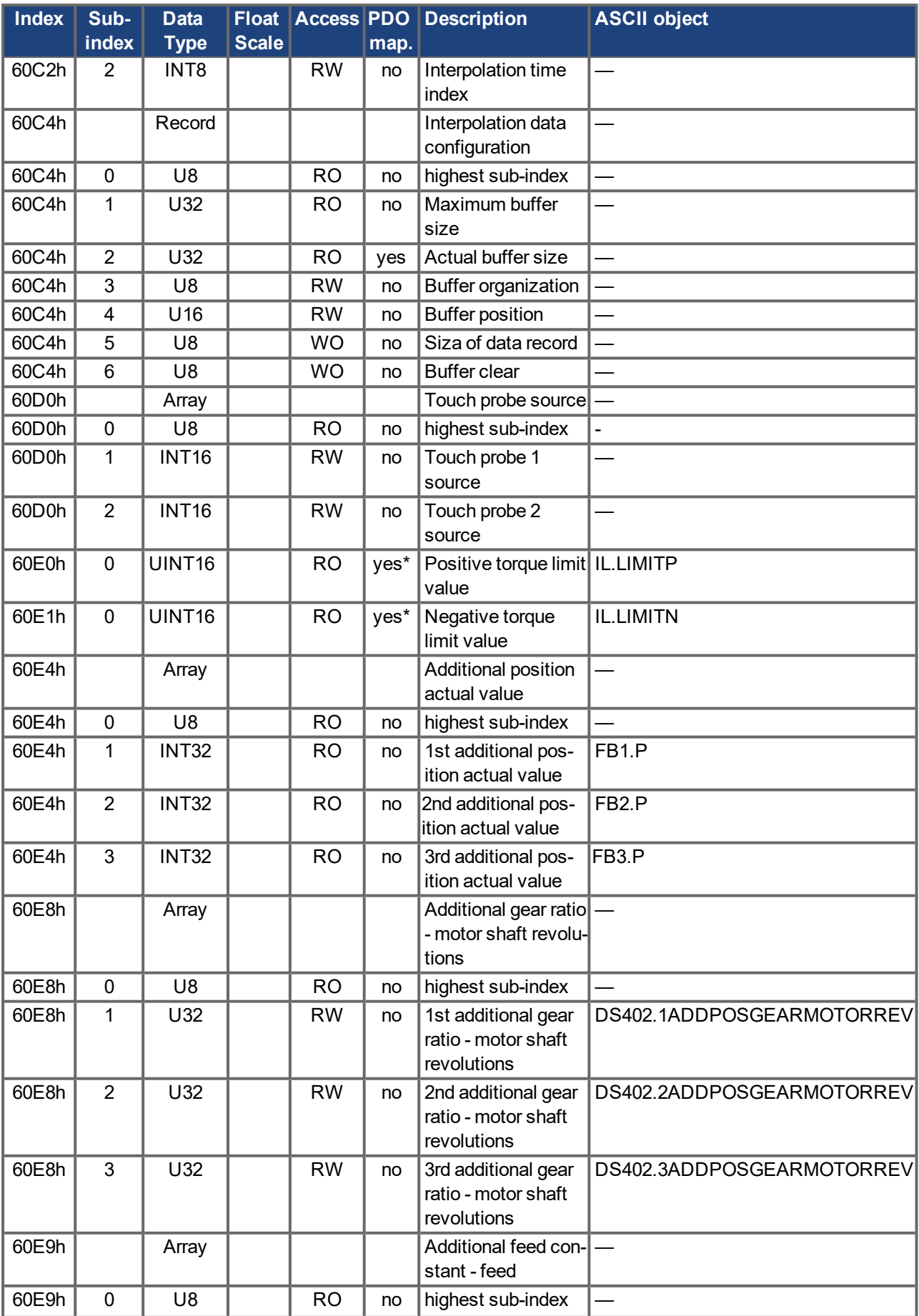

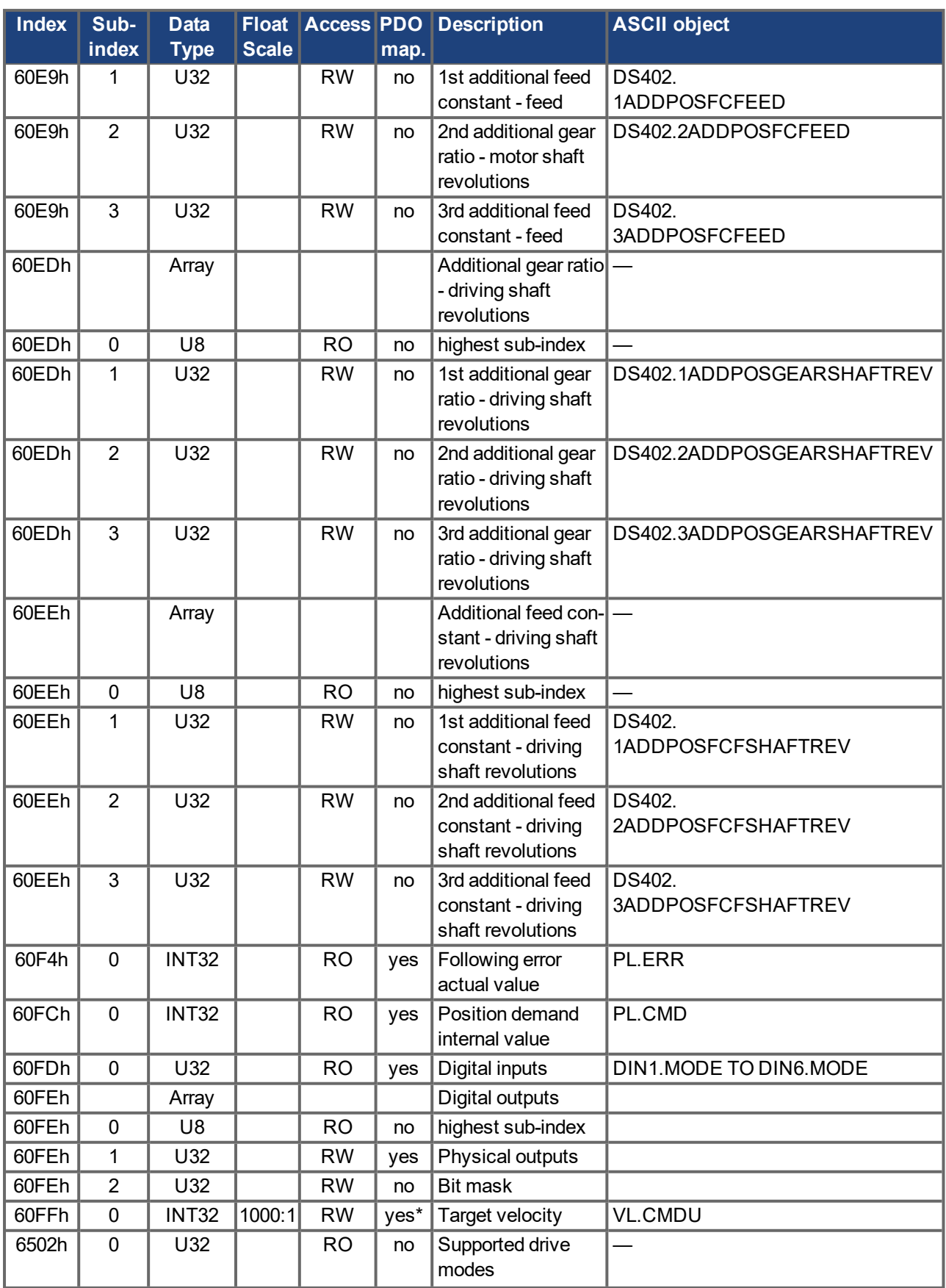

## **5.4.5.1 Object 1000h: Device Type (DS301)**

This object describes the device type (servo drive) and device functionality (DS402 drive profile). Definition:

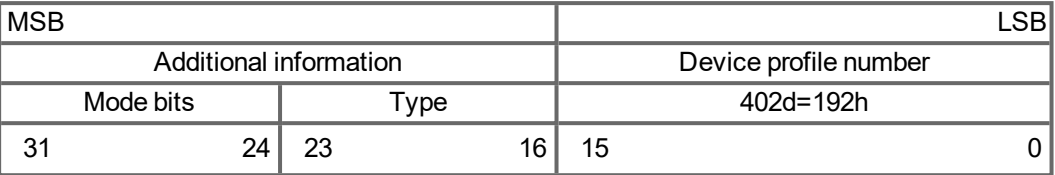

The device profile number is DS402, the type is 2 for drives, the mode bits 28 to 31 are manufacturer specific and may be changed from its actual value of 0. A read access delivers 0x00020192 at the moment.

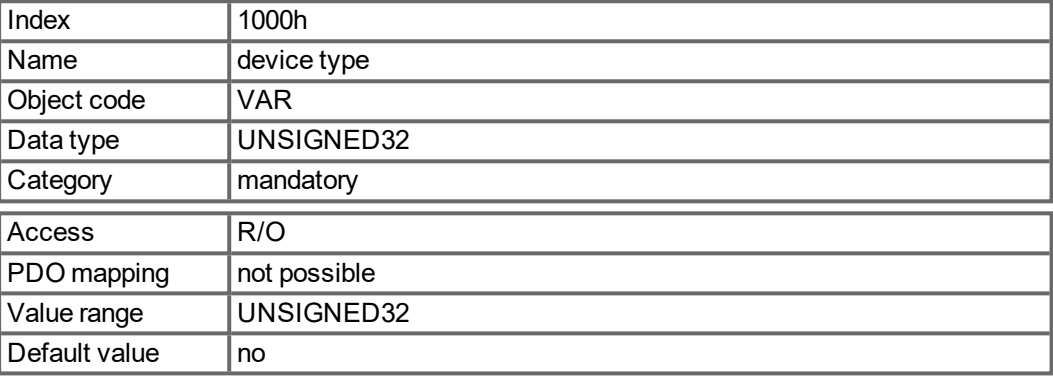

### **5.4.5.2 Object 1001h: Error register (DS301)**

This object is an error register for the device. The device can map internal errors into this byte. It is a part of an Emergency object.

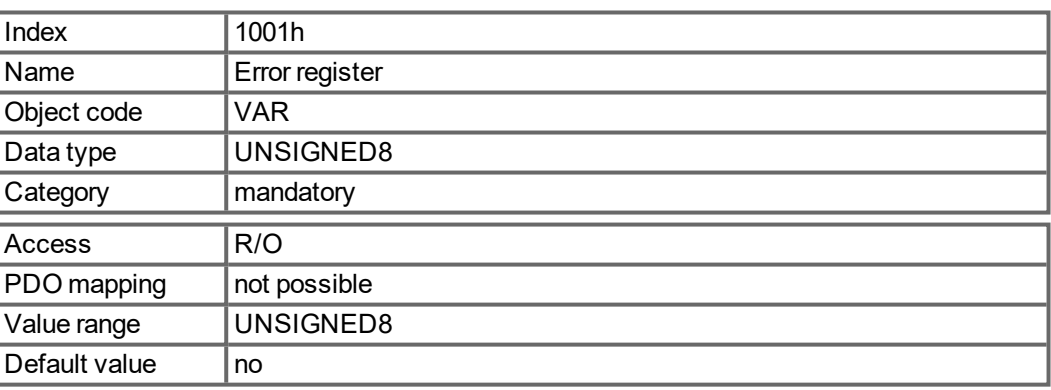

Error reasons to be signaled:If a bit is set to 1 the specified error has occurred. The generic error is signaled at any error situation.

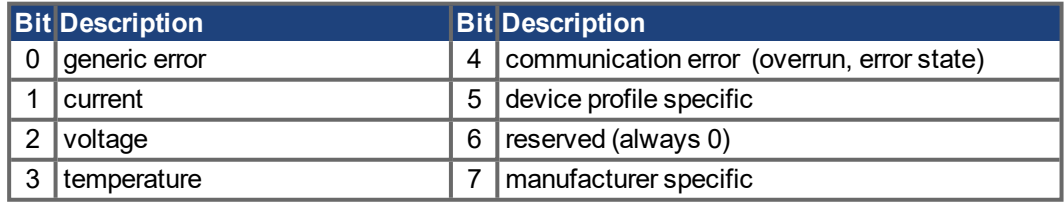

# **5.4.5.3 Object 1002h: Manufacturer Status Register (DS301)**

The manufacturer status register contains important device information.

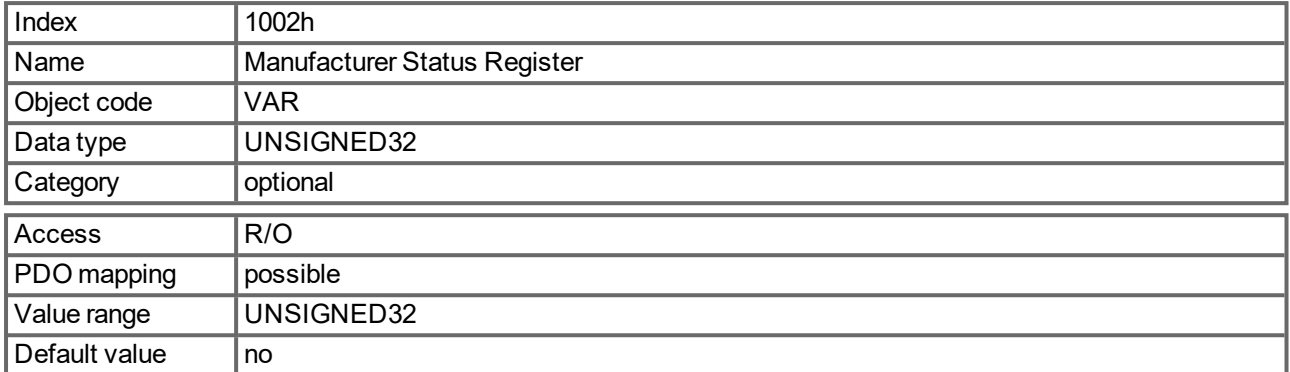

#### The following table shows the bit assignment for the status register:

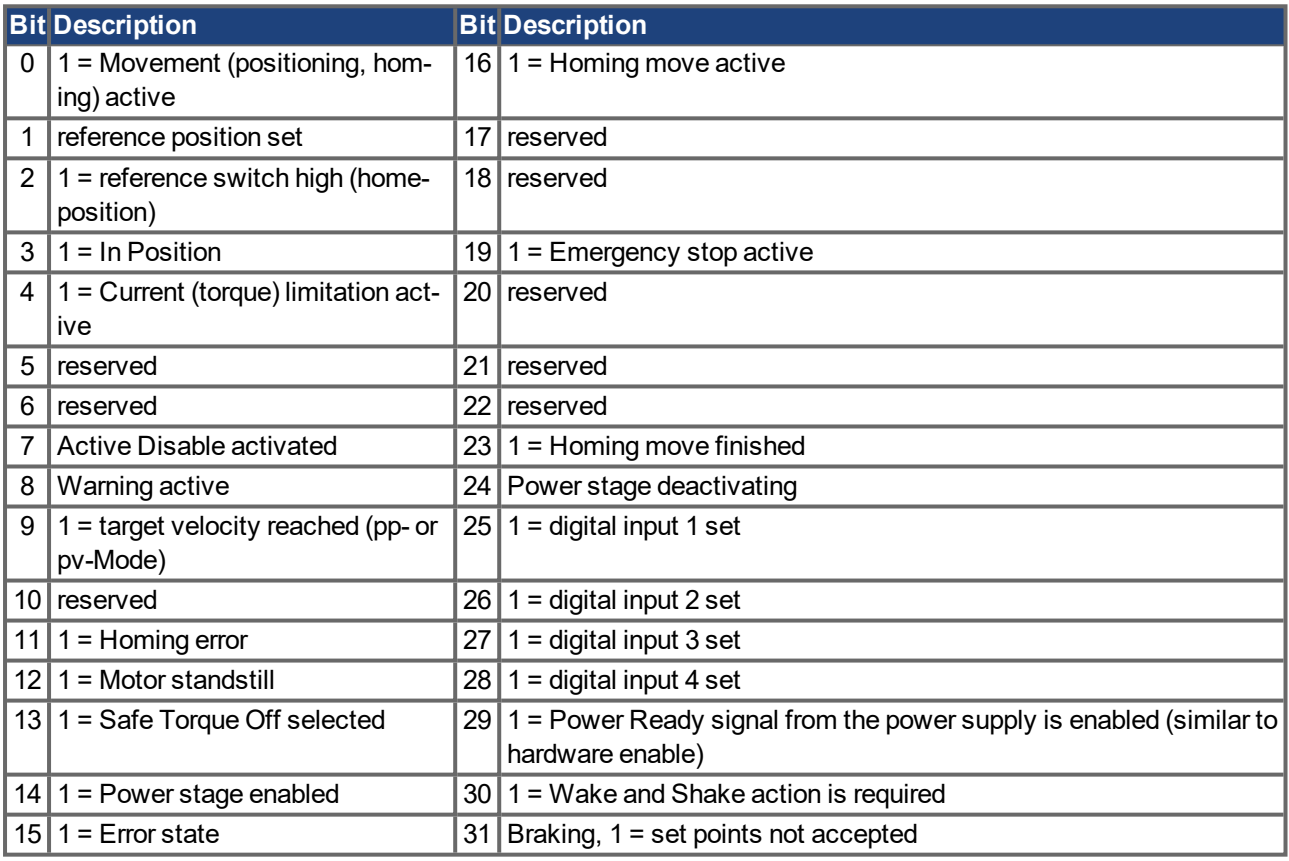

The following table shows the bit assignments differences from the table above for the power supply status register:

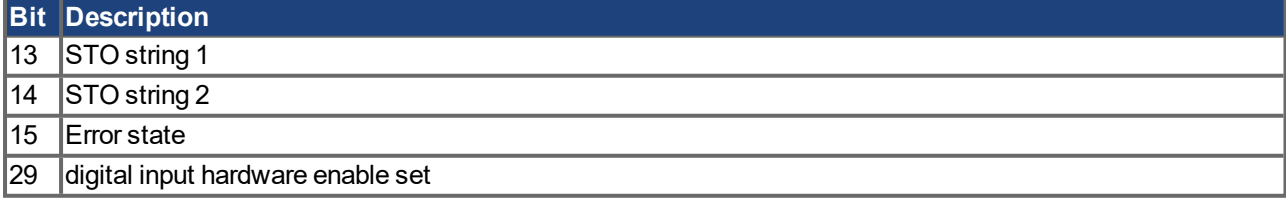

#### **5.4.5.4 Object 1003h: Predefined Error Field (DS301)**

The object 1003h provides an error history with a maximum size of 10 entries.

Subindex 0 contains the number of errors which have occured since the last reset of the error history, either by startup of the drive or resetting the error history by writing 0 to subindex 0.

A new Emergency-message is written into subindex 1 shifting the old entries one subindex higher. The old content of subindex 8 is lost.

The UNSIGNED32-information written to the subindizes is defined in the field Error Code in the description of the Emergency Messages  $(\rightarrow p. 64)$  $(\rightarrow p. 64)$ .

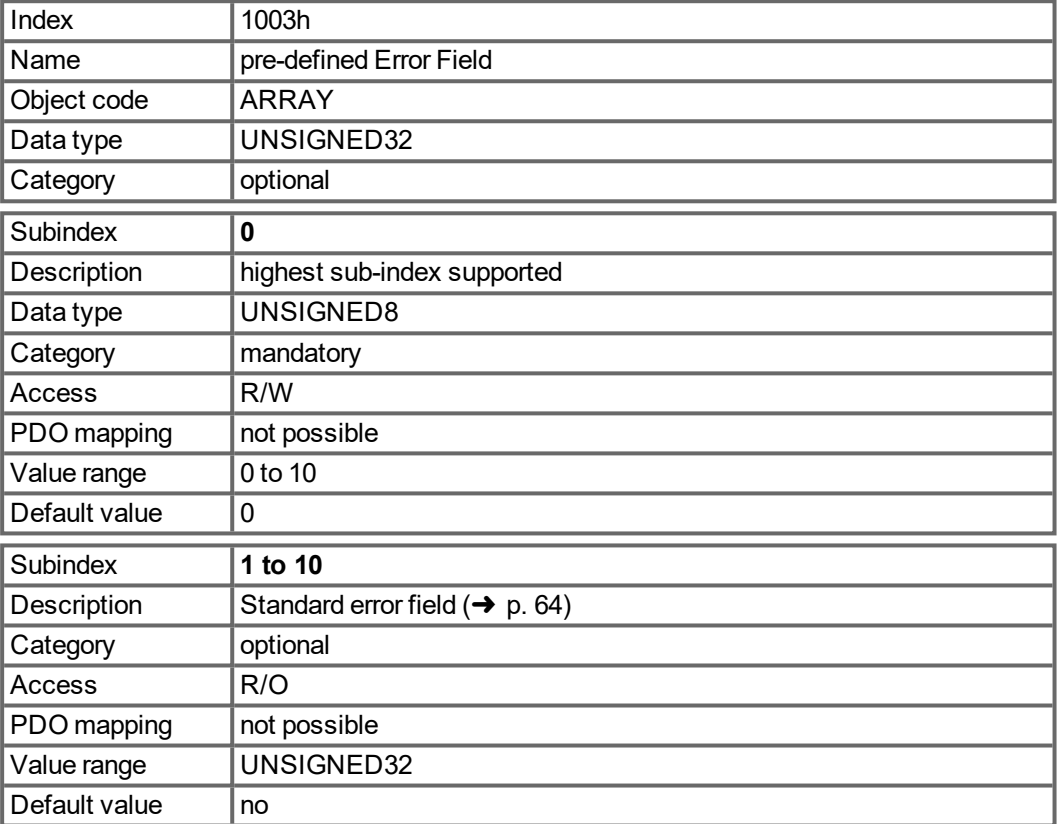

#### **5.4.5.5 Object 1005h: COB-ID of the SYNC Message (DS301)**

This object defines the COB-Id of the synchronisation object (SYNC).

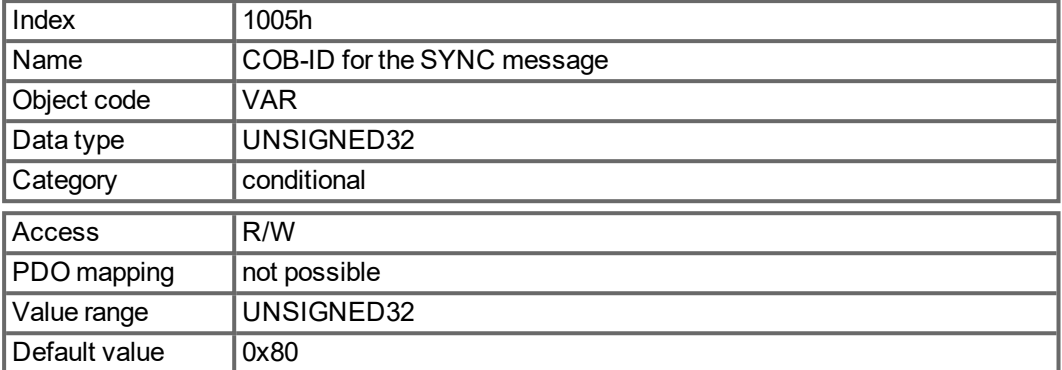

Bit coded information:

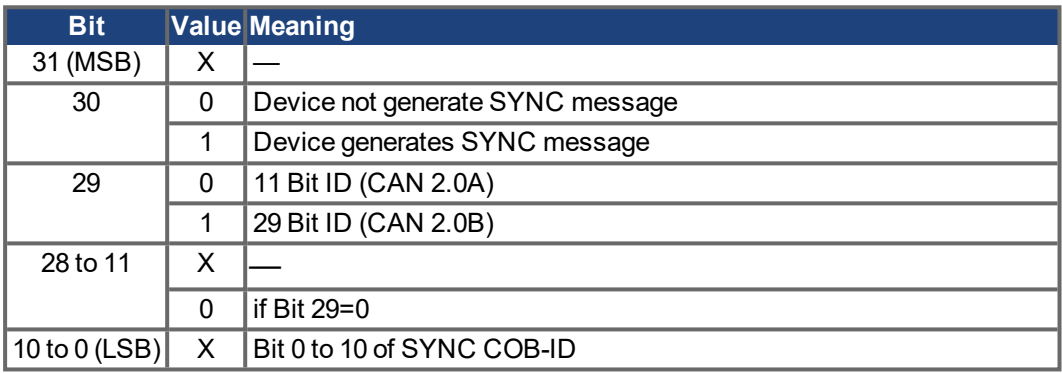

The device does not support the generation of SYNC-messages and only the 11-bit IDs. So the bits 11 to 30 are always 0.

#### **5.4.5.6 Object 1006h: Communication Cycle Period (DS301)**

This object can be used to define the period (in µs) for the transmission of the SYNC telegram.

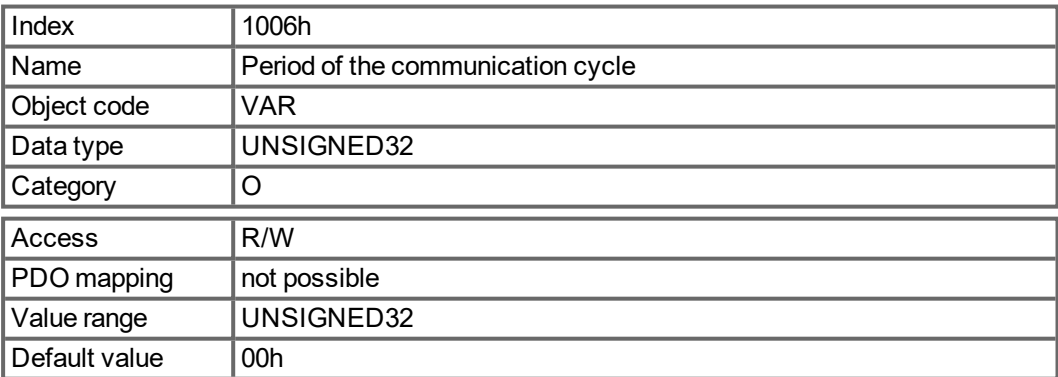

#### **5.4.5.7 Object 1008h: Manufacturer Device Name (DS301)**

The device name consists of four ASCII characters in the form Yzzz, whereby Y stands for the mains voltage (L, M, H or U, e.g. H for High Voltage) zzz stands for the power stage current.

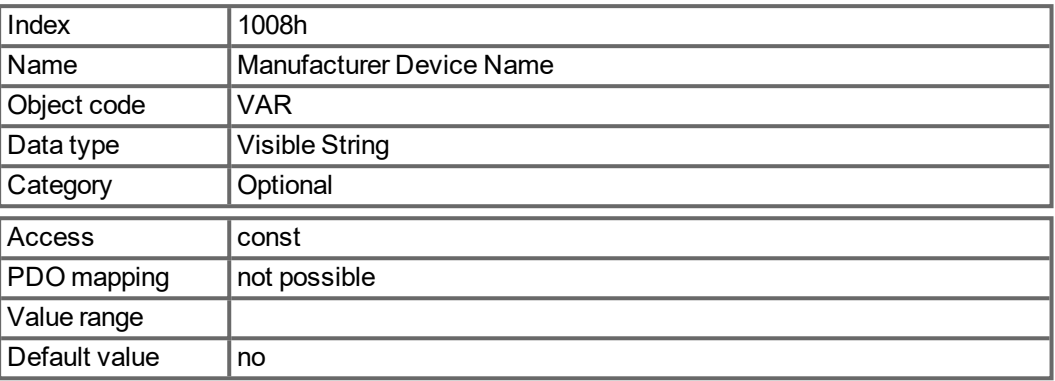

## **5.4.5.8 Object 1009h: Manufacturer Hardware Version**

This object will be supported in the future.

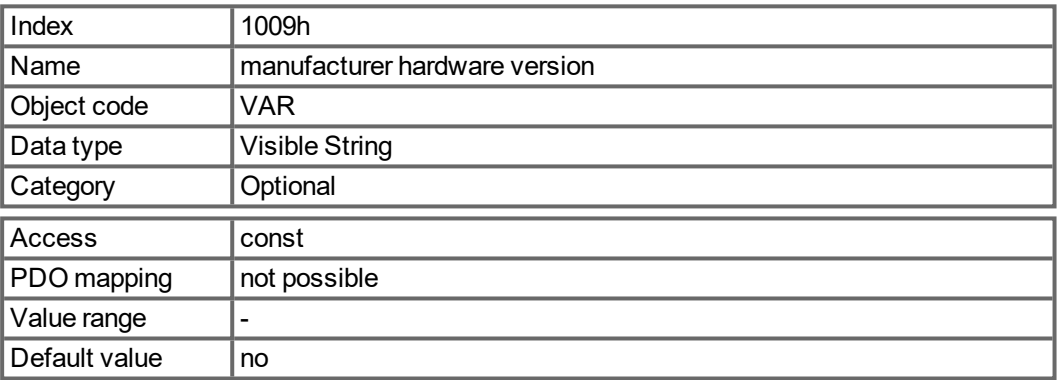

#### **5.4.5.9 Object 100Ah: Manufacturer Software Version (DS301)**

The object contains the manufacturer software version (here: the CANopen-part of the drive firmware).

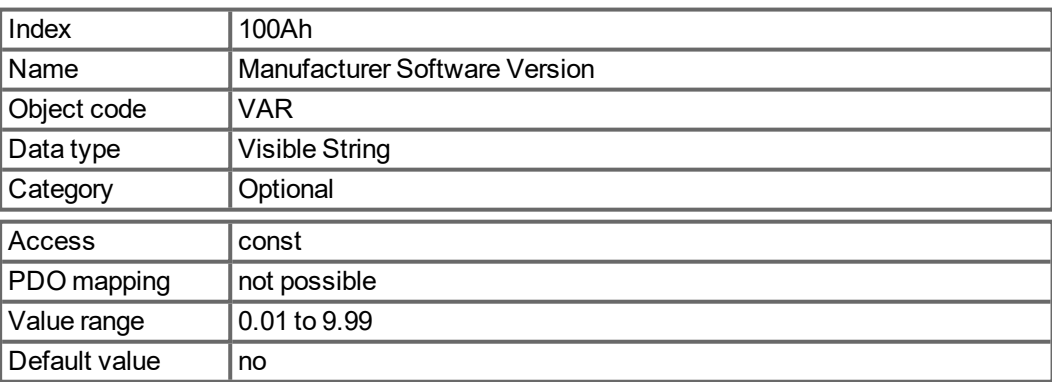

#### **5.4.5.10 Object 100Ch: Guard Time (DS301)Response monitoring**

The arithmetical product of the Objects 100Ch Guard Time and 100Dh Lifetime Factor is the response monitoring time. The Guard Time is given in milliseconds. The response monitoring is activated with the first Nodeguard object. If the value of the object Guard Time is set to zero, then the response monitoring is inactive.

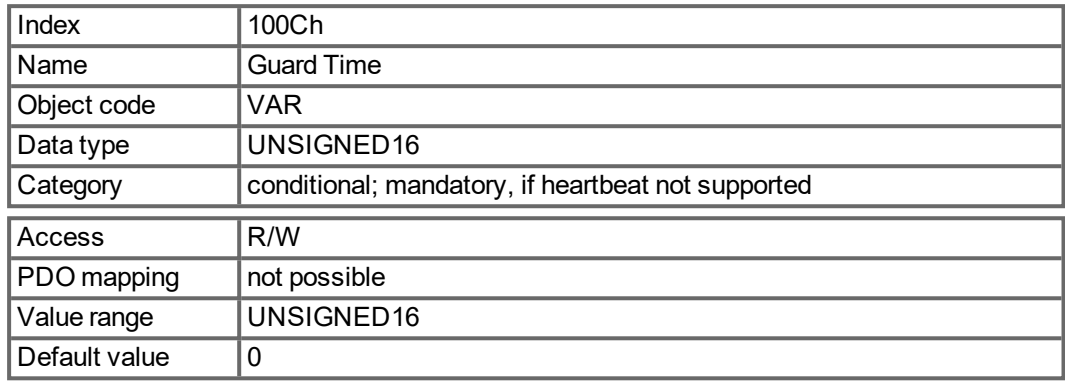

## **5.4.5.11 Object 100Dh: Lifetime Factor (DS301)**

The product of Guard Time and Life Time Factor gives the life time for the nodeguarding protocol. If it's 0, the protocol is not used.

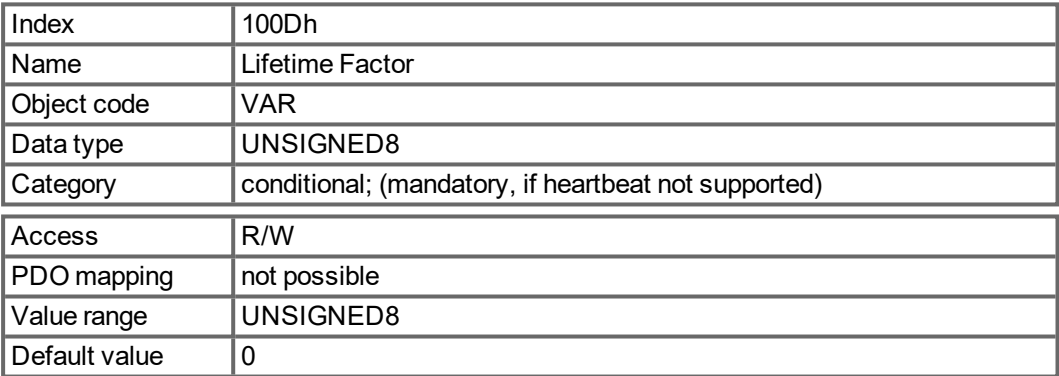

#### **5.4.5.12 Object 1010h: Store Parameters (DS301)**

This object supports the saving of parameters to a flash EEPROM. Only the subindex 1 for saving of all parameters, which can also be saved in the parameter files via the GUI, is supported.

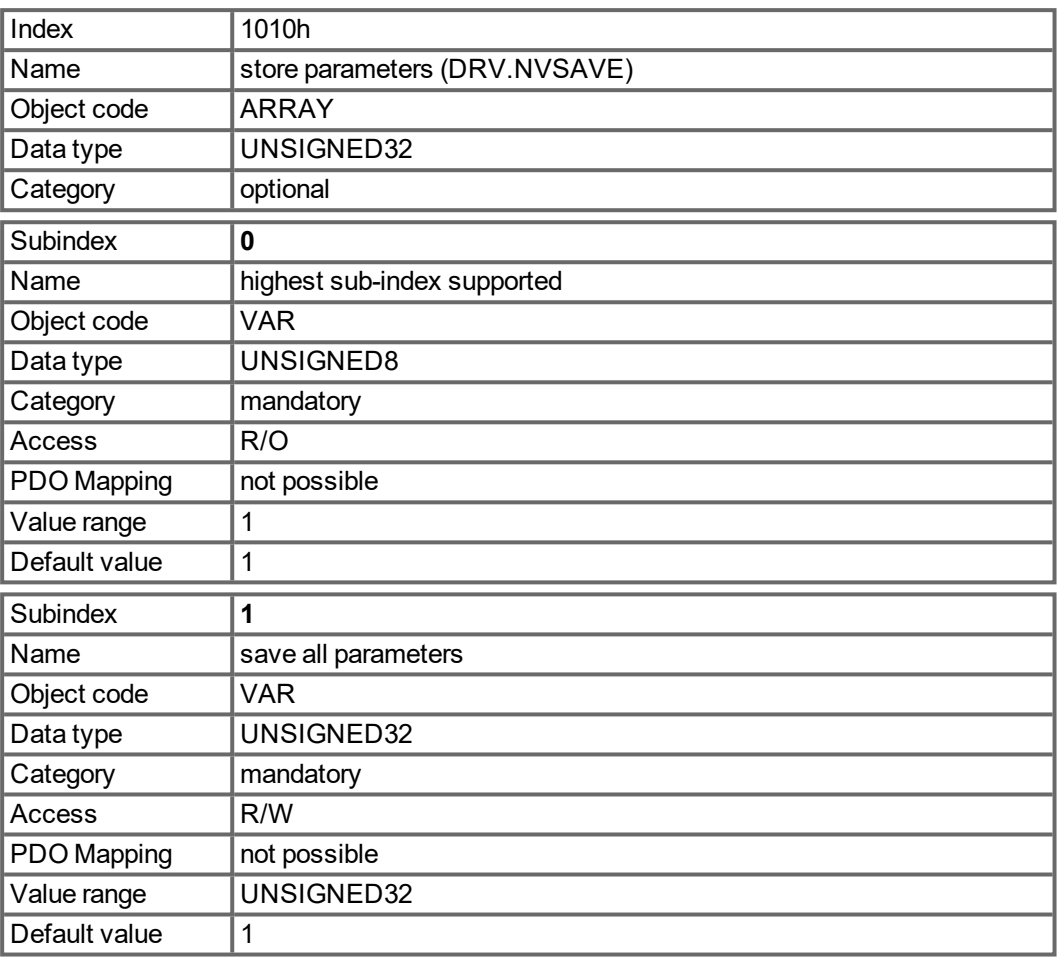

#### Data definition:

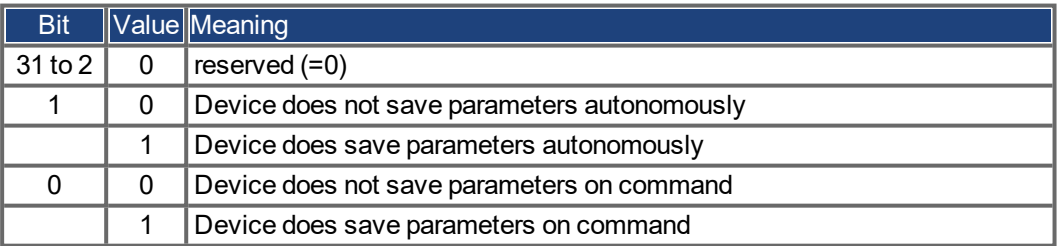

By read access to subindex 1 the drive provides information about its storage functionality.

This drive provides a constant value of 1 by read access, i.e. all parameters can be saved by writing to Object 1010 sub 1. In general the drive does not save parameters autonomously with the exception of e.g. the special treatment of the homing of multiturn absolute encoders.

Storing of parameters is only done if a special signature ("save") is written to subindex 1. "save" is equivalent to the unsigned32 - number 65766173h.

# **5.4.5.13 Object 1011h: Restore Default Parameters DS301**

With this object the default values of parameters according to the communication or device profile are restored. The MKD gives the possibility to restore all default values.

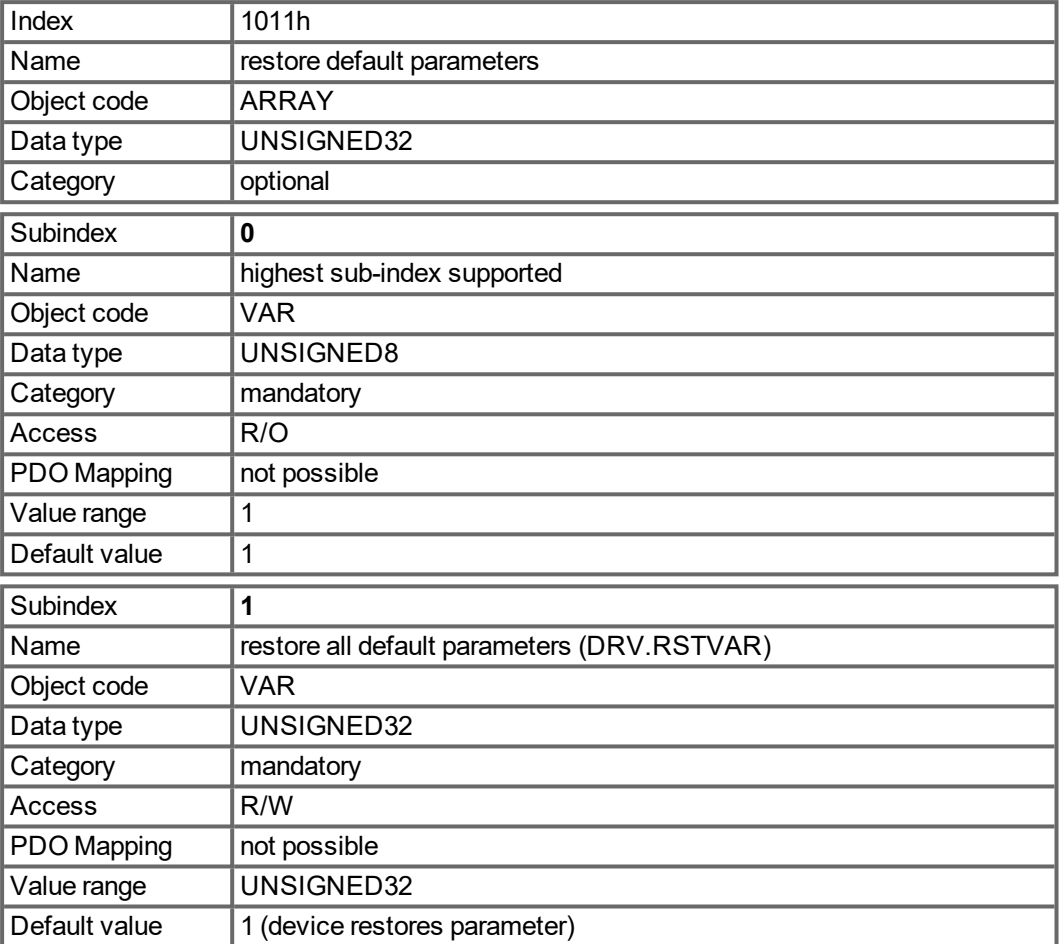

Restoring default parameters to the RAM will be done, if a special signature ("load") is written to subindex 1. "load" has to be transmitted as unsigned32 - number 64616F6Ch.

## **5.4.5.14 Object 1012h: COB-ID of the Time Stamp (DS301)**

This object defines the COB-Id of the time stamp.

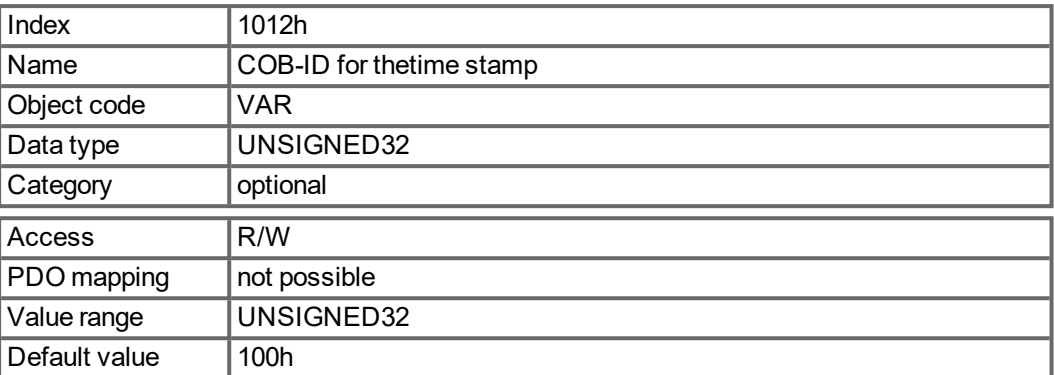

Bit coded information:

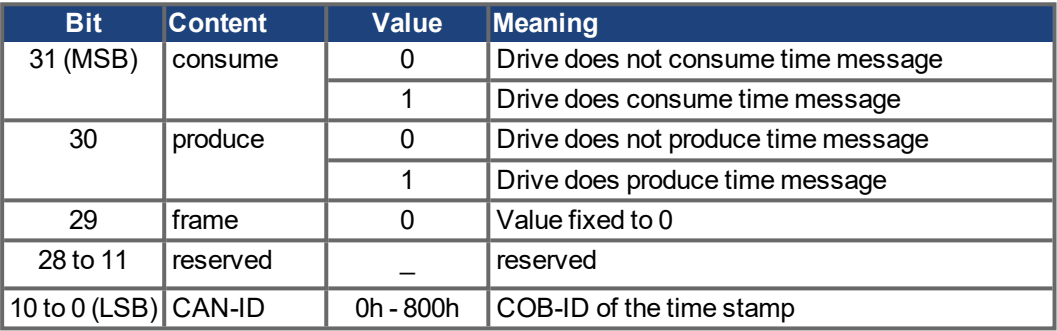

# **5.4.5.15 Object 1014h: COB-ID for Emergency Message (DS301)**

This object defines the COB-ID of the Emergency message.

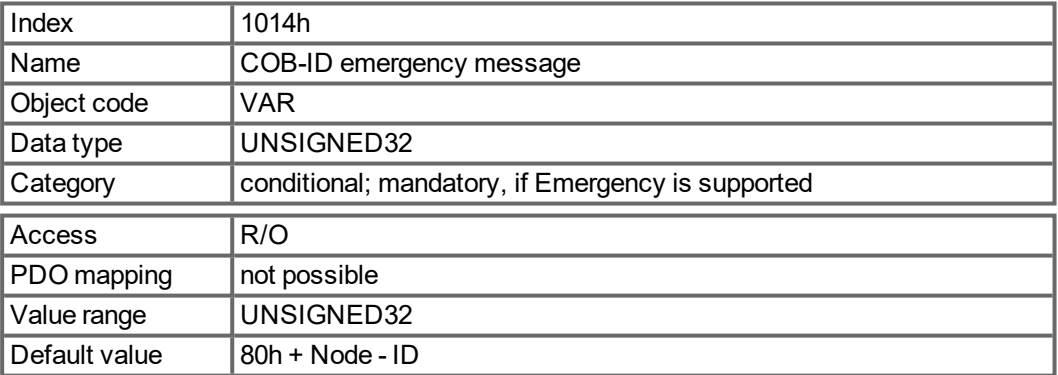

#### **5.4.5.16 Object 1016h: Consumer Heartbeat Time**

The consumer heartbeat time defines the expected heartbeat cycle time (ms) and must be higher than the corresponding producer heartbeat time configured on the device producing this heartbeat. Monitoring starts after the reception of the first heartbeat. If the consumer heartbeat time is 0 ms the corresponding entry is not used.

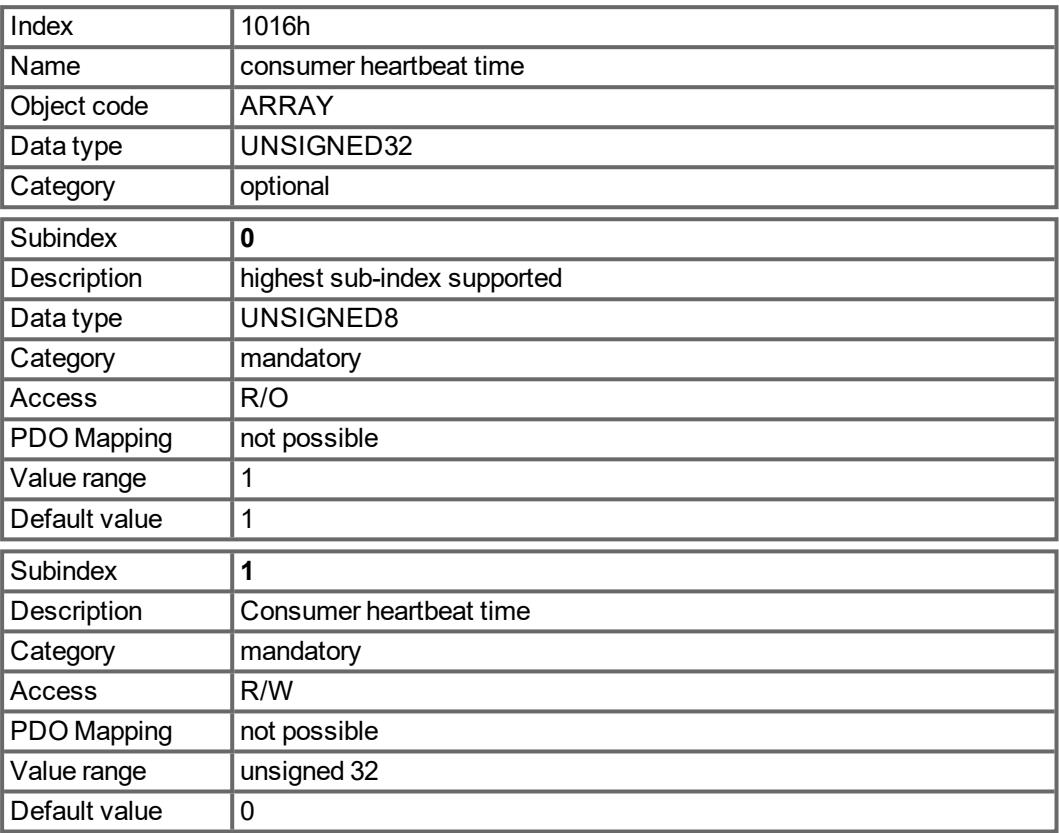

Definition of the entry value of Subindex 1

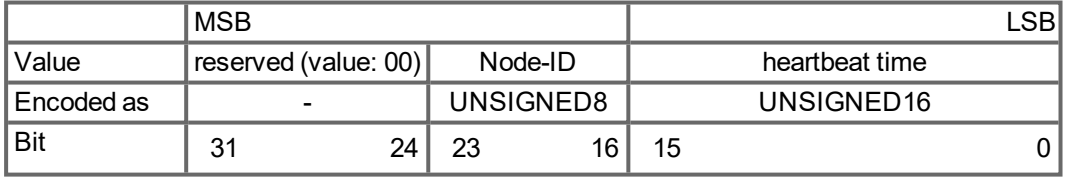

## **5.4.5.17 Object 1017h: Producer Heartbeat Time**

The producer heartbeat time defines the cycle time of the heartbeat in ms. If it is 0, it is not used.

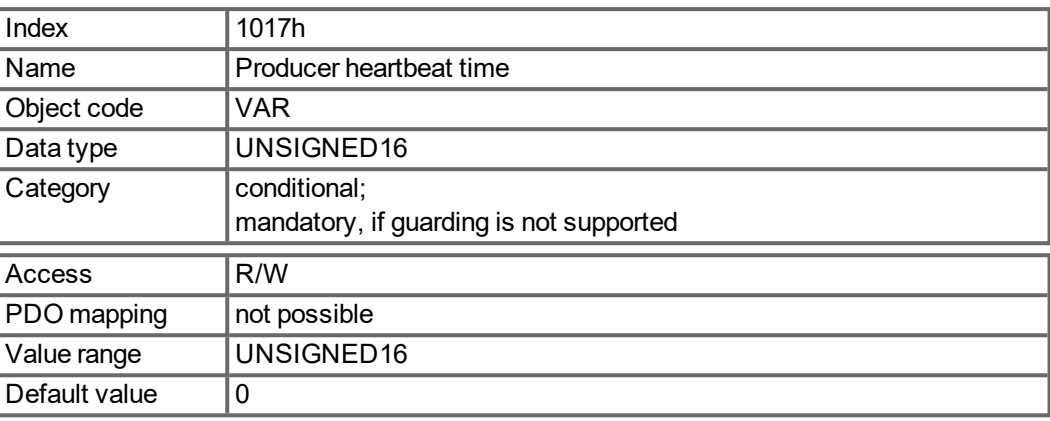

## **5.4.5.18 Object 1018h: Identity Object (DS301)**

The Identity Object contains general device information.

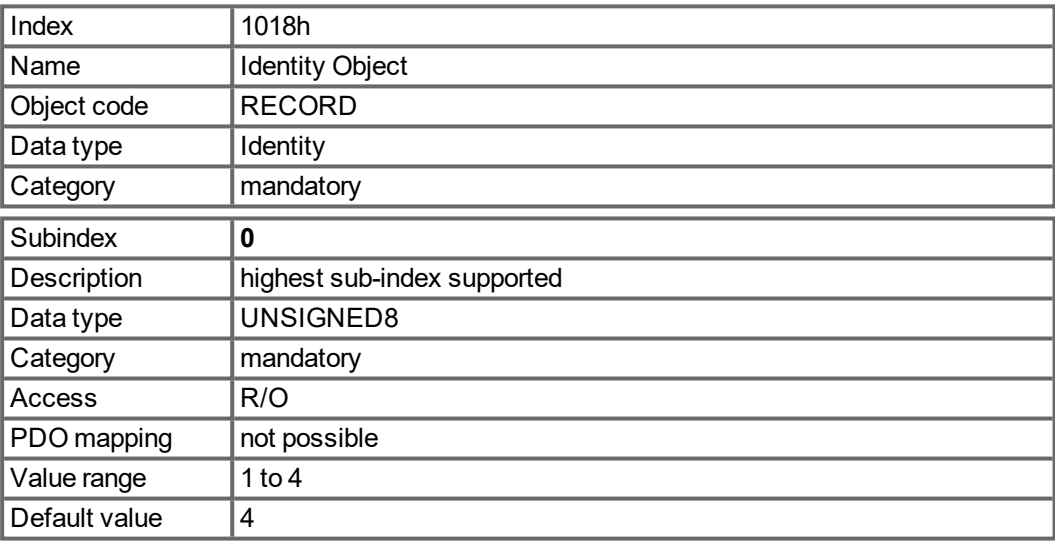

Subindex 1 is a unique number for a device manufacturer.

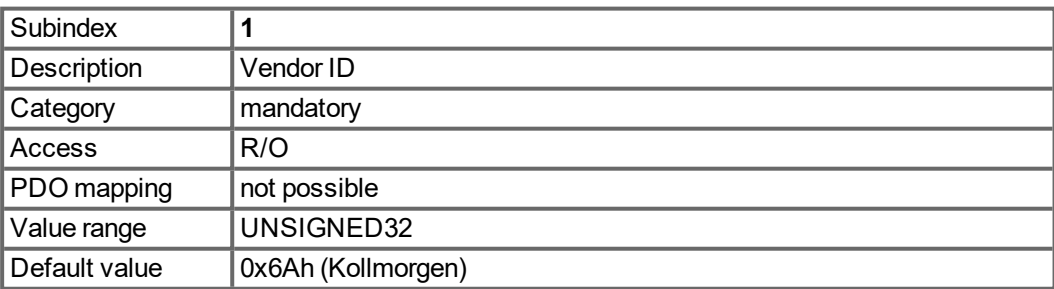

Subindex 2 contains four ASCII - characters, which determine the voltage range and current class of the device. The voltage range is one character L, M or H for low, medium and high voltage. The next three characters are showing the continuos current of the drive.

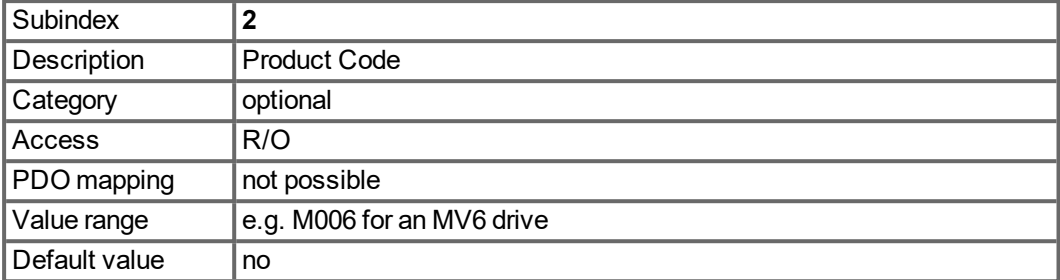

Subindex 3 consists of two revision numbers:

- the major revision number in the upper word containing the CAN-version
- $\bullet$  the minor revision number is not used in the MKD. The firmware version can be retrieved as a string via object 0x100A or as numbers voa object 0x2018 subindex 1 to 4.

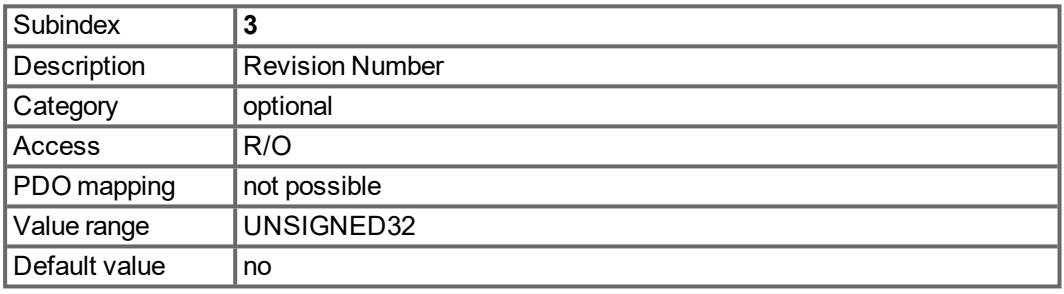

E.g. a value of 0x0014 0000 means CAN-version 0.20.

Subindex 4 gives the serial number of the drive. This number contains the following information in it:

- bits 0..14: Board serial number (production in week of year)
- bits 15..20: week of production
- bits 21..24: year of production 2009
- bits 25..31: ASCII-code of MFR-ID

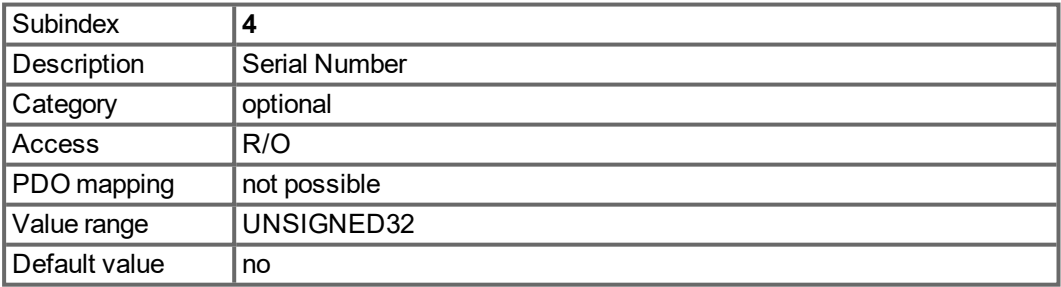
# **5.4.5.19 Object 1026h: OS Prompt**

The OS prompt is used to build up an ASCII - communication channel to the drive.

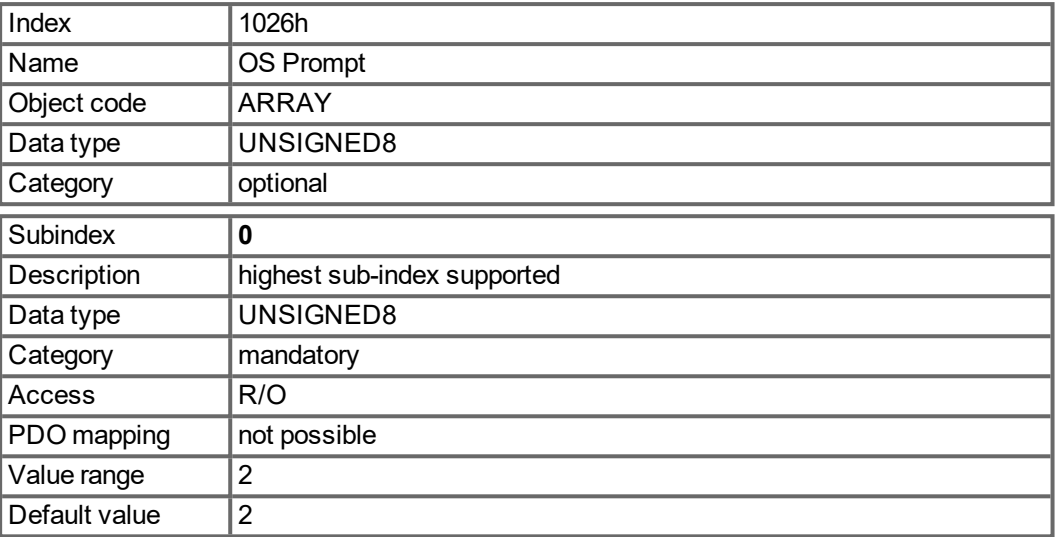

Subindex 1 is used to send one character to the drive.

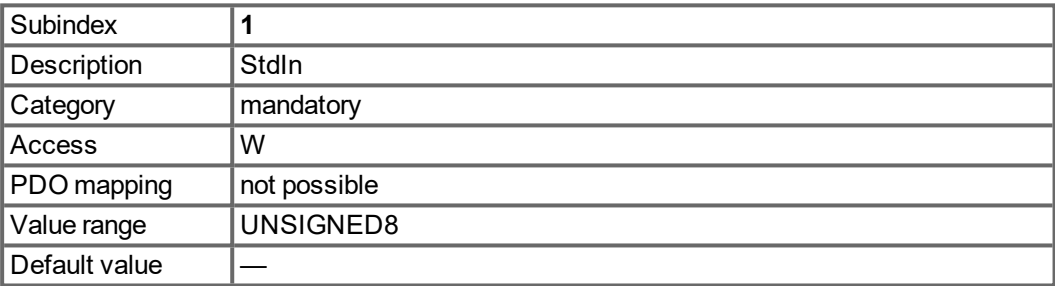

Subindex 2 is used to receive one character from the drive.

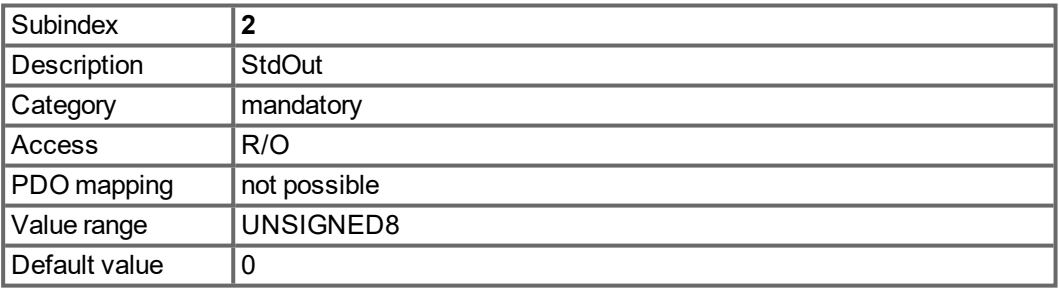

### **5.4.5.20 Objects 1400-1403h: 1st - 4th RxPDO communication parameter (DS301)**

1400h to 1403h for RxPDO 1 to 4

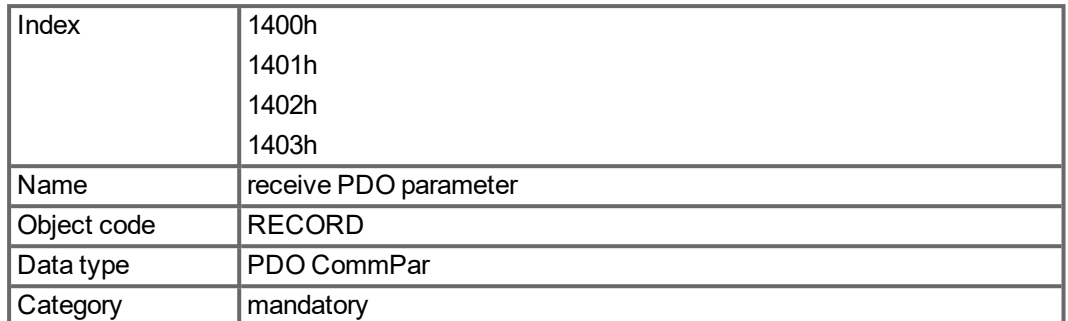

Defined sub-indices

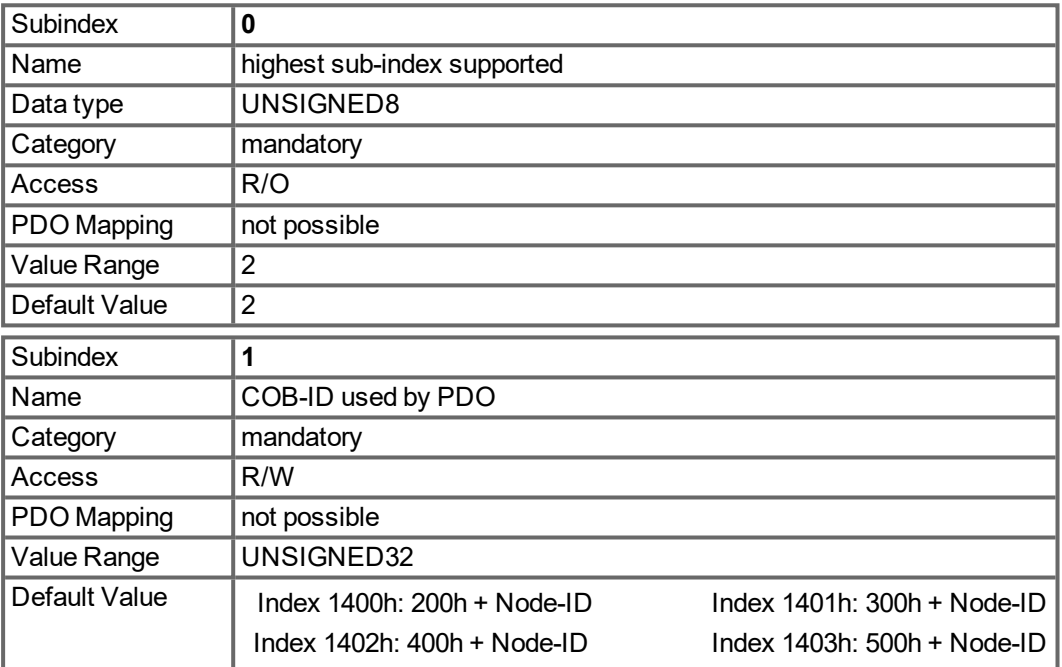

Subindex 1 contains the COB-Id of the PDO as a bit coded information:

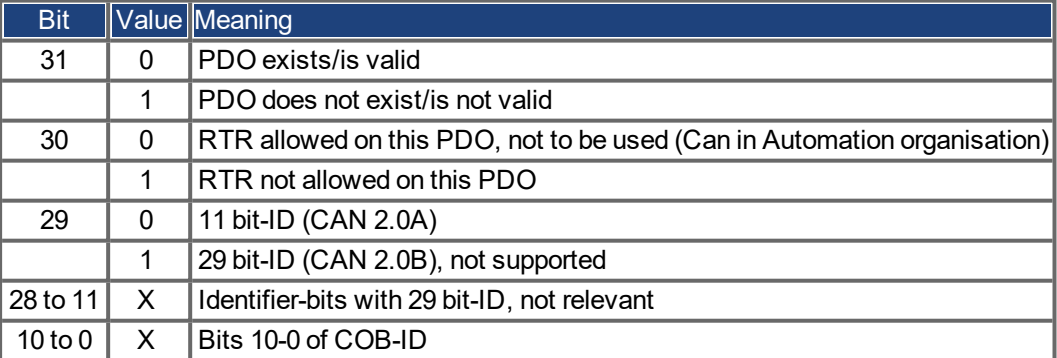

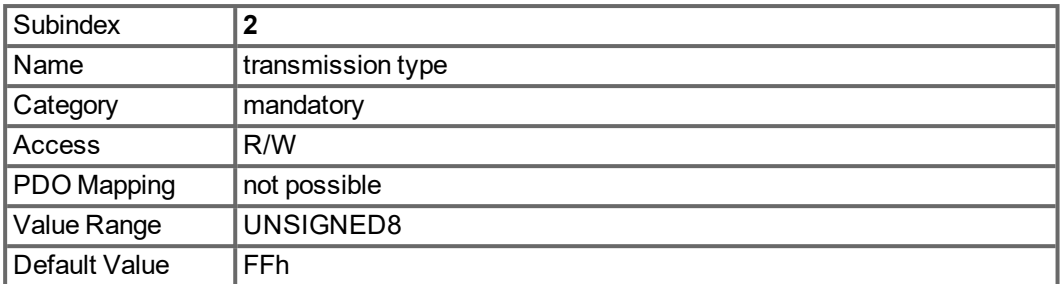

Subindex 2 contains the transmission type of the PDO. There are two ways of setting:

- the value FFh or 255 for event-triggered PDO, which is directly interpreted by reception and taken into actions,
- values from 0 to 240, which cause a SYNC-telegram-controlled interpretation of the PDO contents. Values of 1 to 240 mean, that 0 to 239 SYNC-telegrams are ignored, before one is interpreted. The value 0 means that only the next SYNC-telegram is interpreted.

#### **5.4.5.21 Objects 1600-1603h: 1st - 4th RxPDO mapping parameter (DS301)**

1600h to 1603h for RxPDO 1 to 4.

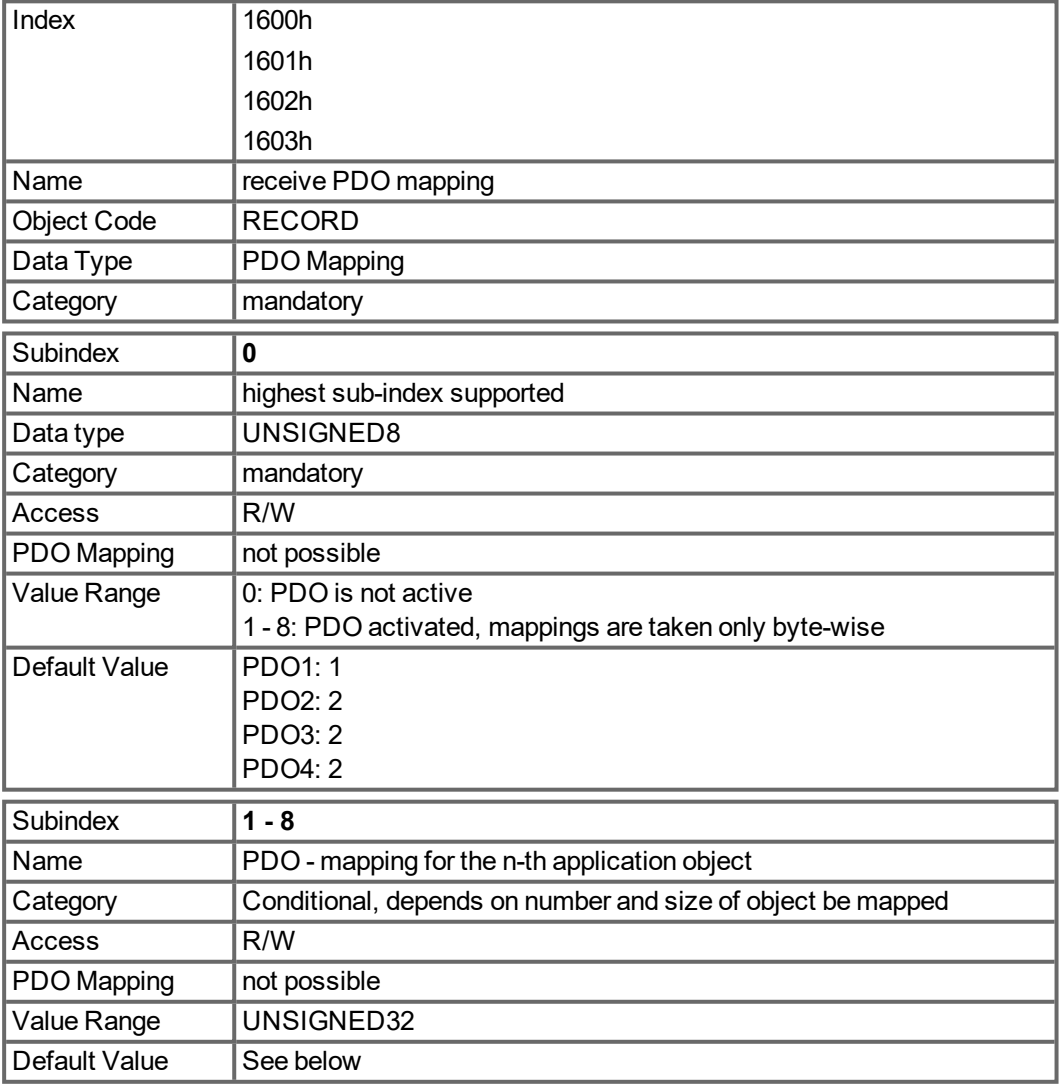

# **5.4.5.22 Objects 1800-1803h: 1st - 4th TxPDO communication parameter (DS301)**

1800h to 1803h for TxPDO 1 to 4.

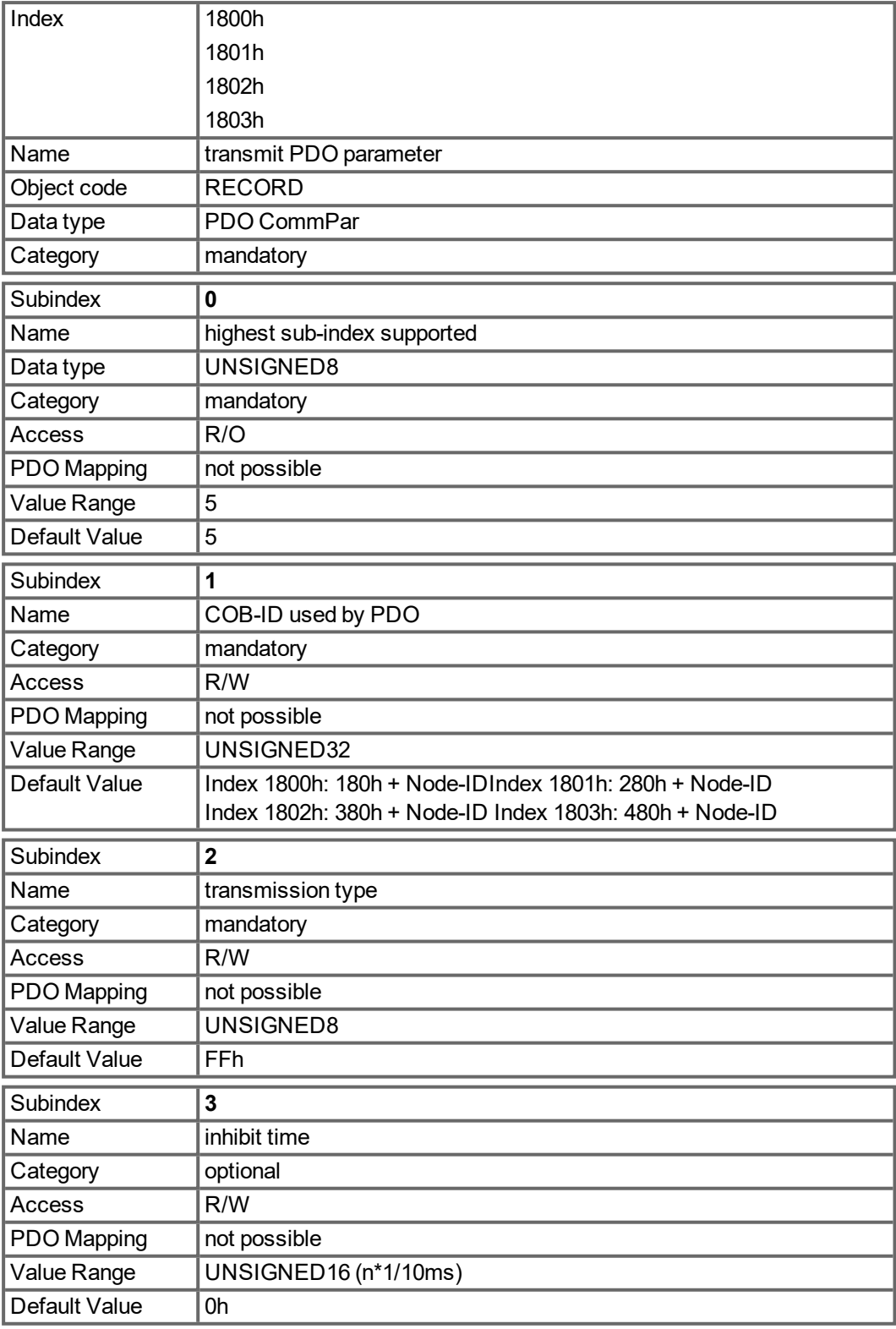

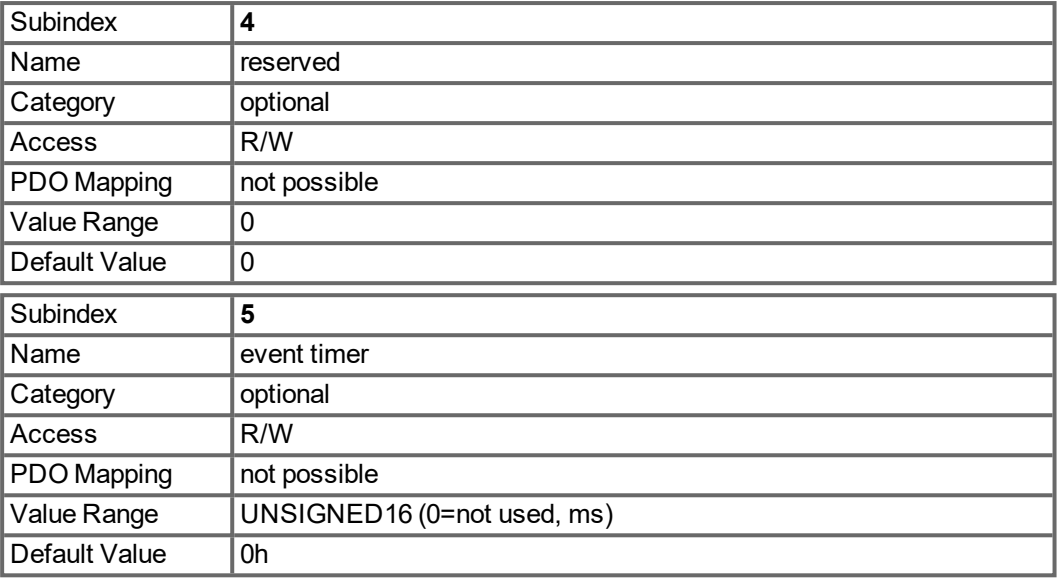

Subindex 1 contains the COB-Id of the PDO as a bit coded information:

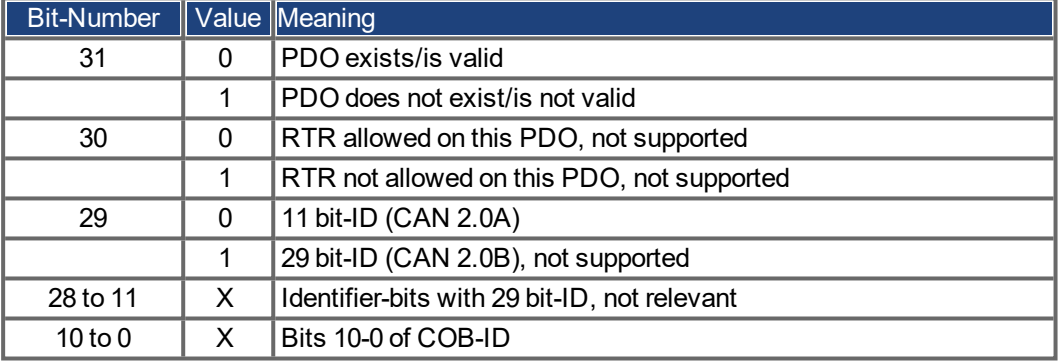

Subindex 2 contains the transmission type of the PDO. There are two ways of setting:

- A value of FFh or 255d for an event-triggered PDO, which is sent immediately after a change in the mapped application objects. Setting of Subindex 3 or 5 has an influence on the sending of a PDO. With Subindex 3 you can configure, in which minimal time the so configured Transmit-PDOs are sent, if PDO-data contents change (reduction of busload). With Subindex 5 (event time) a timer is used, which is reset with every eventtriggered sending of this PDO. If there is no change of the PDO-content in this time, the PDO is sent caused by this timer event.
- Values from 0 to 240 cause a SYNC-Telegram controlled sending of the PDO.
- Values from 1 to 240 define how often the SYNC-telegram leads to a sending of a PDO.
- The value 0 means, that only the next SYNC-telegram leads to a sending of the so configured PDOs.

# **5.4.5.23 Objects 1A00-1A03h: 1st - 4th TxPDO mapping parameter (DS301)**

1A00h to 1A03h for TxPDO 1 to 4.

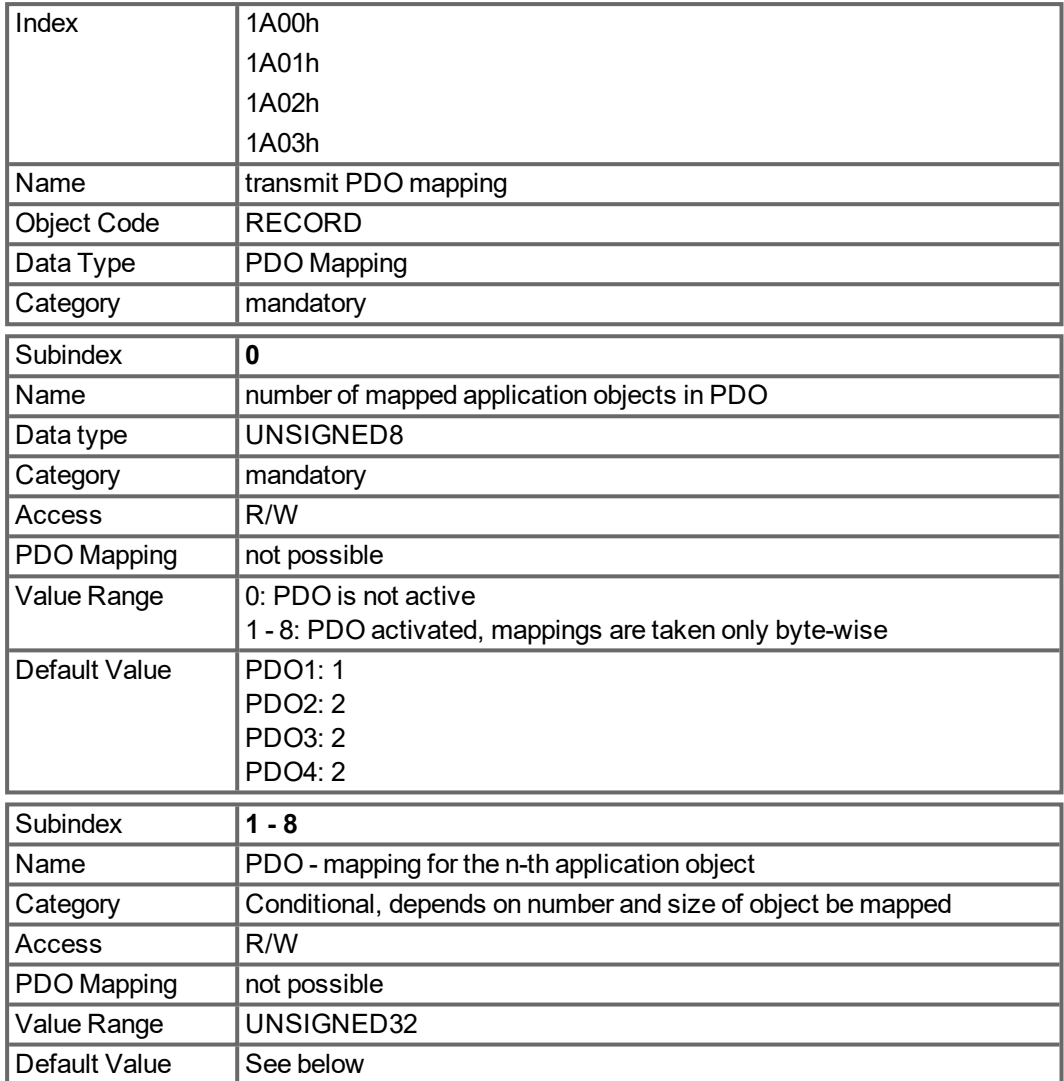

### **5.4.5.24 Object 1C12h: RxPDO assign (DS301)**

This object is used to define the mapping for receive direction of EtherCAT data. Either one of the fixed RxPDO mappings 1701h to 1725h is chosen (only MKD-N) or 1 to 4 of the free mappings 1600h to 1603h.

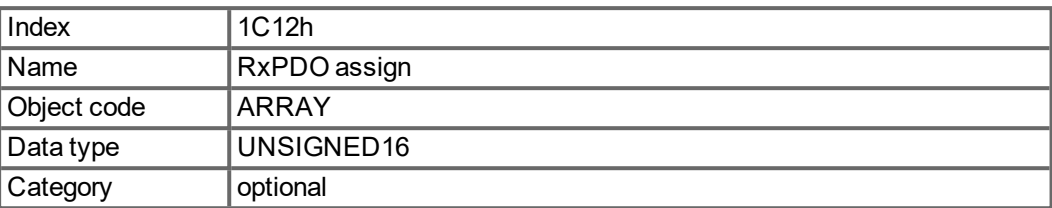

Defined sub-indices

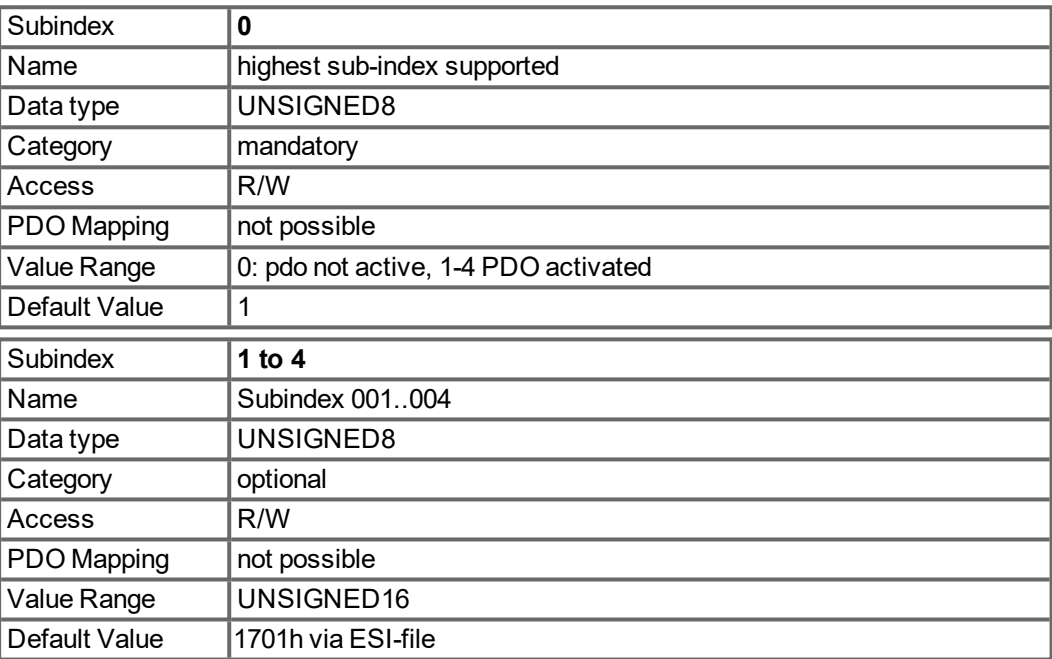

### **5.4.5.25 Object 1C13h: TxPDO assign (DS301)**

This object is used to define the mapping for transmit direction of EtherCAT data. Either one of the fixed TxPDO mappings 1B01h to 1B26h is chosen (only MKD-N) or 1 to 4 of the free mappings 1A00h to 1A03h.

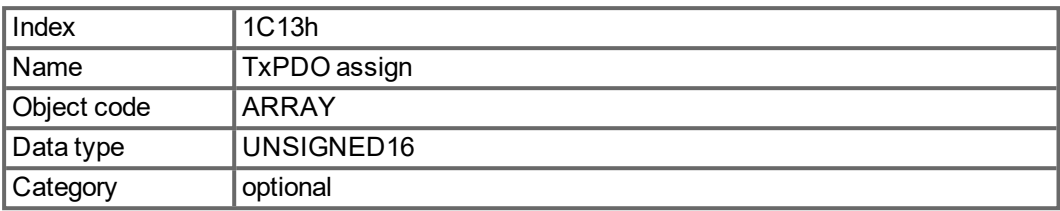

Defined sub-indices

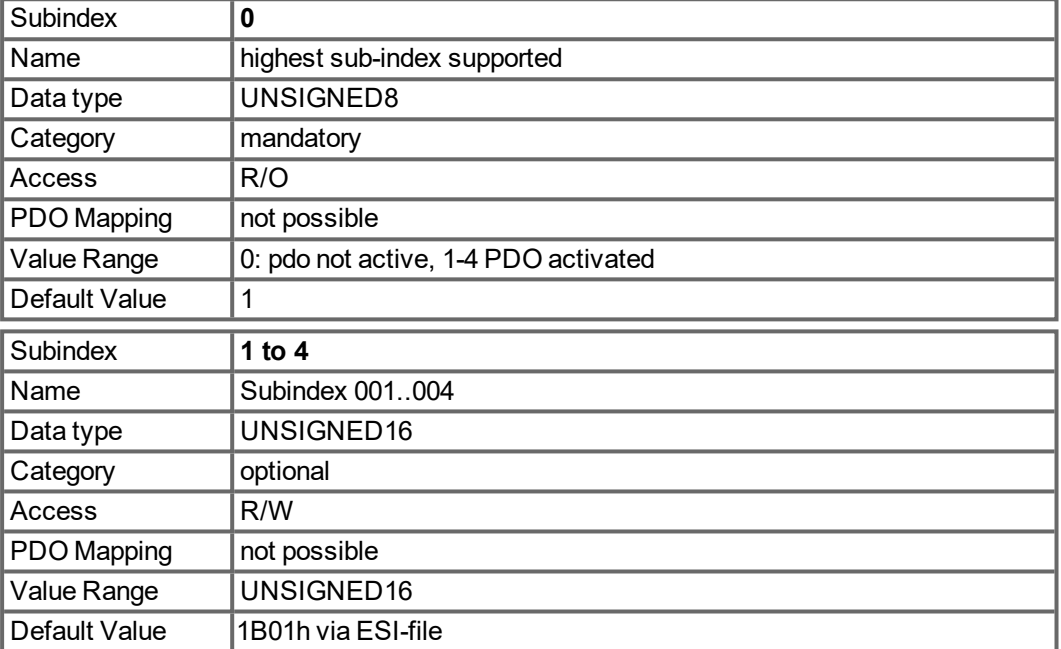

### **5.4.5.26 Object 1C32h: SM output parameter (DS301, MKD-C)**

Usable with MKD-C. This object gives information about cyclic-parameters of the device (Sync Manager 2).

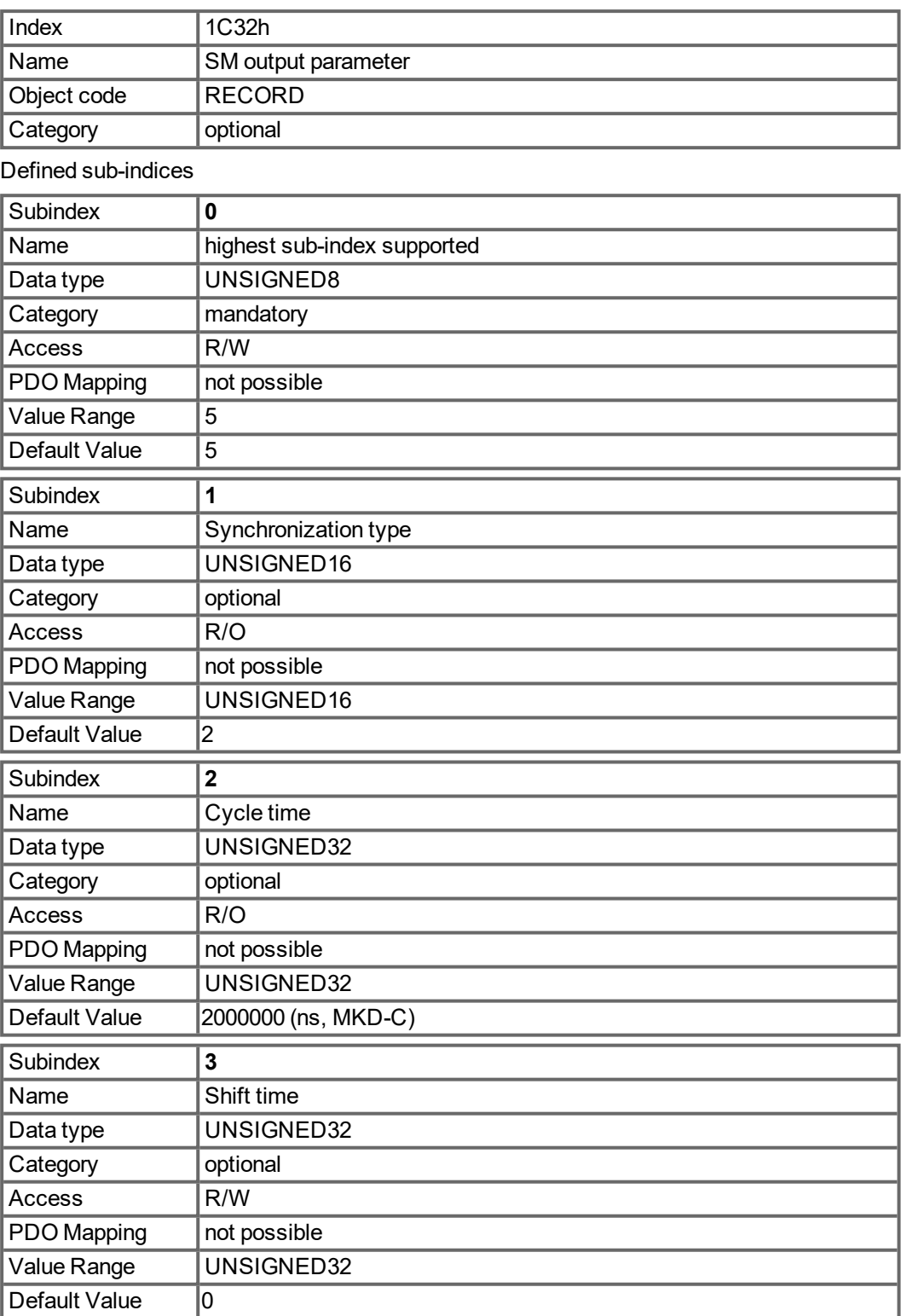

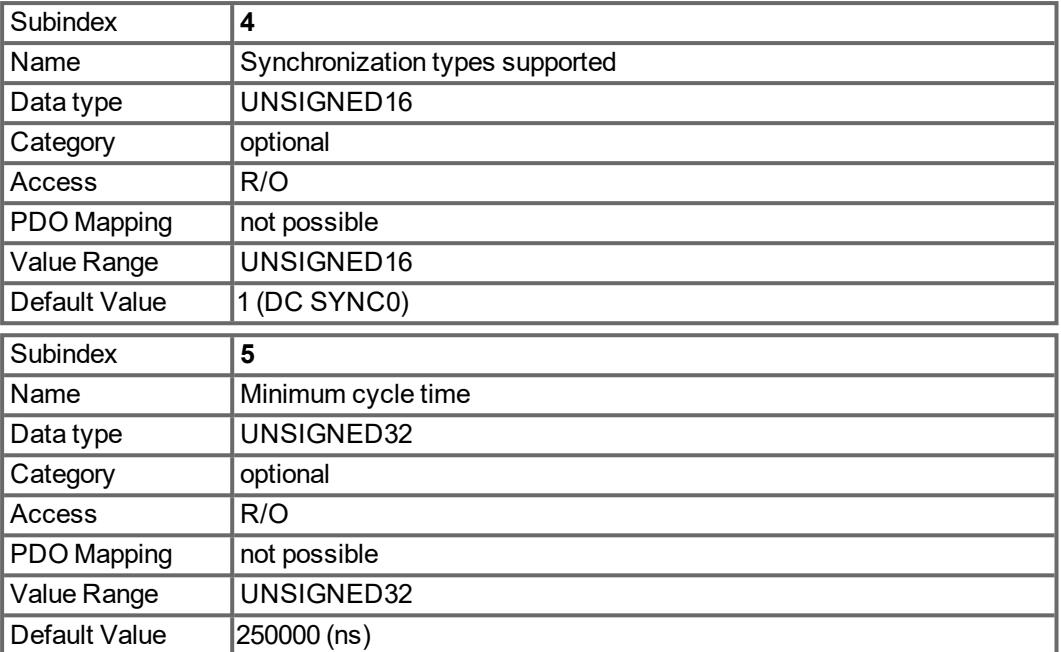

# **5.4.5.27 Object 1C33h: SM input parameter (DS301, MKD-C)**

Usable with MKD-C. This object gives information about cyclic-parameters of the device (Sync Manager 3).

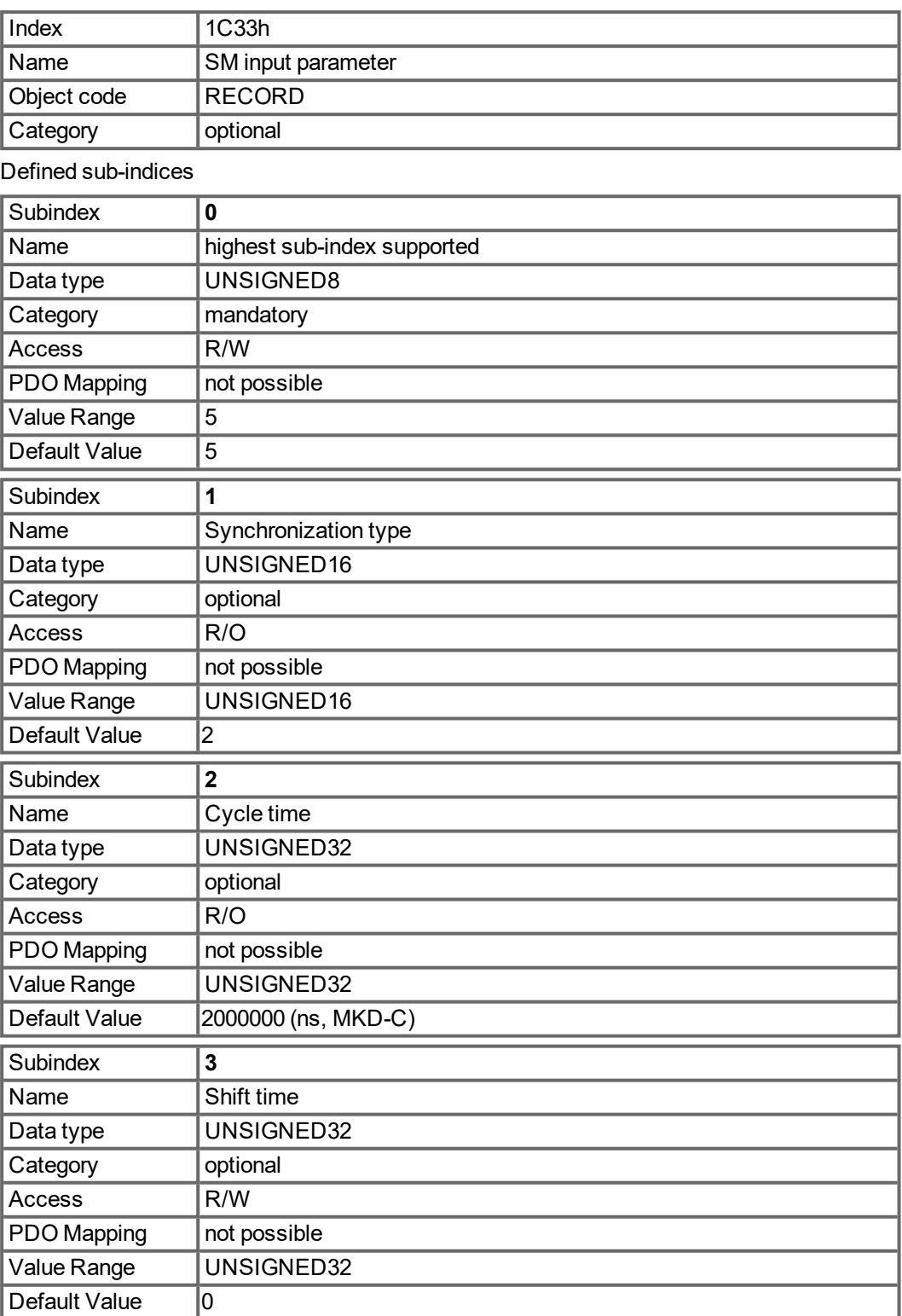

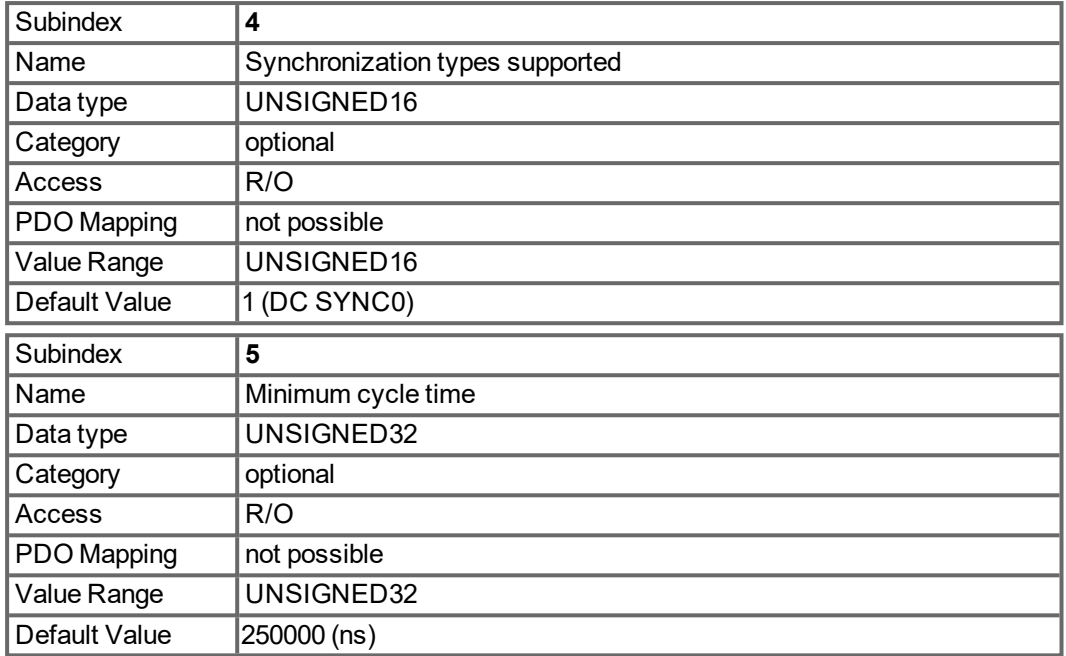

# **5.4.5.28 Object 2000h: System Warnings**

This object is used to show up to three actual warnings with their MKD- specific warning number.

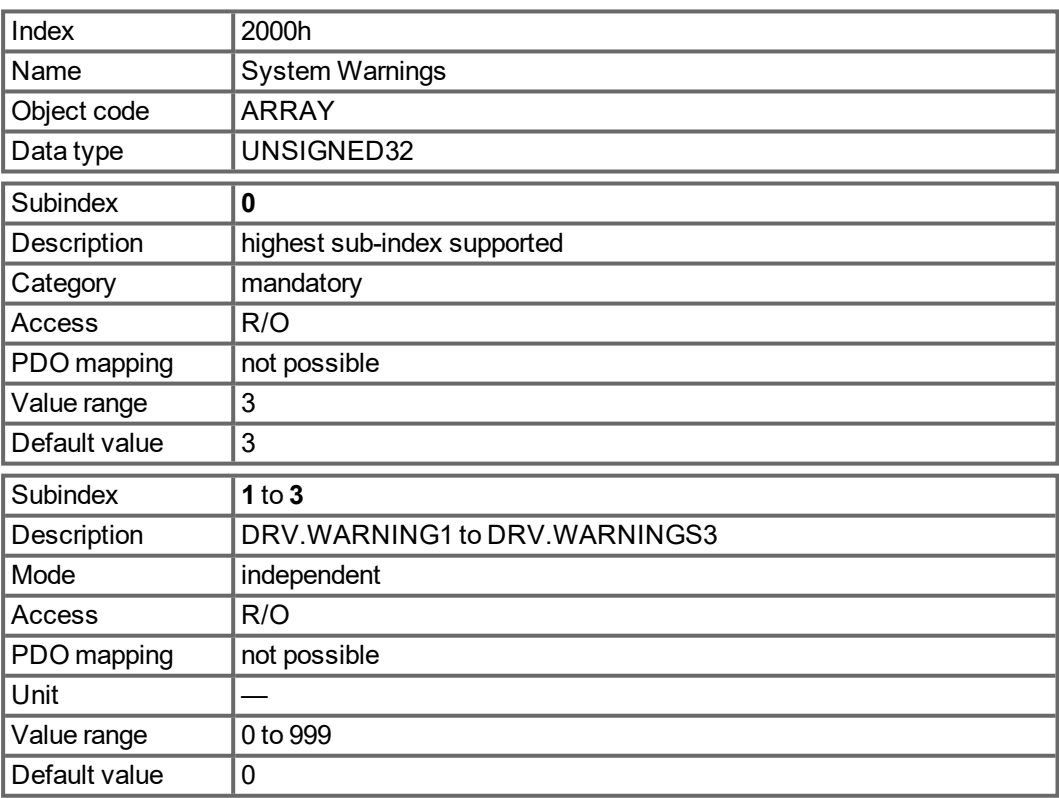

### **5.4.5.29 Object 2001h: System Faults**

This object is used to show up to ten actual faults with their MKD- specific fault number.

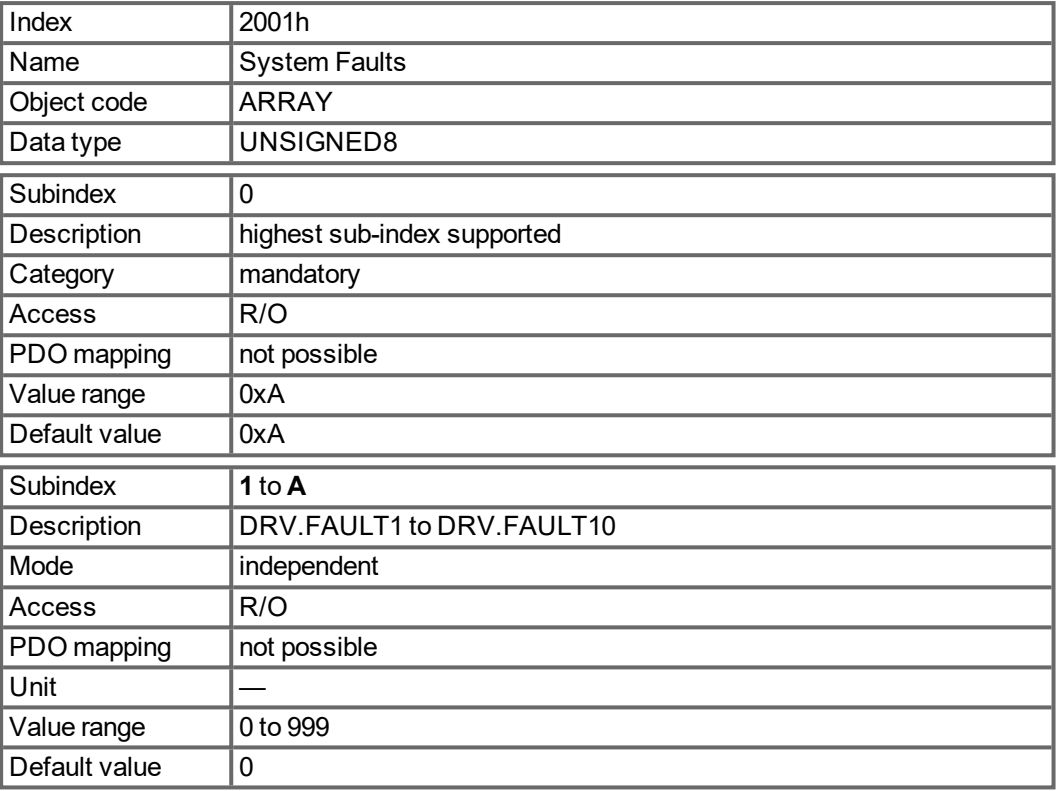

### **5.4.5.30 Object 2002h: Manufacturer status bytes**

This objects delivers the information of the manufacturer status (object 0x1002 sub 0) as four separate, mappable, bytes.

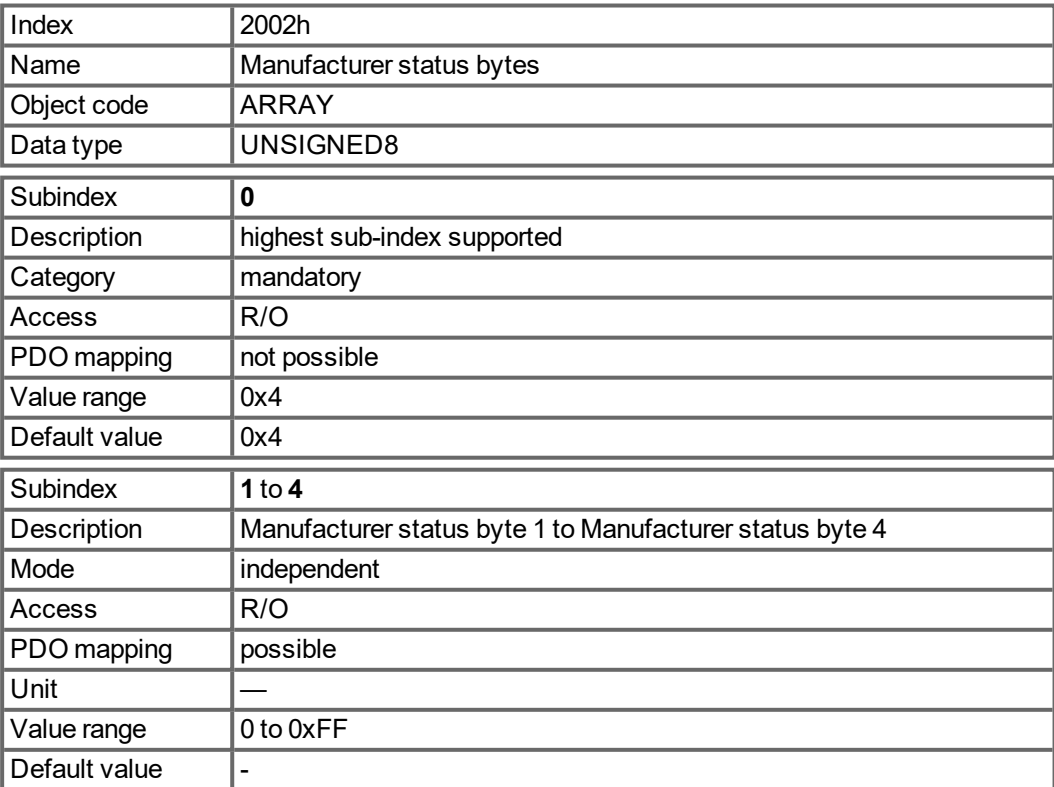

### **5.4.5.31 Object 2011h: DRV.RUNTIME in seconds**

This object delivers the runtime of the drive in seconds.

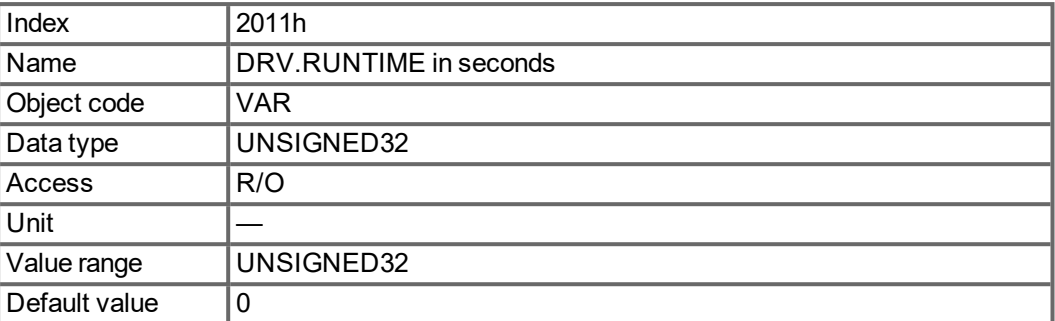

### **5.4.5.32 Object 2012h: Fault history: Fault numbers**

This object delivers the 20 latest entries of the fault numbers of the fault history table. The latest event can be read via sub-index 1. With new events the list is shifted to higher subindices.

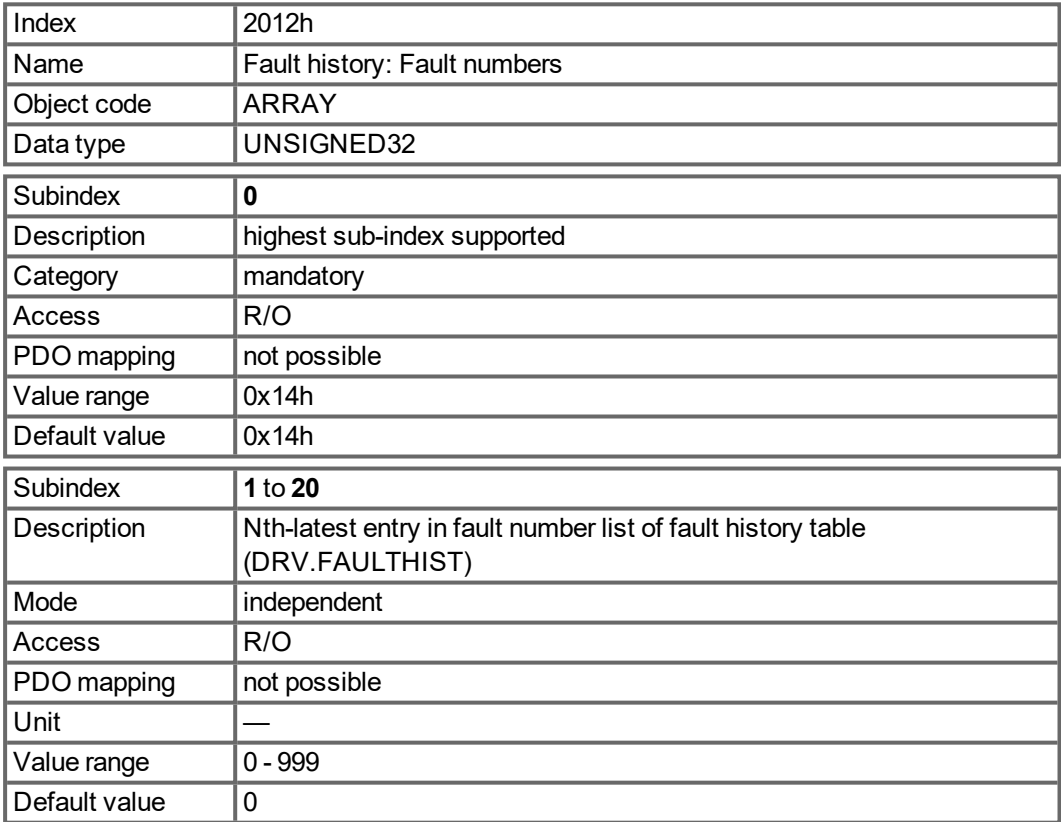

### **5.4.5.33 Object 2013h: Fault history: Time stamps**

This object delivers the 20 latest entries of the fault time stamps of the fault history table in seconds related to DRV.RUNTIME. The latest event can be read via sub-index 1. With new events the list is shifted to higher sub-indices.

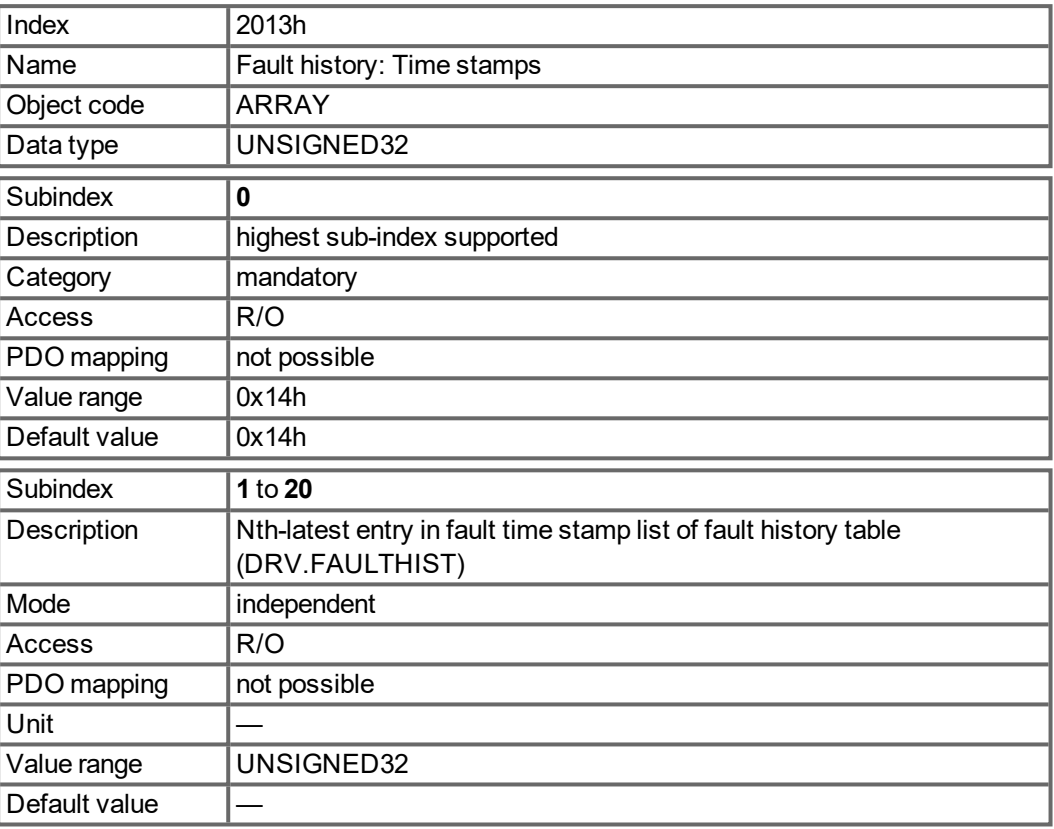

### **5.4.5.34 Object 2014-2017h: 1st-4th Mask 1 to 4 for Transmit-PDO**

In order to reduce the bus loading with event-triggered PDOs, masking can be used to switch off the monitoring for individual bits in the PDO. In this way it can be arranged, for instance, that actual position values are only signaled once per turn.

This Object masks the PDO-channels 1 to 4. If only two bytes have been defined in a PDO, then it masks just two bytes, although 4 bytes of mask information have been transmitted. An activated bit in the mask means that monitoring is active for the corresponding bit in the PDO.

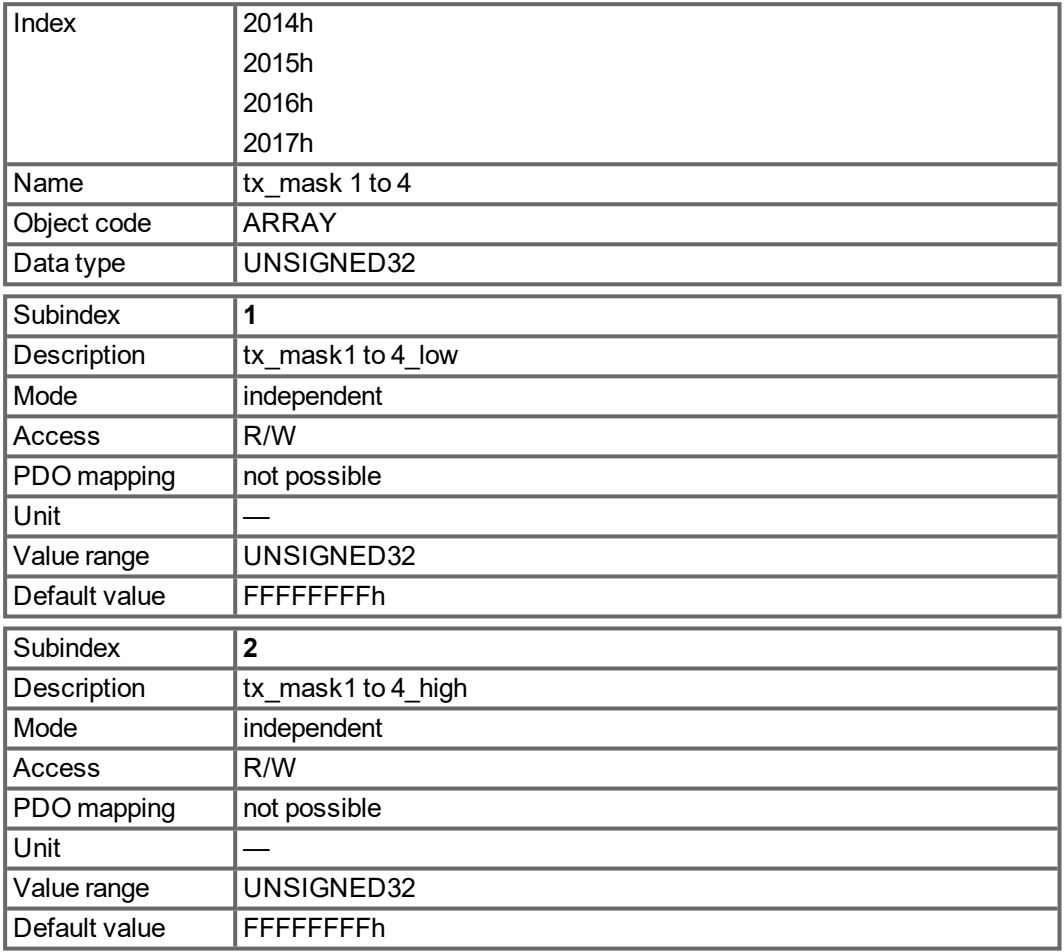

### **5.4.5.35 Object 2018h: Firmware Version**

This object gives all information regarding the firmware version. Example: Firmware version M\_01\_00\_01\_005 would show the numbers 1, 0, 1, 5 in the subindices 1 to 4.

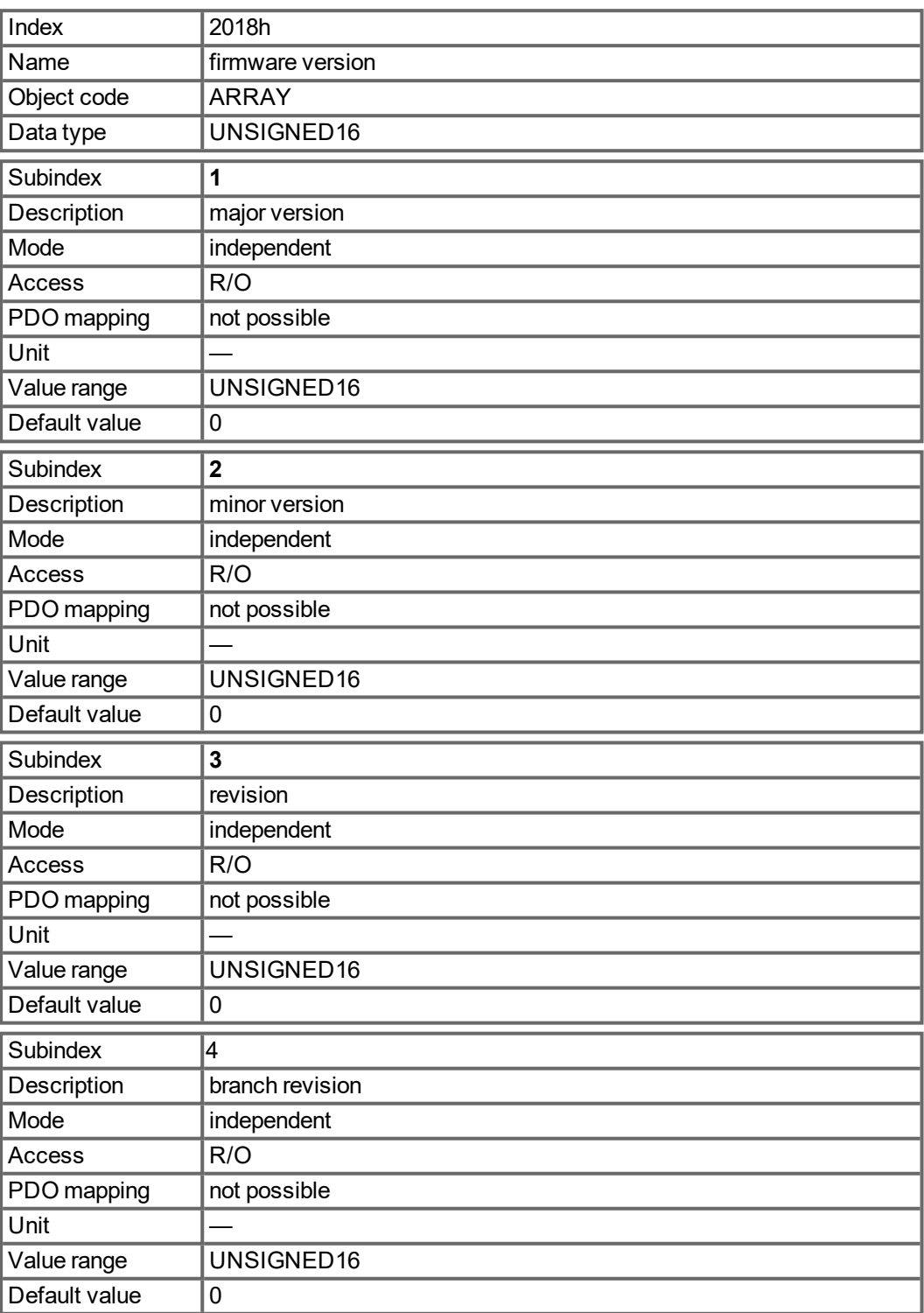

### **5.4.5.36 Object 2026h: ASCII Channel**

This object is used to build up an ASCII - communication channel to the drive with 4-byte ASCII-strings.

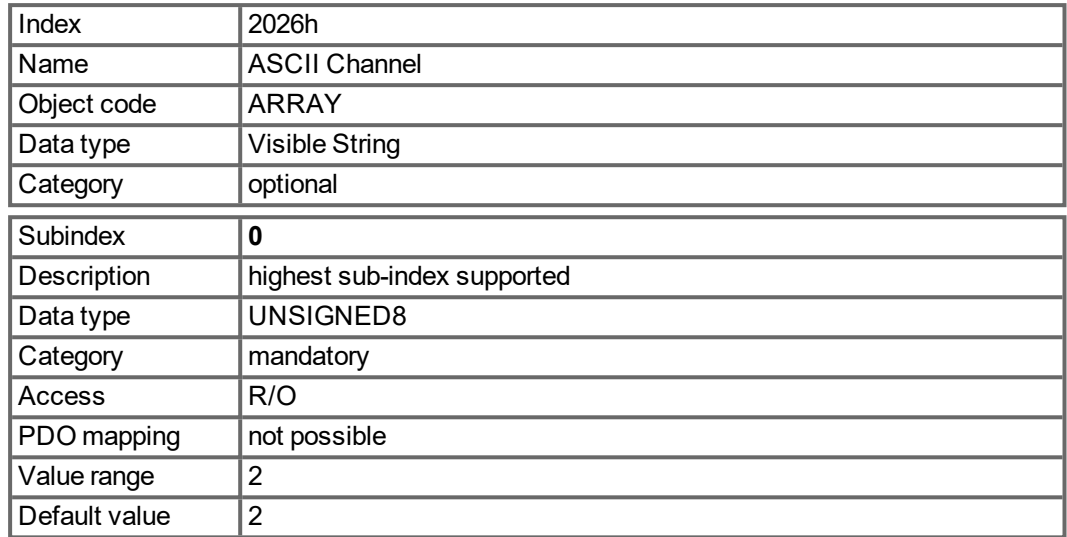

Subindex 1 is used to send four ASCII-characters to the drive.

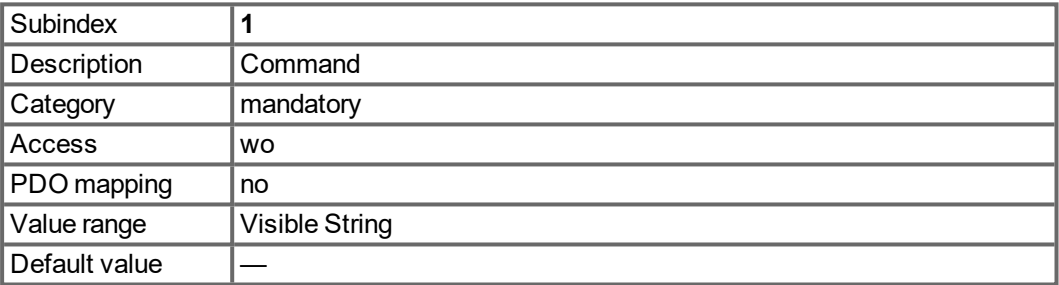

Subindex 2 is used to receive four characters from the drive.

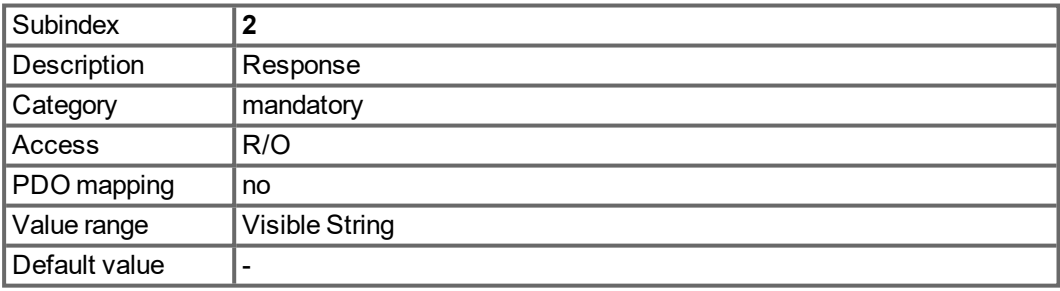

#### **5.4.5.37 Object 204Ch: PV Scaling Factor**

This object shall indicate the configured numerator and denominator of the pv scaling factor. The pv scaling factor serves to modify the resolution or directing range of the specified setpoint. It is aso included in calculation of the vl velocity demand, and vl velocity actual value. It does not influence the velocity limit function and the ramp function. The value shall have no physical unit and shall be given in the range from -32 768 to +32 767, but the value of 0 shall not be used.

The velocity scaling factor is only active, when bit 4 of FBUS.PARAM05 is set to 1. Otherwise velocities are scaled as 1/1000 rpm.

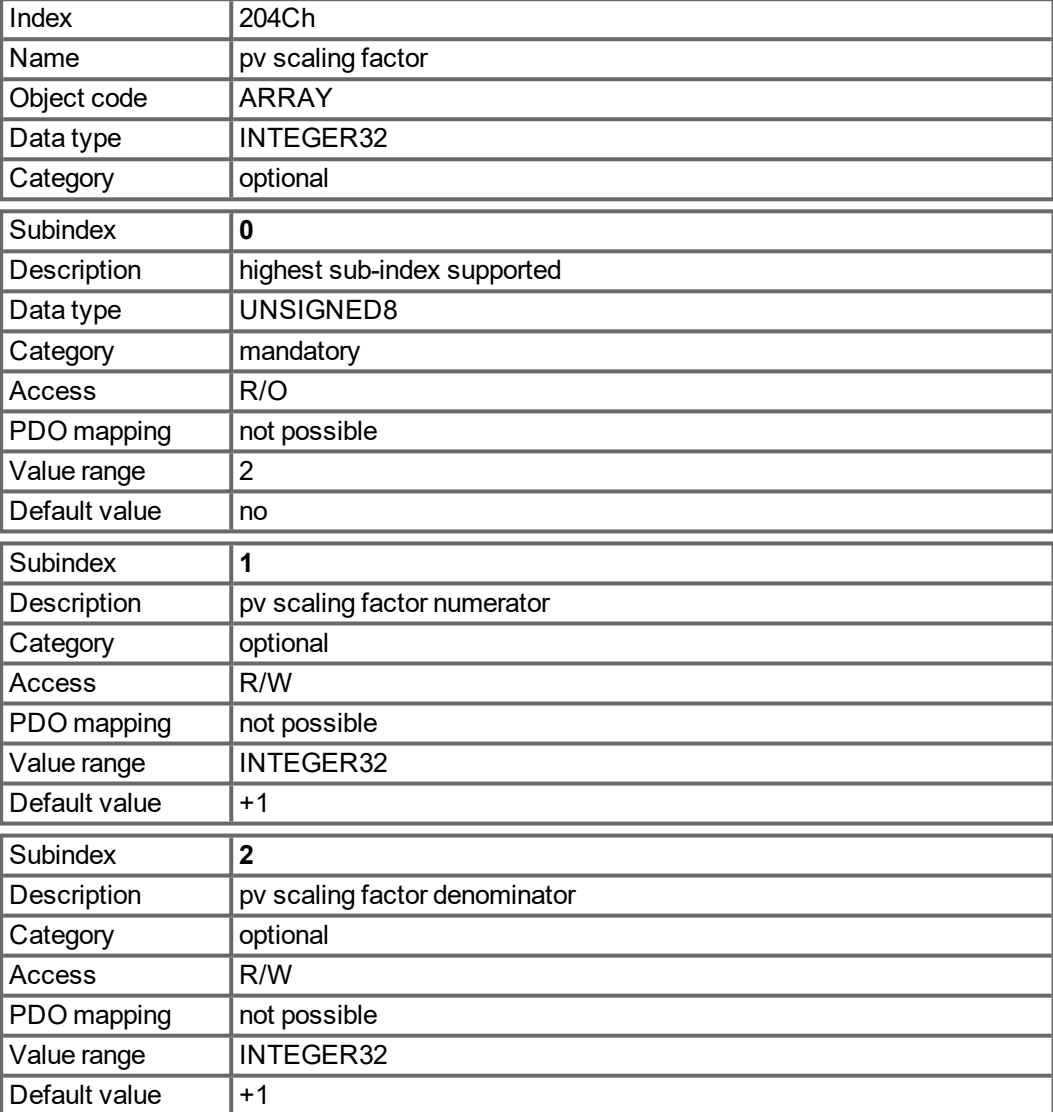

### **5.4.5.38 Object 2071h: Target Current**

This parameter can be used alternatively to the DS402 parameter [6071h](#page-183-0) and is the input to the torque controller. The value is scaled in mA (milli Amperes).

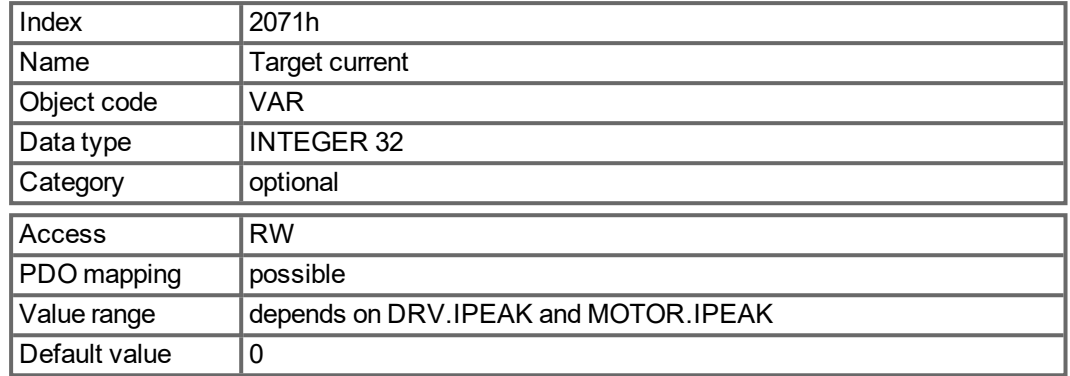

### **5.4.5.39 Object 2077h: Current Actual Value**

This parameter can be used alternatively to the DS402 parameter [6077h.](#page-183-1) The value is scaled in mA (milli Amperes).

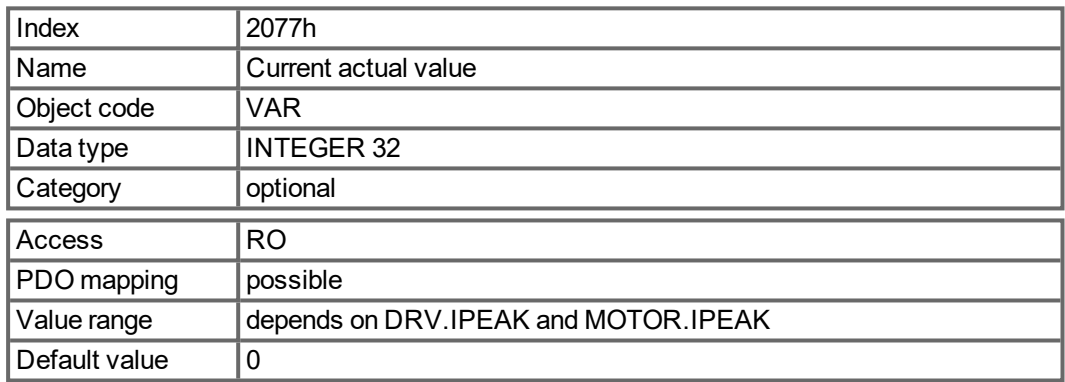

#### **5.4.5.40 Object 207Fh: Maximum Velocity**

Maximum velocity This parameter limits the velocity of the motor in profile torque and cyclic synchronous torque mode. The scaling is the same as for object 60FFh.

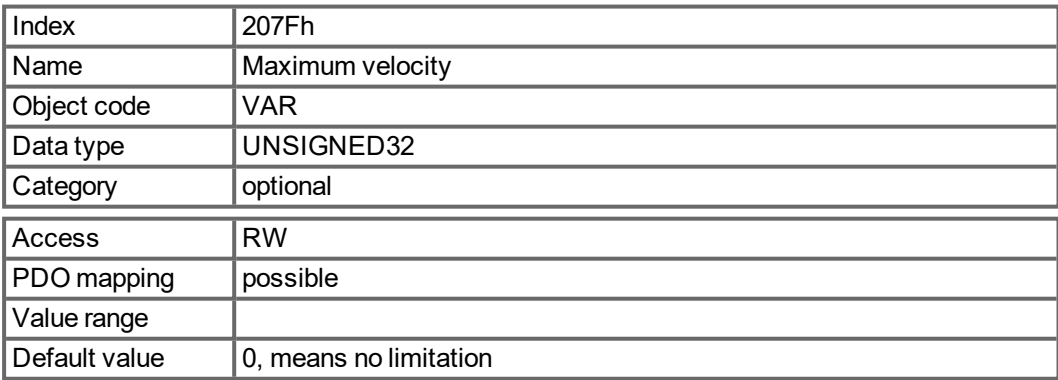

### **5.4.5.41 Object 2080h: Motion Task Select**

This parameter can be used to select a motion task to be executed in profile position mode. The selected task will be started on a rising edge of Bit 4 (new\_setpoint) of the DS402 control word ["Object 6040h: Control word \(DS402\)" \(](#page-175-0)→ p. 176) with Bit 5 (change\_set\_immediately) set.

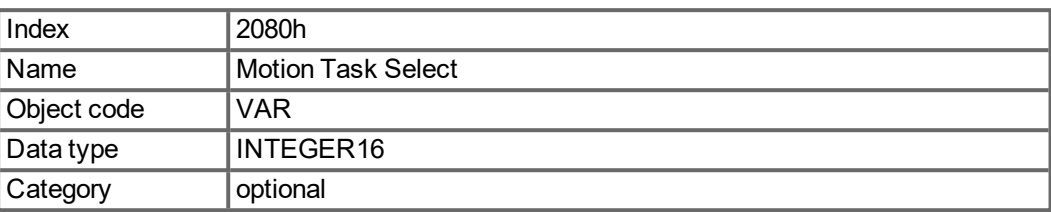

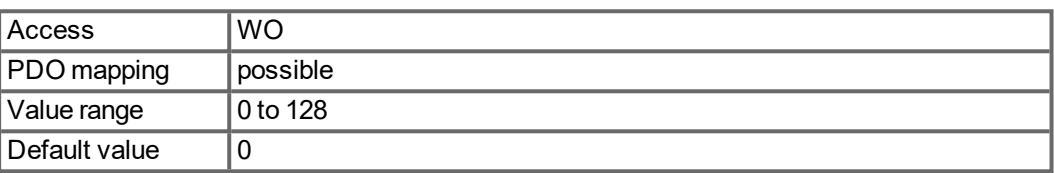

#### **5.4.5.42 Object 2081h: Active Motion Task**

This parameter can be used to read the number of the active motion task. If no task is currently active, this will return the last active motion task number.

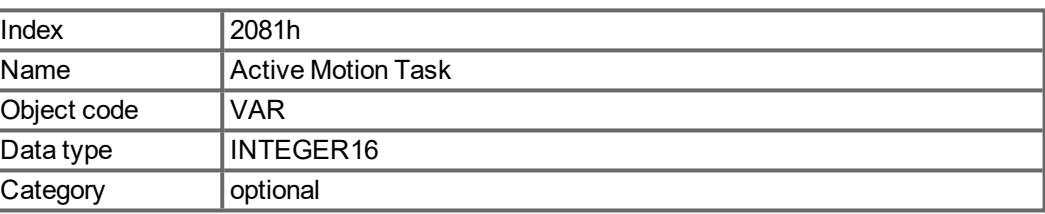

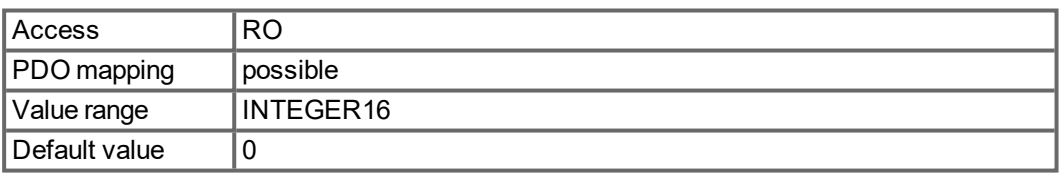

#### **5.4.5.43 Object 20A0h: Latch position 1, positive edge**

This object is used to output the position or a time, depending on CAP0.MODE, at which the first positive edge occurred on a signal, which can be configured with CAP0.TRIGGER. The latch enable must be active for that purpose(see object 20A4 and 20A5). With CAP0.MODE = 3 the latched position of the encoder index pulse is transferred via this object.

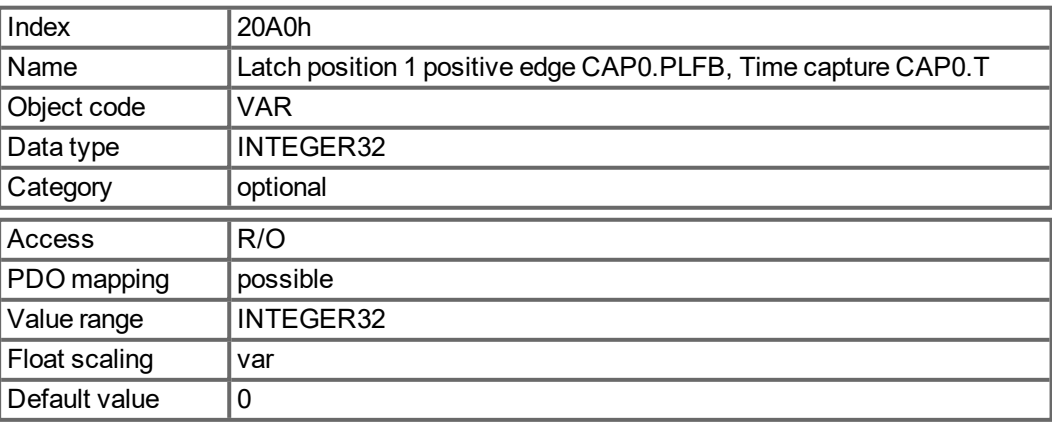

#### **5.4.5.44 Object 20A1h: Latch position 1, negative edge**

This object is used to output the position or a time, depending on CAP0.MODE, at which the first negative edge occurred on a signal, which can be configured with CAP0.TRIGGER. The latch enable must be active for that purpose(see object 20A4 and 20A5).

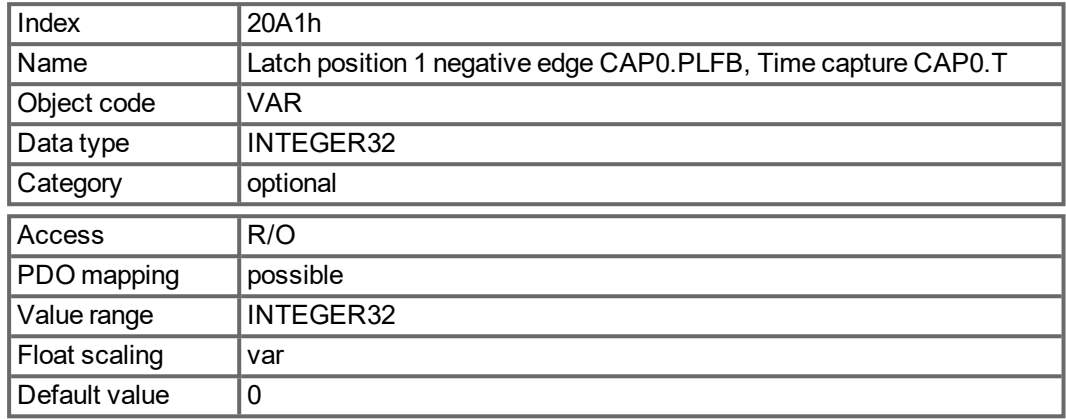

#### **5.4.5.45 Object 20A2h: Latch position 2, positive edge**

This object is used to output the position or a time, depending on CAP1.MODE, at which the first positive edge occurred on a signal, which can be configured with CAP1.TRIGGER. The latch enable must be active for that purpose(see object 20A4 and 20A5).

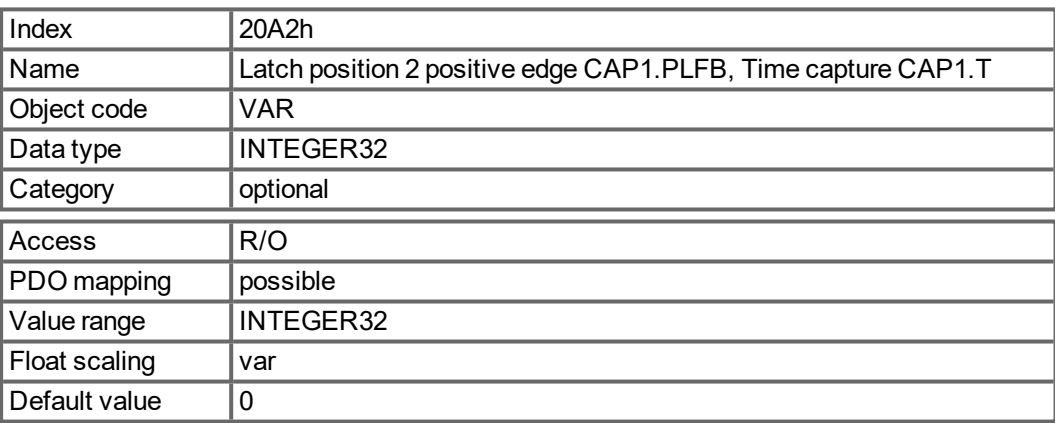

#### **5.4.5.46 Object 20A3h: Latch position 2, negative edge**

This object is used to output the position or a time, depending on CAP1.MODE, at which the first negative edge occurred on a signal, which can be configured with CAP1.TRIGGER. The latch enable must be active for that purpose(see object 20A4 and 20A5).

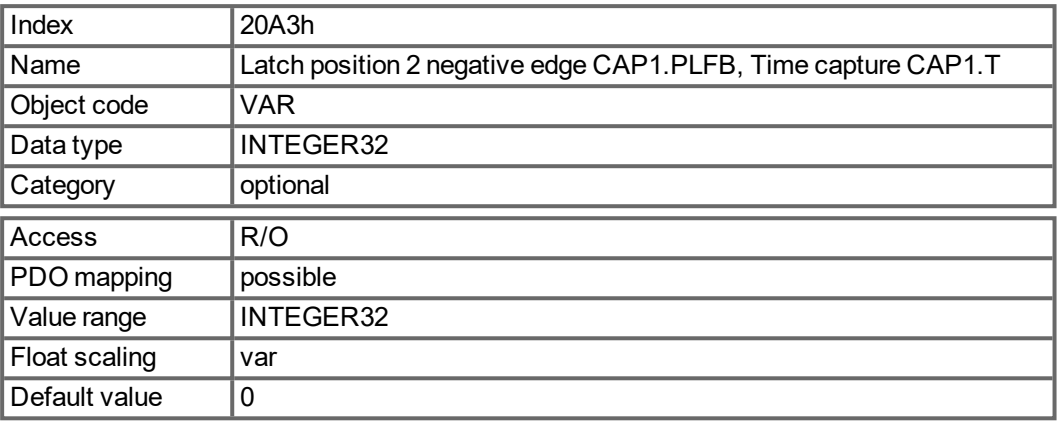

#### **5.4.5.47 Object 20A4h: Latch Control Register**

The latch control register is used to enable the latch monitoring of the capture engines 0 and 1. The latch is enabled with a 1 signal and disabled with a 0 signal. Whether or not a latch event has occurred can be recognised by the latch status register (object 20A5).

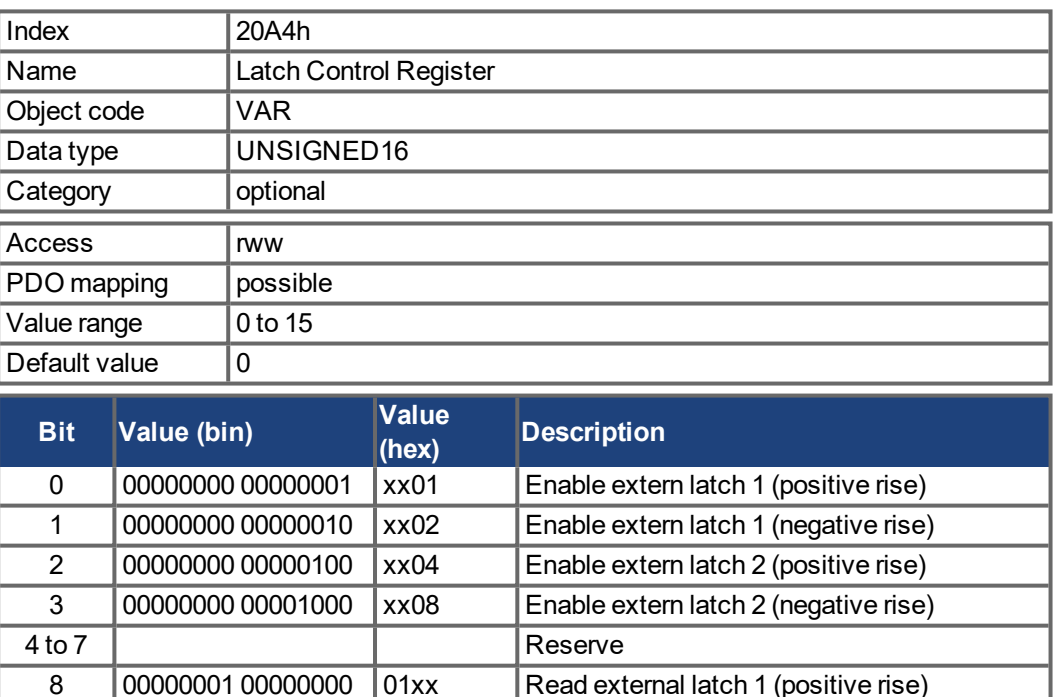

9 00000010 00000000 02xx Read external latch 1 (negative rise) 10 00000011 00000000 03xx Read external latch 2 (positive rise) 11 00000100 00000000 04xx Read external latch 2 (negative rise)

12 to 15 Reserve

### **5.4.5.48 Object 20A5h: Latch Status Register**

The latch status register is used to look for the states of the capture engines 0 and 1.

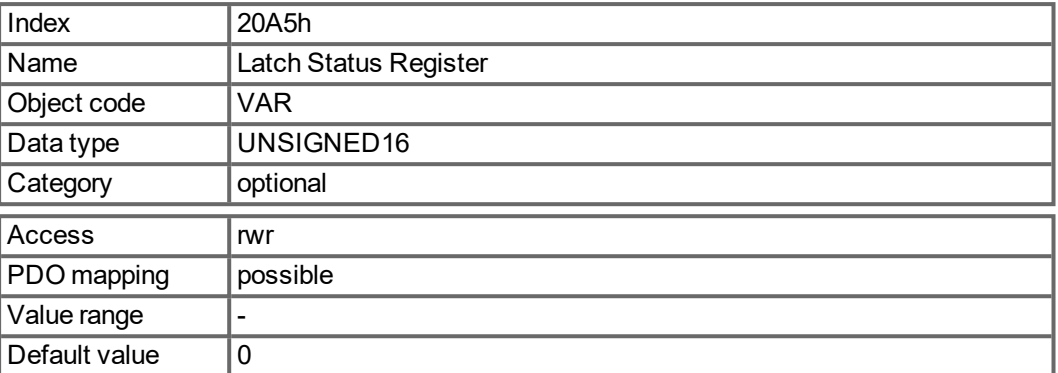

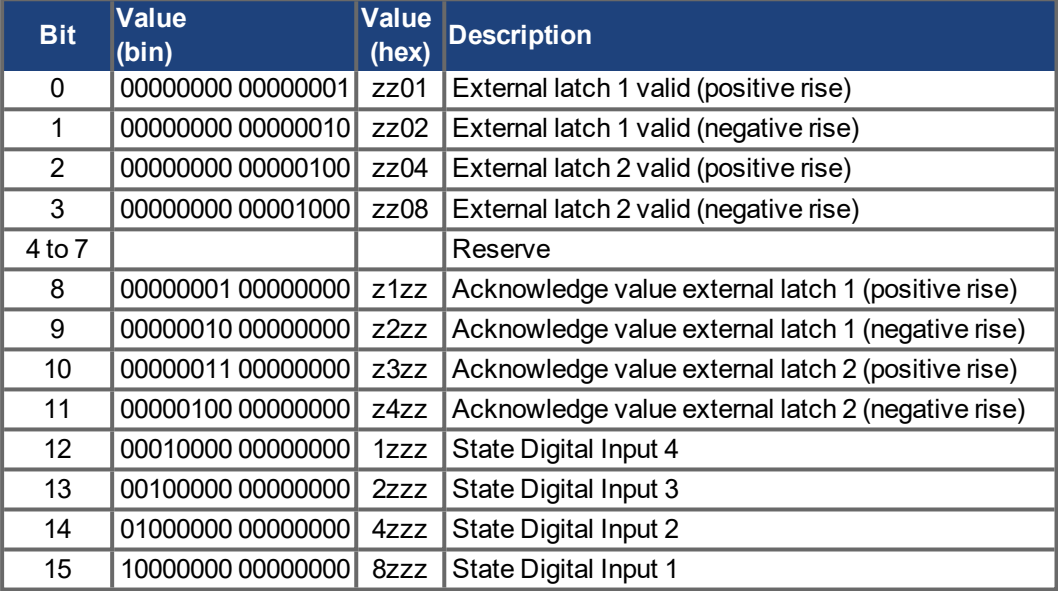

### **5.4.5.49 Object 20A6h: Latch position 1, positive or negative edge**

This object is used to output the position or a time, depending on CAP0.MODE, at which the first positive or negative edge occurred on a signal, that can be configured with CAP0.TRIGGER. Latch enable must be active for that purpose (see object 20A4 and 20A5).

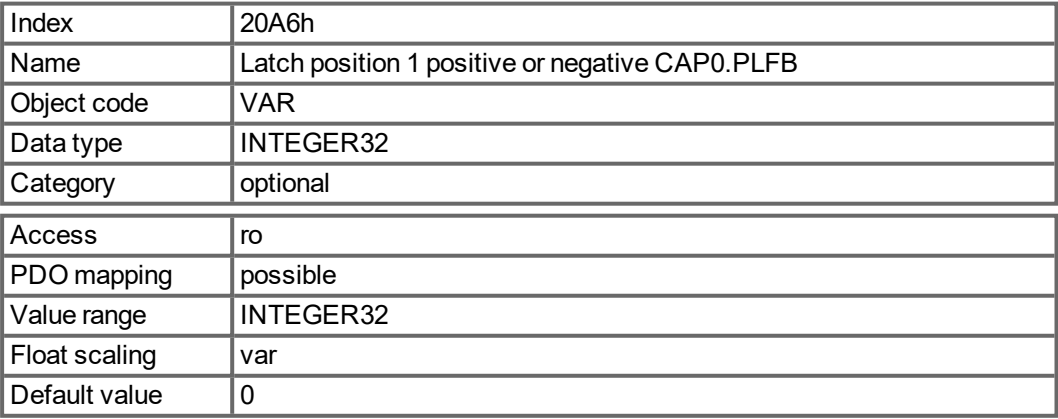

#### **5.4.5.50 Object 20A7h: Latch position 2, positive or negative edge**

This object is used to output the position or a time, depending on CAP1.MODE, at which the first positive or negative edge occurred on a signal, that can be configured with CAP1.TRIGGER. Latch enable must be active for that purpose (see object 20A4 and 20A5).

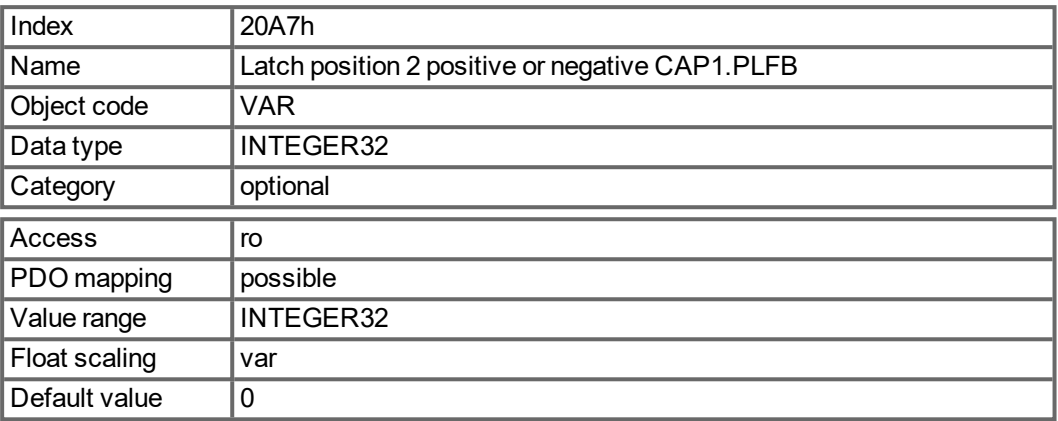

#### **5.4.5.51 Object 20B8h: Reset of changed input information**

This object is used in PDOs to reset the state change information for the digital inputs shown in the Bits 24 to 30 in the object 60FD. Bit 0 to 6 are used to reset the information of the digital input 1 to 7.

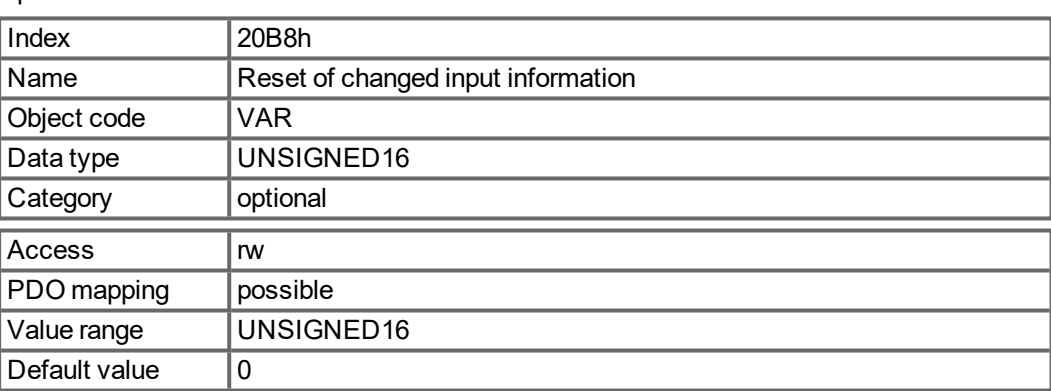

#### **5.4.5.52 Object 345Ah: Brake Control**

These objects implement the possibility to control the brake directly overriding the drive logic. When the brake state is controlled by the fieldbus, the drive state (enabled, disabled, faulted) has no effect on the brake so the fieldbus is in control.

#### **NOTICE**

Applying or releasing the brake at the wrong time can be a safety hazard and can destroy your mechanic as well as drive or motor. Unexpected behaviour might be possible. It is the responsibility of the customer using this mode to use this function appropriately.

When fieldbus control is disabled, the drive controls the brake as defined by existing MKD brake related parameters. When fieldbus control is enabled, the Brake Command received over the fieldbus takes effect. If the Brake Command is set to APPLY and the current state is RELEASE, the brake begins to apply.

The default value of the fieldbus control s disabled so the drive is always in control until the fieldbus is operational. It is recommended that this bit remain 0 except for special operating conditions where the fieldbus will control the brake. When fieldbus communication is lost, the drive will regain control of the brake if the fieldbus had previously taken control.

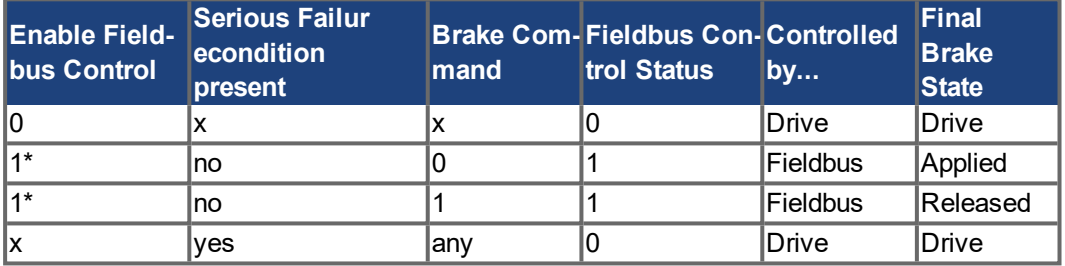

1\* indicates that a rising edge was seen since the last time the drive applied the brake

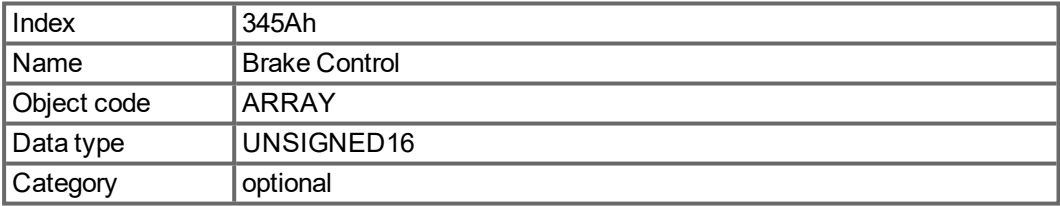

Defined sub-indices

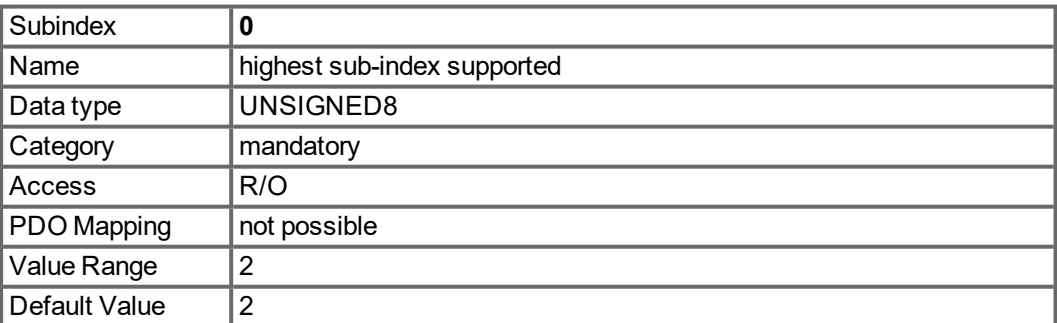

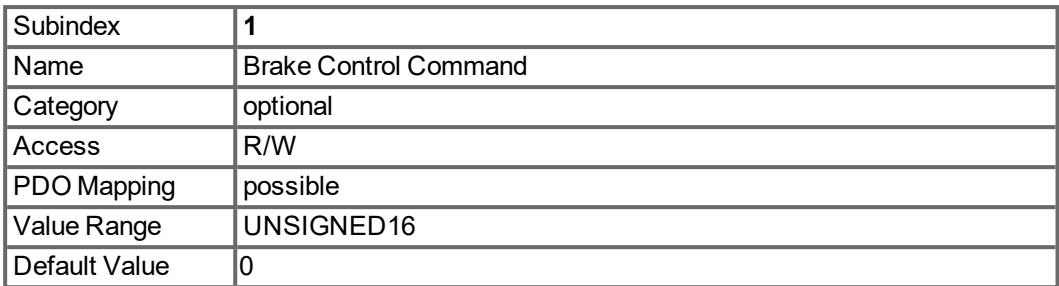

With subindex 1 the brake is controlled. Bit definition:

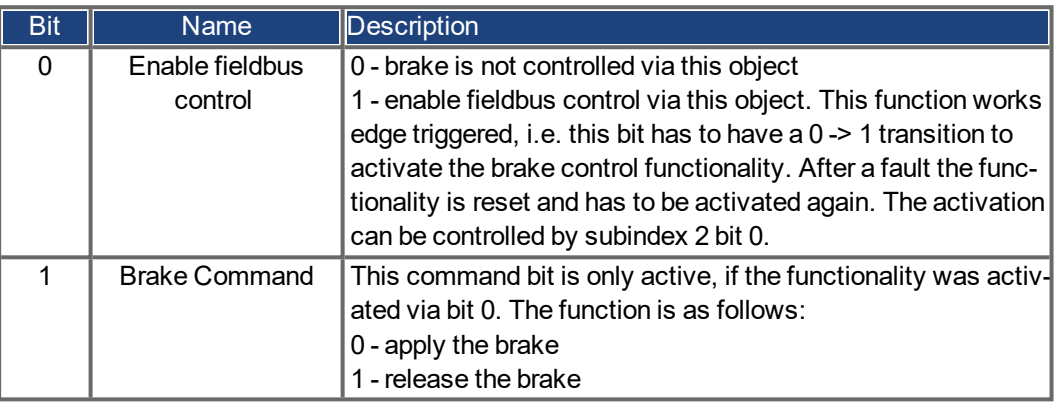

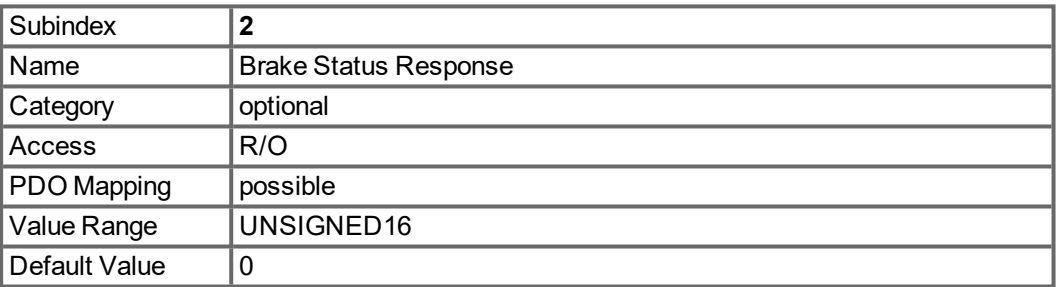

With subindex 2 the brake status can be checked. Bit definition:

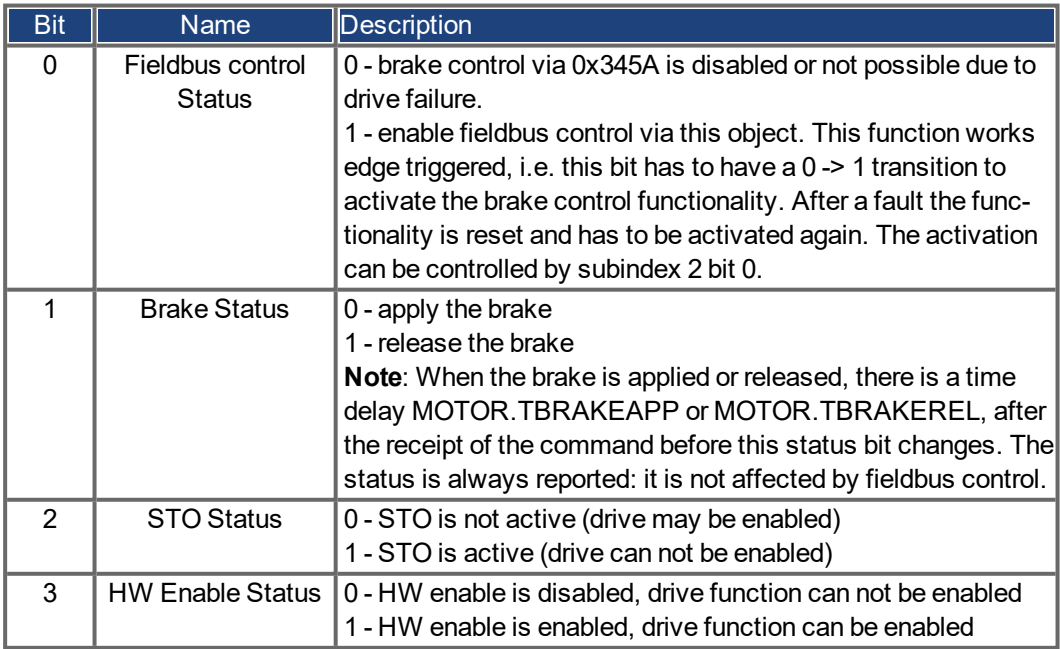

### **5.4.5.53 Object 3474h: Parameters for digital inputs**

This set of objects is used to set extended parameters for some digital input functions. The parameters can be used for different DINx.MODEs. Therefore the scaling might be different or no scaling is used at all.

Two subindices build an access object to one of these parameters, because they are 64-bit numbers internally, e.g. object 3474 sub 1 gives access to the low 32 bits of DIN1.PARAM whereas 3474 sub 8 gives access to the high 32 bits.

If access to the whole 64 bit number is needed the higher bits must be written first. The access to the lower 32 bits then writes the parameter. If the to be written value fits into 32 bit, only the lower part needs to be written. The most-significant bit is then taken as sign-bit for the number.

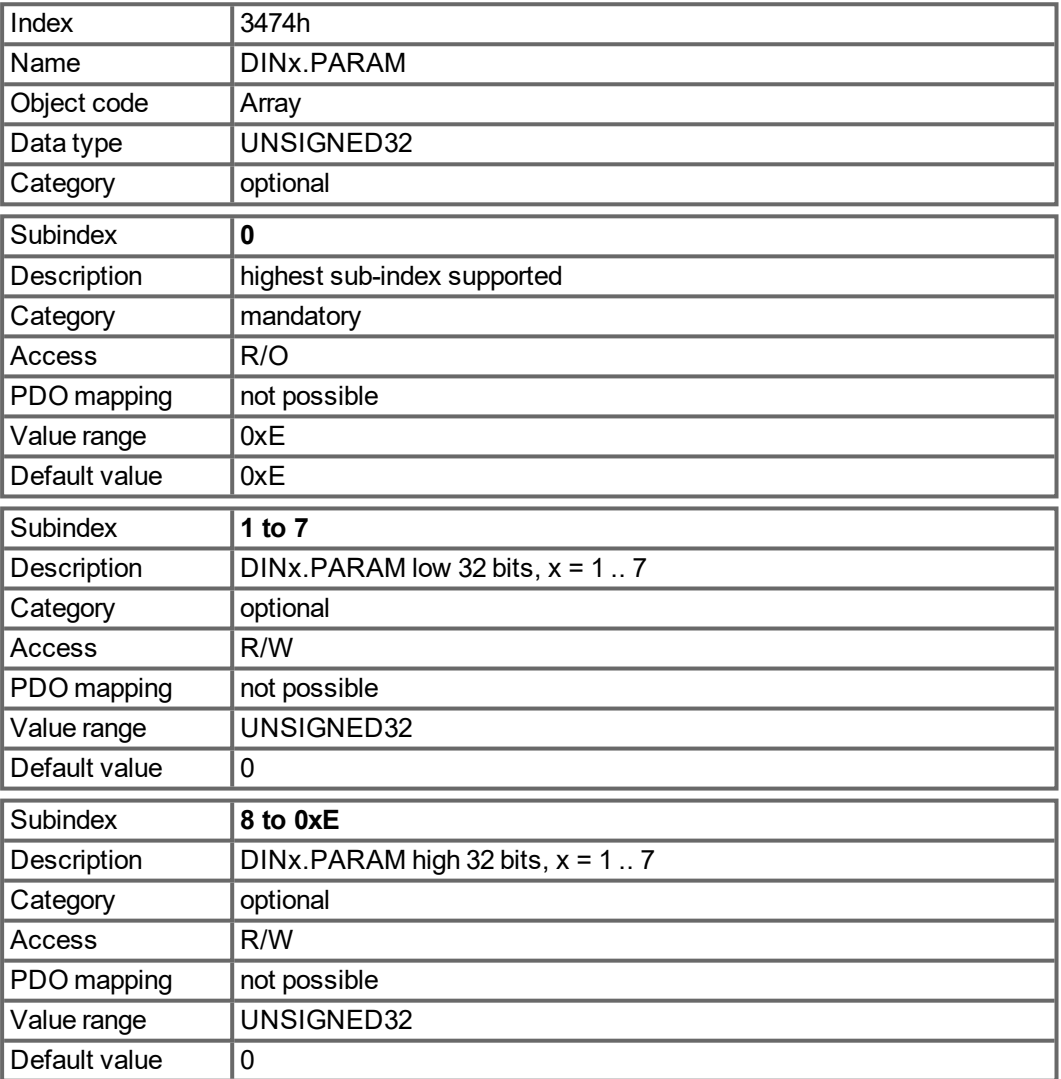

#### **5.4.5.54 Object 3475h: Parameters for digital outputs**

This set of objects is used to set extended parameters for some digital output functions. The parameters can be used for different DOUTx.MODEs. Therefore the scaling might be different or no scaling is used at all.

Two subindices build an access object to one of these parameters, because they are 64-bit numbers internally, e.g. object 3475 sub 1 gives access to the low 32 bits of DOUT1.PARAM whereas 3475 sub 3 gives access to the high 32 bits.

If access to the whole 64 bit number is needed the higher bits must be written first. The access to the lower 32 bits then writes the parameter. If the to be written value fits into 32 bit, only the lower part needs to be written. The most-significant bit is then taken as sign-bit for the number.

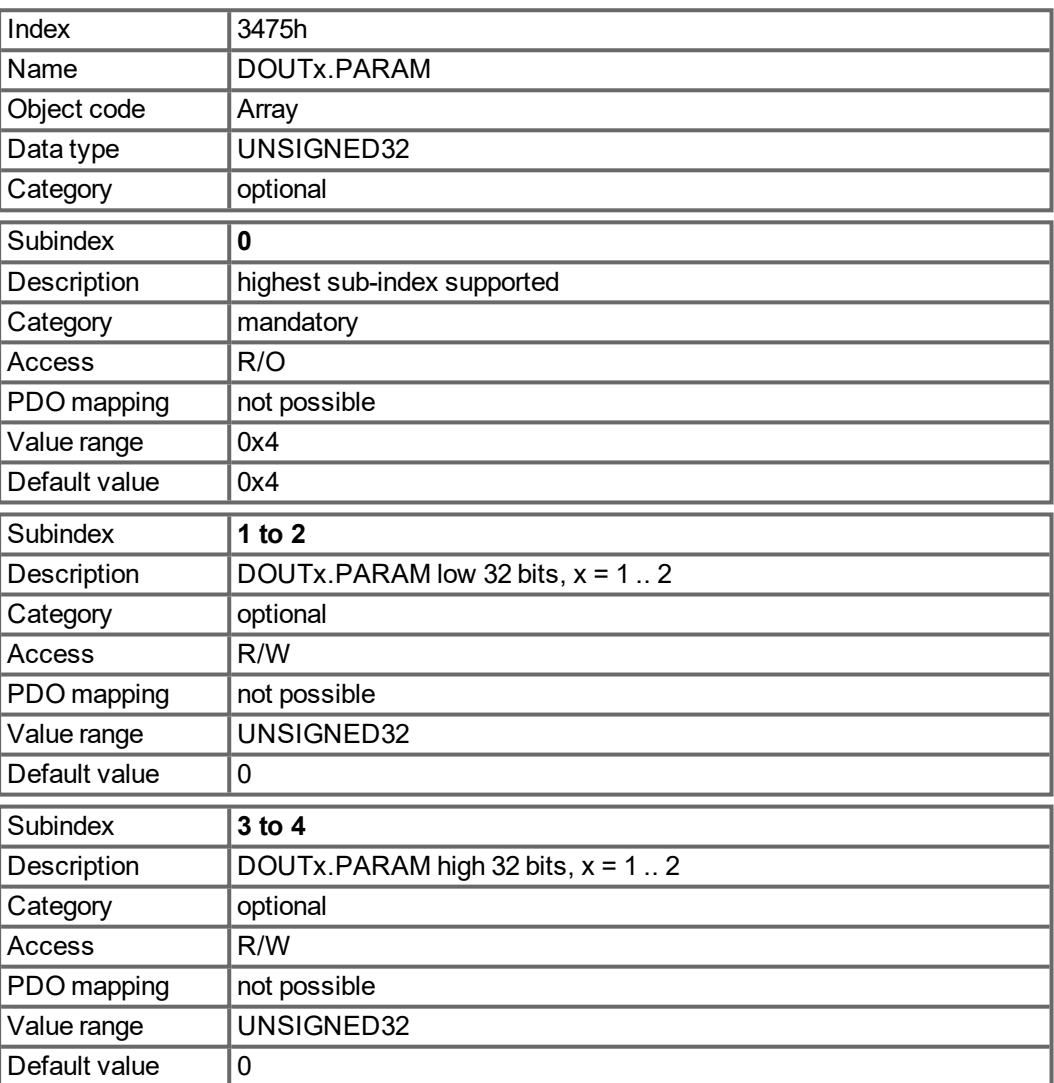

#### **5.4.5.55 Object 3496h: Fieldbus synchronization parameters**

This set of objects is used to set or read parameters for the fieldbus synchronization used in the interpolated position mode (7) and the cyclic-modes 8 etc. The synchronization between a fieldbus master and the MKD is similar in all the supported fieldbus systems.

The MKD internal 16[kHz] interrupt function is responsible for calling the PLL function. This PLL function is called once per fieldbus cycle (set by object 60C2 sub 1 and 2).If the fieldbus sample period is for example 1[ms], the PLL code is called every 16th time of the 16[kHz] IRQ of the MKD.

Once in a fieldbus sample the SYNC-telegram must arrive, which resets a PLL counter in the Drive. After some time the already mentioned PLL function is called and reads back the time from that PLL counter.

Depending on the measured time the PLL function extends (in case that the measured time is too low) or lowers (in case that the measured time is too high) the sample time of the upcoming 16[kHz] tasks for one fieldbus sample by a selectable value (object 3496 sub 4) in order to move the PLL function closer to the expected distance (object 3496 sub 1).

Beside the objects mentioned here the parameter FBUS.SAMPLEPERIOD is important, which is set by object 60C2 sub 1 and 2.This setting is required in order to share the fieldbus sample time with the slave. This information is e.g. needed for being able to call the MKD internal PLL function once per fieldbus sample.

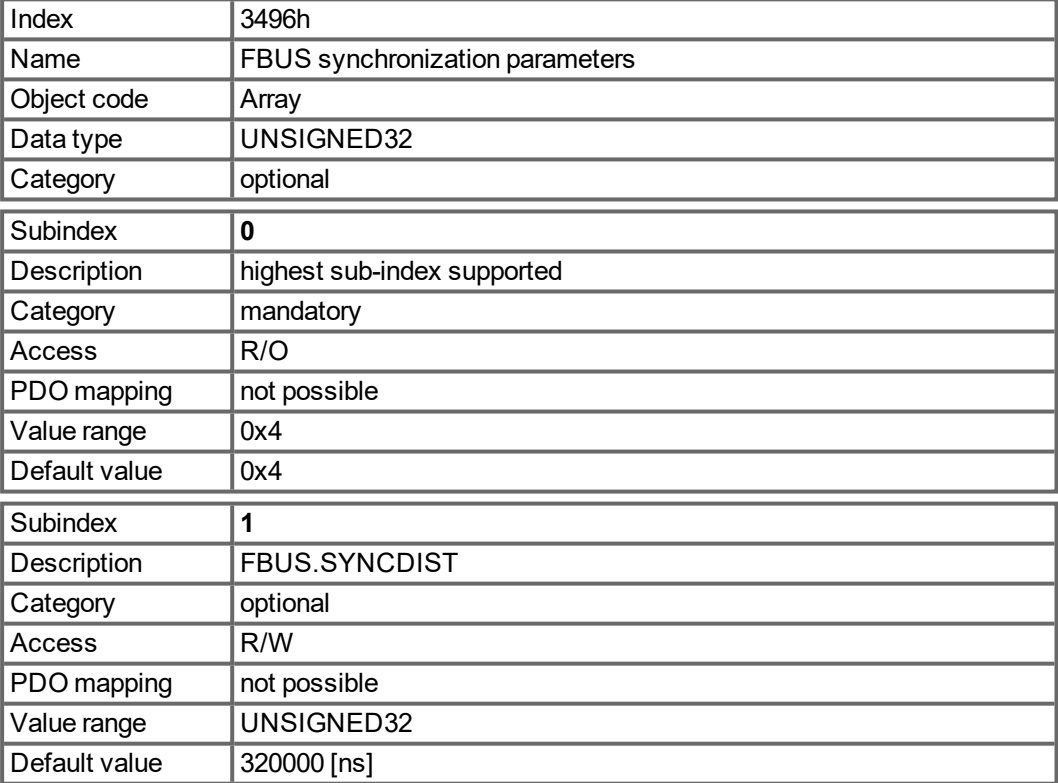

Sub 1 is the expected time distance in nano seconds between clearing the PLL counter and calling the PLL function.

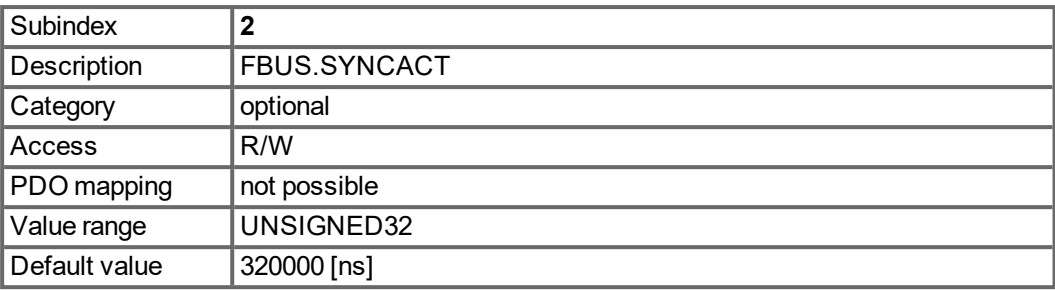

Sub 2 is the actual time distance in nano seconds between clearing the PLL counter and calling the PLL function.

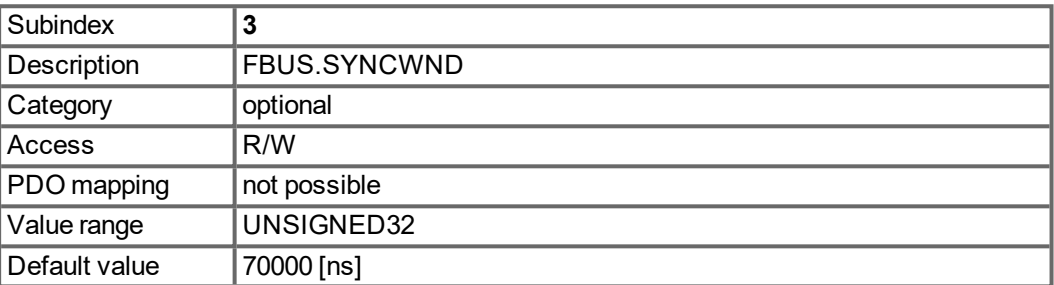

Sub 3 is a window, which is used in order to consider the drive as being synchronized. The MKD is considered as synchronized in the following case:

FBUS.SYNCDIST – FBUS.SYNCWND < FBUS.SYNCACT < FBUS.SYNCDIST + FBUS.SYNCWND

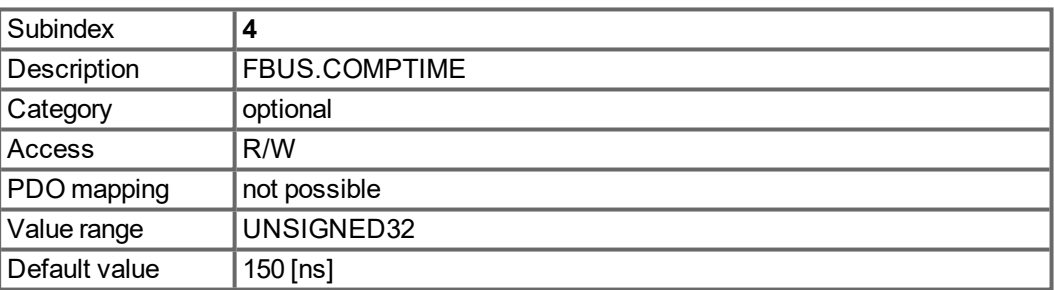

Sub 4 value indicates the time, which is used for extending or lowering the sample rate of the MKD internal 16[kHz] IRQ, which is responsible for calling the PLL function. The default sample time is  $32 * 1/16[kHz] = 2[ms]$ .

The sample time of the MKD high prior interrupt is determined by 62.5[µs] – FBUS.COMPTIME if FBUS.SYNCACT > FBUS.SYNCDIST.

The sample time of the MKD high prior interrupt is determined by 62.5[µs] + FBUS.COMPTIME if FBUS.SYNCACT < FBUS.SYNCDIST.

### **5.4.5.56 Object 34D1h: Legacy EtherCAT input handling**

This object defines the handling of Tx-PDO-data of the MKD-series. The legacy behavior was input data (for the EtherCAT-controller) handled with a delay of one bus cycle. The new behavior is to handle the data without this delay. This is especially needed for masters that close the control loop using the drive's velocity or torque mode.

Values:

0 – handling of input data without delay

1 – handling of input data with one cycle delay

**NOTE** Although the default value is set to 1, the ESI-file will overwrite this value with its defined InitCmds. If the legacy behavior is needed, the value of the InitCmd has to be changed.

> This object has only a functionality for CANopen over EtherCAT. The actual value of this object can be also read by using Telnet with the command (see ECAT.INPUTHANDLING).

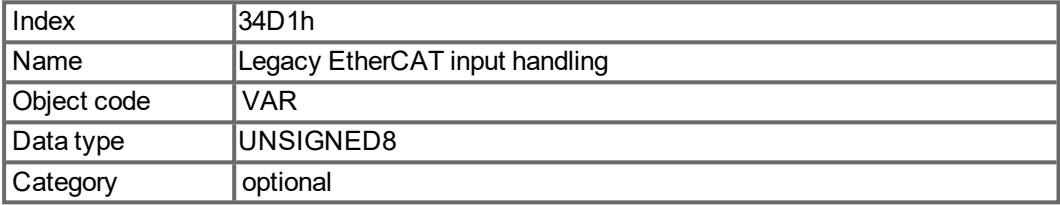

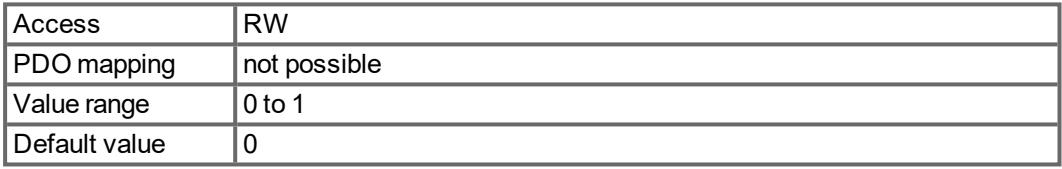

### <span id="page-175-0"></span>**5.4.5.57 Object 6040h: Control word (DS402)**

The control commands are built up from the logical combination of the bits in the control word and external signals (e.g enable output stage). The definitions of the bits are shown below:

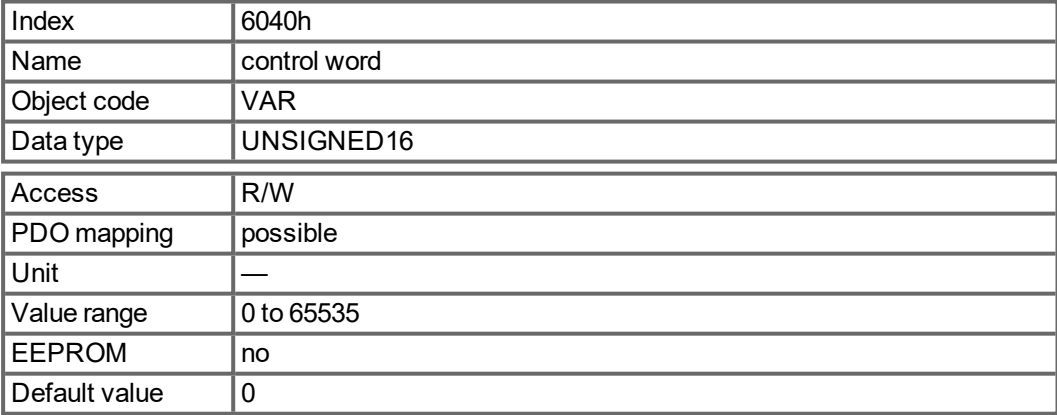

# **Bit assignment im control word**

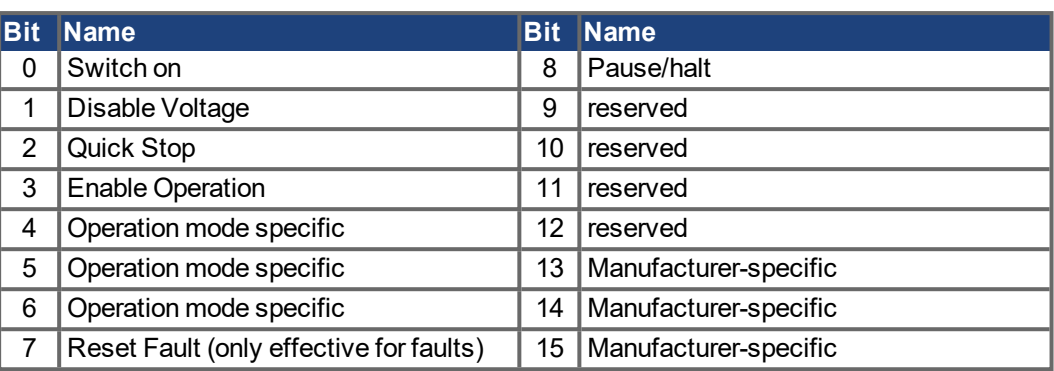

### **Commands in the control word**

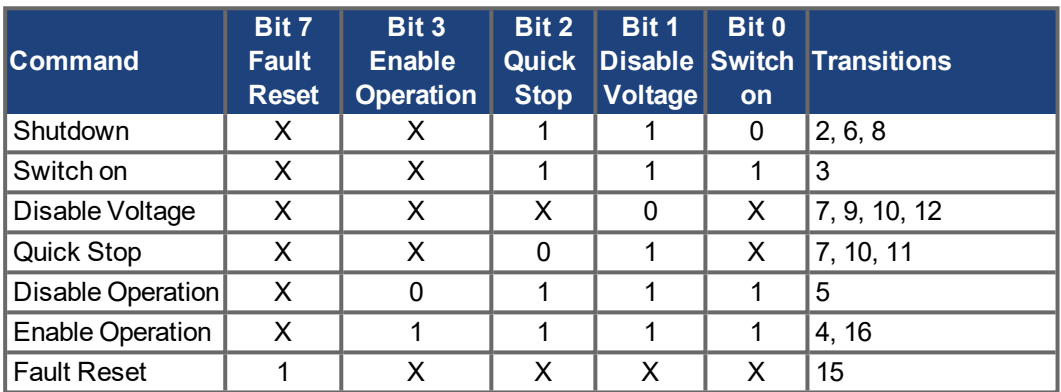

Bits marked by an X are irrelevant.

#### **Mode-dependent bits in the control word**

The following table shows the mode-dependent bits in the control word. Only manufacturerspecific modes are supported at present. The individual modes are set by Object  $6060<sub>h</sub>$ Modes of operation.

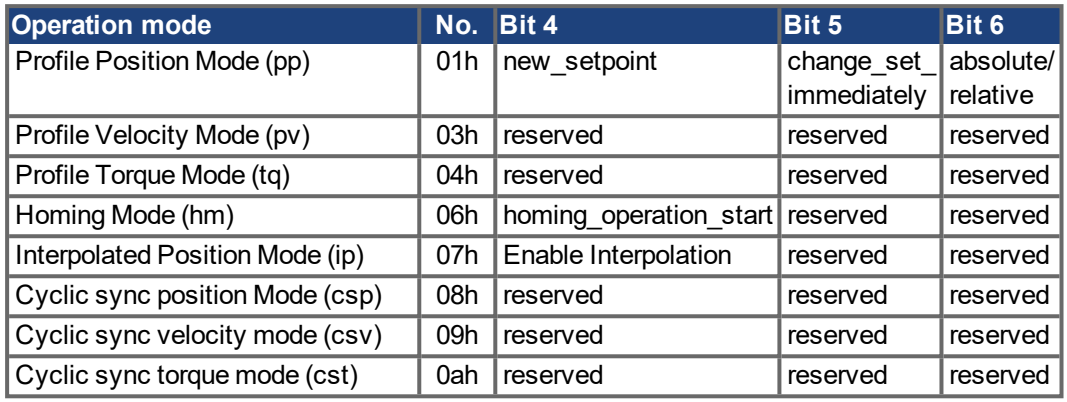

Description of the remaining bits in the control word

The remaining bits in the control word are described below.

**Bit 8 Pause** If Bit 8 is set, then the drive halts (pauses) in all modes. The setpoints (speed for homing or jogging, motion task number, setpoints for digital mode) for the individual modes are retained.

**Bit 9,10** These bits are reserved for the drive profile (DS402).

**Bit 13, 14, 15** These bits are manufacturer-specific, and reserved at present.

### **5.4.5.58 Object 6041h: Status word (DS402)**

The momentary state of the state machine can be read out with the aid of the status word.

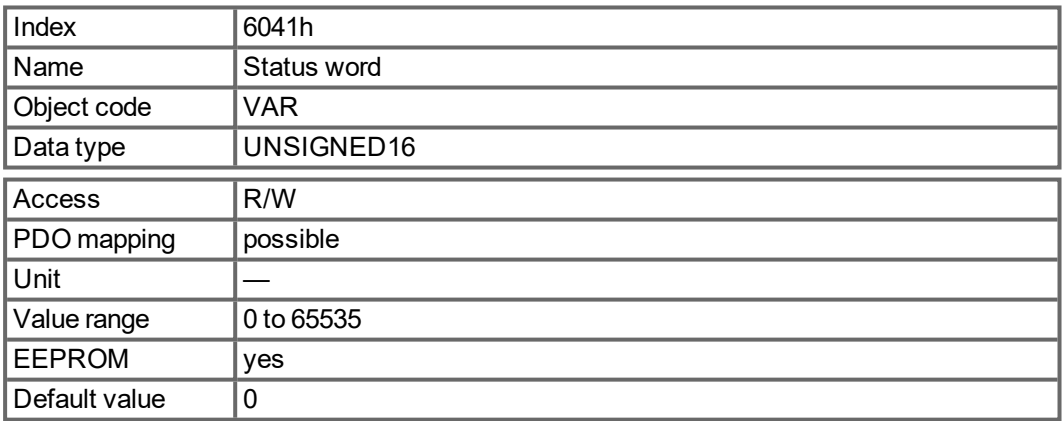

#### **Bit assignment in the status word**

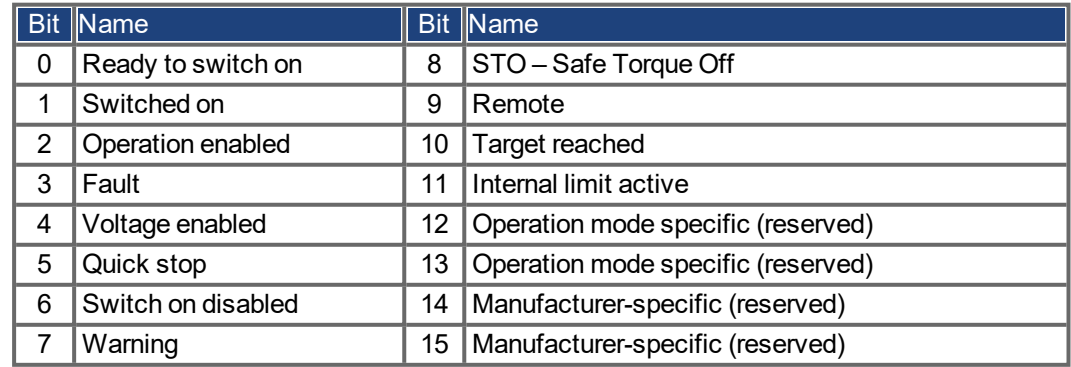

#### **States of the state machine**

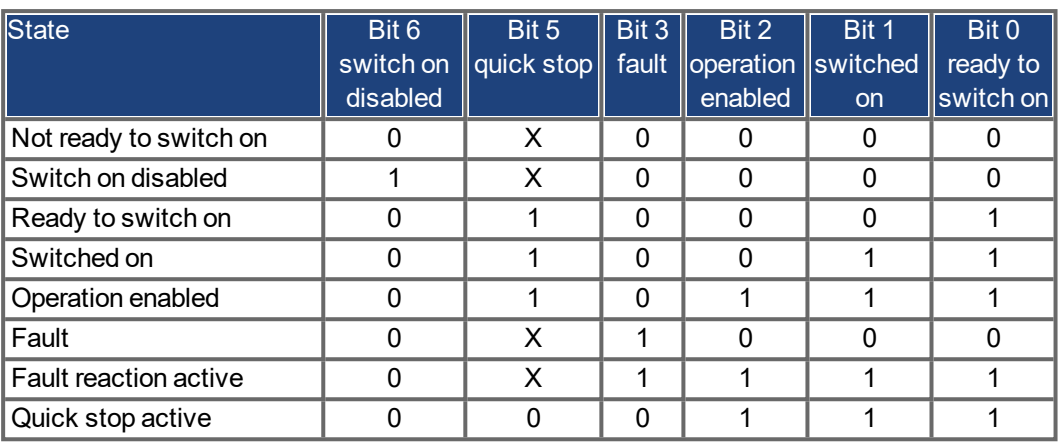

Bits marked by X are irrelevant

Description of the remaining bits in the status word

**Bit 4:** voltage enabled The DC-link voltage is present if this bit is set.

**Bit 7:** warning There are several possible reasons for Bit 7 being set and this warning being produced. The reason of a warning can be seen by the Error code of the Emergency message, which is sent on the bus caused by this warning.

**Bit 9:**The remote-bit is set by the telnet command FBUS.REMOTE. The default state is 1 indicating that the power stage shall be only controlled by the DS402 control word. For special actions via telnet like tuning or commutation finding, FBUS.REMOTE shall be set to 0 via telnet to inform the fieldbus master.

**Bit 10:** target reached This is set when the drive has reached the target position. In profile position mode the position window is set via MT.TPOSWND, in homing mode via HOME.TPOSWND. If FBUS.PARAM05-bit 15 is set to 1. the Target Reached - bit is also set, when the drive comes to a standstill after the halt bit 8 of the control word was set.

**Bit 11**: internal limit active This bit specifies that a movement was or is limited. Bit 11 is set when one of the following warnings is set: n478, n107, n108, n154, n157, n158,n159, n160, n161, n163, n164, n165, n167, n168, n169, n170, n171, n174, n179, n135

#### **Mode-dependent bits in the status word**

The following table shows the mode-dependent bits in the status word. The individual modes areset by [" Object 6060h: Modes of Operation \(DS402\)" \(](#page-180-0)→ p. 181).

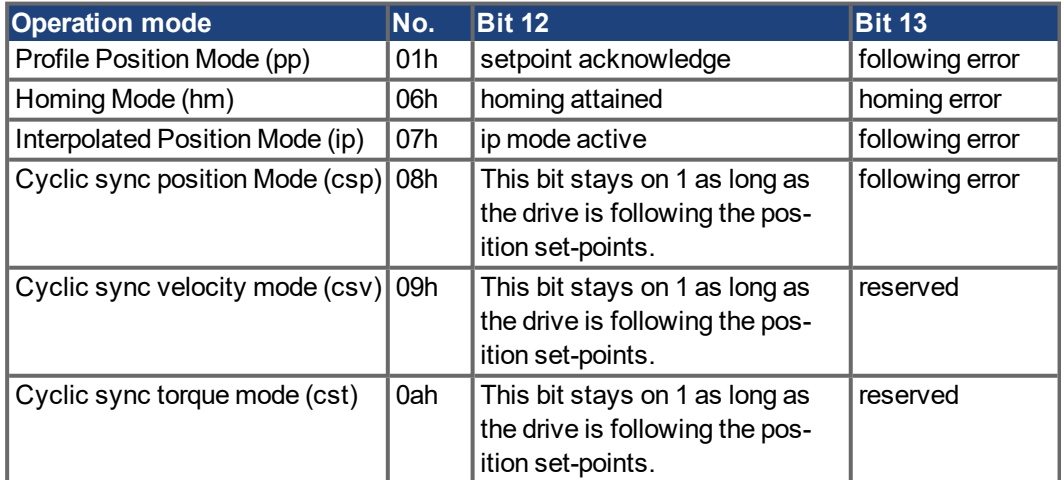

## **5.4.5.59 Object 605Ah: Quick stop option code (DS402)**

This object defines the action, which is taken as quick stop function.

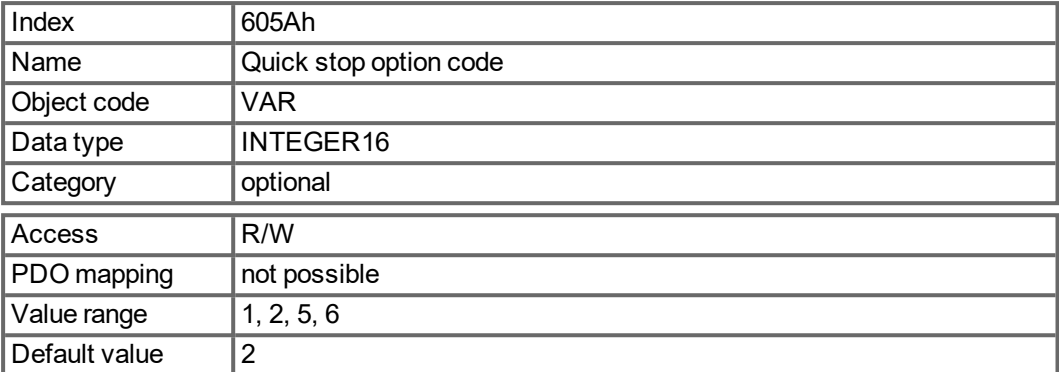

Supported codes:

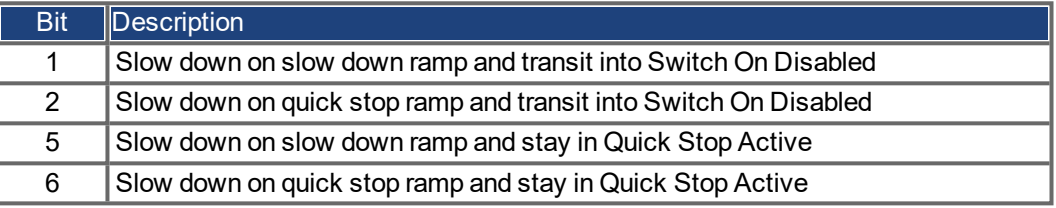
#### <span id="page-180-0"></span>**5.4.5.60 Object 6060h: Modes of Operation (DS402)**

This object is used to set the mode, which can be read out by Object 6061h. Two types of operating mode are used:

- **•** manufacturer-specific operating modes
- operating modes as per CANopen drive profile DS402

These operating modes are defined in the CANopen drive profile DS402. After the mode has been changed, the corresponding setpoint must be set once more (for instance, the homing velocity in the mode homing setpoint). If the position or jogging mode is stored, then the Homing mode is set after a RESET of the drive.

**NOTE** 

An operating mode only becomes valid when it can be read by Object 6061h.

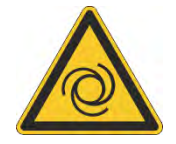

## **AWARNING** Automatic Restart!

Risk of death or serious injury for humans working in the machine. The drive could move unexpectedly. When the drive is enabled, a mode change is only permissible at zero speed.

- Never change the mode while the motor is running!
- Set the speed setpoint to 0 before changing over.

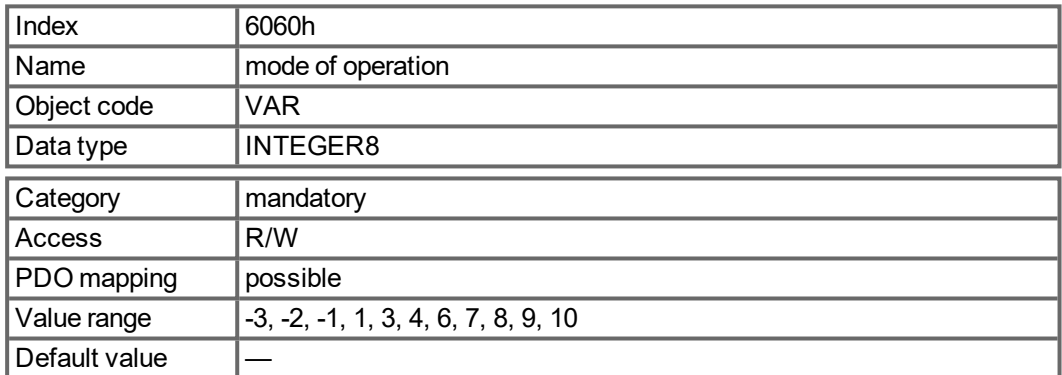

Supported modes (negative values are manufacturer specific modes):

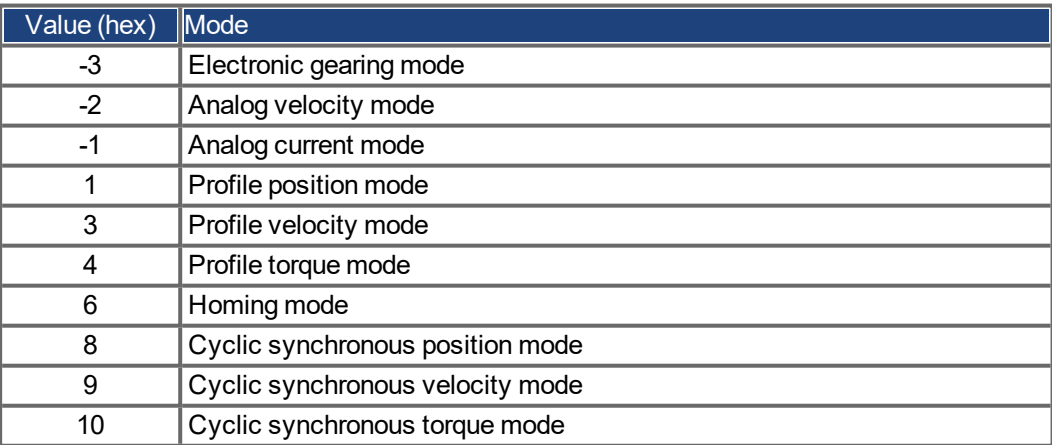

#### <span id="page-181-1"></span>**5.4.5.61 Object 6061h: Modes of Operation Display (DS402)**

This object can be used to read the mode that is set by Object 6060h. An operating mode only becomes valid when it can be read by Object 6061h (see also Object 6060h).

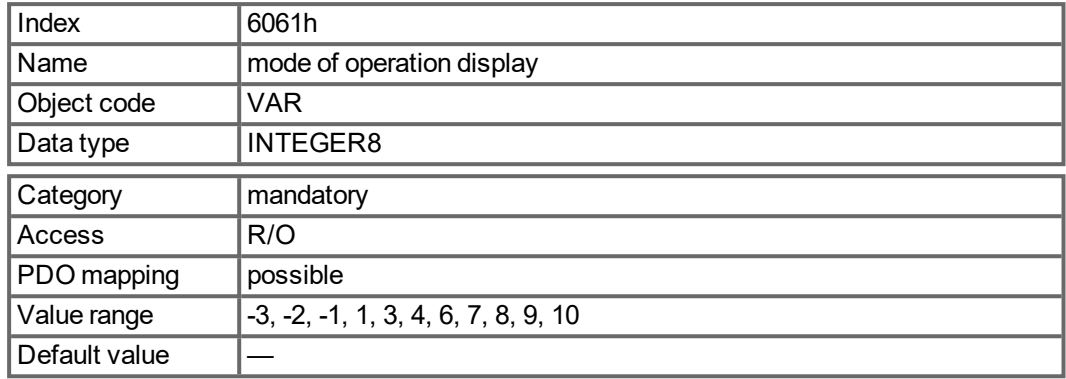

### <span id="page-181-2"></span>**5.4.5.62 Object 6063h: position actual value\* (DS402)**

The object position actual value provides the momentary actual position in increments. If FB1.EXTENDEDMULTITURN is configured, the saved extended multiturn position will be returned

The resolution is defined with Object 608F as power-of-two number.

<span id="page-181-0"></span>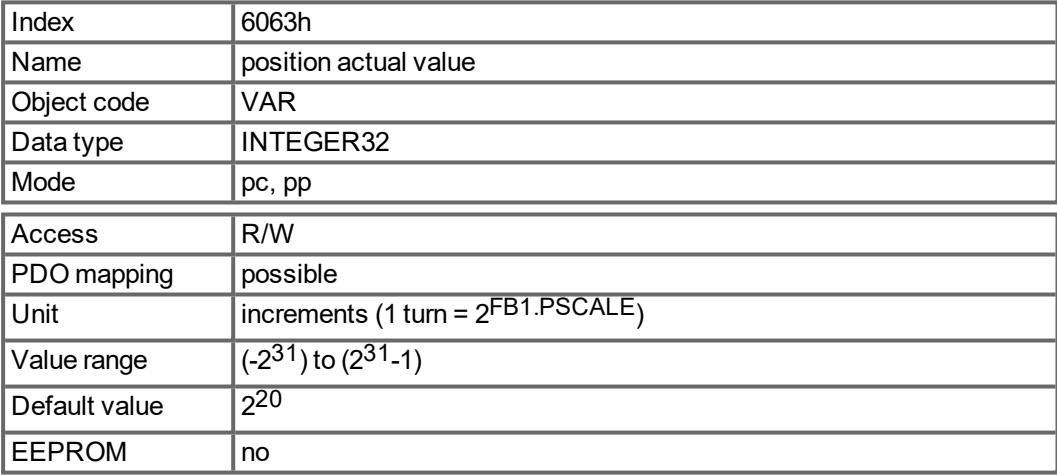

### <span id="page-182-0"></span>**5.4.5.63 Object 6064h: position actual value (DS402)**

The object position actual value provides the actual position (PL.FB). If FB1.EXTENDEDMULTITURN is configured, the saved extended multiturn position will be returned. The resolution can be altered by the gearing factors of the position controller (Object 6091/6092).

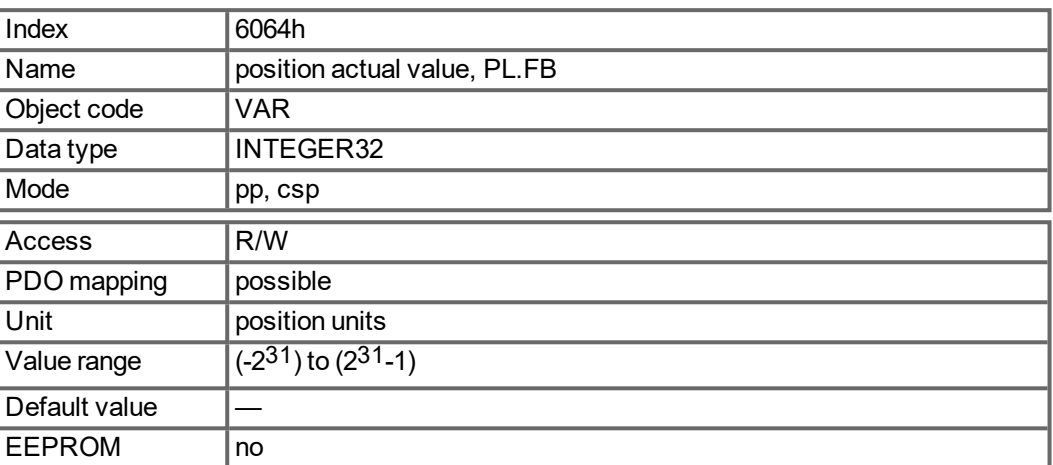

#### <span id="page-182-1"></span>**5.4.5.64 Object 6065h: Following error window**

The following error window defines a range of tolerated position values symmetrically to the position demand value. A following error might occur when a drive is blocked, unreachable profile velocity occurs, or at wrong closed loop coefficients. If the value of the following error window is 0, the following control is switched off.

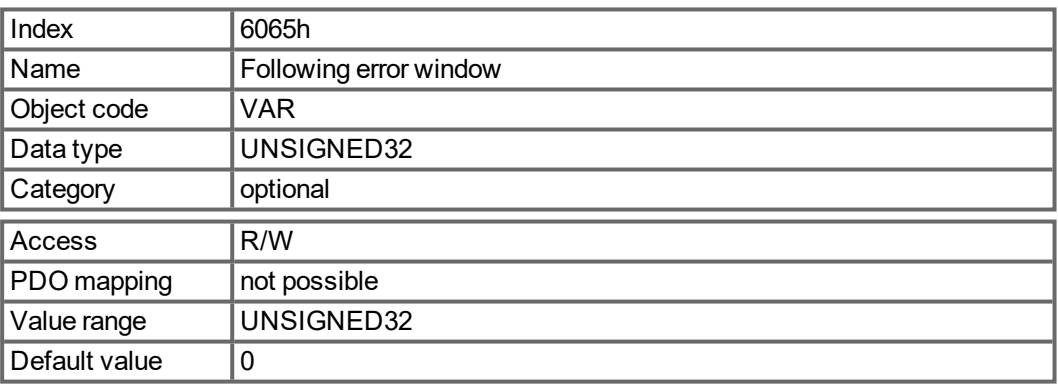

### <span id="page-182-2"></span>**5.4.5.65 Object 606Ch: Velocity actual value (DS402)**

The object velocity actual value represents the actual speed.

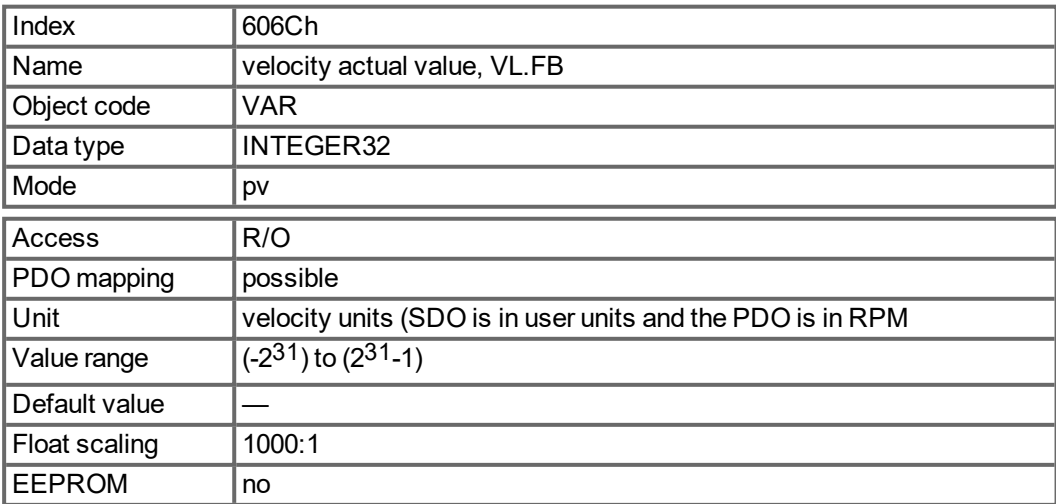

#### <span id="page-183-0"></span>**5.4.5.66 Object 6071h: Target torque (DS402)**

This parameter is the input value for the torque controller in profile torque mode and the value is given per thousand (1‰) of rated torque.

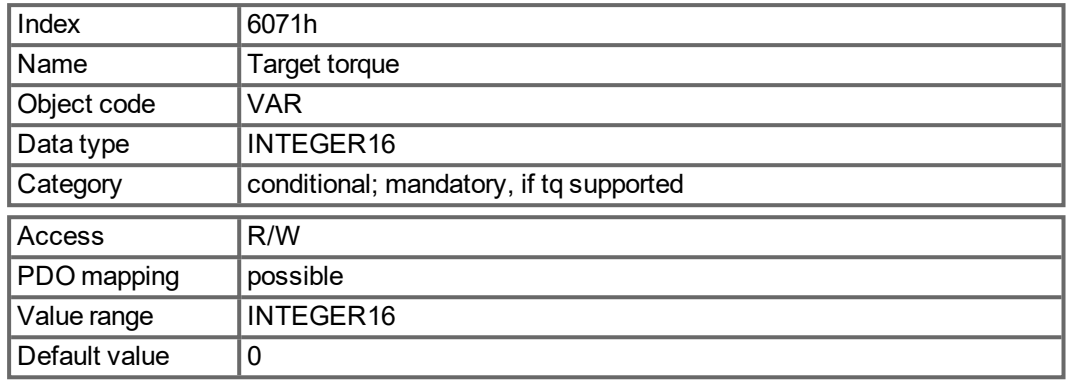

### <span id="page-183-1"></span>**5.4.5.67 Object 6073h: Max current (DS402)**

This value represents the maximum permissible torque creating current in the motor and is given per thousand (1‰) of rated current.

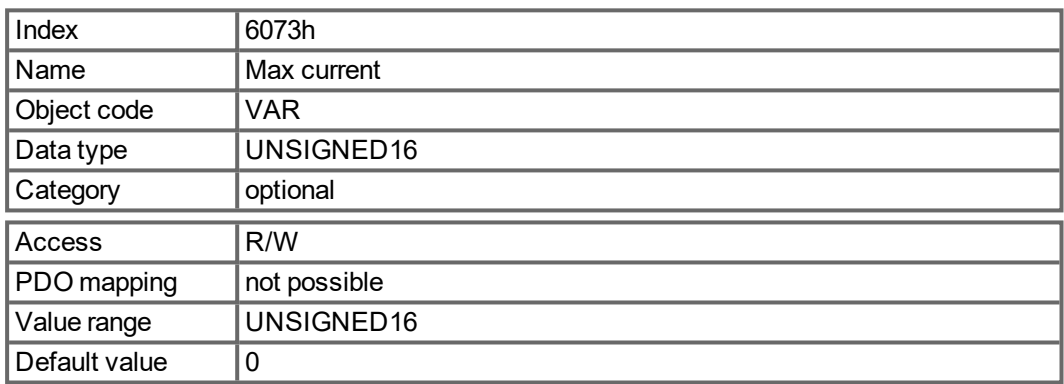

## <span id="page-183-2"></span>**5.4.5.68 Object 6077h: Torque actual value (DS402)**

The torque actual value corresponds to the instantaneous torque in the drive motor. The value is given per thousand (1‰) of rated torque. This object reflects the actual current (DRV.ICONT).

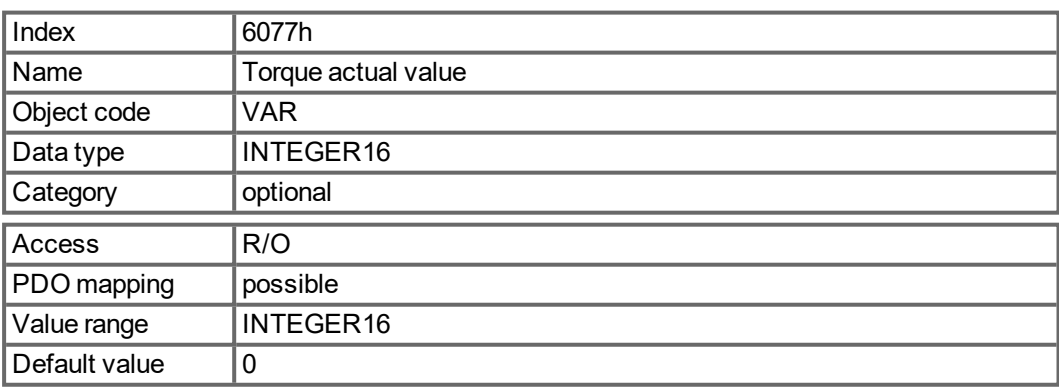

#### <span id="page-184-0"></span>**5.4.5.69 Object 607Ah: Target position (DS402)**

The object target position defines the target position for the drive. The target position is interpreted as a relative distance or an absolute position, depending on Bit 6 of the control word. The type of relative movement can be further defined by the manufacturer-specific parameter 35B9h Subindex 0. Other properties like following motion tasks can be set with this object as well. The mechanical resolution is set via the scaling objects 6091h and 6092h.

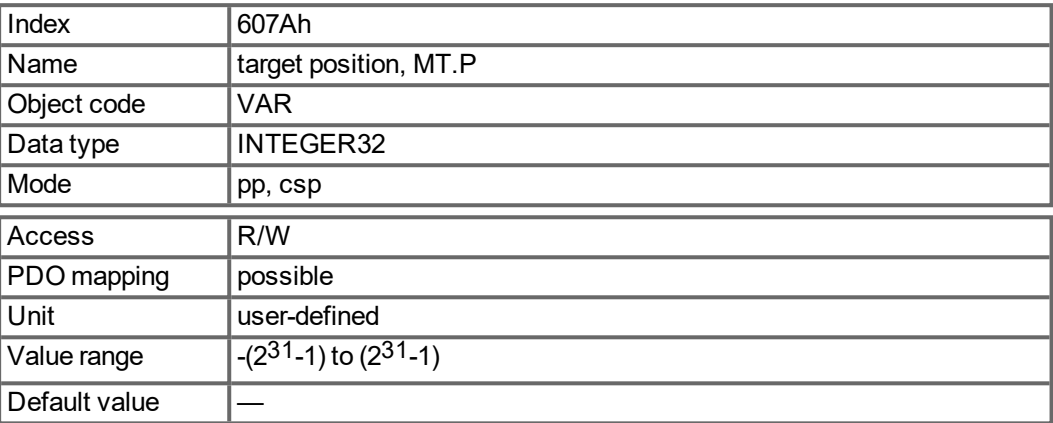

#### <span id="page-184-1"></span>**5.4.5.70 Object 607Ch: Homing offset (DS402)**

The reference offset (home offset) is the difference between the zero position for the application and the zero point of the machine. All subsequent absolute motion tasks take account of the reference offset.

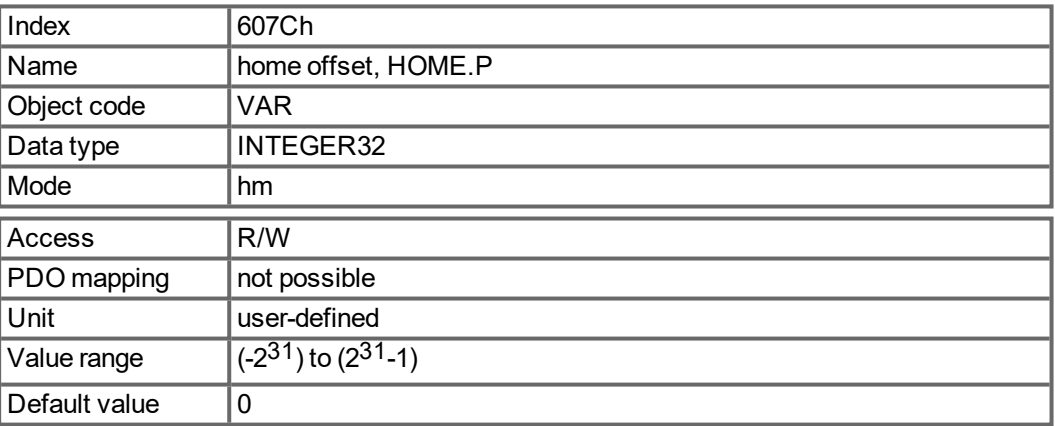

### <span id="page-185-0"></span>**5.4.5.71 Object 607Dh: Software position limit (DS402)**

Software position limit contains the sub-parameters min position limit and max position limit. New target positions are checked against these limits. The limits are relative to the machine home position, which is the result of homing (including the home offset (Object 607Ch)). As default the software position limits are switched off. Changed values must be saved and the drive must be restarted to take enable the new the software limits.

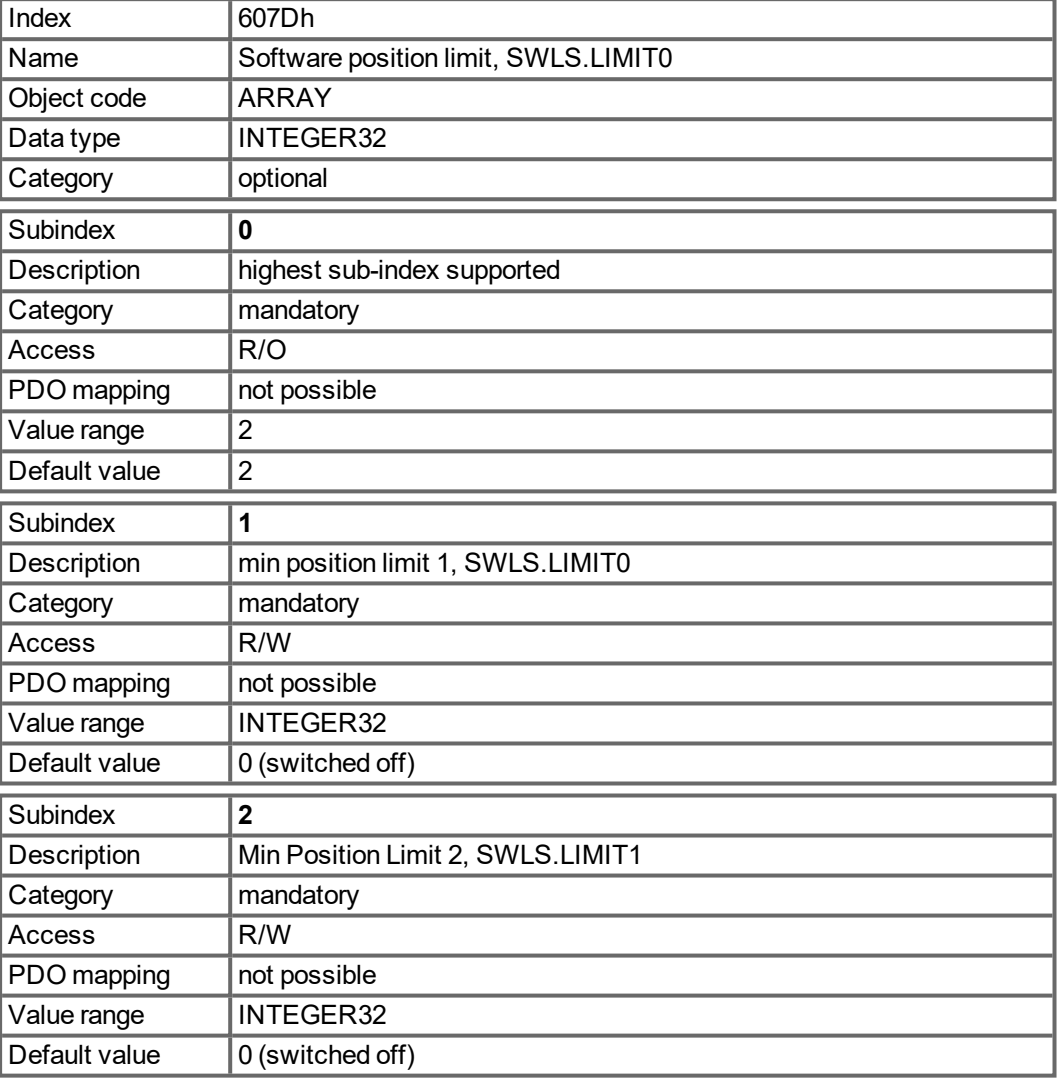

### <span id="page-186-1"></span>**5.4.5.72 Object 6081h: Profile velocity (DS402)**

The profile velocity is the final velocity that should be reached after the acceleration phase of a motion task. It is scaled in user-defined position units per second. The position units are scaled via the objects "6091h"  $\rightarrow$  p. 130) and "6092h"  $\rightarrow$  p. 130) (with FBUS.PARAMOS05  $= 16$ ).

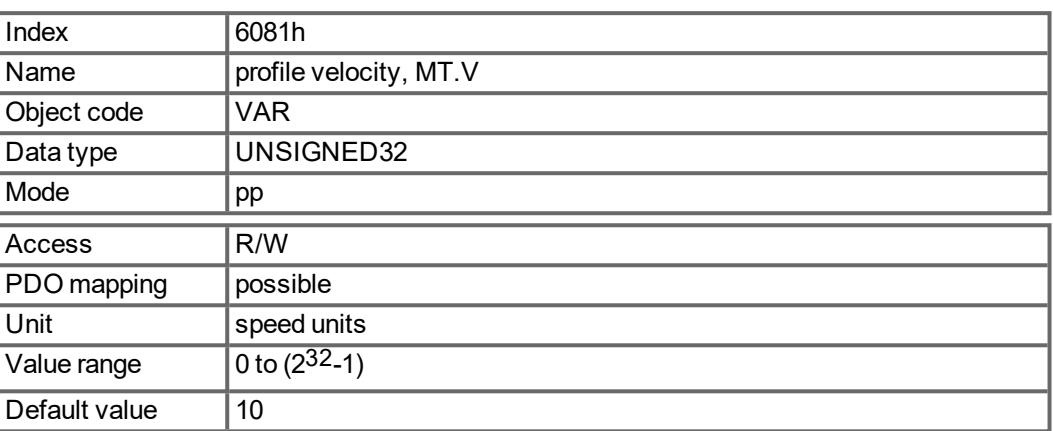

### <span id="page-186-0"></span>**5.4.5.73 Object 6083h: Profile acceleration (DS402)**

The acceleration ramp (profile acceleration) is given in units that are defined by the user (position units per s²).The position units are scaled via the objects 6091 and 6092. This object is connected to the MKD-parameter DRV.ACC in the Profile Velocity Mode and to the motion task parameter MT.ACC in all other modes.

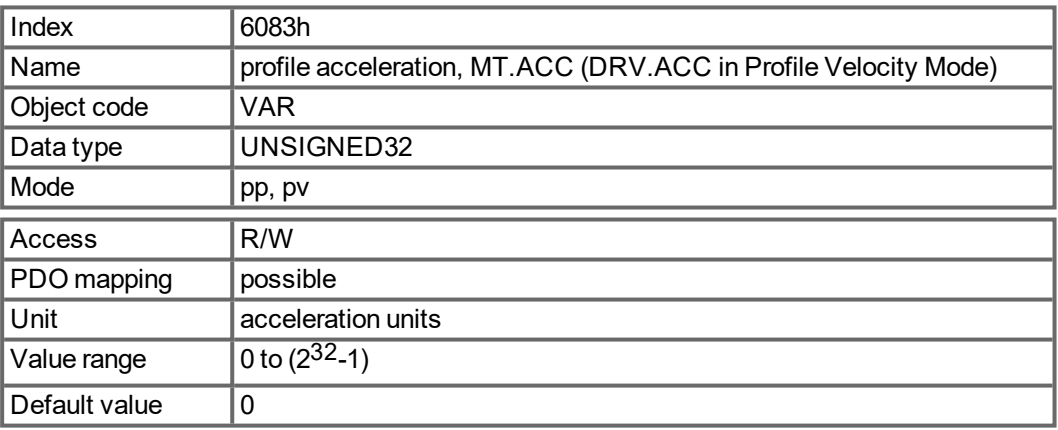

#### <span id="page-186-2"></span>**5.4.5.74 Object 6084h: Profile deceleration (DS402)**

The braking/deceleration ramp is handled in the same way as the acceleration ramp [\(" Object](#page-186-0) 6083h: Profile acceleration (DS402)"  $(\rightarrow$  p. 187)).

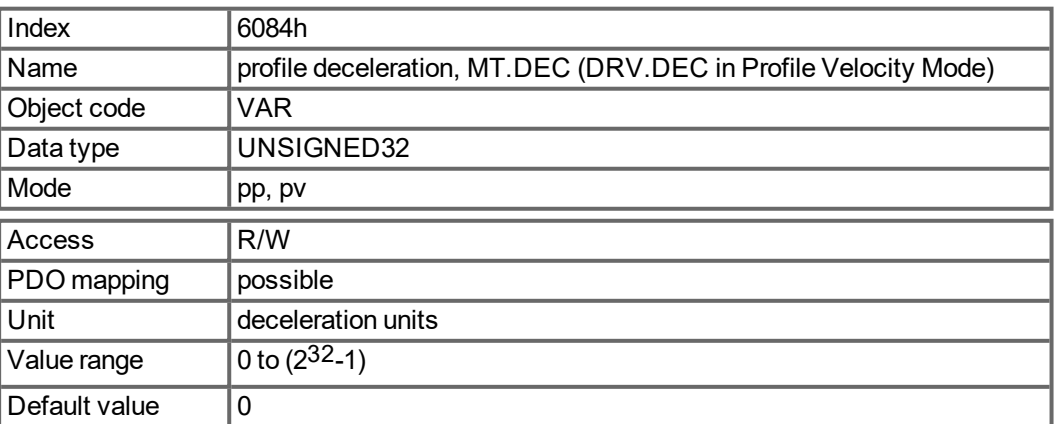

### **5.4.5.75 Object 6087h Torque slope (DS402)**

This object defines the rate of change of torque. The value is given in units of per thousand of rated torque per second. The minimum rate settable for the MKD is equivalent to the value of DRV.ICONT (= 1000 per mille) per ~ 420 milliseconds equivalent to a value of ~ 2385 per mille / second.

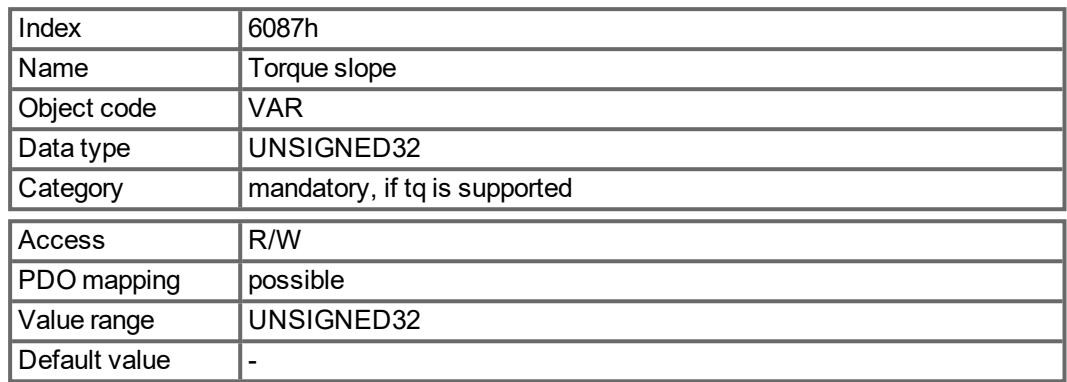

### <span id="page-187-0"></span>**5.4.5.76 Object 608Fh: Position encoder resolution (DS402)**

The position encoder resolution defines the ratio of encoder increments per motor revolution on the CANopen end. Encoder increments are set either directly by subindex 1 (only powers of 2 available) or implicit by writing to the parameter FB1.PSCALE.

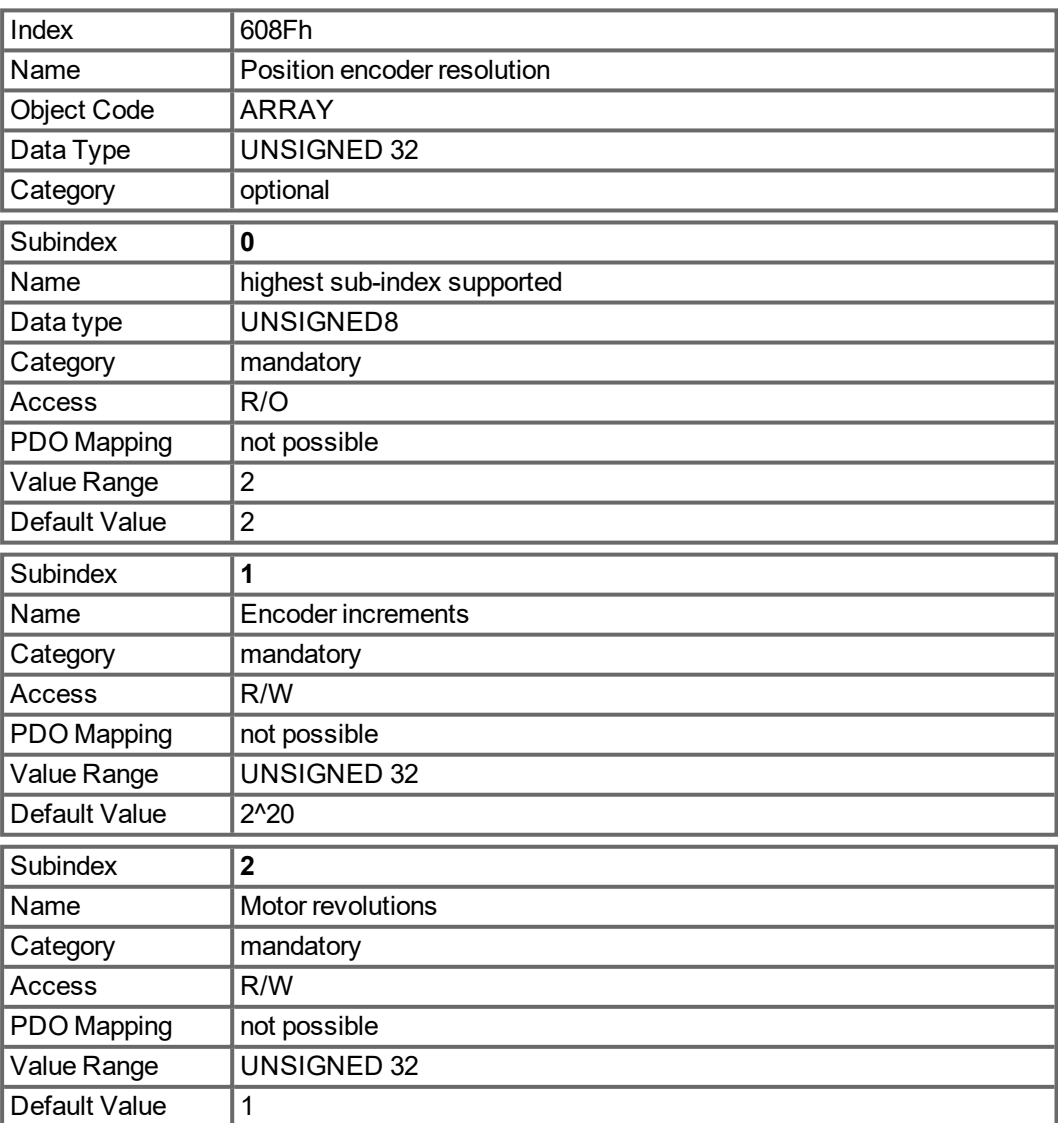

## <span id="page-188-0"></span>**5.4.5.77 Object 6091h: Gear Ratio (DS402)**

The gear ratio defines the ratio of feed in position units per driving shaft revolutions. This includes the gear if present.

gear ratio = motor shaft revolutions / driving shaft revolutions

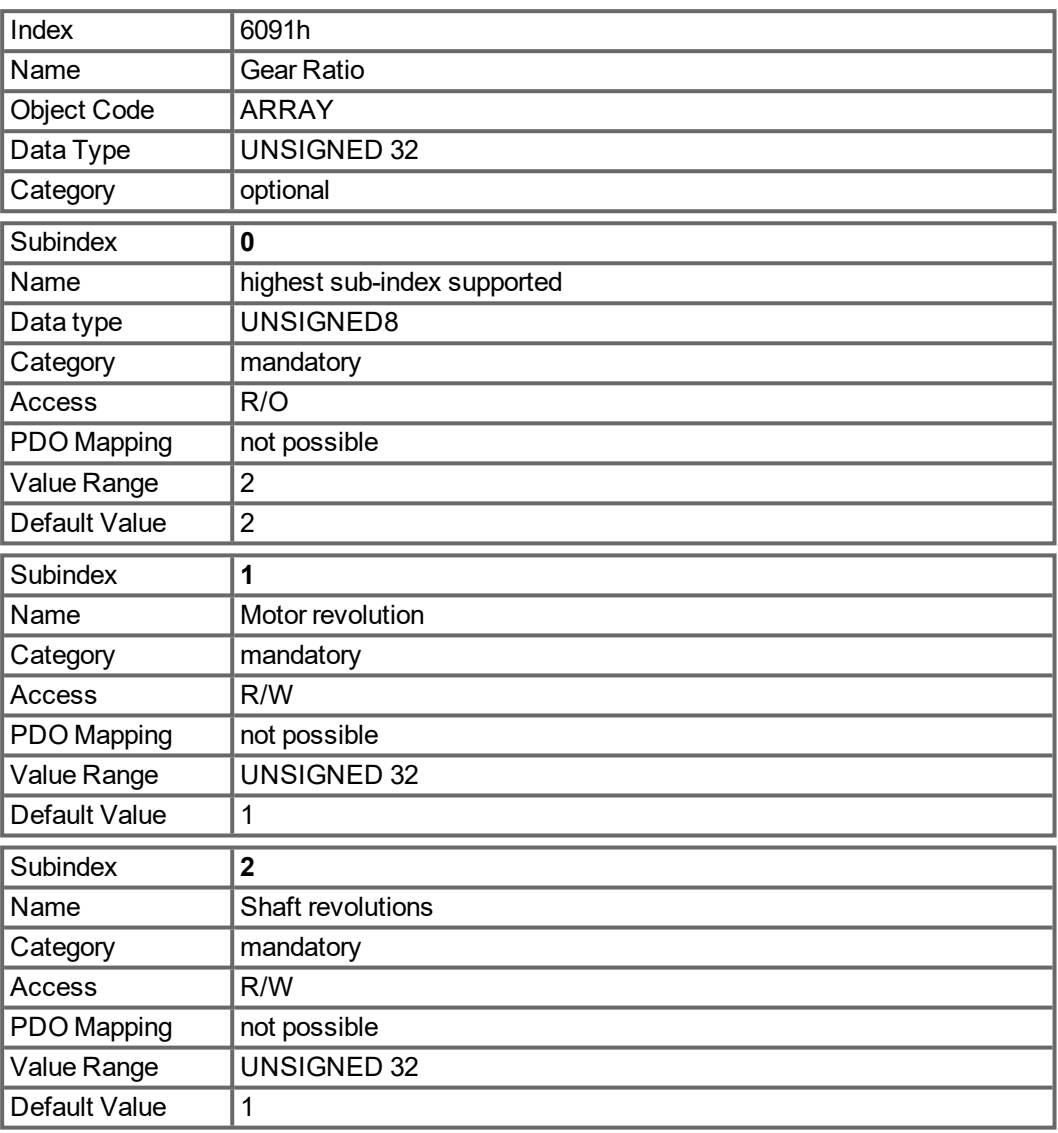

## <span id="page-189-0"></span>**5.4.5.78 Object 6092h: Feed constant (DS402)**

The feed constant defines the ratio of feed in position units per driving shaft revolutions. This includes the gear if present.

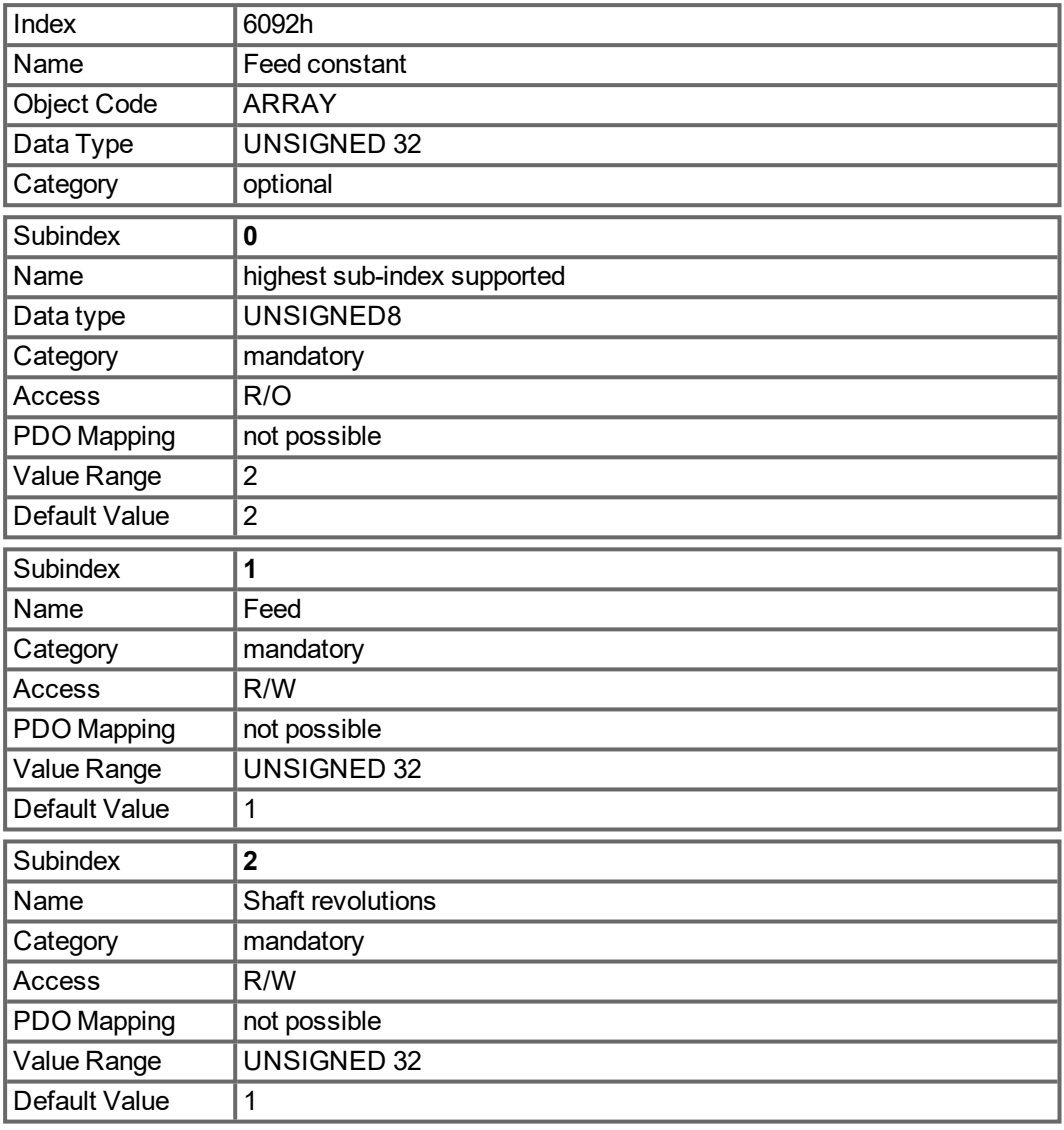

#### <span id="page-190-0"></span>**5.4.5.79 Object 6098h: Homing method (DS402)**

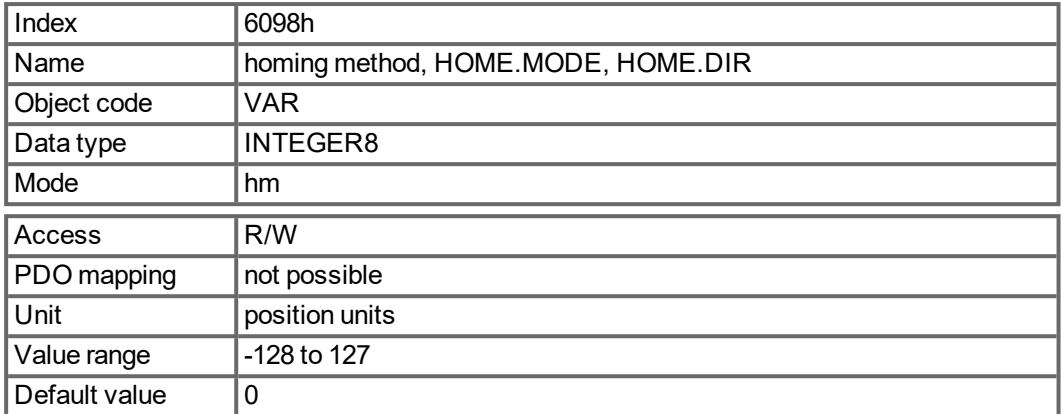

#### **Description of the homing methods**

Choosing a homing method by writing a value to homing method (Object 6098h) will clearly establish:

- the homing signal (P-Stop, N-Stop, reference switch)
- $\bullet$  the direction of actuation

and where appropriate

• the position of the index pulse.

The reference position is give by the reference offset (Object 607Ch).

A detailed description of the types of homing movement can be found in the description of WorkBench.

The following homing methods are supported:

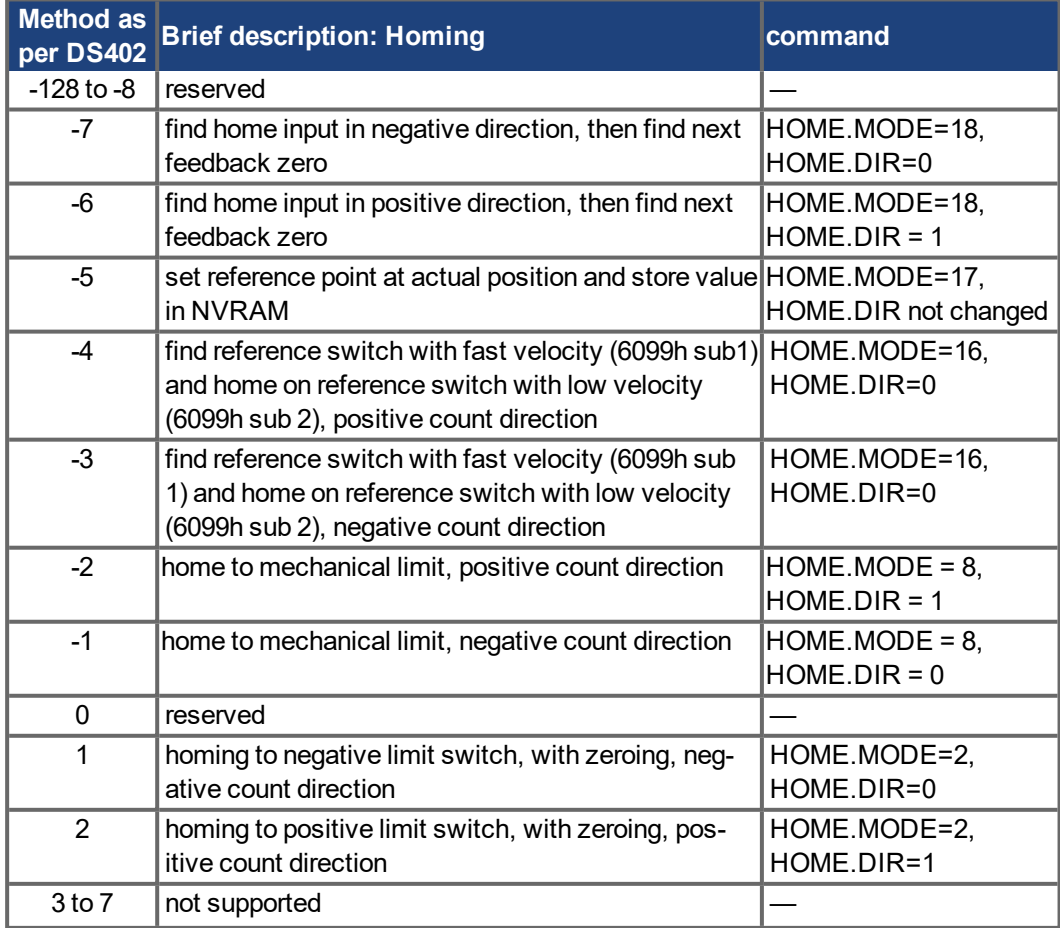

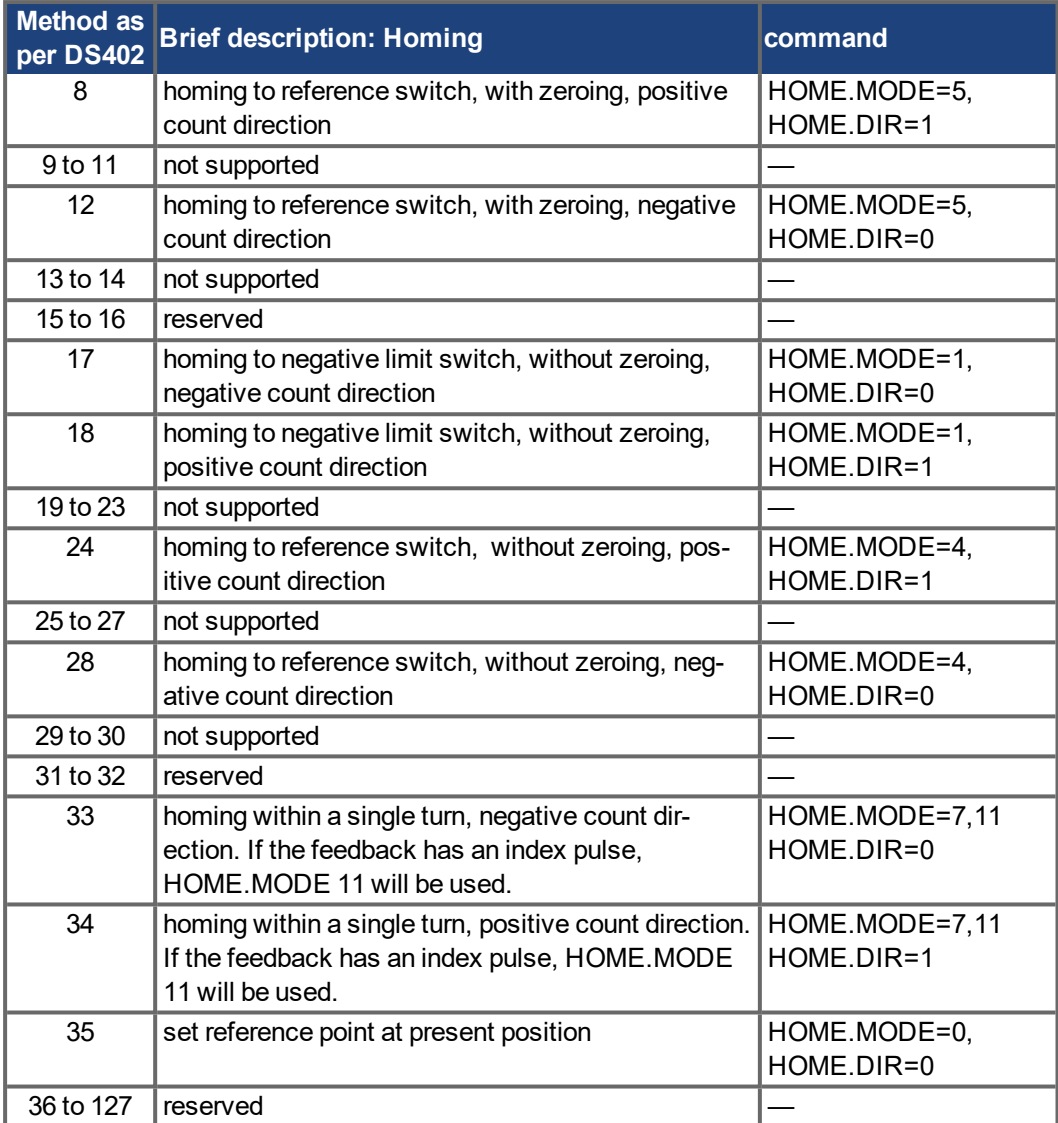

## <span id="page-192-0"></span>**5.4.5.80 Object 6099h: Homing speeds (DS402)**

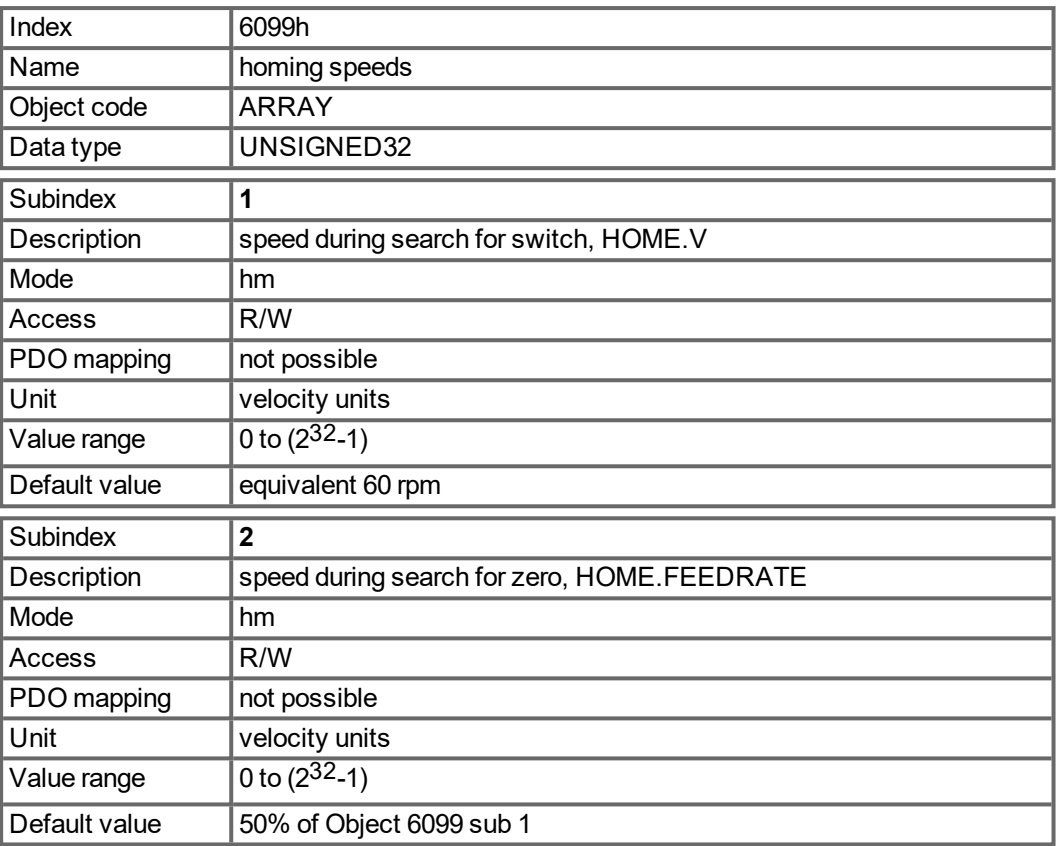

## <span id="page-192-1"></span>**5.4.5.81 Object 609Ah: Homing acceleration (DS402)**

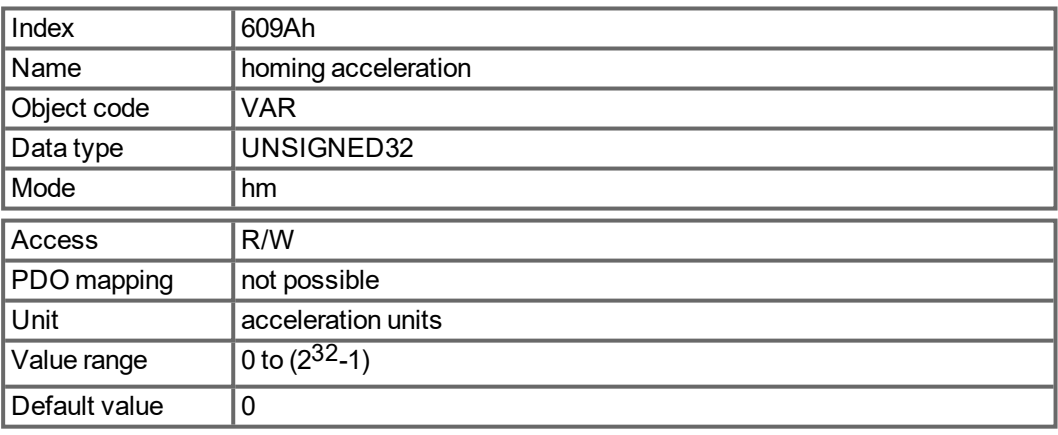

#### <span id="page-193-0"></span>**5.4.5.82 Object 60B1h: Velocity Offset**

This object provides the offset of the velocity value in cyclic synchronous position mode. The velocity offset is based on VL.BUSFF.

For FBUS.PARAM05 Bit 4 is 0:

- PDO unit is [RPM]
- SDO unit is [RPM] per default. The SDO unit can also be influenced by changing UNIT.VROTARY or UNIT.VLINEAR.

For FBUS.PARAM05 Bit 4 is 1:

The PV scaling factor via object 204Ch is used in addition to the raw units [RPM].

#### **NOTE**

The final feedforward value that is applied to the VL.CMD is calculated by VL.BUSFF \* VL.KBUSFF / 4. The factor 1/4 needs to be taken into account when using the velocity offset.

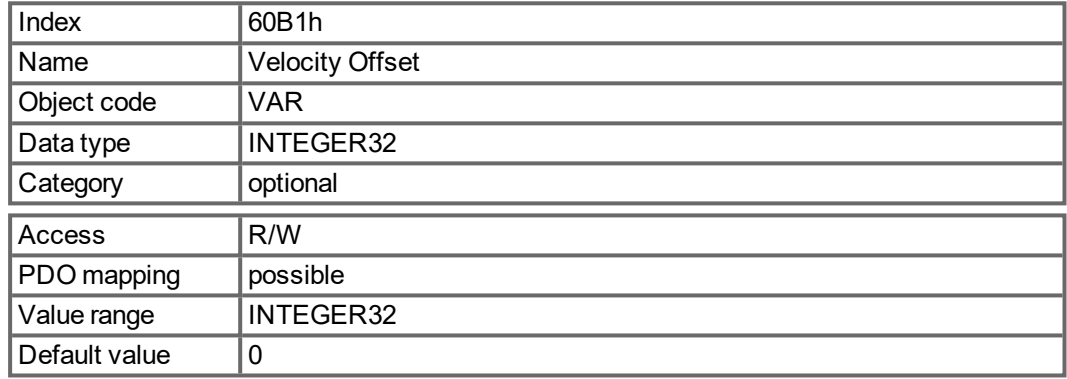

## <span id="page-193-1"></span>**5.4.5.83 Object 60B2h: Torque Offset**

This object (IL.BUSFF )provides the offset of the commanded torque from a bus network connected to the drive. Scaling is 1/1000 of rated torque.

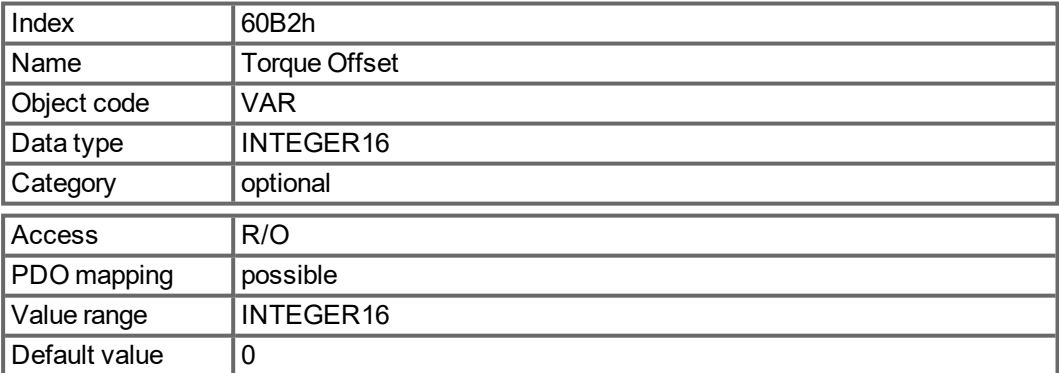

## <span id="page-194-0"></span>**5.4.5.84 Object 60B8h: Touch probe function**

This object indicates the configured function of the touch probe.

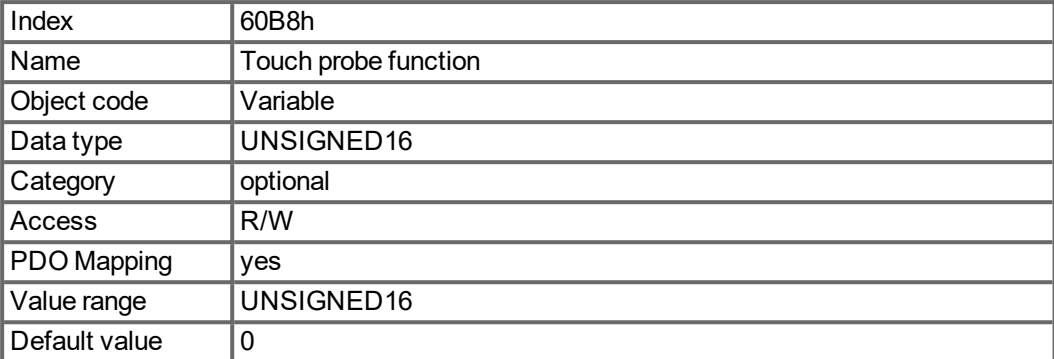

Definition of the possible functions:

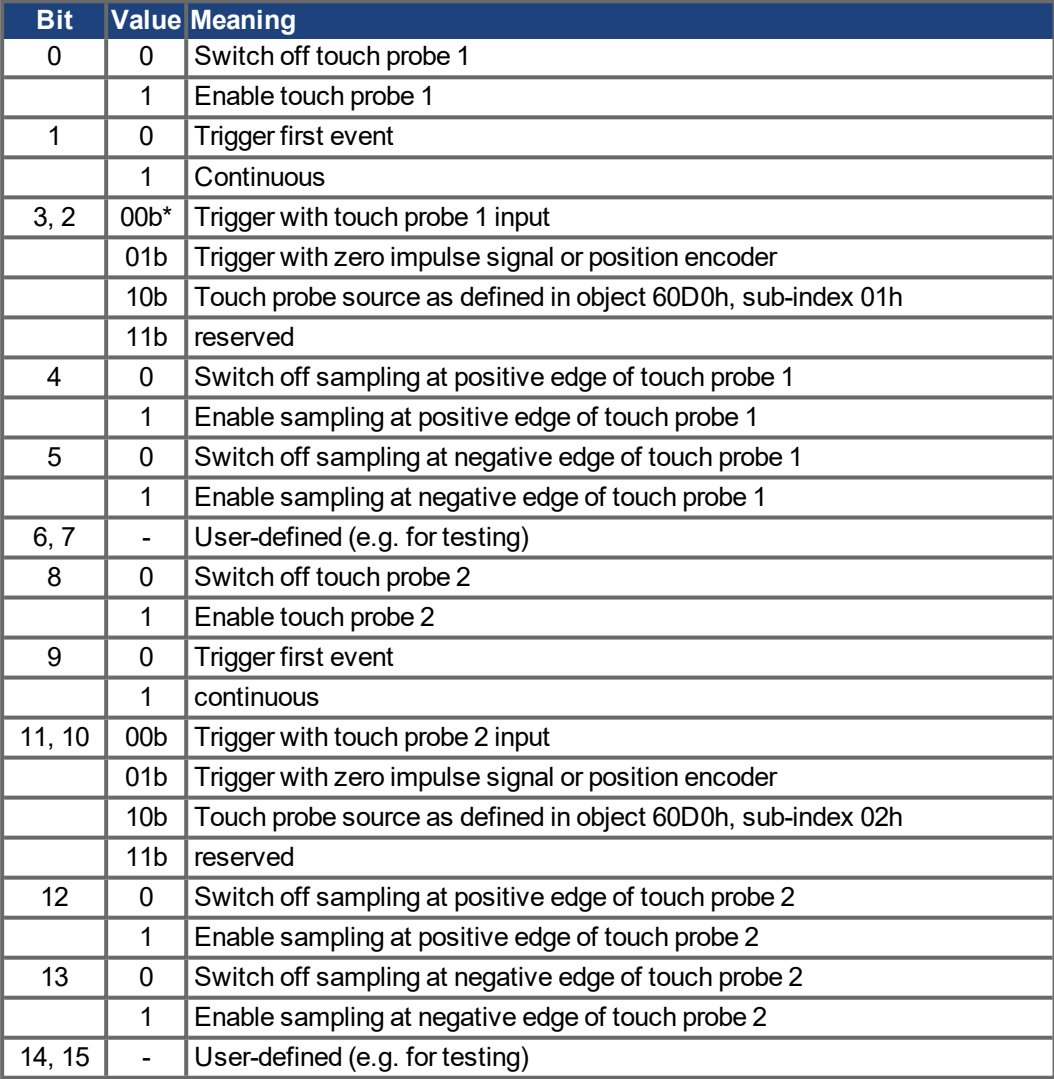

 $* b = binary$ 

If both edges are selected at the same time (bit 4=1 and bit 5=1 for probe 1 or bit 12=1 and bit 13=1 for probe 2), the first edge (positive or negative) triggers the probe function. The position, latched at this edge, is taken over for both edges (positive and negative).

## <span id="page-195-0"></span>**5.4.5.85 Object 60B9h: Touch probe status**

This object indicates the status of the touch probe.

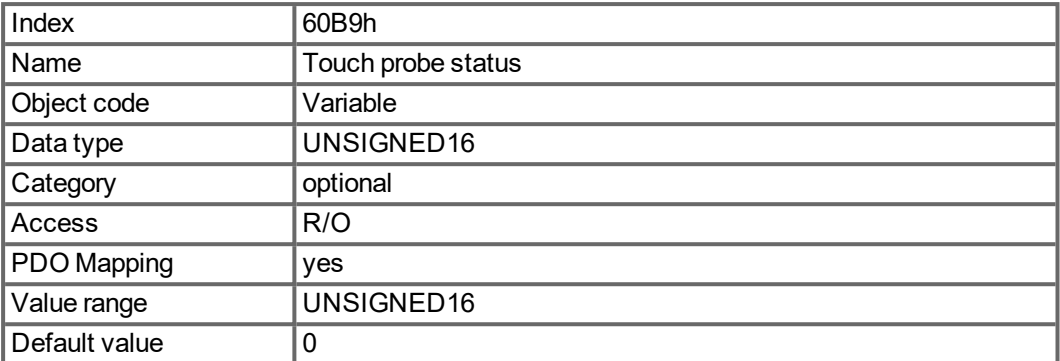

Definition of the status:

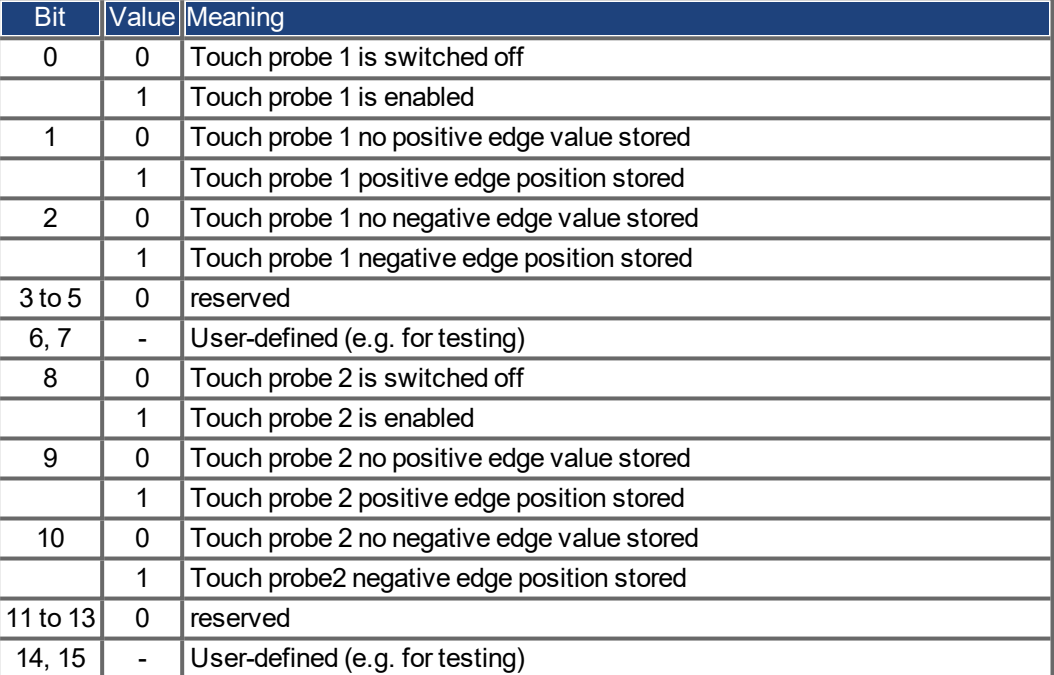

### <span id="page-196-0"></span>**5.4.5.86 Object 60BAh: Touch probe 1 positive edge**

This object provides the position value of the touch probe 1 at positive edge.

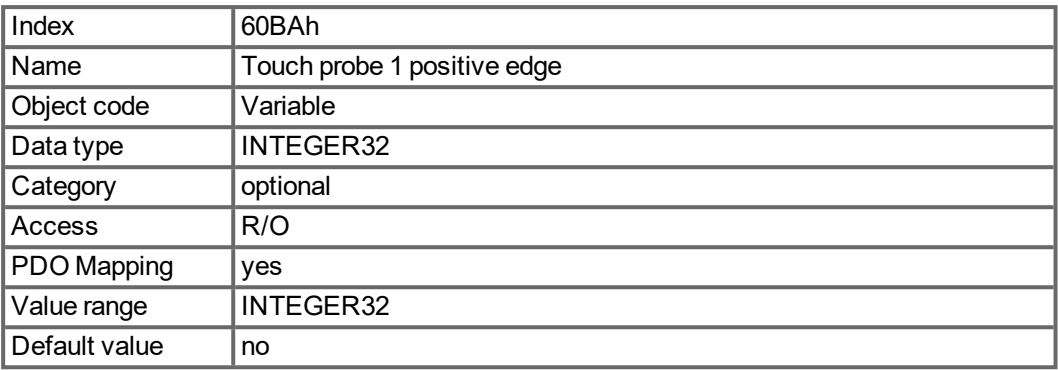

## <span id="page-196-1"></span>**5.4.5.87 Object 60BBh: Touch probe 1 negative edge**

This object provides the position value of the touch probe 1 at negative edge.

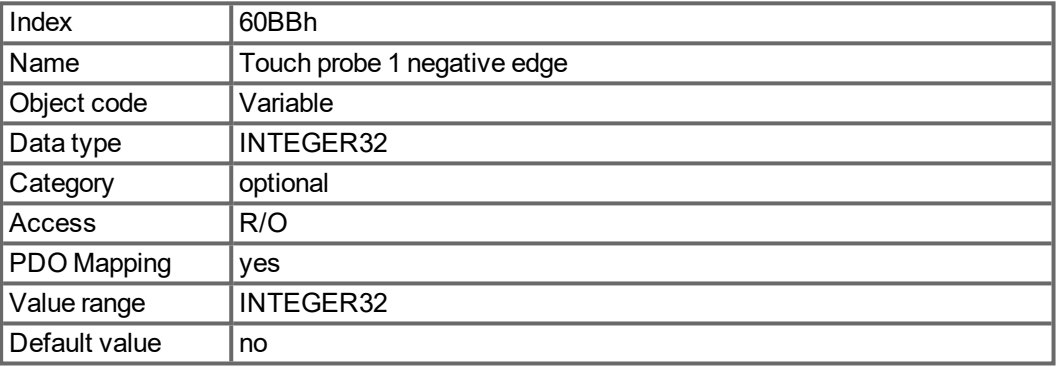

### <span id="page-196-2"></span>**5.4.5.88 Object 60BCh: Touch probe 2 positive edge**

This object provides the position value of the touch probe 2 at positive edge.

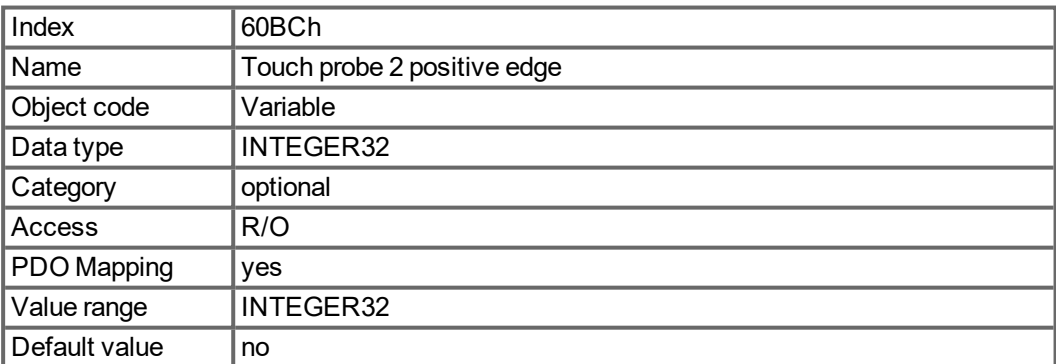

## <span id="page-197-0"></span>**5.4.5.89 Object 60BDh: Touch probe 2 negative edge**

This object provides the position value of the touch probe 2 at negative edge.

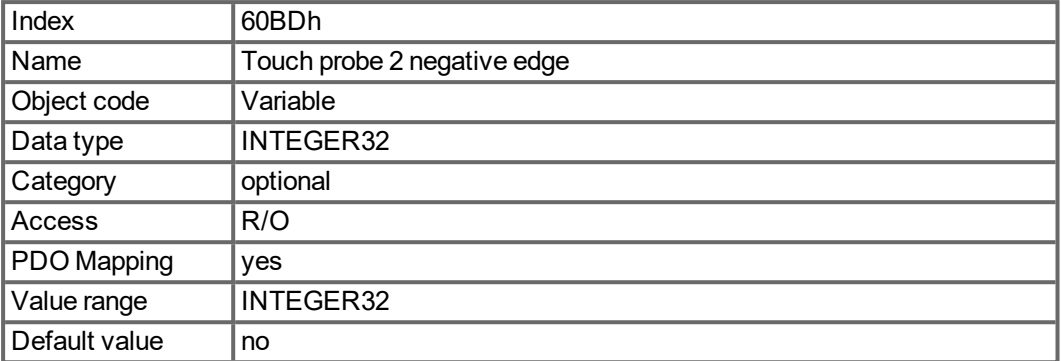

### <span id="page-197-1"></span>**5.4.5.90 Object 60C0h: Interpolation sub mode select**

In the MKD, linear interpolation between position setpoints is supported.

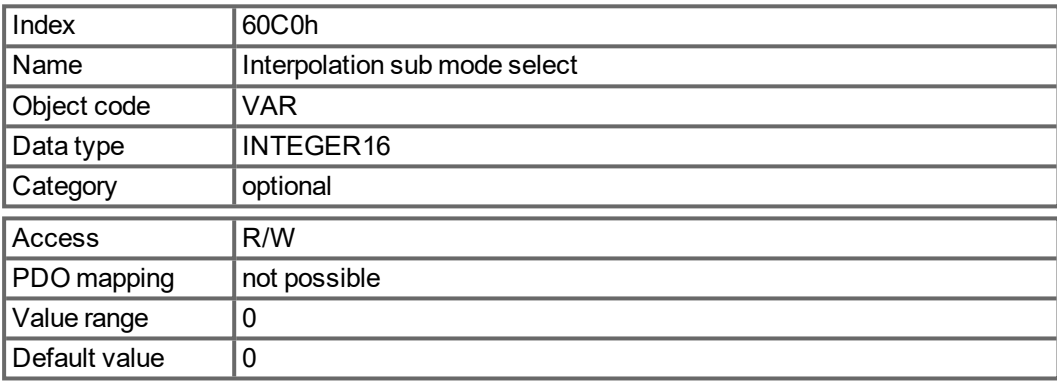

## **Value description**

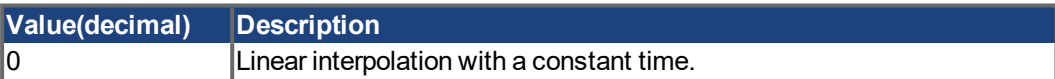

#### <span id="page-198-1"></span>**5.4.5.91 Object 60C1h: Interpolation data record**

In the MKD, a single setpoint (target position, Subindex 1) is supported for the linear interpolation. After the last item of an interpolation data record is written to the devices input buffer, the buffer pointer is automatically incremented to the next buffer.

<span id="page-198-0"></span>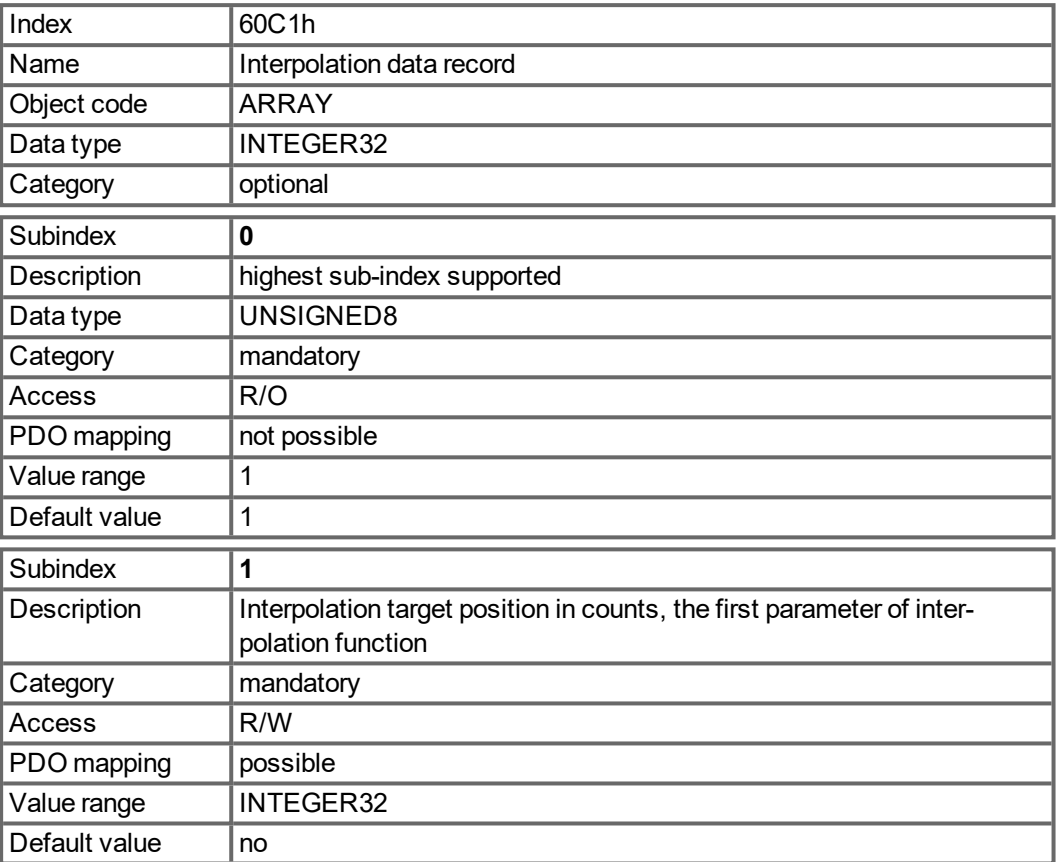

#### **NOTE**

A set-point value of the Interpolation data record is only taken, if beside the state machine state "Operation Enable"also the bit 4 of the DS402 controlword (Enable Interpolation, see "Object 6040h: Control word (DS402)"  $(\rightarrow$  p. 176)) is set.

#### <span id="page-199-0"></span>**5.4.5.92 Object 60C2h: Interpolation time period**

The interpolation time period is used for the PLL (phase locked loop) synchronized position modes. The unit (subindex 1) of the time is given in 10interpolation time index seconds. Only multiples of 1 ms are allowed. The two values define the internal MKD parameter FBUS.SAMPLEPERIOD (given in multiples of 62.5 Mikroseconds). Both values must be written to set a new interpolation time period. FBUS.SAMPLEPERIOD will only be updated then.

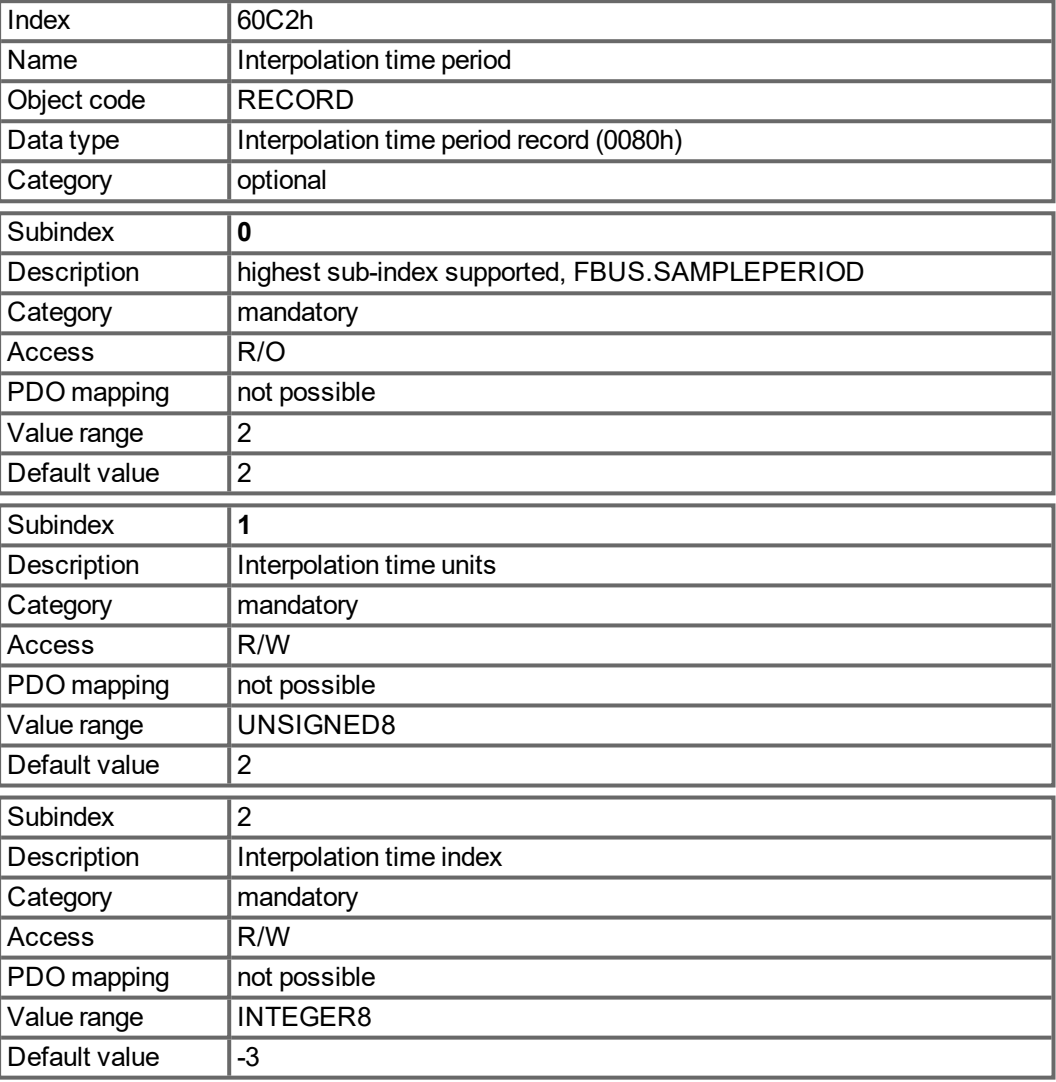

## <span id="page-200-0"></span>**5.4.5.93 Object 60C4h: Interpolation data configuration**

In the MKD, for linear interpolation, only the value 1 in Subindex 5 is possible.

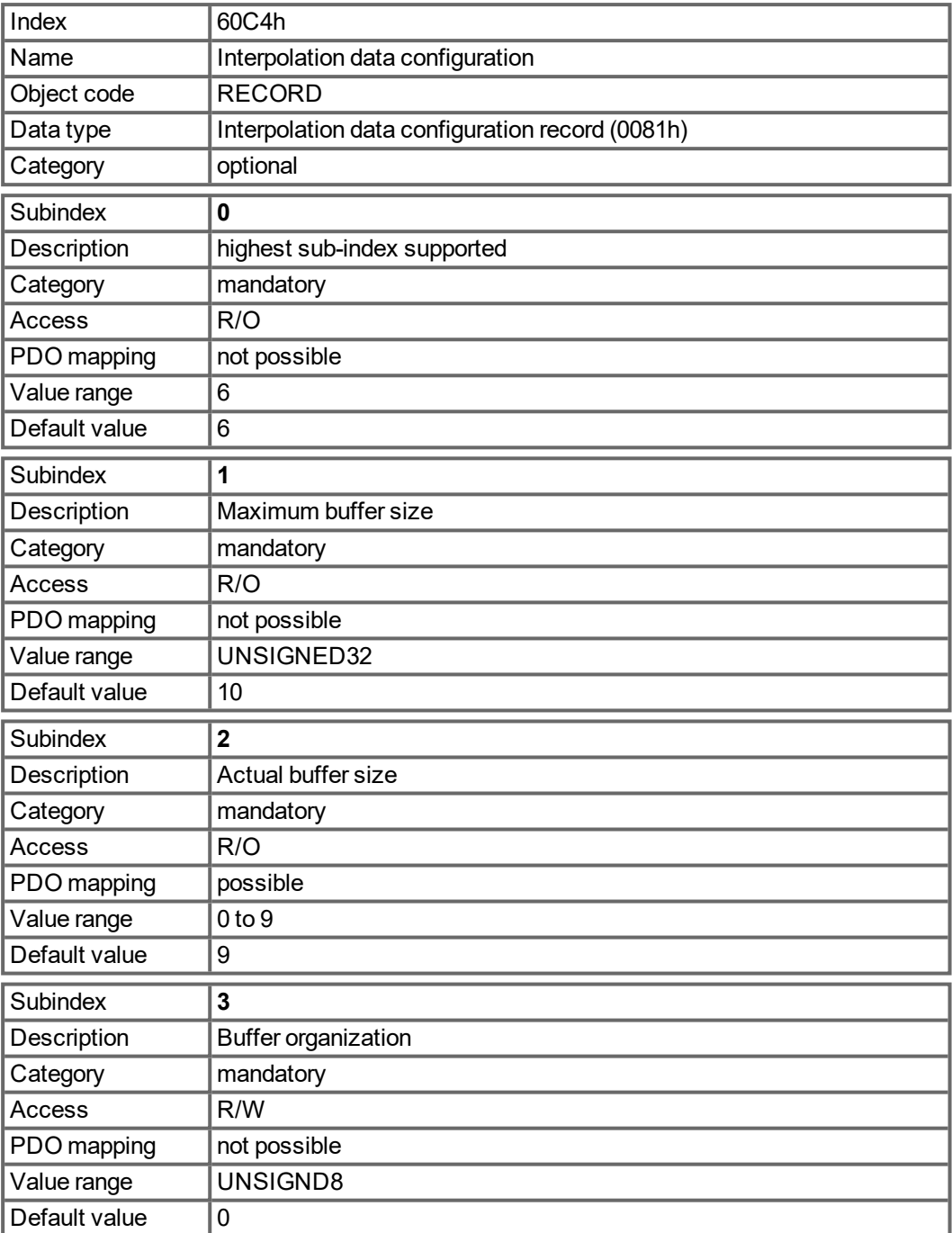

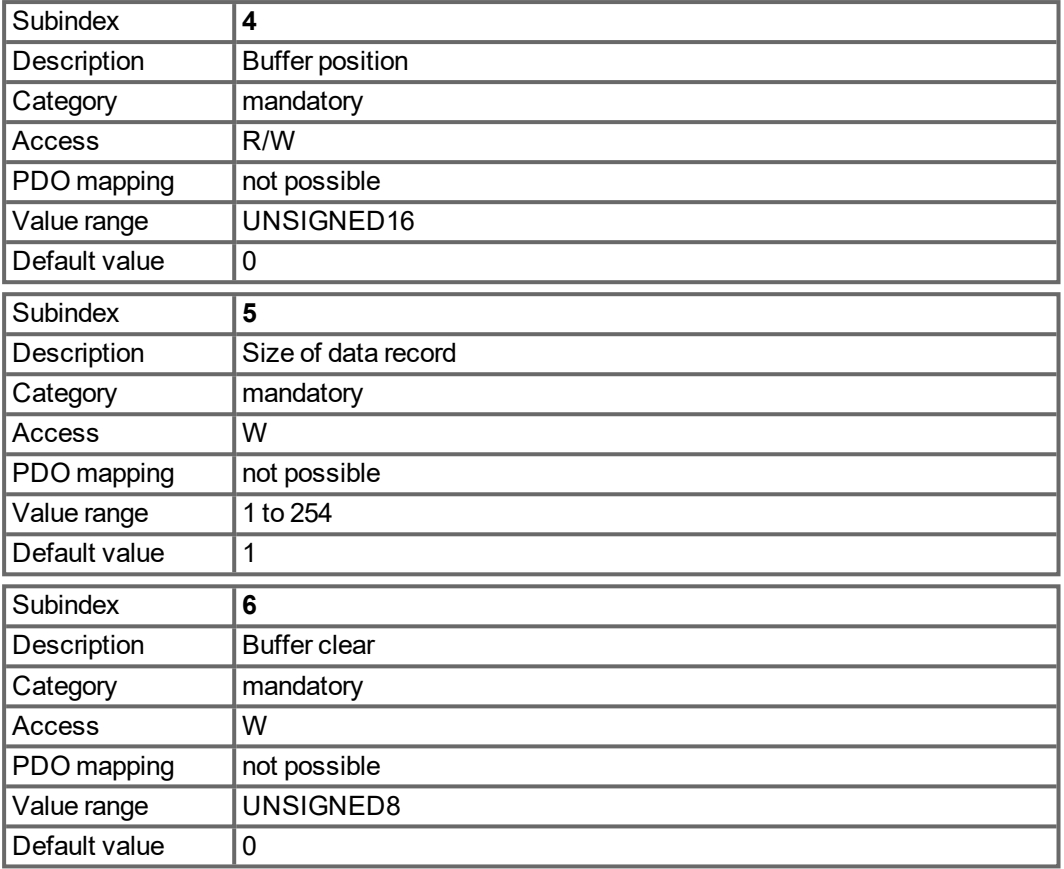

## <span id="page-202-0"></span>**5.4.5.94 Object 60D0h: Touch probe source**

This object provides the source of the touch probe function, when the dedicated bits 2/3 or 10/11 of the touch probe function (object 60B8h) are set accordingly.

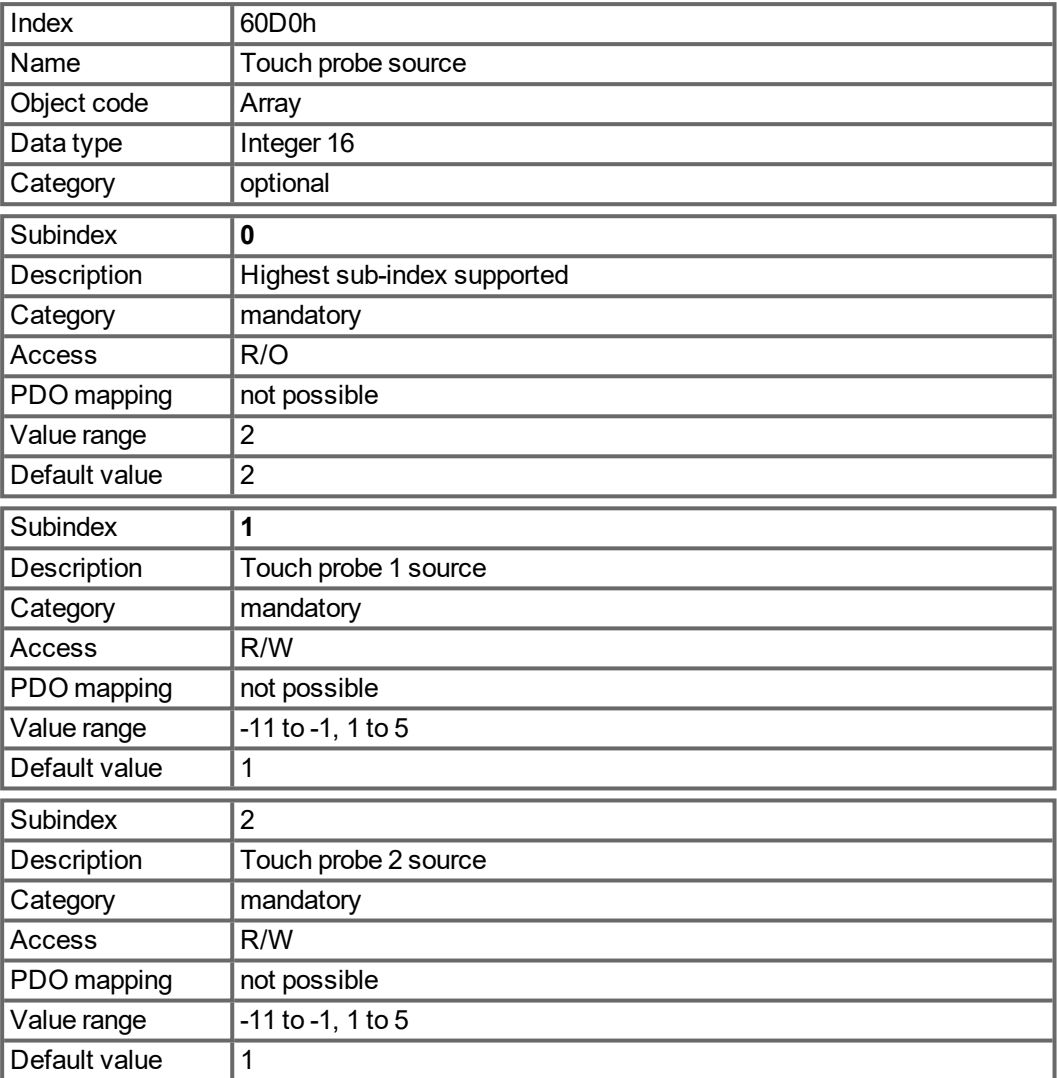

Value description:

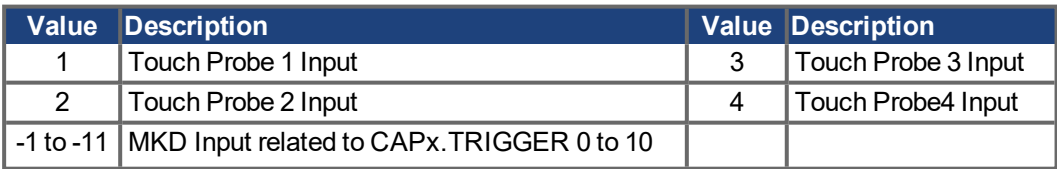

## <span id="page-203-0"></span>**5.4.5.95 Object 60E0h: Positive Torque Limit Value**

The object gives the configured maximum motor torque in positive direction. The value is given per thousand (1 ‰) of rated torque.

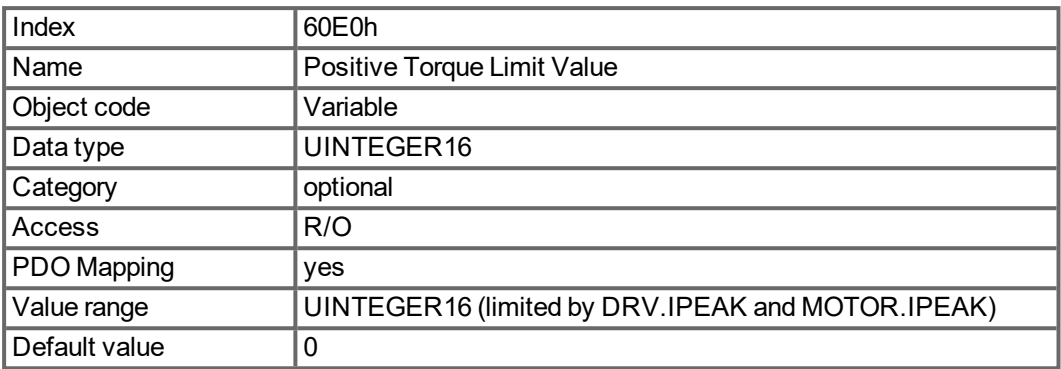

## <span id="page-203-1"></span>**5.4.5.96 Object 60E1h: Negative Torque Limit Value**

The object gives the configured maximum motor torque in negative direction. The value is given per thousand (1 ‰) of rated torque.

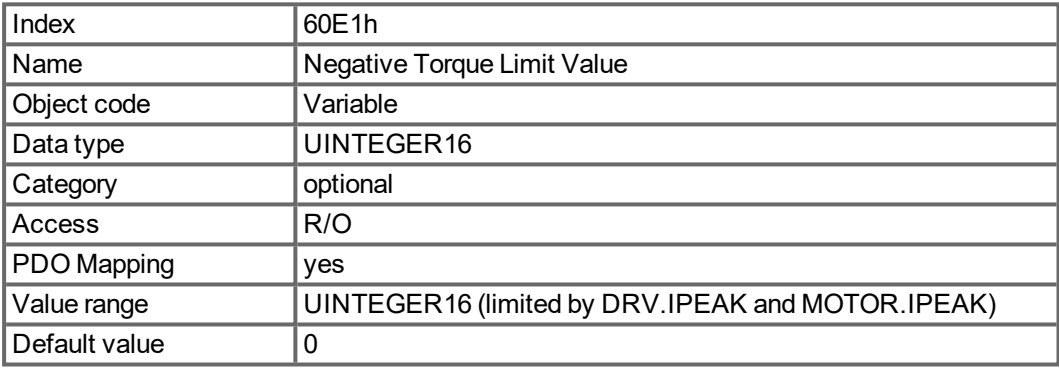

### <span id="page-204-0"></span>**5.4.5.97 Object 60E4h: Additional position actual value**

This object provides the additional position actual values. The values are given in userdefined position units. The value is calculated analog to the calculation for the actual position 6064h via object 6091h and 6092h, but for this with the factors given by the objects 60E8h, 60E9h, 60EDh and 60EEh.

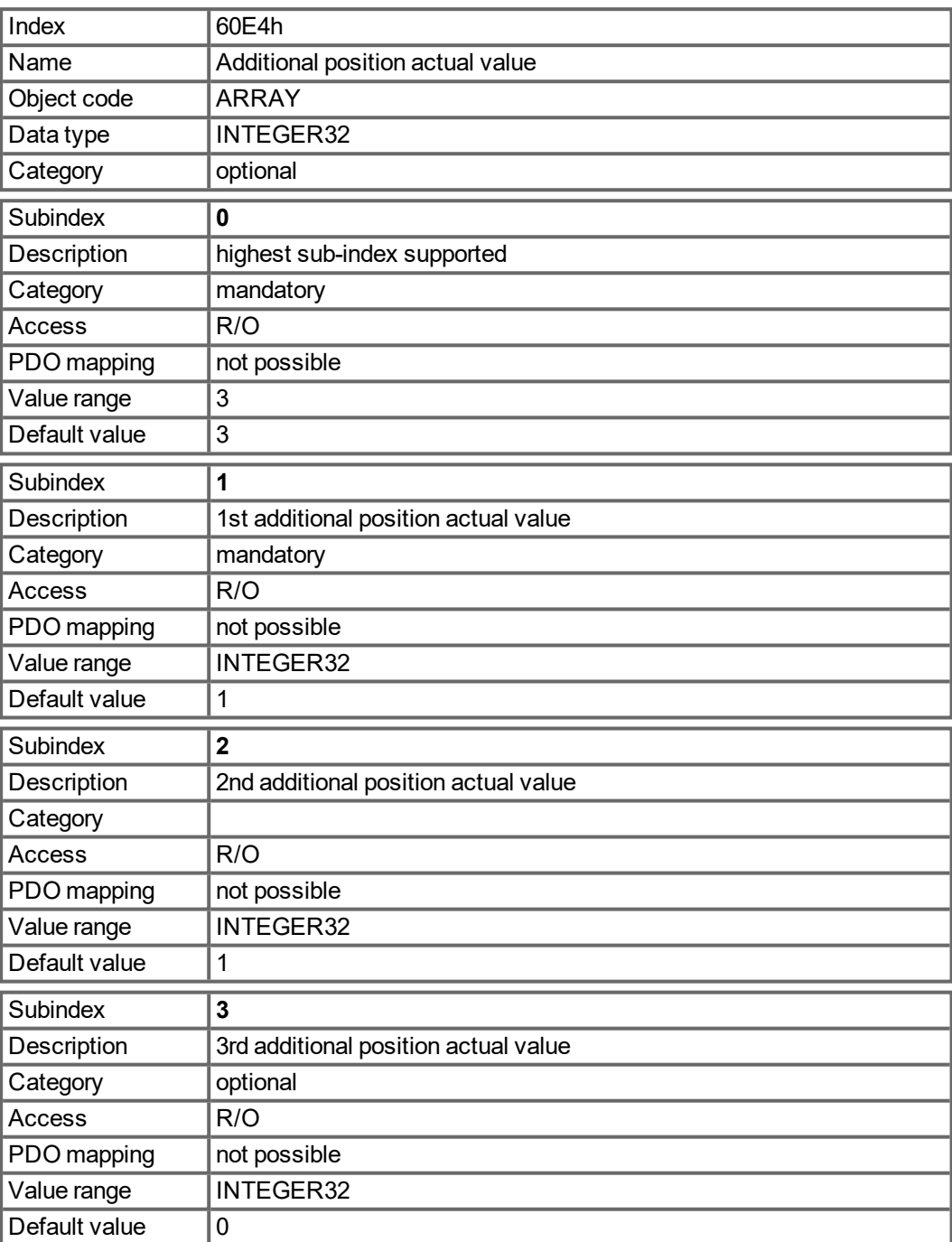

#### <span id="page-205-0"></span>**5.4.5.98 Object 60E8h: Additional gear ratio – motor shaft revolutions**

This object provides the motor shaft revolutions for the additional gear ratio calculation. This object shall be used with the corresponding subindex of the object 60EDh (driving shaft revolutions for the additional gear ratio calculation). The value of the object 60E4h is calculated analog to the gear ration calculation for the actual position 6064h via object 6091h.

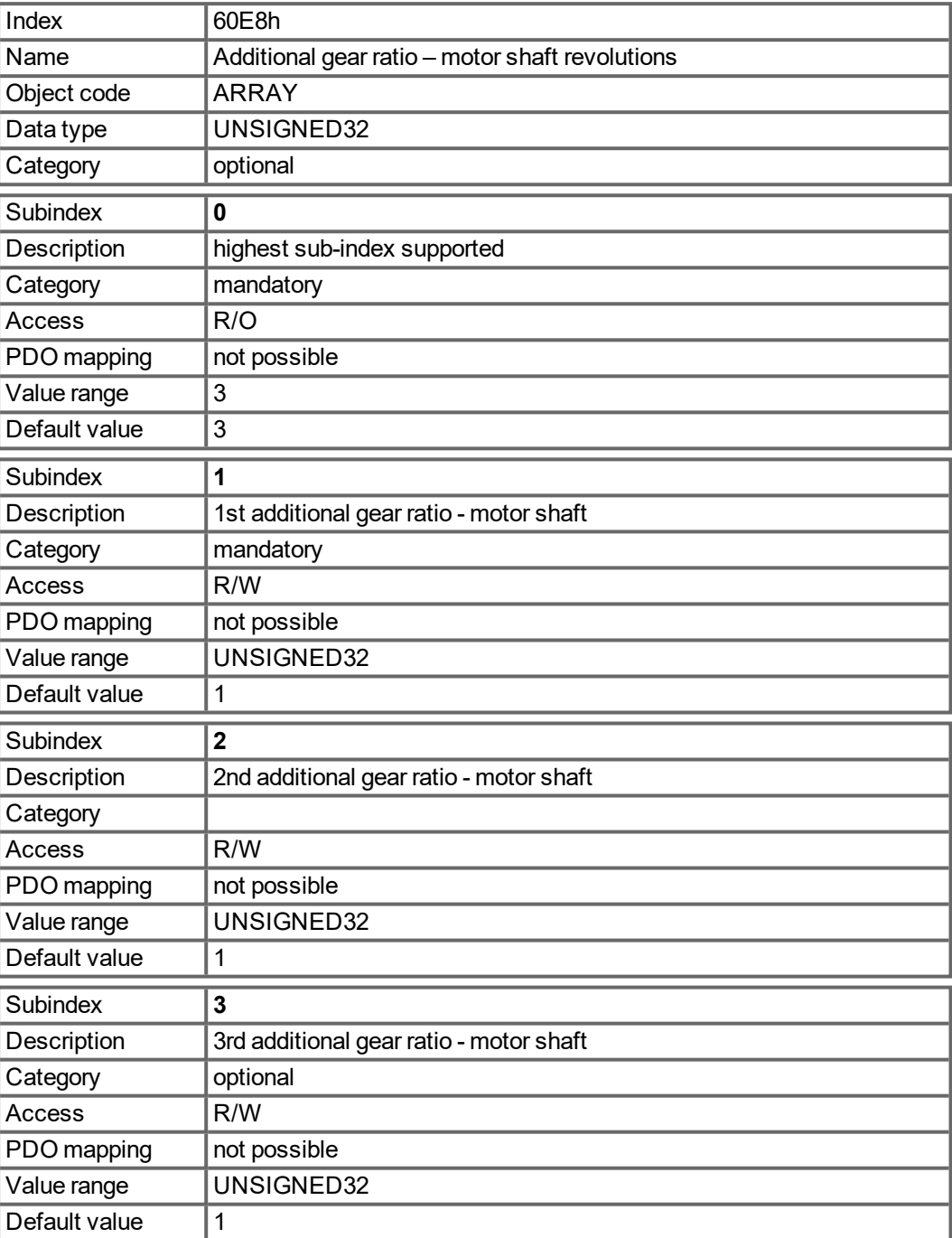

#### <span id="page-206-0"></span>**5.4.5.99 Object 60E9h: Additional feed constant – feed**

This object provides the feed for the additional feed constant calculation. This object shall be used with the corresponding subindex of the object 60EEh (driving shaft revolutions for the additional feed constant calculation). The value of the object 60E4h is calculated analog to the feed constant calculation for the actual position 6064h via object 6092h.

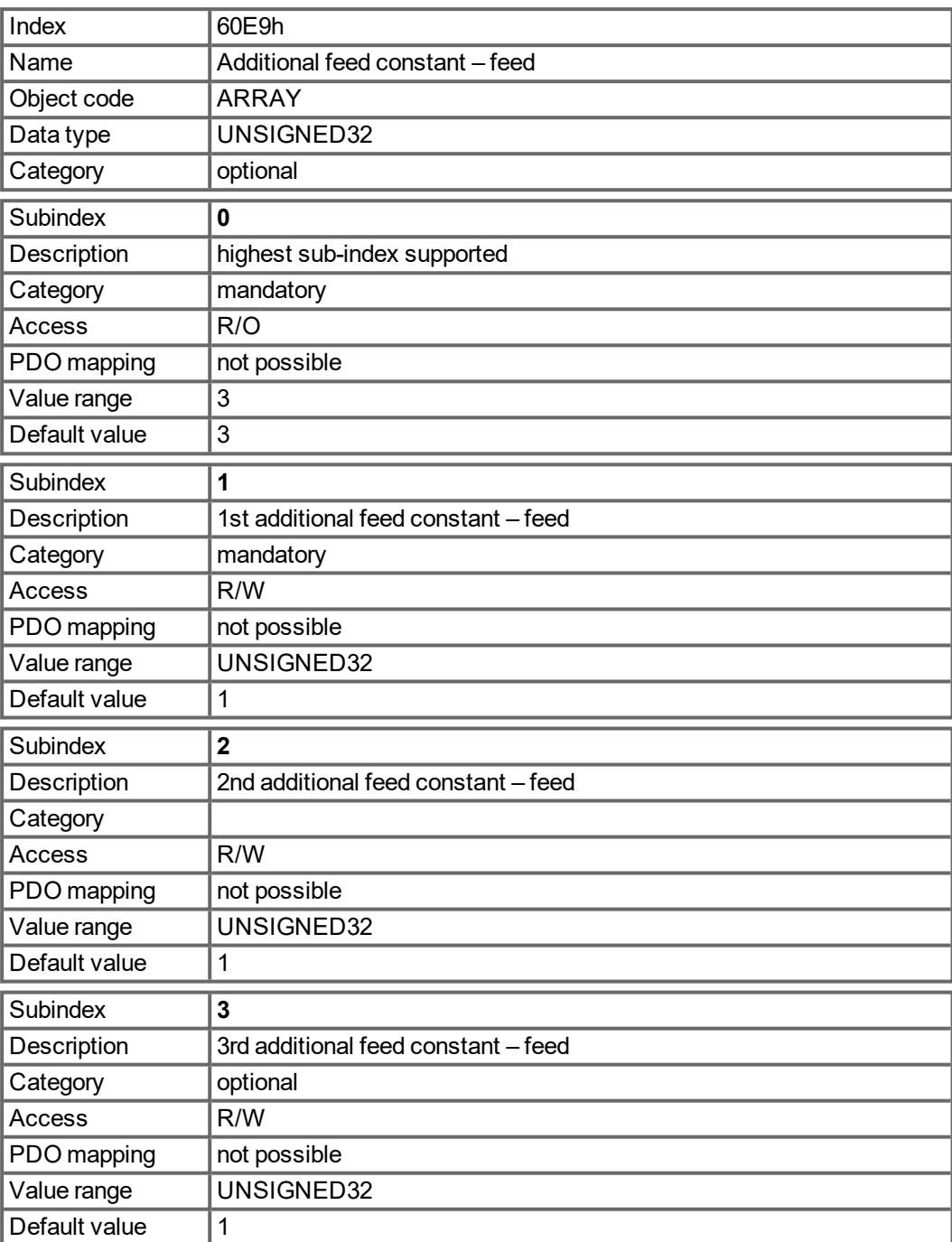

#### <span id="page-207-0"></span>**5.4.5.100 Object 60EDh: Additional gear ratio – driving shaft revolutions**

This object provides the driving shaft revolutions for the additional gear ratio calculation. This object shall be used with the corresponding subindex of the object 60E8h (motor shaft revolutions for the additional gear ratio calculation). The value of the object 60E4h is calculated analog to the gear ration calculation for the actual position 6064h via object 6091h.

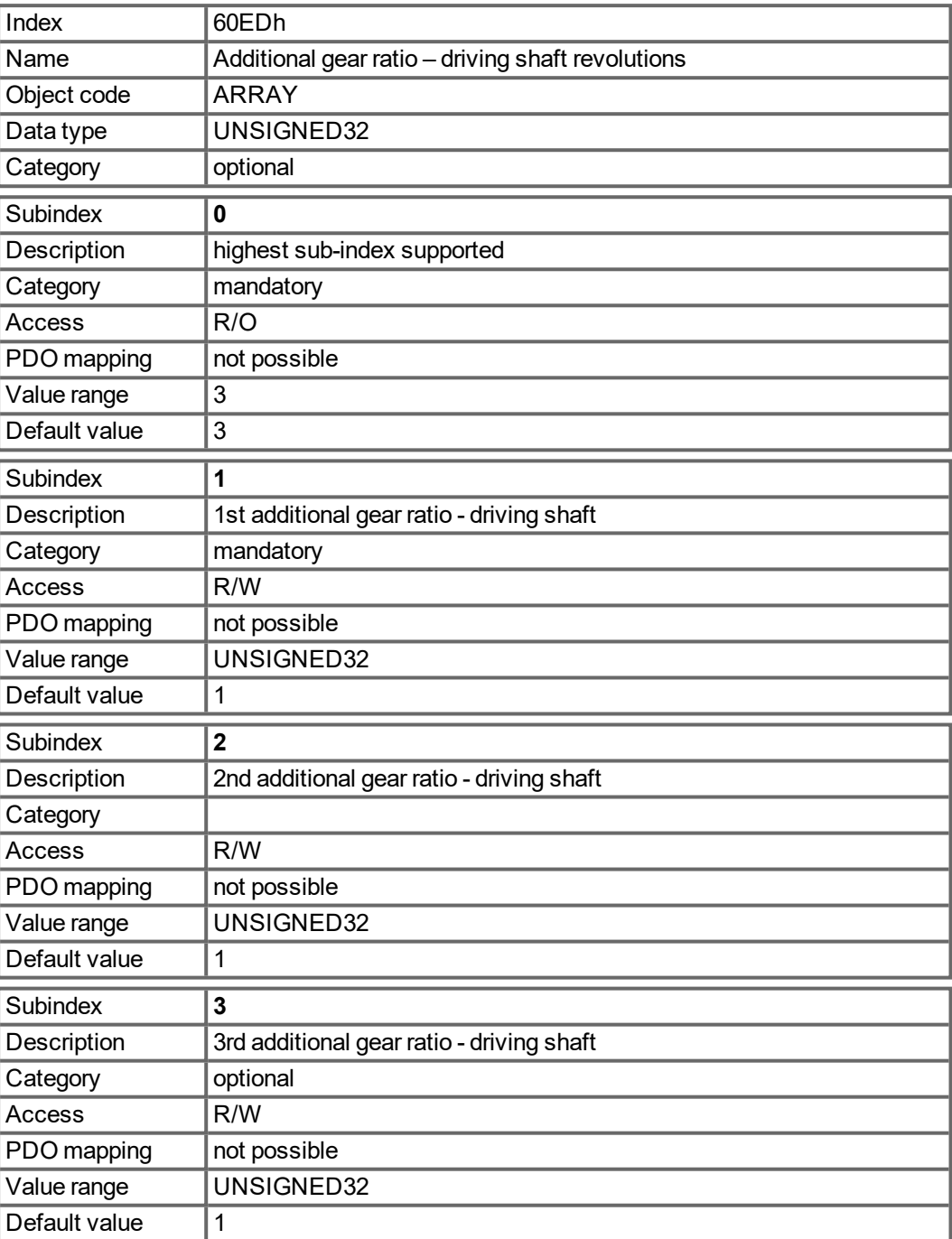

#### <span id="page-208-0"></span>**5.4.5.101 Object 60EEh: Additional feed constant - driving shaft revolutions**

This object provides the driving shaft revolutions for the additional feed constant calculation. This object shall be used with the corresponding subindex of the object 60E9h (feed for the additional feed constant calculation). The value of the object 60E4h is calculated analog to the feed constant calculation for the actual position 6064h via object 6092h.

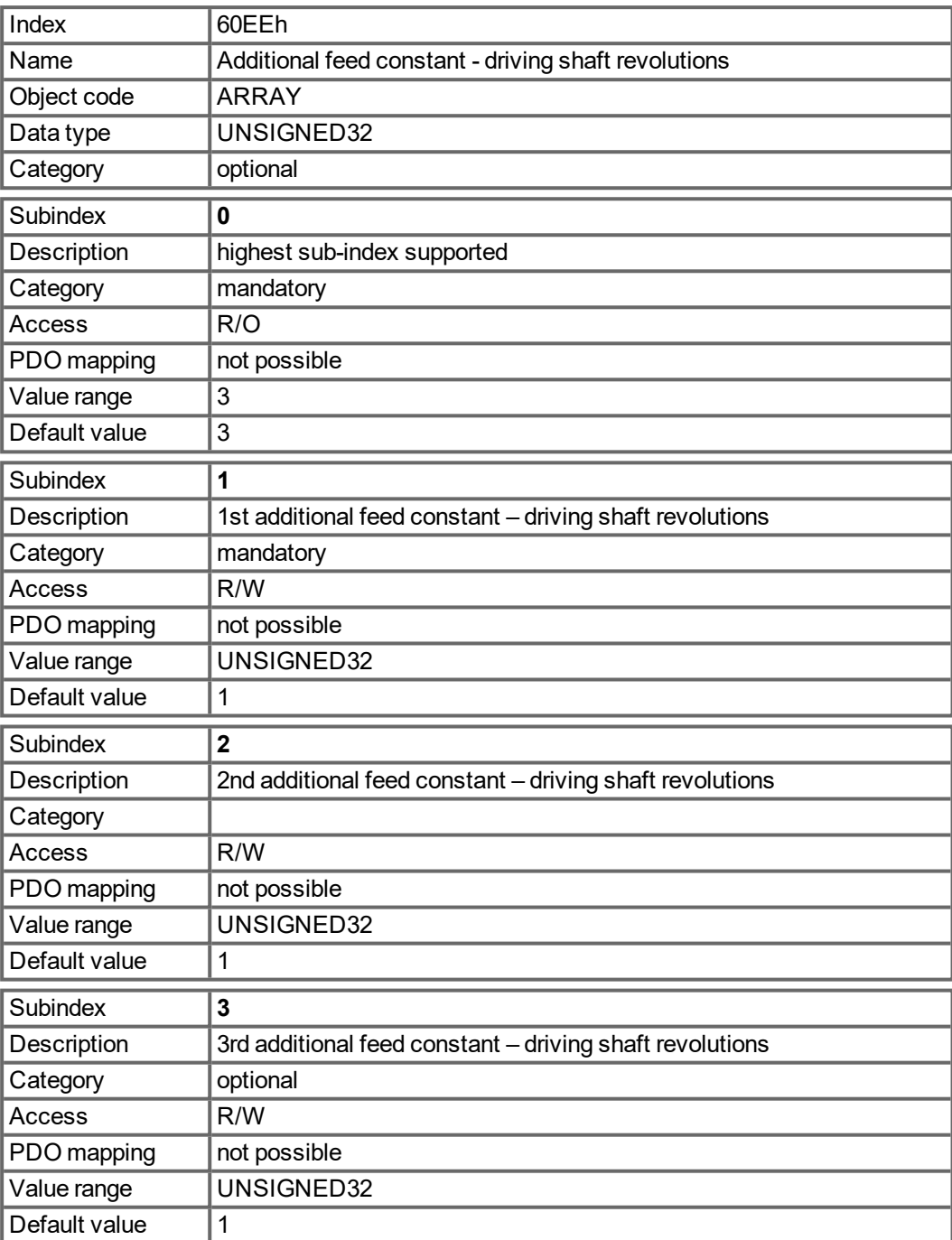

#### <span id="page-209-0"></span>**5.4.5.102 Object 60F4h: Following error actual value (DS402)**

This object returns the current value of the following error in units defined by the user.

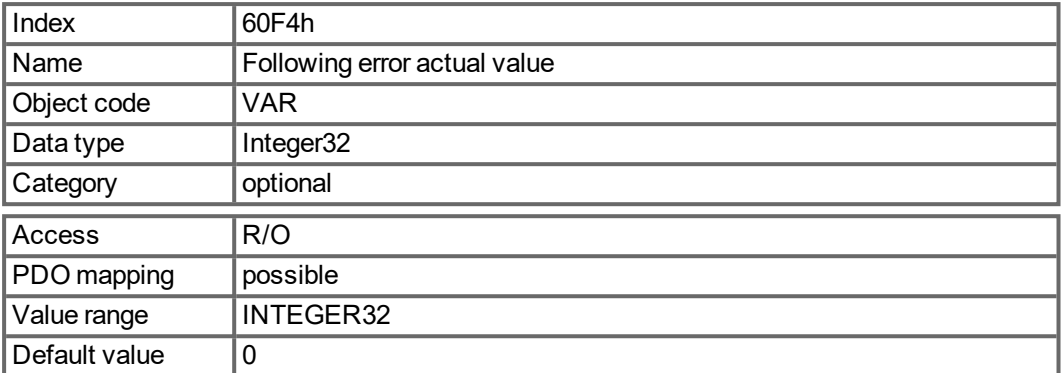

### <span id="page-209-1"></span>**5.4.5.103 Object 60FCh: Position demand internal value (DS402)**

This object provides the output of the trajectory generator in position modes. The value is consistent in scaling to the actual internal position value [\(6063h](#page-181-0)) and the first setpoint in object [60C1h](#page-198-0).

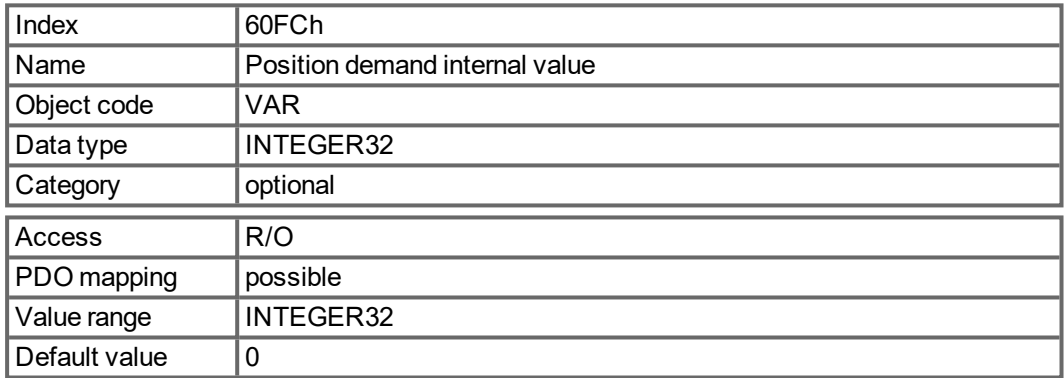

#### <span id="page-209-2"></span>**5.4.5.104 Object 60FDh: Digital inputs (DS402)**

This index defines simple digital inputs for drives. The manufacturer bits 16 to 22 display the actual state of the digital inputs 1 to 7 (DINx.STATE). The manufacturer bits 24 to 30 latch a state change of the digital inputs 1 to 7. Bits 24 to 30 can be reset with objec[t"20B8h" \(](#page-168-0) $\rightarrow$  p. [169\).](#page-168-0)

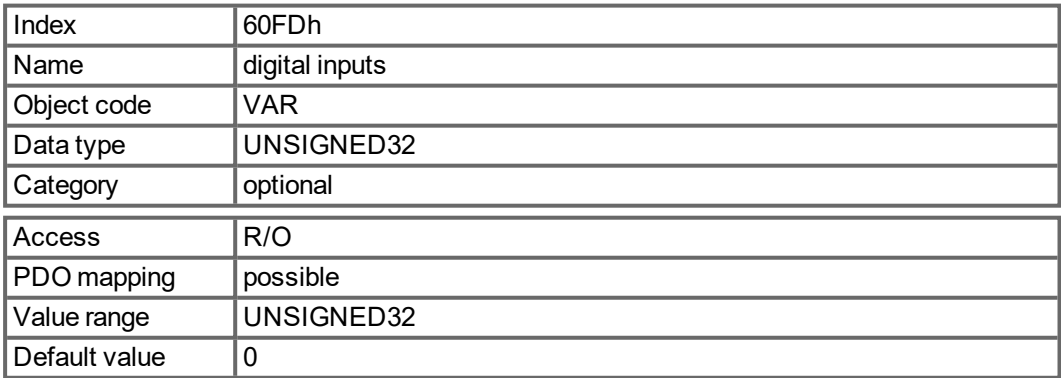

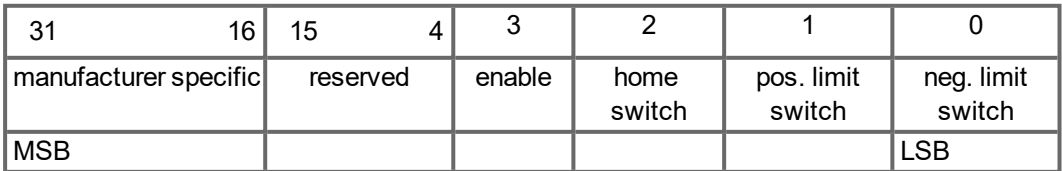

## <span id="page-210-0"></span>**5.4.5.105 Object 60FEh: Digital outputs (DS402)**

This index defines simple digital outputs for drives. The manufacturer bits 16 and 17 are show the actual status of the digital outputs 1 and 2.

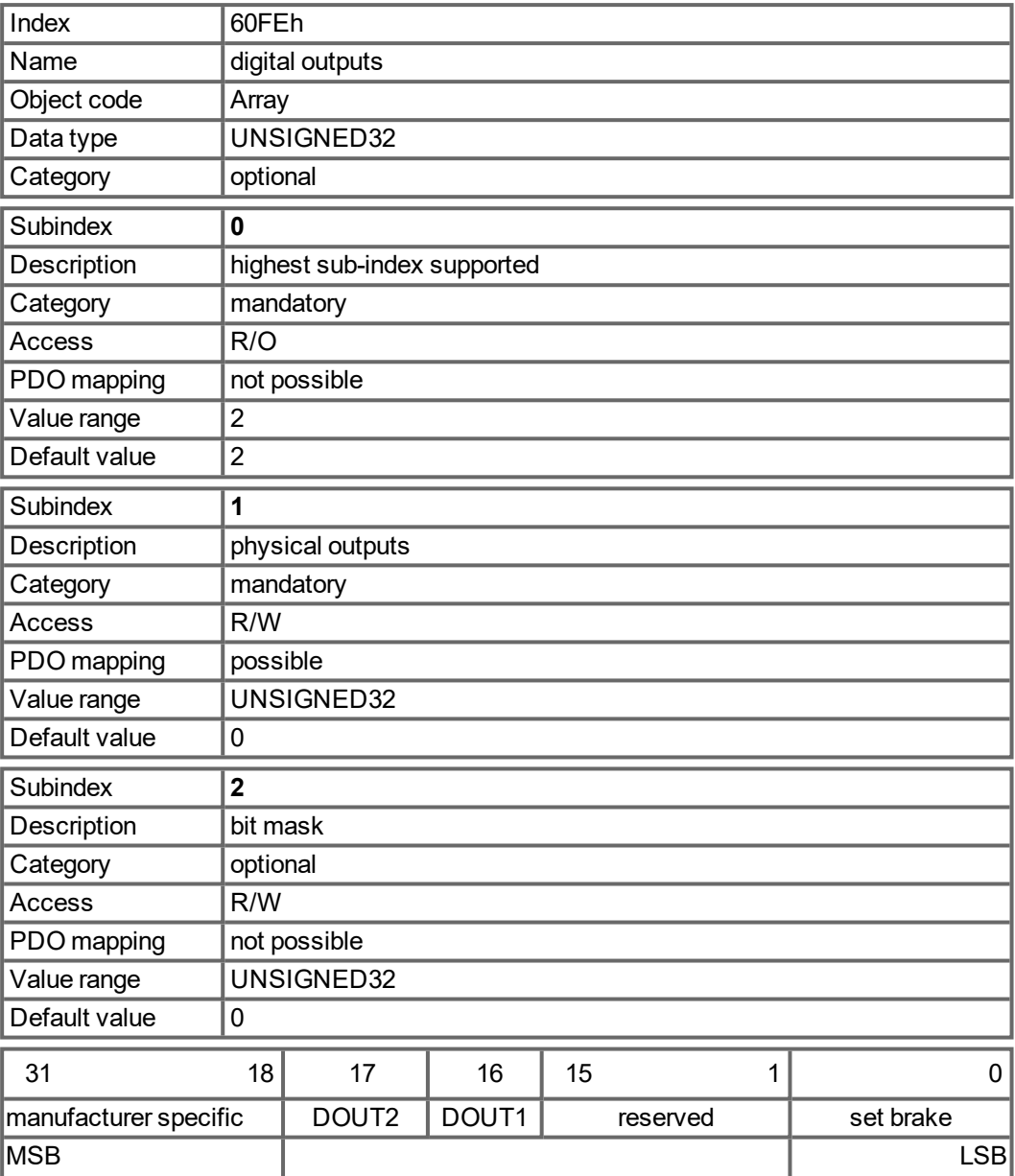

## <span id="page-211-0"></span>**5.4.5.106 Object 60FFh: Target velocity (DS402)**

The speed setpoint (target velocity) represents the setpoint for the ramp generator.

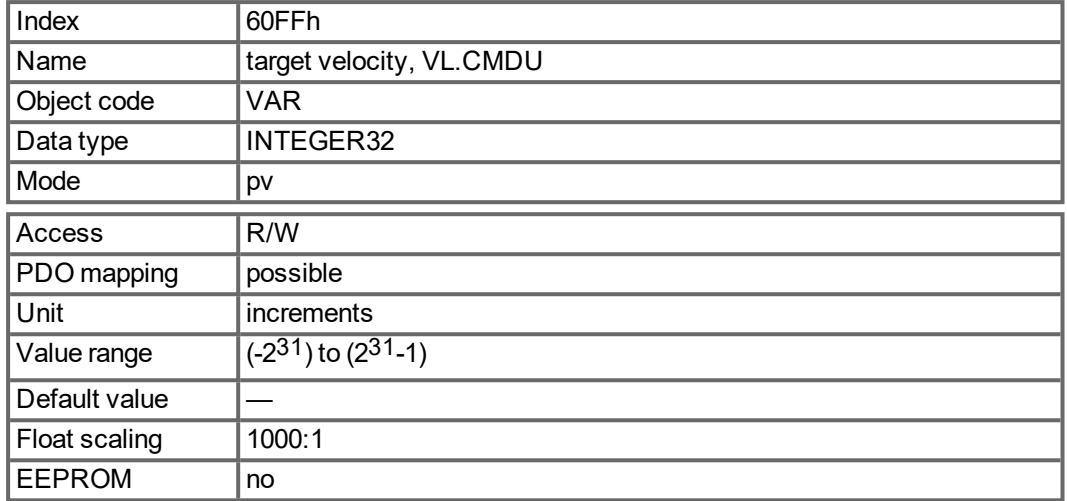

#### <span id="page-211-1"></span>**5.4.5.107 Object 6502h: Supported drive modes (DS402)**

A drive can support more then one and several distinct modes of operation. This object gives an overview of the implemented operating modes in the device. This object is read only.

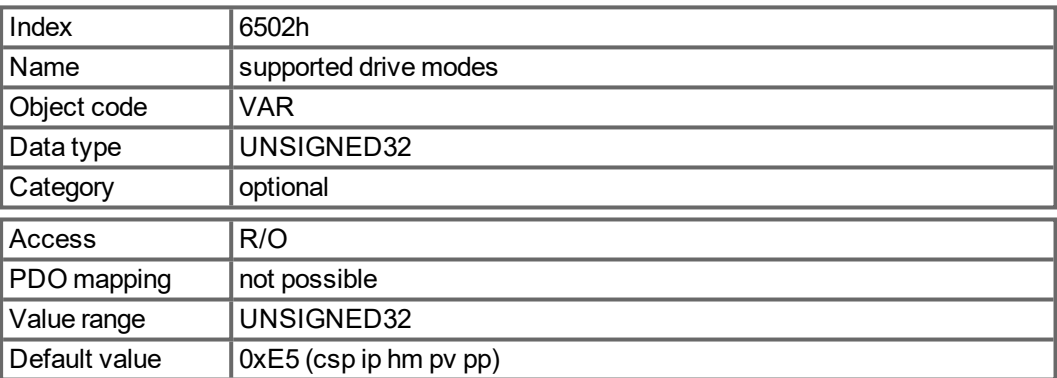

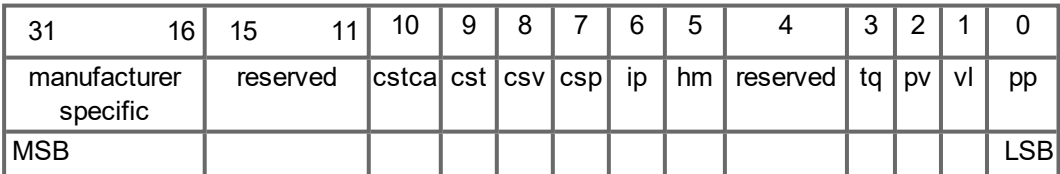

# **6 Index**

## **1**

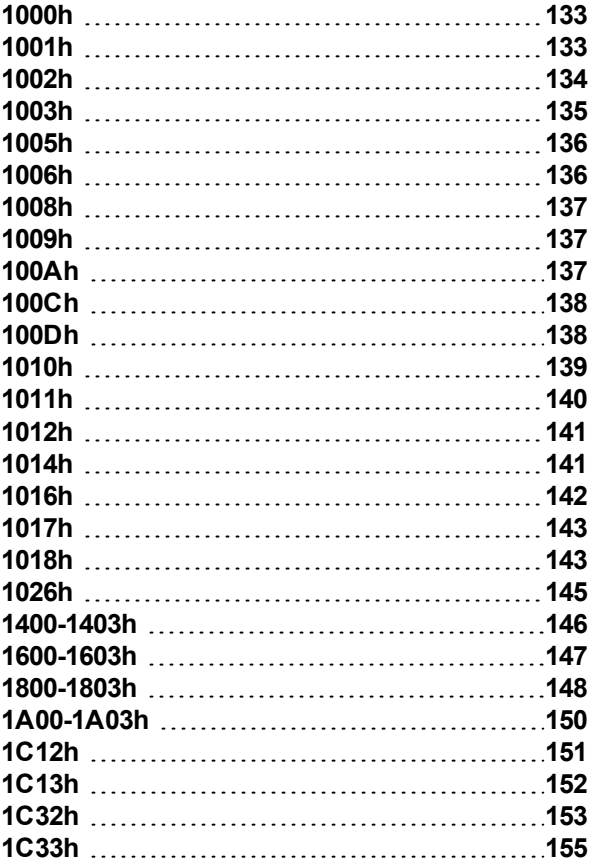

# **2**

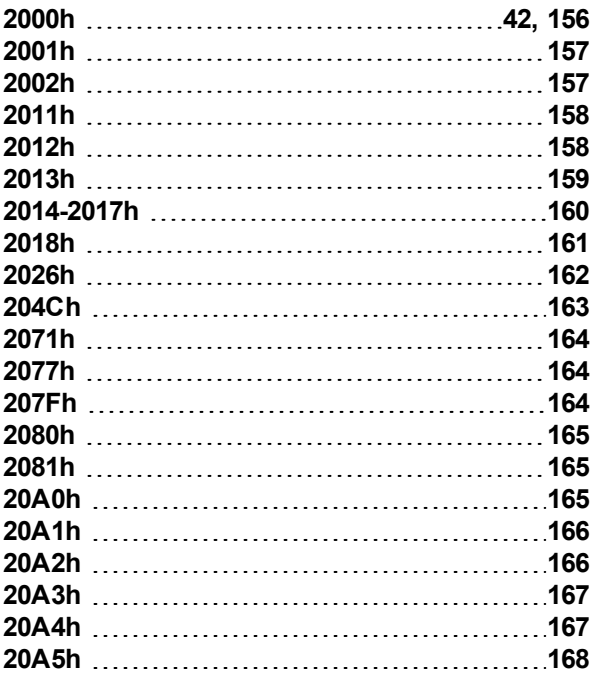

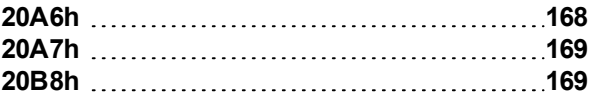

# **3**

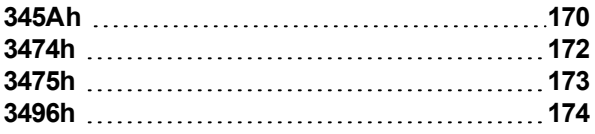

## **6**

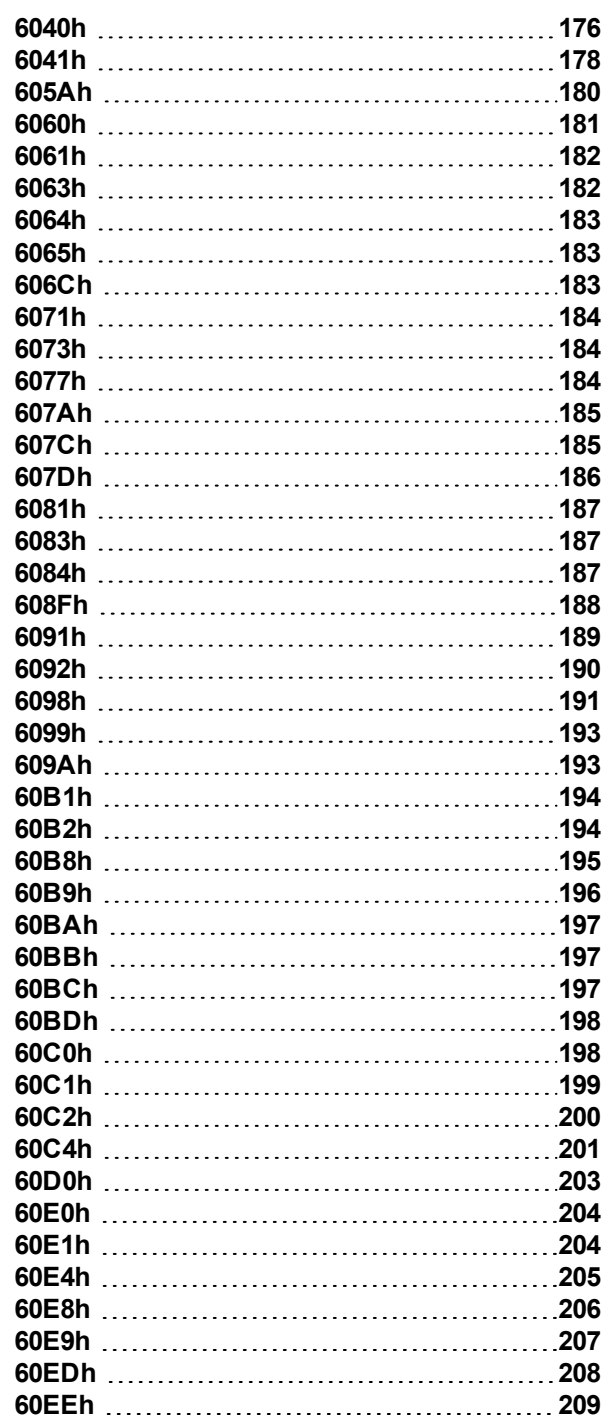

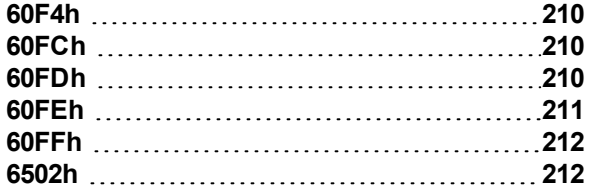

# **A**

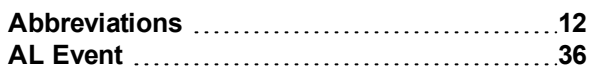

# **C**

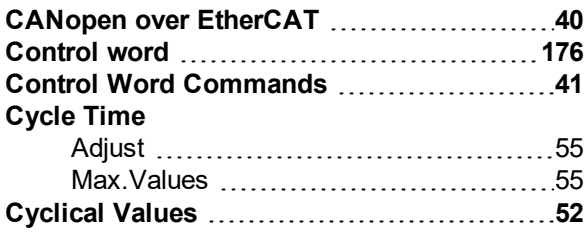

# **E**

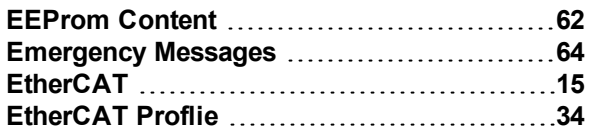

# **F**

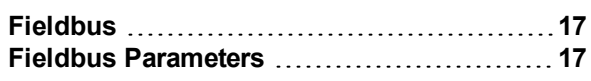

# **I**

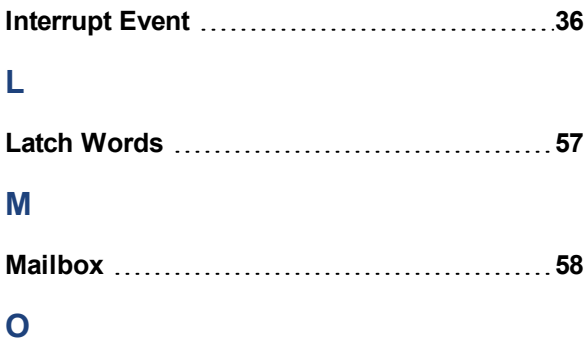

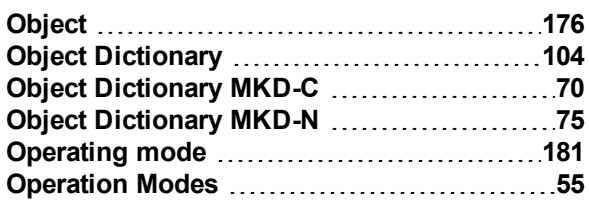

## **P**

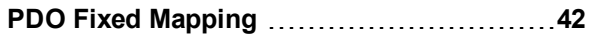

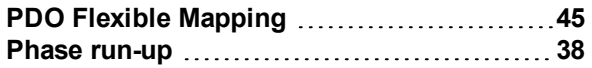

# **R**

```
Response monitoring 138
```
# **S**

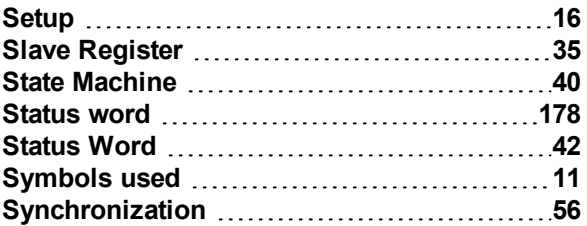

# **T**

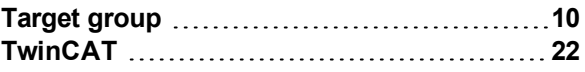

## **W**

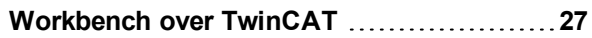

This page intentionally left blank.

#### **About KOLLMORGEN**

Kollmorgen is a leading provider of motion systems and components for machine builders. Through worldclass knowledge in motion, industry-leading quality and deep expertise in linking and integrating standard and custom products, Kollmorgen delivers breakthrough solutions that are unmatched in performance, reliability and ease-of-use, giving machine builders an irrefutable marketplace advantage.

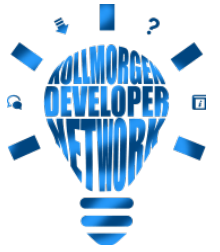

Join the [Kollmorgen](http://kdn.kollmorgen.com/) Developer Network for product support. Ask the community questions, search the knowledge base for answers, get downloads, and suggest improvements.

## **North America KOLLMORGEN**

201 West Rock Road Radford, VA 24141, USA

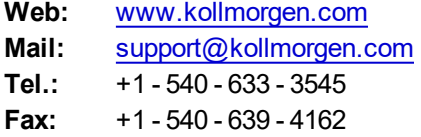

## **South America KOLLMORGEN**

Avenida João Paulo Ablas, 2970 Jardim da Glória, Cotia – SP CEP 06711-250, Brazil

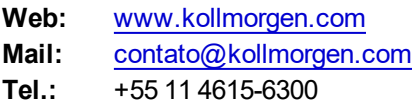

### **Europe KOLLMORGEN Europe GmbH** Pempelfurtstr. 1 40880 Ratingen, Germany

**Web:** [www.kollmorgen.com](http://www.kollmorgen.com/) **Mail:** [technik@kollmorgen.com](mailto:technik@kollmorgen.com) **Tel.:** +49 - 2102 - 9394 - 0<br>**Fax:** +49 - 2102 - 9394 - 3 **Fax:**  +49 - 2102 - 9394 - 3155

#### **China and SEA KOLLMORGEN**

Room 302, Building 5, Lihpao Plaza, 88 Shenbin Road, Minhang District, Shanghai, China.

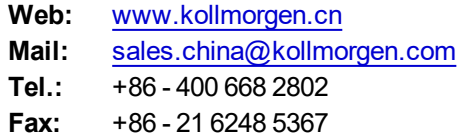

**KOLLMORGEN**